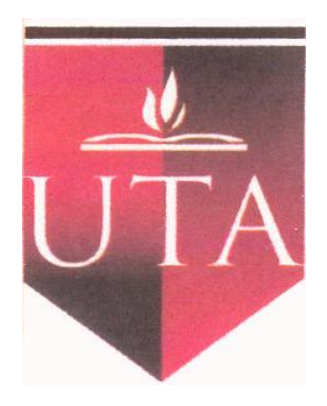

# **UNIVERSIDAD TÉCNICA DE AMBATO**

## **FACULTAD DE INGENIERÍA EN SISTEMAS, ELECTRÓNICA E INDUSTRIAL**

# **CARRERA DE INGENIERÍA EN SISTEMAS COMPUTACIONALES E INFORMÁTICOS**

**Tema:**

SISTEMA DE AUTOMATIZACIÓN DE PROCESOS DE ATENCIÓN AL CLIENTE PARA EL DISPENSARIO MÉDICO DE LA EMPRESA ECUATRAN S.A.

Trabajo de Graduación. Modalidad: TEMI. Trabajo Estructurado de Manera Independiente

**AUTOR:** Edison Paúl Yanchatipán Suárez **TUTOR:** Ing. Franklin Mayorga

Ambato – Ecuador

# **APROBACIÓN DEL TUTOR**

En calidad de Tutor del Trabajo de Investigación sobre el tema:

"SISTEMA DE AUTOMATIZACIÓN DE PROCESOS DE ATENCIÓN AL CLIENTE PARA EL DISPENSARIO MÉDICO DE LA EMPRESA ECUATRAN S.A.", de Edison Paúl Yanchatipán Suárez, egresado de la Carrera de Ingeniería en Sistemas computacionales e informáticos, de la Facultad de Ingeniería en Sistemas, Electrónica e Industrial de la Universidad Técnica de Ambato, considero que dicho informe investigativo reúne los requisitos y méritos suficientes para ser sometidos a la evaluación del Tribunal de Grado, que el Honorable Consejo Directivo designe, para su correspondiente estudio y calificación.

Ambato, Mayo 2011

Ing. Franklin Mayorga

\_\_\_\_\_\_\_\_\_\_\_\_\_\_\_\_\_\_\_\_\_\_\_\_\_\_

## **AUTORIA**

El presente trabajo de investigación "SISTEMA DE AUTOMATIZACIÓN DE PROCESOS DE ATENCIÓN AL CLIENTE PARA EL DISPENSARIO MÉDICO DE LA EMPRESA ECUATRAN S.A.", es absolutamente original, auténtico y personal, en tal virtud, el contenido, efectos legales y académicos que se desprenden del mismo son exclusiva responsabilidad del autor.

Ambato, Mayo 2011

Edison Paúl Yanchatipán Suárez C.C.: 0503152456

\_\_\_\_\_\_\_\_\_\_\_\_\_\_\_\_\_\_\_\_\_\_\_\_\_\_\_

## **APROBACIÓN DE LA COMISIÓN CALIFICADORA**

La Comisión Calificadora del presente trabajo conformada por los señores docentes

\_\_\_\_\_\_\_\_\_\_\_\_\_\_\_\_\_\_\_\_\_\_\_\_\_\_\_\_\_\_\_\_\_\_\_\_\_\_\_\_\_\_\_\_\_\_\_\_\_\_\_\_\_\_\_\_\_\_\_\_\_\_\_\_\_,

revisó y aprobó el Informe Final del trabajo de graduación titulado "SISTEMA DE AUTOMATIZACIÓN DE PROCESOS DE ATENCIÓN AL CLIENTE PARA EL DISPENSARIO MÉDICO DE LA EMPRESA ECUATRAN S.A.", presentado por el señor Edison Paúl Yanchatipán Suárez de acuerdo al Art. 18 del Reglamento de Graduación para Obtener el Título Terminal de Tercer Nivel de la Universidad técnica de Ambato.

> \_\_\_\_\_\_\_\_\_\_\_\_\_\_\_\_\_\_\_\_\_\_\_\_\_\_\_\_\_\_\_\_\_ Ing. Oswaldo Paredes PRESIDENTE DEL TRIBUNAL

Ing. Clay Aldás Ing. Jaime Ruiz

\_\_\_\_\_\_\_\_\_\_\_\_\_\_\_\_\_\_\_\_\_\_\_\_\_\_\_\_\_\_\_ \_\_\_\_\_\_\_\_\_\_\_\_\_\_\_\_\_\_\_\_\_\_\_\_\_\_\_\_\_\_ DOCENTE CALIFICADOR DOCENTE CALIFICADOR

## **DEDICATORIA**

El presente trabajo está dedicado a toda mi familia y en especial a mi madre que me ayudó en momentos difíciles y compartió la alegría de mis logros. A todas las personas que directa e indirectamente supieron apoyarme hasta la culminación de mi vida universitaria. Además a todas las personas que conocí a mis amigos y compañeros. A mi tutor que me ayudó en la realización del TEMI. Finalmente a Dios y a mi hermano que me mira desde el cielo.

## **AGRADECIMIENTO**

A Dios por darme la fortaleza y la voluntad necesaria para culminar la carrera. A mis padres que supieron guiarme desde muy pequeño en el camino del bien y me hicieron quien soy ahora. A todos mis profesores y en especial al Ing. Franklin Mayorga que aparte de ser un gran profesional es un gran amigo. A la empresa Ecuatran S.A que me abrió sus puertas para la realización del trabajo, al Ing. Luis Jaramillo e Ing. Andrés Moscoso.

# ÍNDICE

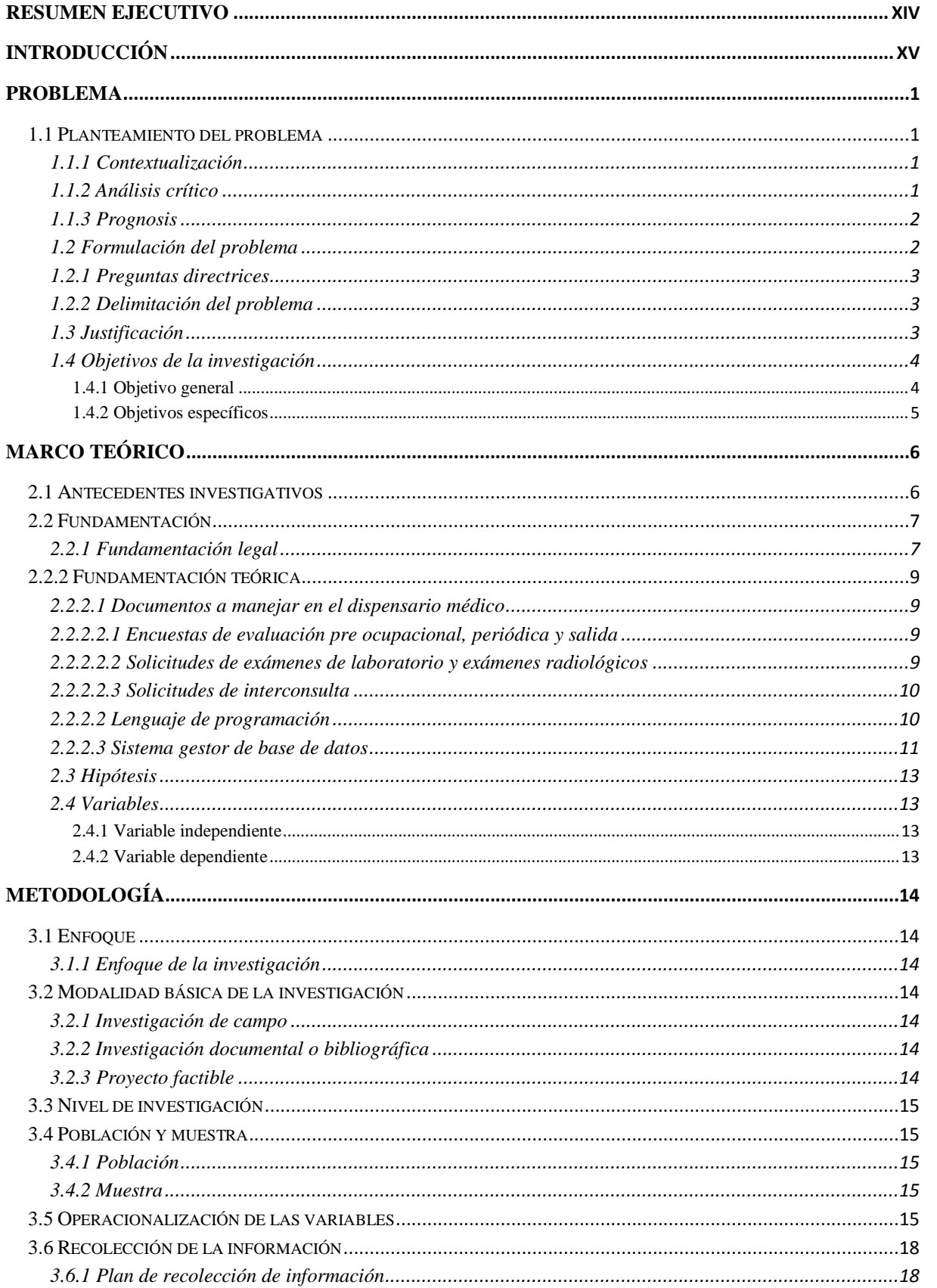

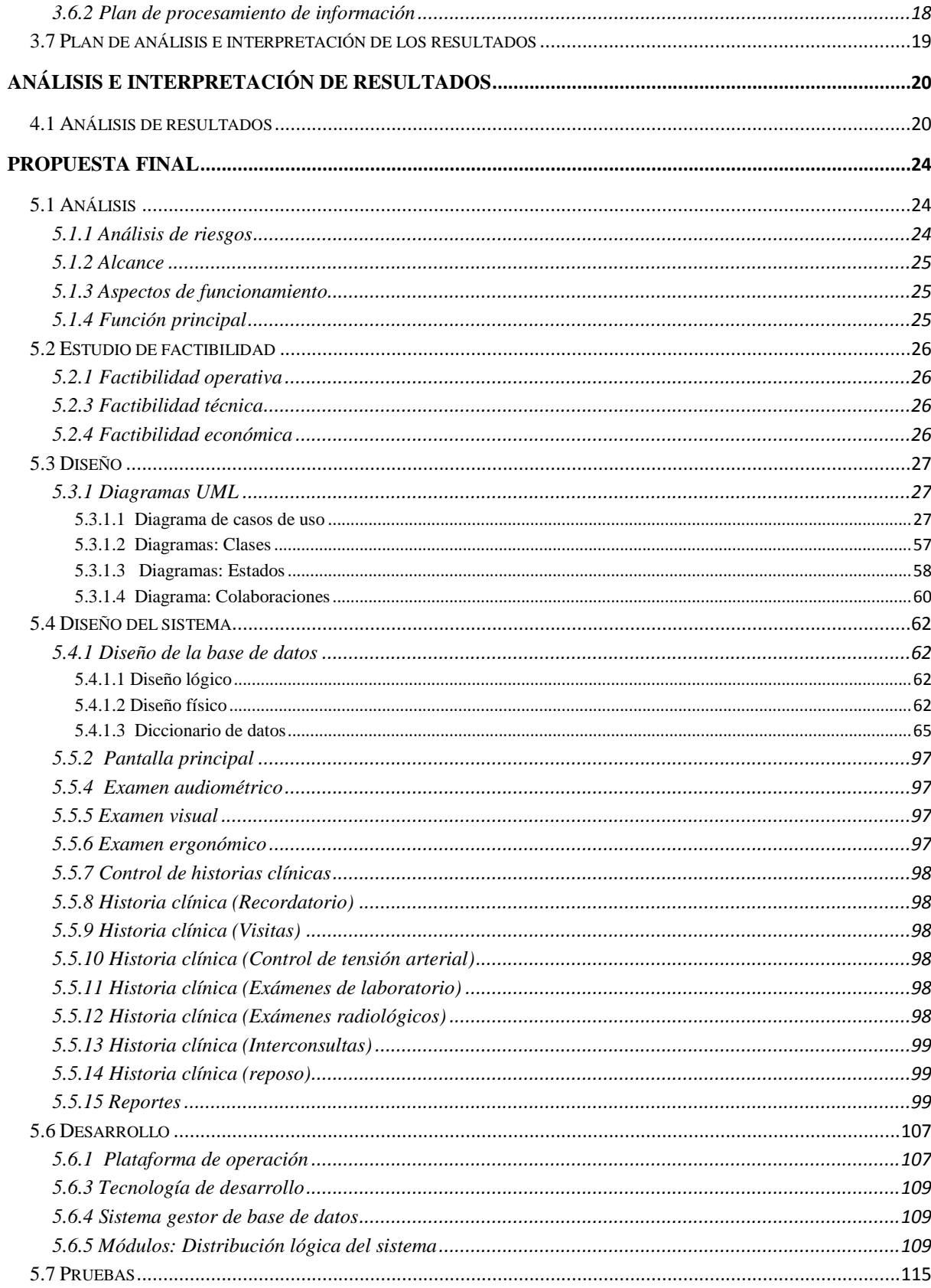

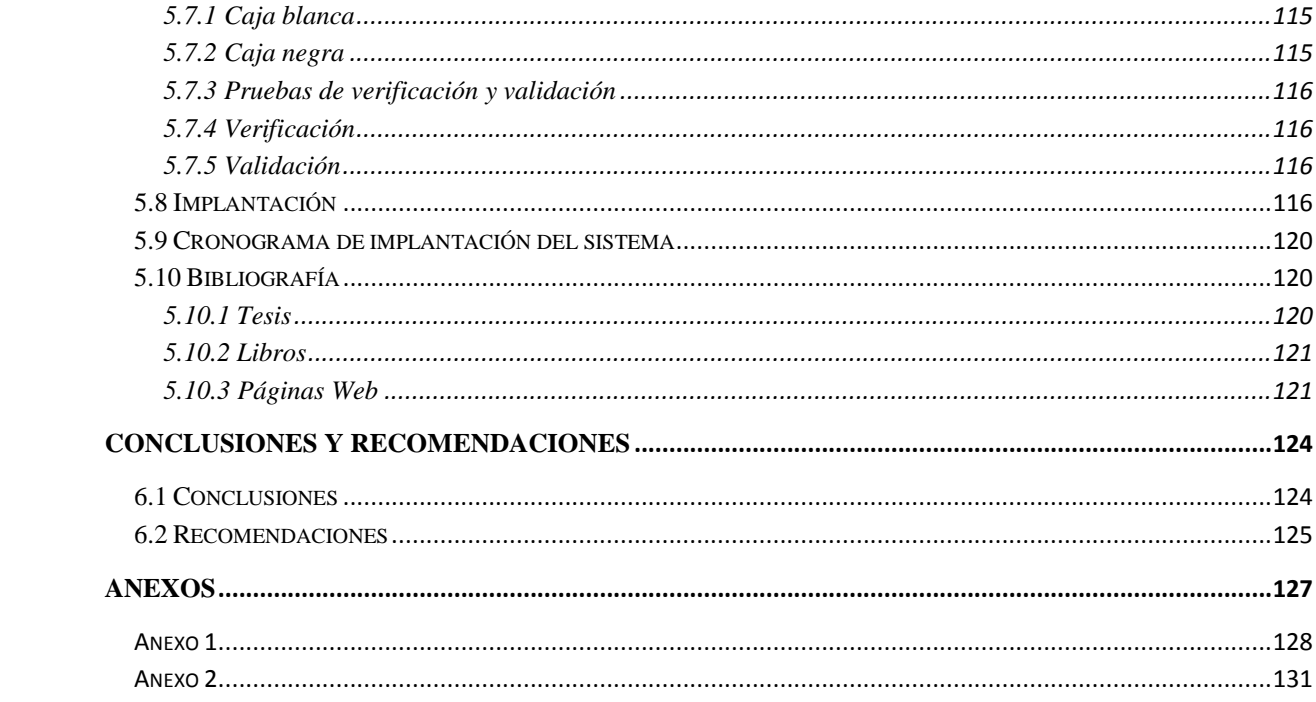

# Índice de Tablas

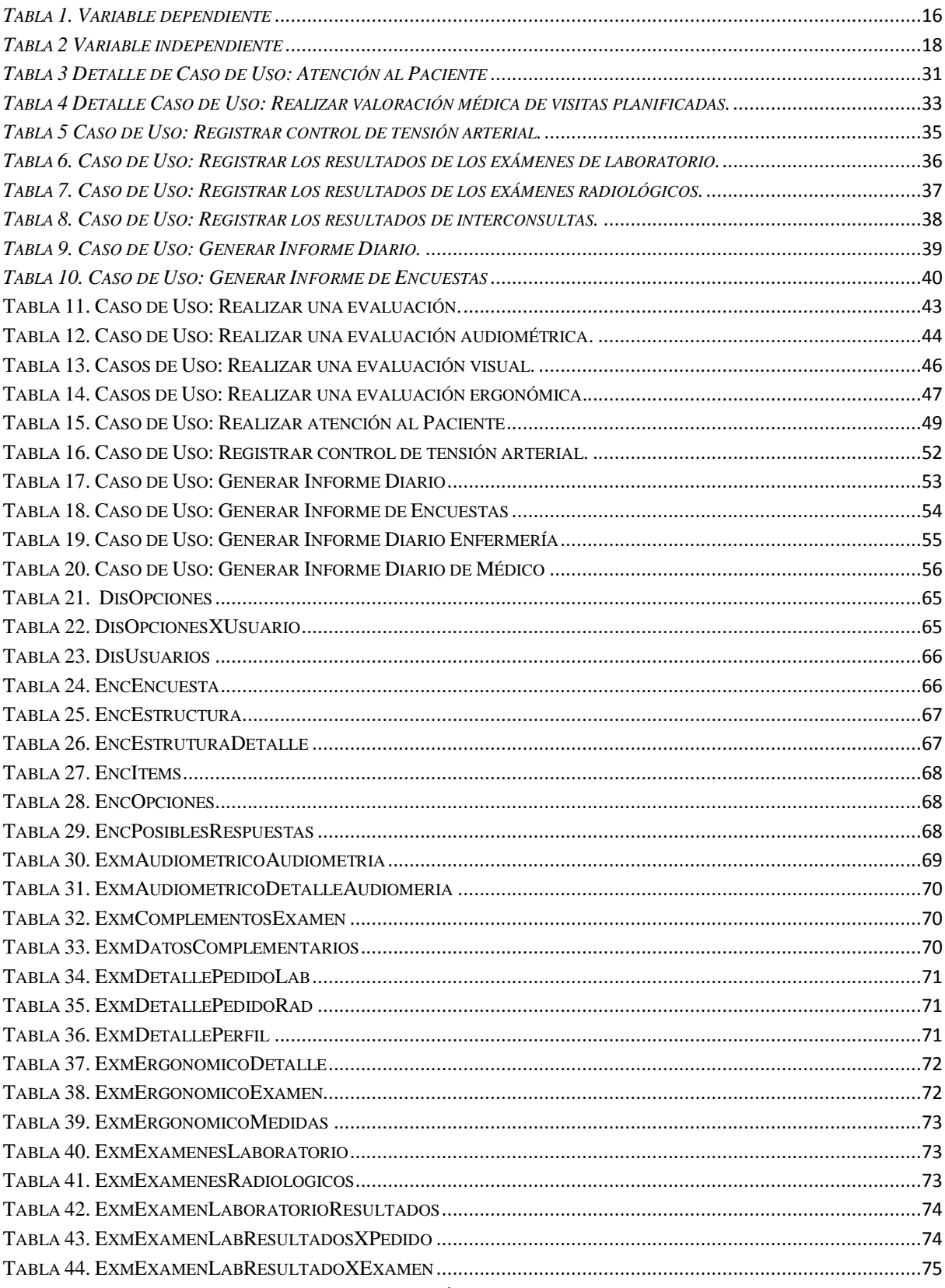

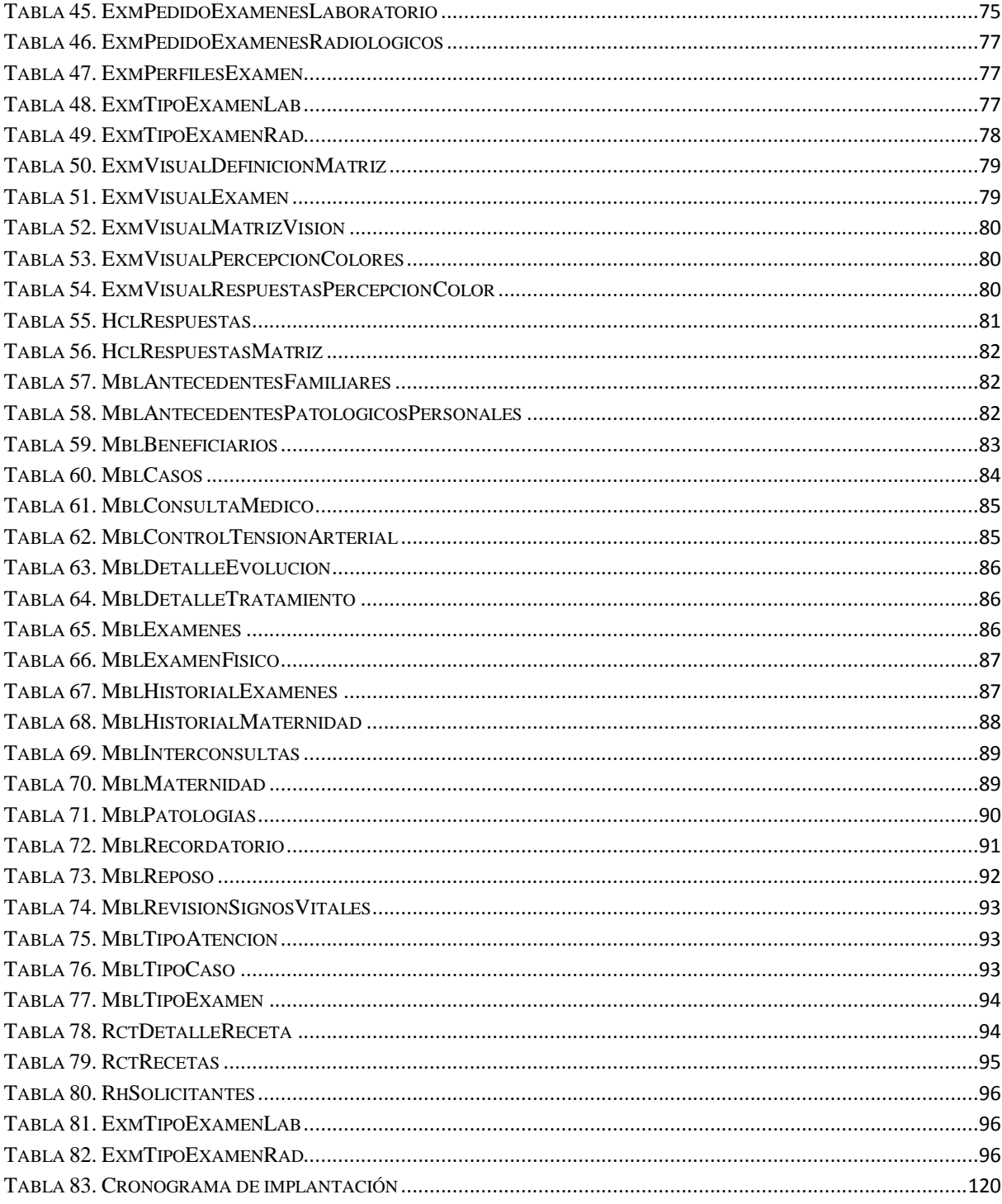

# **Índice de Gráficos**

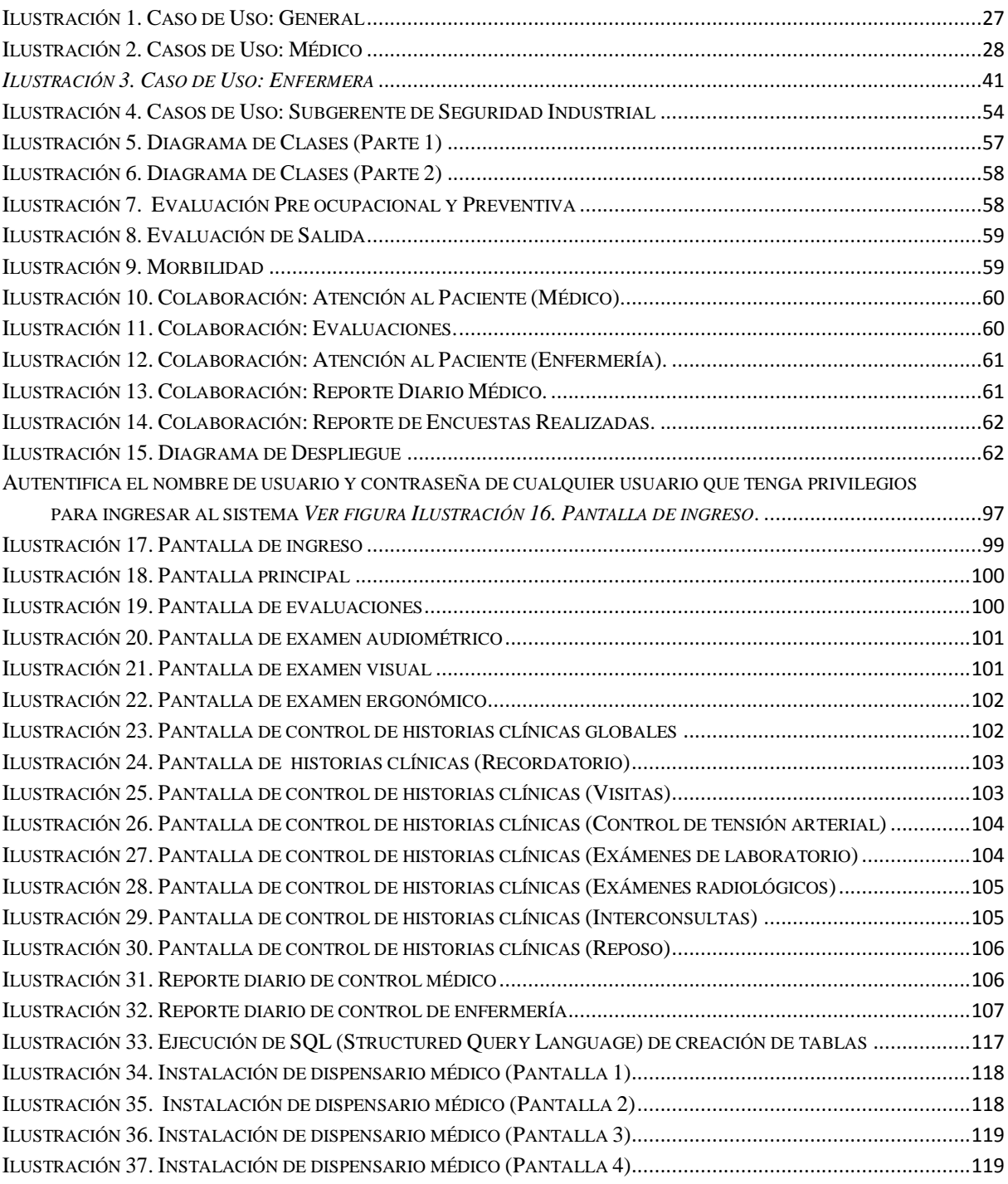

#### **Resumen Ejecutivo**

<span id="page-13-0"></span>El tema del presente trabajo trata sobre el desarrollo e implementación de un Sistema de automatización de procesos de atención al cliente para el dispensario médico de la empresa Ecuatran S.A., por lo cual en el Capítulo I, trata acerca de la identificación del problema, contextualización, justificación, análisis y planteamiento de objetivos; lo cual define al problema y es lo fundamental para continuar con la investigación.

En el Capítulo II se establece el marco teórico sobre el cual se va a trabajar, la fundamentación legal para la realización del proyecto; y también ya brinda un acercamiento y familiarización con el problema. Se identifican las variables y se formula la hipótesis que posteriormente será comprobada.

El cómo se realizara el proyecto se encuentra en el Capítulo III, donde se define con qué población se va a trabajar y cómo se manejaran las variables, la recolección de datos hasta llegar al análisis e interpretación de la recopilación de datos.

El Capítulo IV muestra la recopilación de los datos con su correspondiente análisis e interpretación, de los datos recopilados de las encuestas realizadas a los usuarios de la institución.

En el Capítulo V se ofrece una propuesta alternativa para solucionar el problema planteado y analizado con respaldo teórico.

Con el Capítulo VI se llegan a las conclusiones y se brindan recomendaciones sobre el problema de atención al paciente en el dispensario médico.

#### **Introducción**

<span id="page-14-0"></span>Gracias al avance de la tecnología hoy en día podemos observar que los procesos manuales van desapareciendo paulatinamente para dar paso a la automatización de dichas actividades mediante la utilización de computadoras y el material tecnológico. Un punto esencial de toda esa infraestructura tecnológica es el software, elemento sin el cual una computadora no serviría de nada. De hecho una buena parte de los aparatos que nos rodean funcionan mediante un software que les permiten llevar a cabo una u otra actividad.

Entonces bien, como se deduce en un mundo que avanza y crece basados en la tecnología se deduce también que hay muchas actividades que se deben automatizar por mas mínimas o insignificantes que puedan parecer.

En este contexto la empresa Ecuatran S.A. implantó un sistema para la manipulación de la mayoría de los procesos internos que lleva a cabo con el día a día. La empresa en ese largo camino fue creciendo y las necesidades igualmente crecieron hasta el punto que el mencionado sistema colapso y por lo tanto se vieron en la necesidad de adquirir un nuevo software o desarrollar un sistema por su cuenta, ellos optaron por ésta última.

Desde ahí Ecuatran S.A. inició con el desarrollo de software dentro de sus instalaciones y uno de esos sistemas es el motivo del presente trabajo.

El dispensario médico brinda atención a los empleados de la empresa en las diferentes necesidades que se pueden presentar pues Ecuatran S.A. es una empresa netamente industrial. El problema así como sucedió con el sistema de control interno de Ecuatran es la saturación, pero no el de saturación de procesamiento sino en la saturación de espacio físico y control de historias clínicas realizadas de forma manual que ahora reposan en grandes archivos que es prácticamente imposible obtener información confiable y peor rápida.

# **CAPÍTULO I**

## **PROBLEMA**

#### <span id="page-15-1"></span><span id="page-15-0"></span>**1.1 Planteamiento del problema**

#### <span id="page-15-2"></span>**1.1.1 Contextualización**

En la actualidad la dependencia tecnológica sigue incrementándose, el uso de nuevas tecnologías para suprimir procesos manuales está en su cúspide. La necesidad de automatizar los procesos que se llevan a cabo en el Dispensario Médico de Ecuatran S.A. es primordial, pues el control de las fichas médicas así como de los reportes de uso interno y para el IESS (Instituto Ecuatoriano de Seguridad Social) tiende a ser más complejo y difícil de manejar.

Desde el inicio mismo de las actividades de la empresa hace 30 años el registro y control de los procesos del dispensario médico se lleva de forma manual por el hecho que la cantidad de empleados entonces no era significativo. Con el paso de los años la empresa ha crecido, teniendo en la actualidad más de 200 empleados que reciben atención médica de forma permanente.

Actualmente se maneja toda ésta información en archivos de Word y de Excel, pero en contraste con el notable crecimiento de Ecuatran S.A. se tornaron insuficientes.

## <span id="page-15-3"></span>**1.1.2 Análisis crítico**

Los procesos de atención al paciente dentro del Dispensario Médico de la empresa Ecuatran S.A. se llevan de manera manual tanto en archivos físicos como en archivos electrónicos corriendo el riesgo de la pérdida de dicha información indispensable para llevar un control de las historias clínicas de los pacientes que son requeridas por la misma empresa o por el Instituto de Ecuatoriano de Seguridad Social.

Por el hecho de llevar la información en archivos físicos y electrónicos separados se dificulta el generar reportes por cuanto se debe revisar dichos archivos perdiendo así un tiempo valioso tanto para el personal del dispensario, como para la empresa.

Los pacientes, que de paso son empleados de la empresa, pierden un tiempo adicional dentro del dispensario por una consulta médica por cuanto la revisión manual de la información derivada de otras visitas puede resultar proceso que conlleva mucho tiempo.

Los problemas que se describieron son debido a la inexistencia de un sistema que apoye al médico en la búsqueda eficiente de los expedientes de cada uno de los pacientes así como la entrega de reportes tanto para la empresa como para el Instituto de Seguridad Social.

#### <span id="page-16-0"></span>**1.1.3 Prognosis**

Las operaciones del dispensario médico se efectúan todos los días por cuanto la mayoría de los empleados llevan un régimen de revisiones en su estado de salud ya sea por parte del médico de la empresa o por parte del Instituto de Seguridad social. La cantidad de información es muy elevada por lo que continuar con el proceso actual de almacenamiento y manipulación podría causar a futuro pérdidas considerables de datos indispensables para el desarrollo de las actividades del dispensario médico, además que la generación de reportes se tornaría más compleja de lo que es hoy.

#### <span id="page-16-1"></span>**1.2 Formulación del problema**

¿Qué beneficio tendrá el diseño e implementación de un sistema que automatice los procesos que se realizan dentro del dispensario médico en la empresa Ecuatran S.A. permitiendo la obtención de información sobre el estado médico de los pacientes y la generación de reportes tanto para la empresa como para el Instituto de Seguridad Social?

#### <span id="page-17-0"></span>**1.2.1 Preguntas directrices**

¿Qué reportes emite el dispensario médico de Ecuatran S.A.? ¿Cuáles son los usuarios que van a utilizar el sistema? ¿Cuáles son las ventajas tendría la implantación del Sistema de Dispensario Médico? ¿De qué manera se llevará a cabo los exámenes pre ocupacional, preventivo y de salida que se realizan los empleados de la empresa dentro del sistema? ¿Cómo se manipulará la información de los casos de morbilidad de los empleados?

#### <span id="page-17-1"></span>**1.2.2 Delimitación del problema**

Objeto de estudio: Procesos informáticos

Campo de acción: Sistema de automatización

El trabajo se realizará en el del Dispensario Médico en la empresa Ecuatran S.A., provincia de Tungurahua, cantón Ambato, ubicada en el Kilómetro 7½ vía a Guaranda.

## <span id="page-17-2"></span>**1.3 Justificación**

Se considera que la implantación del sistema informático para la automatización de los procesos dentro del Dispensario Médico de Ecuatran S.A. es un recurso indispensable, debido al tedioso trabajo que resulta manipular la información médica de los empleados.

La implantación del sistema puede aportar muchas ventajas al momento de llevar a cabo el control médico puesto que ahorraría mucho tiempo en la atención a los empleados porque de la manera en la que se lleva en la actualidad el hecho mismo de buscar los datos de los empleados dentro de cada una de sus historias clínicas resulta fastidioso tanto para el médico tratante como para el empleado.

Otros de los temas trascendentales en cuanto a las ventajas que aportaría son los reportes que se tiene planificado que generará el sistema, lo que ayudaría mucho a la persona encargada de generar los reportes que hoy en día se realizan de forma manual utilizando únicamente hojas electrónicas de Excel en base a plantillas creadas por la misma persona.

Finalmente como se explicó en el planteamiento mismo del problema la información que se genera dentro del dispensario médico es de suma importancia por cuanto se trata de una instancia anexa al Instituto de Seguridad Social alguna forma de desinformación del estado de salud de cada uno de los empleados puede causar problemas con dicha entidad gubernamental y como todos esos datos se encuentran en archivos físicos, es decir, en hojas de papel y archivos electrónicos en la computadora del médico y enfermera se tiene un alto riesgo de daño por los motivos que los papeles desaparecen o se dañan con el paso del tiempo y los datos de una computadora de la misma forma, por tanto si se implanta el sistema la información se centralizaría dentro del servidor de base de datos del departamento de sistemas se respalda diariamente se puede de ésta manera tener seguridad de los datos que hoy no se tiene.

## <span id="page-18-0"></span>**1.4 Objetivos de la investigación**

#### <span id="page-18-1"></span>**1.4.1 Objetivo general**

Implementar un Sistema de automatización de procesos de atención al cliente para el control de historias clínicas y generación de reportes en el dispensario médico de la empresa Ecuatran S.A.

## <span id="page-19-0"></span>**1.4.2 Objetivos específicos**

- Determinar los procesos que se llevan a cabo dentro del dispensario médico
- Permitir el acceso rápido a la información de los empleados por parte del médico para agilizar las consultas medicas
- Almacenar la información de manera centralizada dejando de lado el archivo físico
- Proporcionar un software que ayude al médico en los exámenes pre ocupacionales, preventivos y principalmente de morbilidad.
- Obtener de manera rápida y fácil los reportes que se necesitan mensualmente.

## **CAPÍTULO II**

## **MARCO TEÓRICO**

#### <span id="page-20-1"></span><span id="page-20-0"></span>**2.1 Antecedentes investigativos**

El sistema de automatización de procesos en el dispensario médico de Ecuatran S.A. de la manera en la que se desea desarrollar constituye un proyecto innovador por cuanto unifica muchas de los aspectos que debe cubrir un dispensario que se encuentra anexo al Instituto de Seguridad Social. Por lo tanto y luego de realizar una exhaustiva investigación en sitios web se puede encontrar muchos proyectos y software para control médico, pero ninguno que cubra con las características que se pretende incluir en el sistema objetivo de la investigación.

Además se revisó en la biblioteca de la Facultad de Ingeniería en Sistemas logrando encontrar lo siguiente:

La Ingeniera Lorena Silvana Ortiz Acuña realizó la tesis con el tema "USO DE LA TECNOLOGÍA WEB SERVICES, CASO PRÁCTICO AUTOMATIZACIÓN DEL DEPARTAMENTO MÉDICO DE LA UNIVERSIDAD TÉCNICA DE AMBATO" en el año 2004. Concluyendo que después de realizar un estudio acerca de la tecnología de los Web Services de su creación y consumo se puede aplicar prácticamente todos aquellos conocimientos para de ésta forma utilizarlos dentro de una aplicación. Además que Visual Studio .NET permite el aprendizaje rápido y sencillo que hace mucho más simple la codificación además de facilitar y contar con todos los elementos y herramientas necesarias para desarrollar. Finalmente que la implantación del sistema informático para el Departamento Médico de la Universidad Técnica de Ambato dará lugar a que mediante la automatización de las actividades del departamento se obtenga información rápida, precisa y útil mejorando notablemente la atención para quienes hacen uso de éste servicio médico.

En el Internet se logró encontrar los siguientes programas que hacen algo parecido al sistema que se pretende realizar:

- Sistema para Médicos
- Medical
- Control Salud
- Consultorio Médico
- DSOFT

## <span id="page-21-0"></span>**2.2 Fundamentación**

## <span id="page-21-1"></span>**2.2.1 Fundamentación legal**

" Slideshare 2010

## **REGLAMENTO DE SEGURIDAD Y SALUD DE LOS TRABAJADORES Y MEJORAMIENTO DEL MEDIO AMBIENTE DE TRABAJO. DECRETO 2393.**

**Art. 3. DEL MINISTERIO DE TRABAJO**.- Corresponde a este Ministerio, en materia de Seguridad e Higiene en el Trabajo, las facultades siguientes:

1. Participar por intermedio de la Jefatura del Departamento de Seguridad e Higiene del Trabajo como miembro nato en el Comité Interinstitucional.

2. Recolectar datos a nivel nacional respecto a composición y número de la población laboral, horarios de trabajo y número de accidentes y enfermedades profesionales, sus causas y consecuencias. Tales datos serán regularmente remitidos al Comité Interinstitucional a efectos de elaborar la estadística respectiva.

3. Mantener relaciones con Organismos Internacionales y con los otros países en materias de prevención de riesgos del trabajo y mejoramiento de las condiciones del medio ambiente laboral.

4. Impulsar, realizar y participar en estudios e investigaciones sobre la prevención de riesgos y mejoramiento del medio ambiente laboral; y, de manera especial en el diagnóstico de enfermedades profesionales en nuestro medio.

5. Promover, realizar o contribuir a la formación y perfeccionamiento de especialistas en seguridad industrial (Ingenieros de Seguridad) e Higiene Industrial (Medicina e Higiene del Trabajo).

6. Informar e instruir a las empresas y trabajadores sobre métodos y sistemas a adoptar para evitar siniestros y daños profesionales.

7. Vigilar el cumplimiento de las normas legales vigentes, relativas a Seguridad y Salud de los Trabajadores.

8. Ordenar la suspensión o paralización de los trabajos, actividades u operaciones que impliquen riesgos para los trabajadores.

9. Determinar las responsabilidades que se deriven del incumplimiento de las obligaciones impuestas en este Reglamento, imponiendo las sanciones que correspondan a las personas naturales o jurídicas que por acción u omisión infrinjan sus disposiciones, comunicando periódicamente al Comité Interinstitucional los datos relativos a tales sanciones.

10. Analizar y aprobar en su caso los Reglamentos Internos de Seguridad e Higiene de las empresas e informar de los mismos al Comité Interinstitucional.

11. Sugerir las normas de seguridad e higiene del trabajo que deben de aplicarse en empresas a instalarse en el futuro.

Art. 5. **DEL INSTITUTO ECUATORIANO DE SEGURIDAD SOCIAL.-** El Instituto Ecuatoriano de Seguridad Social, por intermedio de las dependencias de Riesgos del Trabajo, tendrá las siguientes funciones generales:

1. Ser miembro nato del Comité Interinstitucional.

2. Vigilar el mejoramiento del medio ambiente laboral y de la legislación relativa a prevención de riesgos profesionales, utilizando los medios necesarios y siguiendo las directrices que imparta el Comité Interinstitucional.

3. Realizar estudios e investigaciones sobre prevención de riesgos y mejoramiento del medio ambiente laboral.

4. Promover la formación en todos los niveles de personal técnico en estas materias, particularmente en el perfeccionamiento de prevención de riesgos.

5. Informar e instruir a empresas y trabajadores sobre prevención de siniestros, riesgos de trabajo y mejoramiento del medio ambiente.

6. Mantener contactos e informaciones técnicas con los organismos pertinentes, tanto nacionales como internacionales."

< [http://www.slideshare.net/guest67e9150/decreto-2393>](http://www.slideshare.net/guest67e9150/decreto-2393) (2010)

#### <span id="page-23-0"></span>**2.2.2 Fundamentación teórica**

#### <span id="page-23-1"></span>**2.2.2.1 Documentos a manejar en el dispensario médico**

#### <span id="page-23-2"></span>**2.2.2.2.1 Encuestas de evaluación pre ocupacional, periódica y salida**

Las encuestas de evaluación son las que se realizan dentro del dispensario médico para determinar el estado de salud de los empleados ya sea al ingresar a la organización, por revisiones planificadas o al finalizar las labores dentro de la empresa.

Las evaluaciones mencionadas sirven de aval en caso de que el empleado haya llegado con problemas médicos al ingresar a Ecuatran S.A. y con ello deslindarse de obligaciones con dicha persona ante el Instituto Ecuatoriano de Seguridad Social, definir si el empleado sigue con aptitudes de salud para cumplir con su cargo dentro de la empresa o como prueba del estado de salud óptimo de la persona.

#### <span id="page-23-3"></span>**2.2.2.2.2 Solicitudes de exámenes de laboratorio y exámenes radiológicos**

Los siguientes documentos que maneja el dispensario son las solicitudes de examen de laboratorio o radiológicos enviados a los empleados para que se los realicen en los laboratorios con los que tiene convenio la empresa Ecuatran S.A.

#### <span id="page-24-0"></span>**2.2.2.2.3 Solicitudes de interconsulta**

Cuando la situación del paciente requiere una revisión por un especialista en determinada área el dispensario emite esta solicitud. Cabe resaltar que la atención se la realizará dentro del Hospital del Instituto de Seguridad Social.

#### <span id="page-24-1"></span>**2.2.2.2 Lenguaje de programación**

**Visual Studio:** [Microsoft](http://es.wikipedia.org/wiki/Microsoft) Visual Studio es un [entorno de desarrollo integrado](http://es.wikipedia.org/wiki/Entorno_de_desarrollo_integrado) (IDE, por sus siglas en inglés) para sistemas operativos [Windows.](http://es.wikipedia.org/wiki/Windows) Soporta varios lenguajes de programación tales como [Visual C++,](http://es.wikipedia.org/wiki/Visual_C%2B%2B) [Visual C#,](http://es.wikipedia.org/wiki/C_sharp) [Visual J#,](http://es.wikipedia.org/w/index.php?title=Visual_J&action=edit&redlink=1) [ASP.NET](http://es.wikipedia.org/wiki/ASP.NET) y [Visual Basic .NET,](http://es.wikipedia.org/wiki/Visual_Basic_.NET) aunque actualmente se han desarrollado las extensiones necesarias para muchos otros.

Visual Studio permite a los desarrolladores crear aplicaciones, sitios y aplicaciones web, así como servicios web en cualquier entorno que soporte la plataforma .NET (a partir de la versión net 2002). Así se pueden crear aplicaciones que se intercomuniquen entre estaciones de trabajo, páginas web y dispositivos móviles.

**Visual Studio 2005** se empezó a comercializar a través de [Internet](http://es.wikipedia.org/wiki/Internet) a partir del 4 de Octubre de 2005 y llegó a los comercios a finales del mes de Octubre en inglés. En castellano no salió hasta el 4 de Febrero de 2006. Microsoft eliminó *.NET*, pero eso no indica que se alejara de la plataforma .NET, de la cual se incluyó la versión 2.0.

La actualización más importante que recibieron los lenguajes de programación fue la inclusión de *tipos genéricos*, similares en muchos aspectos a las plantillas de C#. Con esto se consigue encontrar muchos más errores en la compilación en vez de en tiempo de ejecución, incitando a usar comprobaciones estrictas en áreas donde antes no era posible. C++ tiene una actualización similar con la adición de C++/CLI como sustituto de C# manejado.

Se incluye un diseñador de implantación, que permite que el diseño de la aplicación sea validado antes de su implantación. También se incluye un entorno para publicación web y pruebas de carga para comprobar el rendimiento de los programas bajo varias condiciones de carga.

Visual Studio 2005 también añade soporte de 64-bit. Aunque el entorno de desarrollo sigue siendo una aplicación de 32 bits Visual C++ 2005 soporta compilación para x86-64 [\(AMD64](http://es.wikipedia.org/wiki/AMD64) e [Intel 64\)](http://es.wikipedia.org/wiki/Intel_64) e [IA-64](http://es.wikipedia.org/wiki/IA-64) [\(Itanium\)](http://es.wikipedia.org/wiki/Itanium). El [SDK](http://es.wikipedia.org/wiki/SDK) incluye compiladores de 64 bits así como versiones de 64 bits de las librerías.

**Visual Basic NET (VB.NET):** Es un lenguaje de programación orientado a objetos que se puede considerar una evolución de [Visual Basic](http://es.wikipedia.org/wiki/Visual_Basic) implementada sobre el [framework .NET.](http://es.wikipedia.org/wiki/.NET) Su introducción resultó muy controvertida, ya que debido a cambios significativos en el lenguaje VB.NET no es compatible hacia atrás con Visual Basic, cosa que causó gran división en la comunidad de desarrolladores de Visual Basic.

La gran mayoría de programadores de VB.NET utilizan el entorno de programación [Microsoft Visual Studio .Net](http://es.wikipedia.org/wiki/Microsoft_Visual_Studio_.Net) en alguna de sus versiones (Visual Studio .NET, Visual Studio .NET 2003 o Visual Studio .NET 2005), aunque existen otras alternativas, como [SharpDevelop](http://es.wikipedia.org/wiki/SharpDevelop) (que además es libre).

Como pasa con todos los lenguajes de programación basados en .NET, los programas escritos en VB.NET requieren el Framework .NET para ejecutarse.

#### <span id="page-25-0"></span>**2.2.2.3 Sistema gestor de base de datos**

Sistema de gestión de base de datos o en inglés Database Management System (DBMS), es una agrupación de programas que sirven para definir, construir y manipular una [base de datos.](http://www.alegsa.com.ar/Dic/base%20de%20datos.php)

Definir una base de datos: consiste en especificar los [tipos de datos,](http://www.alegsa.com.ar/Dic/tipo%20de%20dato.php) estructuras y restricciones para los datos que se [almacenarán.](http://www.alegsa.com.ar/Dic/almacenamiento%20de%20bases%20de%20datos.php)

- Construir una base de datos: es el proceso de almacenar los datos sobre algún medio de [almacenamiento.](http://www.alegsa.com.ar/Dic/almacenamiento.php)
- Manipular una base de datos: incluye funciones como [consulta,](http://www.alegsa.com.ar/Dic/consulta%20en%20base%20de%20datos.php) actualización, etc. de bases de datos.

**Microsoft SQL Server:** Es un sistema de gestión de [bases de datos](http://es.wikipedia.org/wiki/Base_de_datos) [relacionales](http://es.wikipedia.org/wiki/Base_de_datos_relacional) [\(SGBD\)](http://es.wikipedia.org/wiki/SGBD) basado en el lenguaje [Transact-SQL,](http://es.wikipedia.org/w/index.php?title=Transact-SQL&action=edit&redlink=1) y específicamente en [Sybase IQ,](http://es.wikipedia.org/wiki/Sybase_IQ) capaz de poner a disposición de muchos usuarios grandes cantidades de datos de manera simultánea, así como de tener unas ventajas que más abajo se describen.

**Microsoft SQL Server** constituye la alternativa de [Microsoft](http://es.wikipedia.org/wiki/Microsoft) a otros potentes [sistemas gestores de bases de datos](http://es.wikipedia.org/wiki/Sistema_gestor_de_base_de_datos) como son *[Oracle](http://es.wikipedia.org/wiki/Oracle)*, *[Sybase ASE](http://es.wikipedia.org/wiki/Adaptive_Server_Enterprise)*, *[PostgreSQL](http://es.wikipedia.org/wiki/PostgreSQL)*, *[Interbase](http://es.wikipedia.org/wiki/Interbase)*, *[Firebird](http://es.wikipedia.org/wiki/Firebird)* o *[MySQL](http://es.wikipedia.org/wiki/MySQL)*.

#### **Características de Microsoft SQL Server**

- Soporte de [transacciones.](http://es.wikipedia.org/wiki/Transacci%C3%B3n)
- [Escalabilidad,](http://es.wikipedia.org/wiki/Escalabilidad) [estabilidad](http://es.wikipedia.org/wiki/Estabilidad) y [seguridad.](http://es.wikipedia.org/wiki/Seguridad_inform%C3%A1tica)
- Soporta [procedimientos almacenados.](http://es.wikipedia.org/wiki/Procedimientos_almacenados)
- Incluye también un potente [entorno gráfico](http://es.wikipedia.org/wiki/Entorno_gr%C3%A1fico) de administración, que permite el uso de [comandos](http://es.wikipedia.org/wiki/Comando) [DDL](http://es.wikipedia.org/wiki/DDL) y [DML](http://es.wikipedia.org/wiki/DML) gráficamente.
- Permite trabajar en modo [cliente-servidor,](http://es.wikipedia.org/wiki/Cliente-servidor) donde la información y datos se alojan en el [servidor](http://es.wikipedia.org/wiki/Servidor) y las [terminales](http://es.wikipedia.org/wiki/Terminal) o [clientes](http://es.wikipedia.org/w/index.php?title=Cliente_(infor%C3%A1tica)&action=edit&redlink=1) de la [red](http://es.wikipedia.org/wiki/Red) sólo acceden a la información.
- Además permite administrar información de otros [servidores](http://es.wikipedia.org/wiki/Servidor) de datos.

## <span id="page-27-0"></span>**2.3 Hipótesis**

¿El diseño e implementación de un sistema de automatización permitirá el control eficiente de los procesos de atención al cliente en el dispensario médico de la empresa Ecuatran S.A?

#### <span id="page-27-1"></span>**2.4 Variables**

## <span id="page-27-2"></span>**2.4.1 Variable independiente**

Diseñar e implementar un sistema de automatización.

## <span id="page-27-3"></span>**2.4.2 Variable dependiente**

Controlar los procesos de consultas, historias clínicas y generación de reportes.

## **CAPÍTULO III**

## **METODOLOGÍA**

#### <span id="page-28-1"></span><span id="page-28-0"></span>**3.1 Enfoque**

#### <span id="page-28-2"></span>**3.1.1 Enfoque de la investigación**

El Sistema se desarrollará bajo un enfoque cuantitativo debido a que los procesos serán realizados y conocidos por el desarrollador, además que las decisiones serán tomadas únicamente por las personas encargadas del dispensario médico y de Seguridad Industrial destinarán exclusivamente al Dispensario Médico.

## <span id="page-28-3"></span>**3.2 Modalidad básica de la investigación**

#### <span id="page-28-4"></span>**3.2.1 Investigación de campo**

Con el presente trabajo se utilizará una investigación de campo, puesto que, la información recolectada será sometida a un análisis para determinar con certeza los problemas que se tiene al manejar la información médica de los empleados dentro del dispensario, con los cuales se verificarán si se cumplió con los objetivos propuestos.

#### <span id="page-28-5"></span>**3.2.2 Investigación documental o bibliográfica**

Para esta investigación será imprescindible la utilización libros, publicaciones, tesis, páginas Web para conocer y profundizar el tema de investigación.

#### <span id="page-28-6"></span>**3.2.3 Proyecto factible**

Es un proyecto factible porque la implantación del sistema permitirá solucionar los problemas de optimización de tiempo que se tiene al manipular los datos médicos de los empleados, además de la generación de reportes, y luego del diagnóstico que se sustenta en el marco teórico antes propuesto, considero que es una alternativa viable para solucionar el problema.

## <span id="page-29-0"></span>**3.3 Nivel de investigación**

En el desarrollo del proyecto se utilizará el nivel exploratorio puesto que se va a constatar en el dispensario médico de Ecuatran S.A. los problemas que existen. Además se realizará una descripción de las dificultades que conllevan el manipular manualmente los procesos dentro del dispensario médico y finalmente se propondrá alternativas que solucionen los problemas encontrados.

## <span id="page-29-1"></span>**3.4 Población y muestra**

## <span id="page-29-2"></span>**3.4.1 Población**

El proyecto está orientado a una población estimada de 3 personas que pertenecen directamente al Dispensario Está conformada por el médico, la enfermera, el jefe de Gestión de Calidad.

## <span id="page-29-3"></span>**3.4.2 Muestra**

La muestra pasaría a ser la misma población puesto que ésta es muy reducida.

| Conceptualización                                                                                          | Dimensión    | <b>Indicadores</b>        | <b>Ítems</b>                                     | <b>Encuesta</b>                     |    |
|----------------------------------------------------------------------------------------------------|--------------|---------------------------|--------------------------------------------------|-------------------------------------|----|
| <b>Sistema de Control:</b><br>Un conjunto de<br>elementos que tienen<br>relación unos con<br>otros para la | Elementos    | Determinar<br>Información | $i$ Qué reportes<br>debe entregar<br>el Sistema? | Subgerente<br>Higiene,<br>Seguridad | de |
|                                                                                                    | Verificación | Datos del                 | $i$ Qué datos se<br>entrega al                   | Industrial<br>Salud                 | V  |

<span id="page-29-4"></span>**3.5 Operacionalización de las variables**

| Conceptualización    | Dimensión  | <b>Indicadores</b> | <b>Ítems</b>           | <b>Encuesta</b> |
|----------------------|------------|--------------------|------------------------|-----------------|
| verificación y       | Objetivos  | Paciente           | <b>IESS</b>            | Ocupacional     |
| seguimiento de los   | Planteados |                    | (Instituto             |                 |
| objetivos planteados |            |                    | Ecuatoriano            |                 |
|                      |            | Prevenir           | de Seguridad           | Asistente       |
|                      |            | enfermedad         | Social)?               | Administrativa  |
|                      |            | es                 | ¿Quién                 | de Enfermería   |
|                      |            |                    | modifica<br>los        |                 |
|                      |            |                    | datos<br>de<br>$\,$ un |                 |
|                      |            |                    | paciente?              |                 |
|                      |            |                    |                        |                 |
|                      |            |                    | $i$ La                 |                 |
|                      |            |                    | información            |                 |
|                      |            |                    | de<br>$\log$           |                 |
|                      |            |                    | pacientes              |                 |
|                      |            |                    | cambia                 |                 |
|                      |            |                    | constantement          |                 |
|                      |            |                    | $e$ ?                  |                 |
|                      |            |                    | ¿Qué                   |                 |
|                      |            |                    | planificación          |                 |
|                      |            |                    | se tiene para          |                 |
|                      |            |                    | prevenir               |                 |
|                      |            |                    | morbilidad en          |                 |
|                      |            |                    | los pacientes?         |                 |
|                      |            |                    |                        |                 |
|                      |            |                    |                        |                 |
|                      |            |                    |                        |                 |

<span id="page-30-0"></span>*Tabla 1. Variable dependiente*

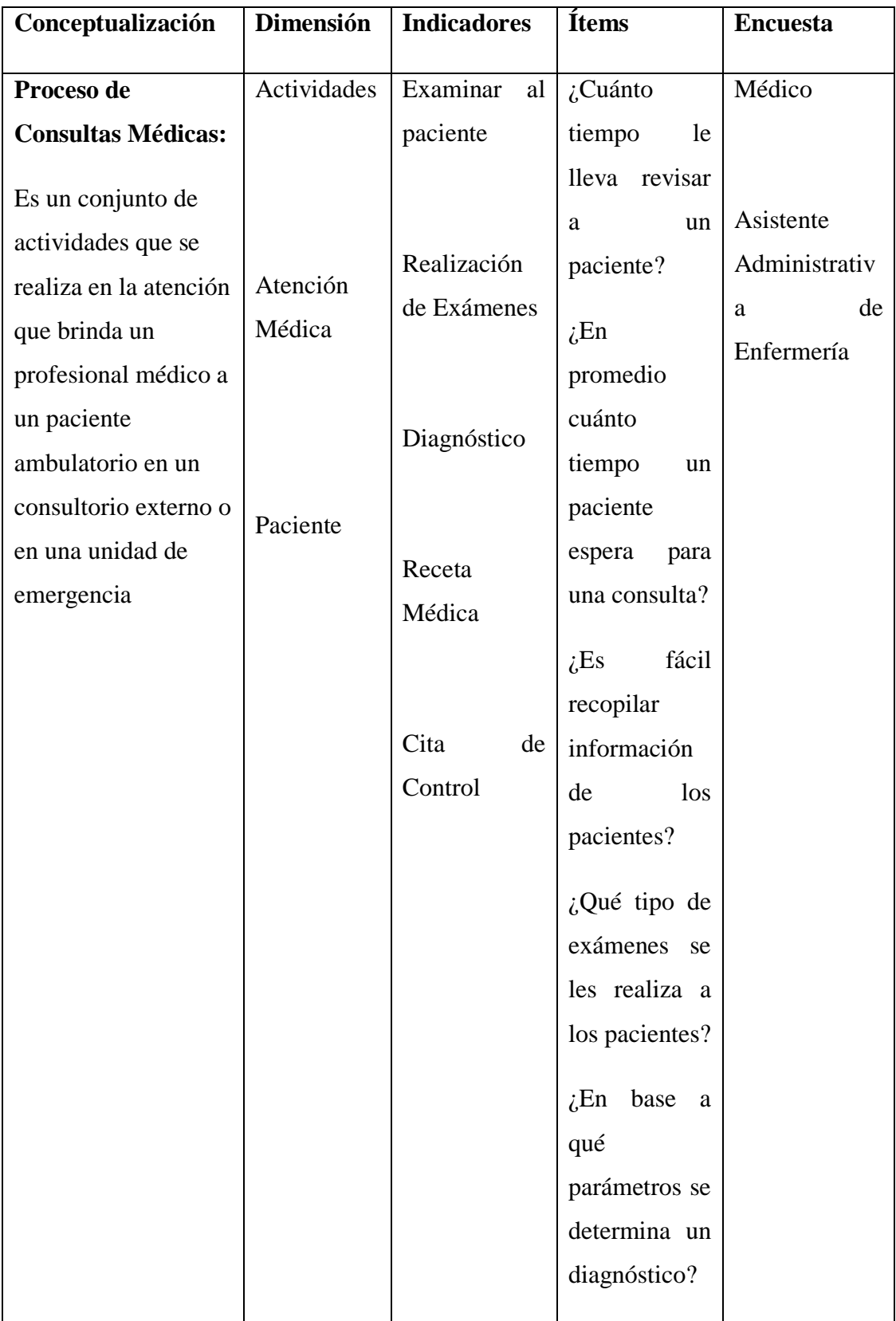

| Conceptualización | Dimensión | <b>Indicadores</b> | <b>Ítems</b>             | <b>Encuesta</b> |
|-------------------|-----------|--------------------|--------------------------|-----------------|
|                   |           |                    |                          |                 |
|                   |           |                    | ¿Qué tipos de            |                 |
|                   |           |                    | recetas<br>se            |                 |
|                   |           |                    | maneja?                  |                 |
|                   |           |                    | $i$ Cómo<br>se           |                 |
|                   |           |                    | el<br>maneja             |                 |
|                   |           |                    | control<br>de            |                 |
|                   |           |                    | Consultas                |                 |
|                   |           |                    | Subsecuentes             |                 |
|                   |           |                    | $\overline{\mathcal{L}}$ |                 |
|                   |           |                    |                          |                 |
|                   |           |                    |                          |                 |

*Tabla 2 Variable independiente*

## <span id="page-32-3"></span><span id="page-32-0"></span>**3.6 Recolección de la información**

## <span id="page-32-1"></span>**3.6.1 Plan de recolección de información**

El plan para el procesamiento y análisis de la información es el siguiente:

- Elaboración de la entrevista.
- Definir los sujetos que van a ser entrevistados
- Aplicar la entrevista.
- Recopilar la información.

### <span id="page-32-2"></span>**3.6.2 Plan de procesamiento de información**

Luego de haber realizado la entrevista se procederá a realizar el siguiente proceso:

Revisión crítica de la información.

- Realización de Tabulaciones.
- Organizar la información.
- Graficar.
- Registrar la información

## <span id="page-33-0"></span>**3.7 Plan de análisis e interpretación de los resultados**

Mediante gráficos en pastel porcentuales se determinarán los resultados de las preguntas realizadas en las encuestas pertinentes a este trabajo de investigación, de esta forma se analizarán los resultados expresándolos en forma de enunciados para una interpretación clara.

# **CAPÍTULO IV**

# **ANÁLISIS E INTERPRETACIÓN DE RESULTADOS**

## <span id="page-34-1"></span><span id="page-34-0"></span>**4.1 Análisis de resultados**

La investigación se realizó mediante entrevistas a los usuarios frecuentes del sistema que actualmente opera en la empresa Ecuatran S.A.

**¿Piensa Ud. qué Ecuatran S.A. requiere la automatización de los procesos del Dispensario Médico?**

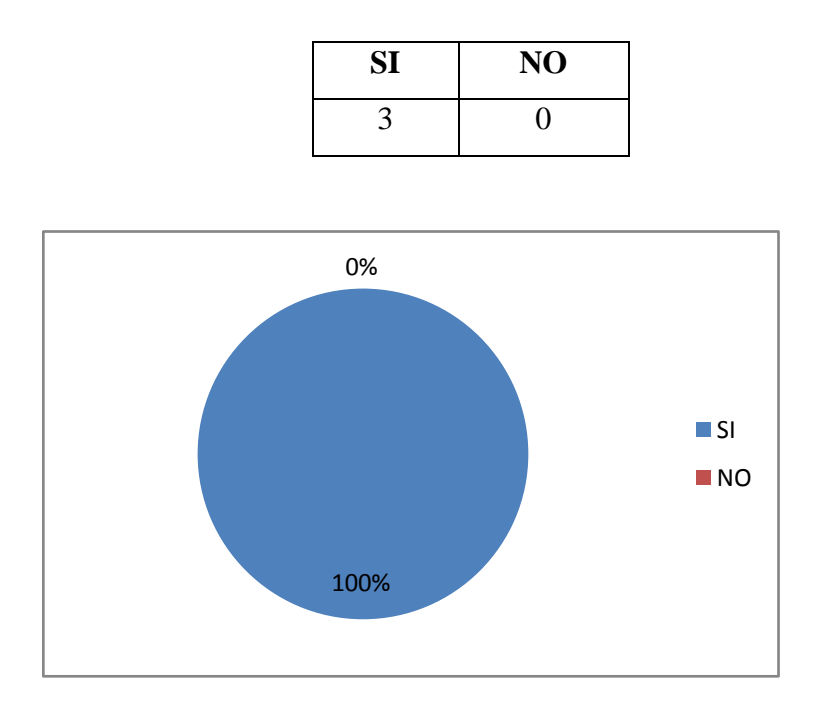

El 100% de los empleados encuestados están de acuerdo que se requiere la automatización de los procesos del Dispensario Médico.

**¿Piensa Ud. qué la automatización de procesos del Dispensario Médico**   $\bullet$ **ahorrará recursos como tiempo y materiales?**

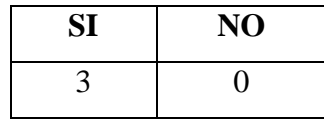

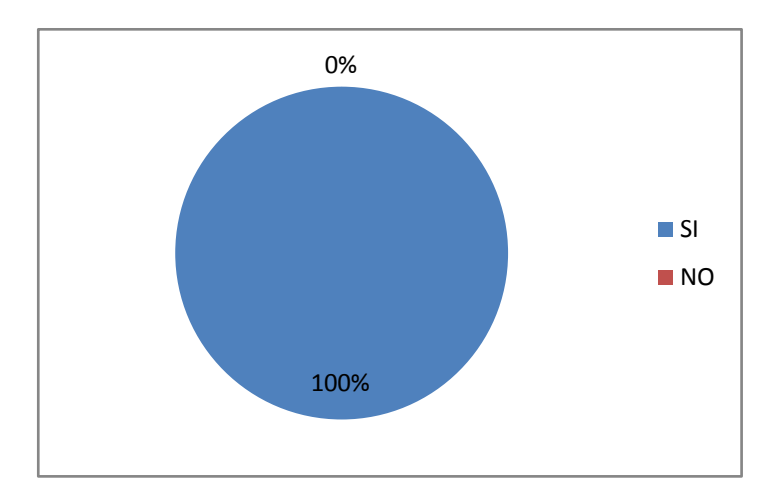

El 100% de los empleados encuestados están de acuerdo que la automatización de los procesos del Dispensario Médico ahorrará recursos como tiempo y materiales.

**¿El servicio que brinda actualmente el Dispensario Médico satisface las**   $\bullet$ **necesidades tanto de los pacientes como sus necesidades?**

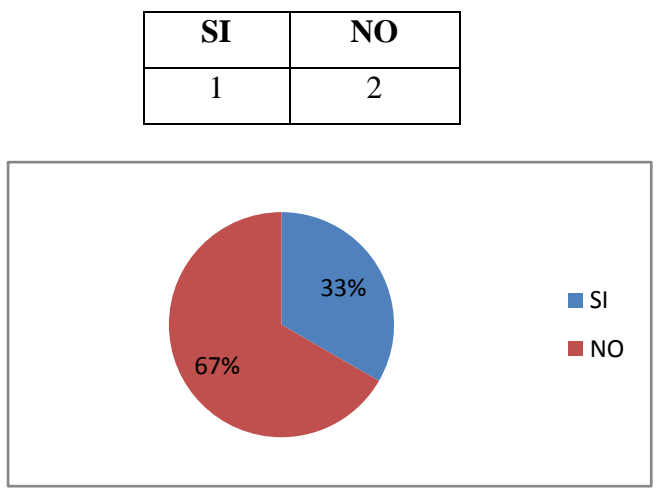
El 33% de los empleados encuestados están de acuerdo que el servicio que se brinda satisface las necesidades de los pacientes y sus necesidades y el 67% no están de acuerdo.

**¿Le gustaría que la información de los pacientes esté segura, sea correcta y sea fácil de buscar?**

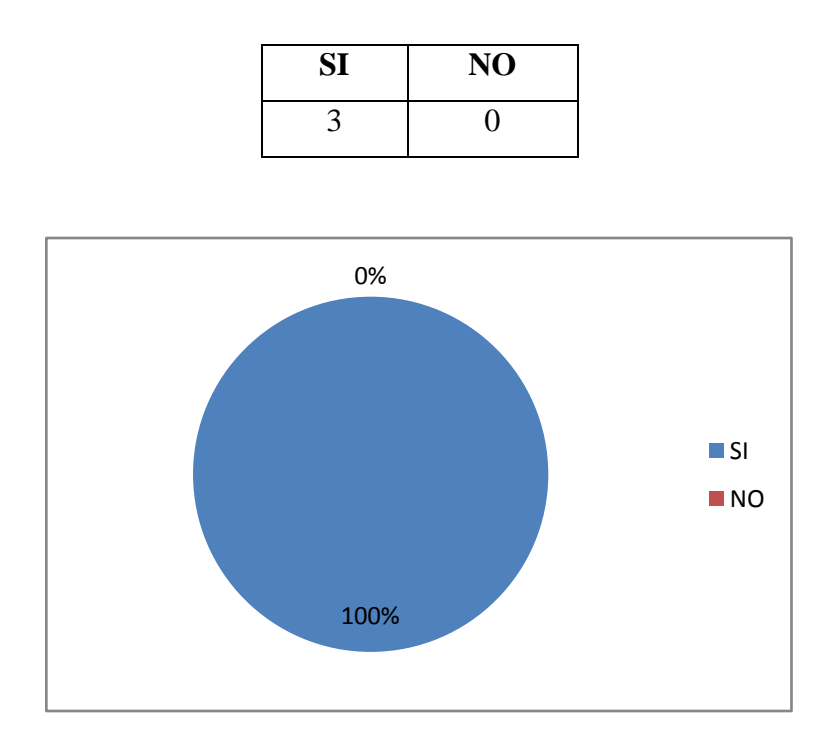

El 100% de los empleados encuestados les gustaría la información de los pacientes esté segura, sea correcta y sea fácil de buscar.

**¿Estaría dispuesto (a) a cooperar en las diferentes fases de desarrollo**   $\bullet$ **(recolección de información, fase de pruebas) del sistema Dispensario Médico?**

El 100% de los empleados encuestados estarían de dispuestos cooperar en las diferentes fases de desarrollo (recolección de información, fase de pruebas) del sistema Dispensario Médico.

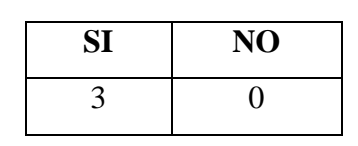

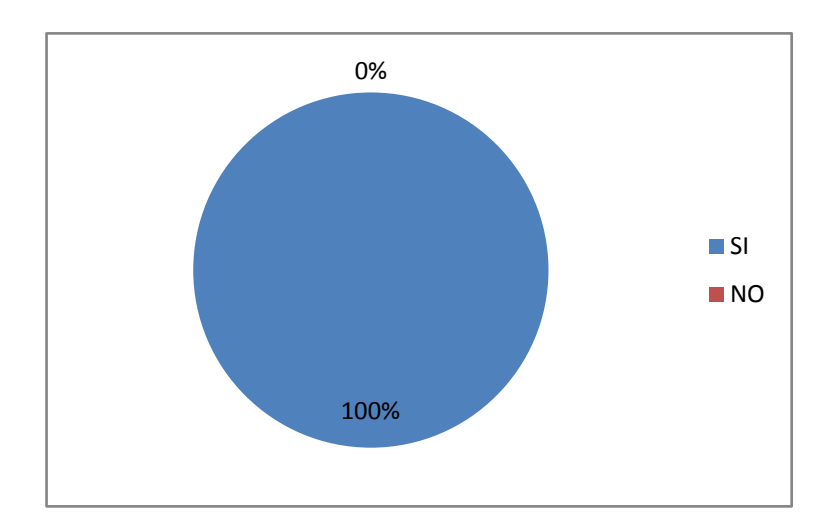

# **CAPÍTULO V**

# **PROPUESTA FINAL**

### **5.1 Análisis**

# **5.1.1 Análisis de riesgos**

Una manera de evaluar con objetividad el tiempo que puede tomar realizar determinada acción y tener una idea de proporción de esto, es con la medición.

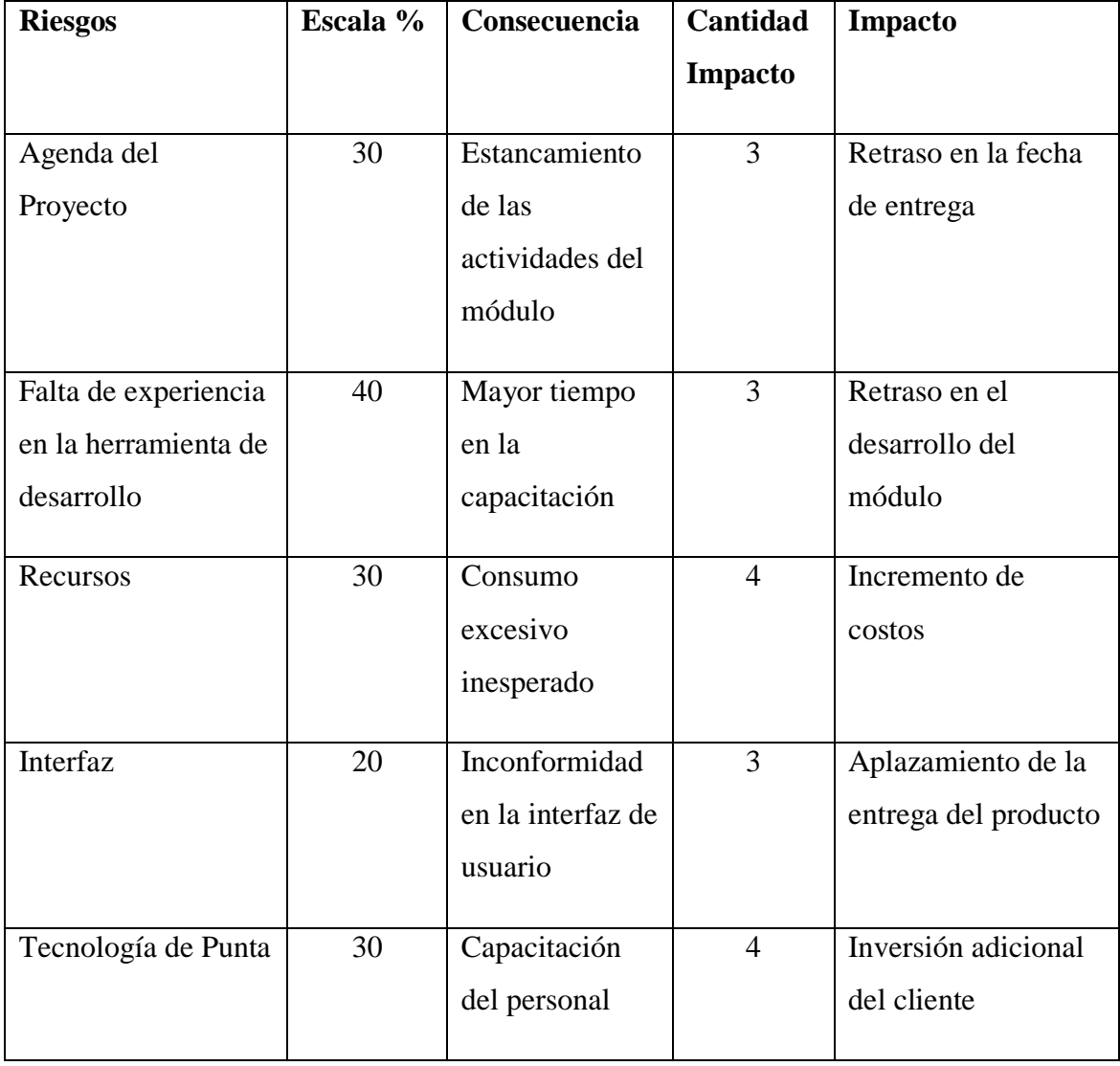

### **5.1.2 Alcance**

El manejo de la información dentro del dispensario médico de la empresa Ecuatran S.A. se lleva hoy en día en archivos físicos y archivos electrónicos dentro de hojas de Excel cada uno por separado por lo que resulta un trabajo tedioso y largo la recopilación de la historia clínica de un determinado paciente. Además es muy latente el peligro de la pérdida de los datos médicos de los pacientes por cuanto la forma de almacenar dichos datos se realiza en archivos que tienden a deteriorarse.

El desarrollo de un sistema para el control médico en el dispensario médico es imperativo y fundamental para el cumplimiento de los requerimientos y necesidades del área de seguridad industrial de la empresa que exigen de manera reiterada una información mucho más completa, limpia, consistente y confiable.

El objetivo básico de implementar un sistema de control médico es optimizar las operaciones de visualización, almacenamiento, eliminación y modificación de la información generada dentro del dispensario.

#### **5.1.3 Aspectos de funcionamiento**

El sistema será desarrollado bajo la plataforma de WinForms y el servidor de SQL Server 2008 será el encargado de manejar los datos de manera rápida y eficiente. Las formas serán desarrolladas en Visual Studio 2005 (Visual Basic.NET).

#### **5.1.4 Función principal**

El sistema será el encargado de almacenar y mantener las historias clínicas de los empleados así como la generación de reportes para el dispensario médico.

### **5.2 Estudio de factibilidad**

#### **5.2.1 Factibilidad operativa**

La necesidad de Ecuatran S.A. de mejorar la manera en la que se lleva los procesos dentro del dispensario médico, conllevó a la aceptación del desarrollo de éste sistema que satisface las necesidades y requerimientos planteados.

Se determina que el sistema es factible operacionalmente, debido a la aceptación de las partes interesadas.

### **5.2.3 Factibilidad técnica**

El desarrollo del módulo es técnicamente factible puesto que la empresa Ecuatran S.A. cuenta con la infraestructura necesaria en cuanto a hardware, software y comunicaciones para la implantar el Sistema. La empresa cuenta con una red de comunicaciones, un servidor de base de datos con Windows Server 2008 y SQL Server 2008 que facilita la implantación del sistema en Cliente/Servidor.

#### **5.2.4 Factibilidad económica**

Todo lo necesario para la implantación y buen funcionamiento del sistema estará a cargo de la empresa Ecuatran S.A., debido a la gran utilidad y el beneficio directo que esto implica se puede deducir que el desarrollo del sistema en cuanto a lo económico se refiere es factible.

# **5.3 Diseño**

# **5.3.1 Diagramas UML**

# **5.3.1.1 Diagrama de casos de uso**

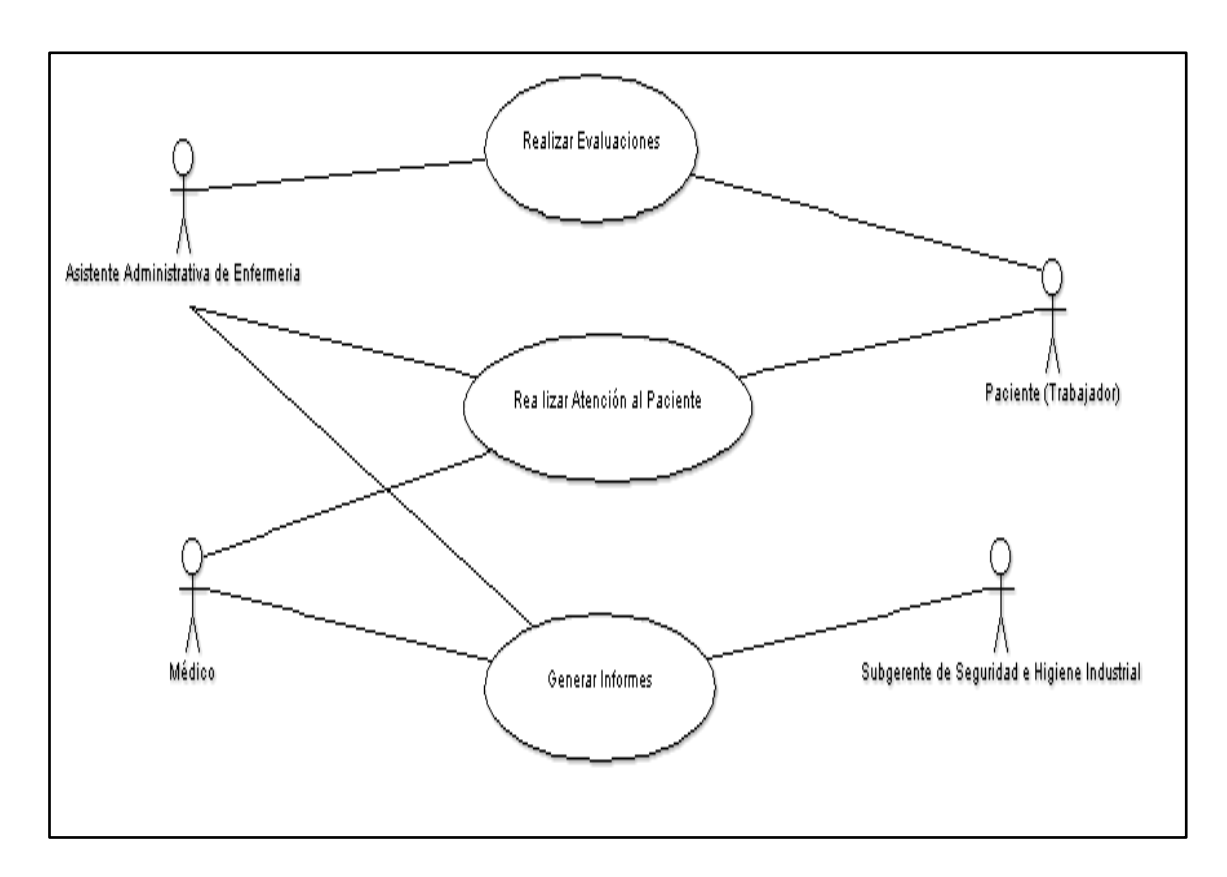

**Ilustración 1. Caso de Uso: General**

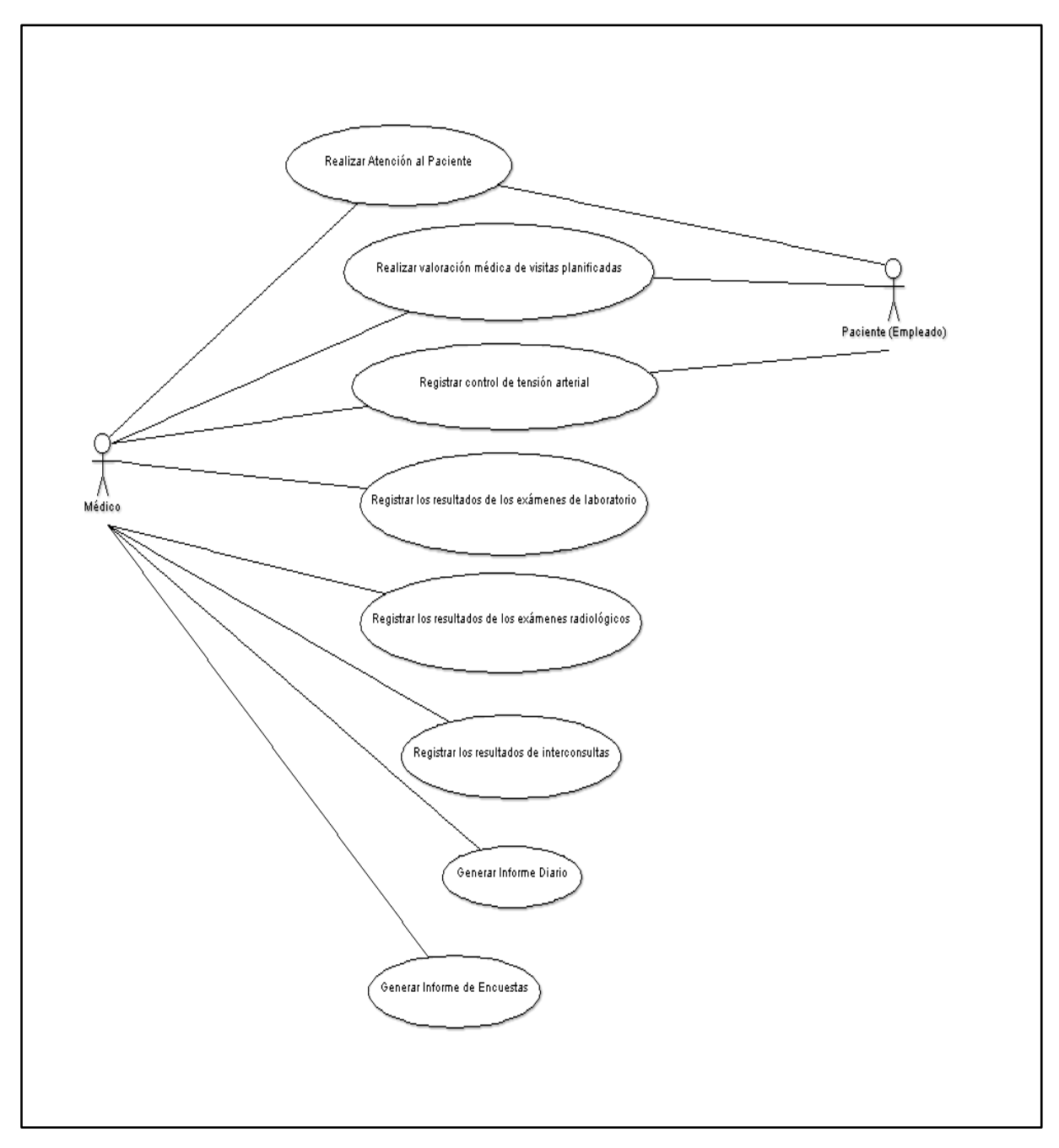

**Ilustración 2. Casos de Uso: Médico**

**Caso de Uso:** Realizar atención al Paciente

**Actor(es):** Médico, Paciente

**Descripción:** Es el proceso que lleva a cabo el médico en la atención en el dispensario médico.

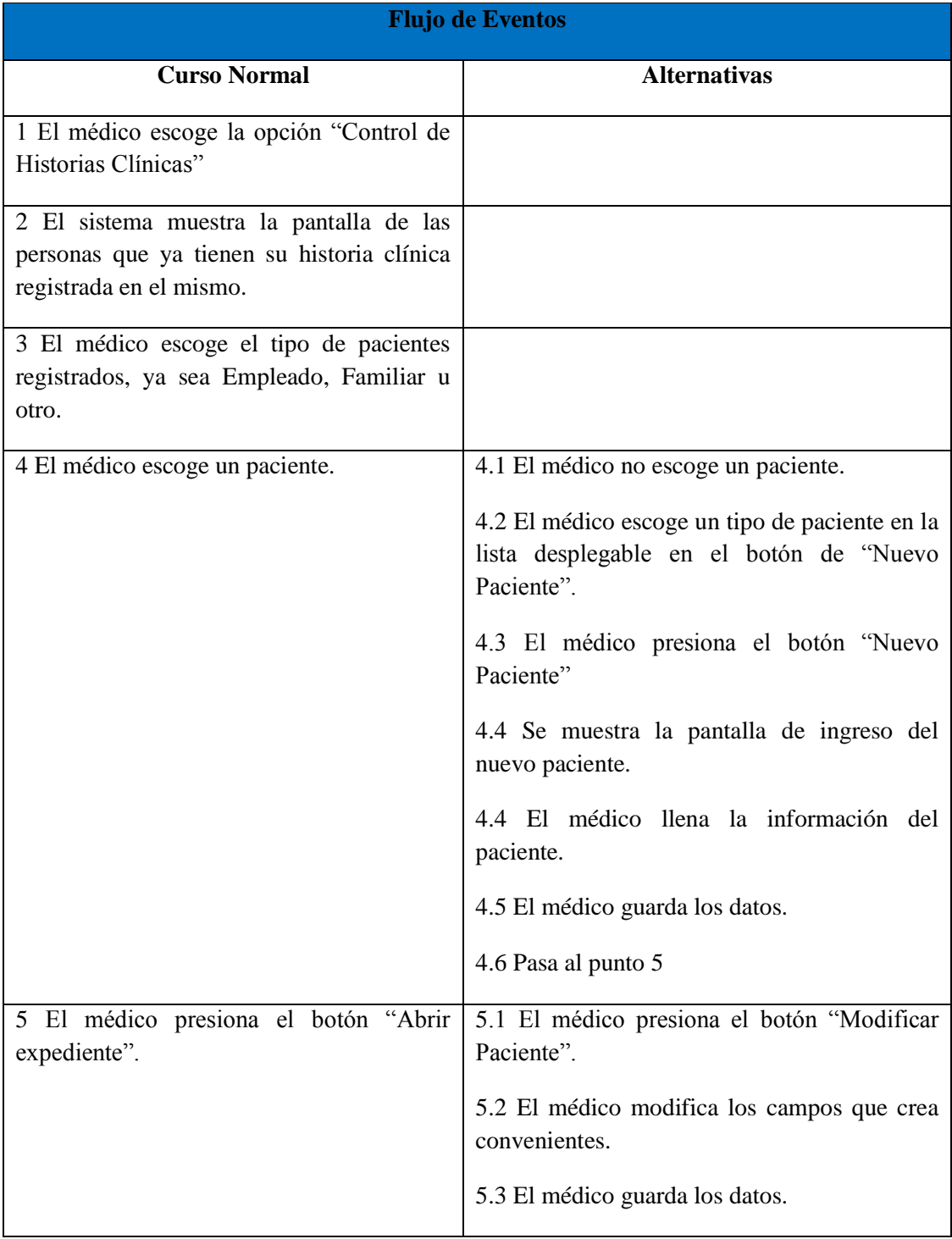

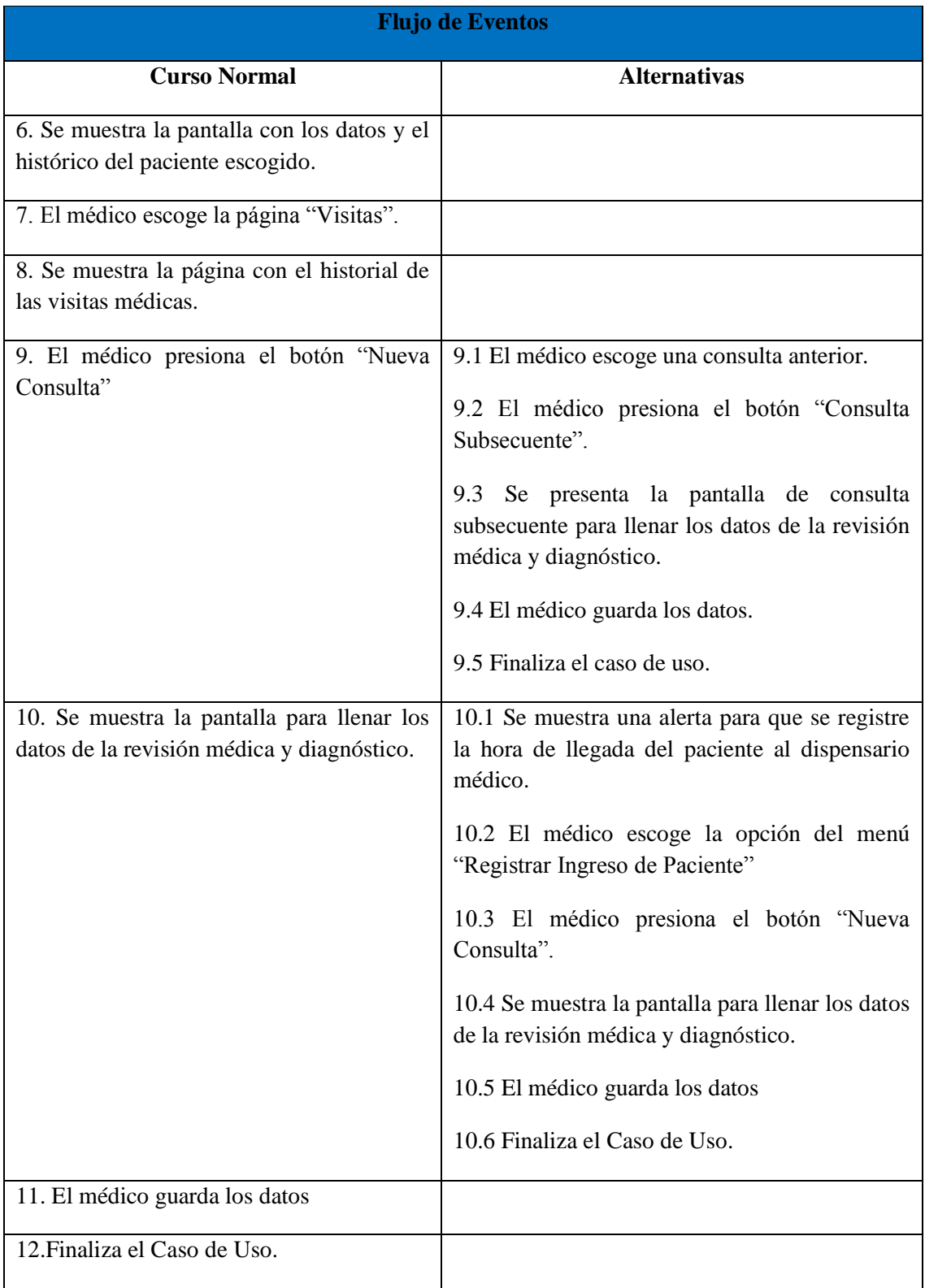

| <b>Flujo de Eventos</b>                                                             |  |                                                      |  |  |                     |
|-------------------------------------------------------------------------------------|--|------------------------------------------------------|--|--|---------------------|
| <b>Curso Normal</b><br><b>Alternativas</b>                                          |  |                                                      |  |  |                     |
| <b>Requerimientos Especiales</b>                                                    |  |                                                      |  |  |                     |
| <b>Precondiciones</b>                                                               |  | <b>Poscondiciones</b>                                |  |  | Puntos de Extensión |
| 1. El médico ha iniciado la<br>sesión en el sistema.<br>Existencia de hora de<br>2. |  | Se han listado todos los<br>pacientes en el sistema. |  |  | Ninguno.            |
| ingreso al dispensario médico.                                                      |  |                                                      |  |  |                     |

*Tabla 3 Detalle de Caso de Uso: Atención al Paciente*

**Caso de Uso:** Realizar valoración médica de visitas planificadas.

**Actor(es):** Médico, Paciente

**Descripción:** Es el proceso de complementación de la encuesta realizada a un determinado paciente.

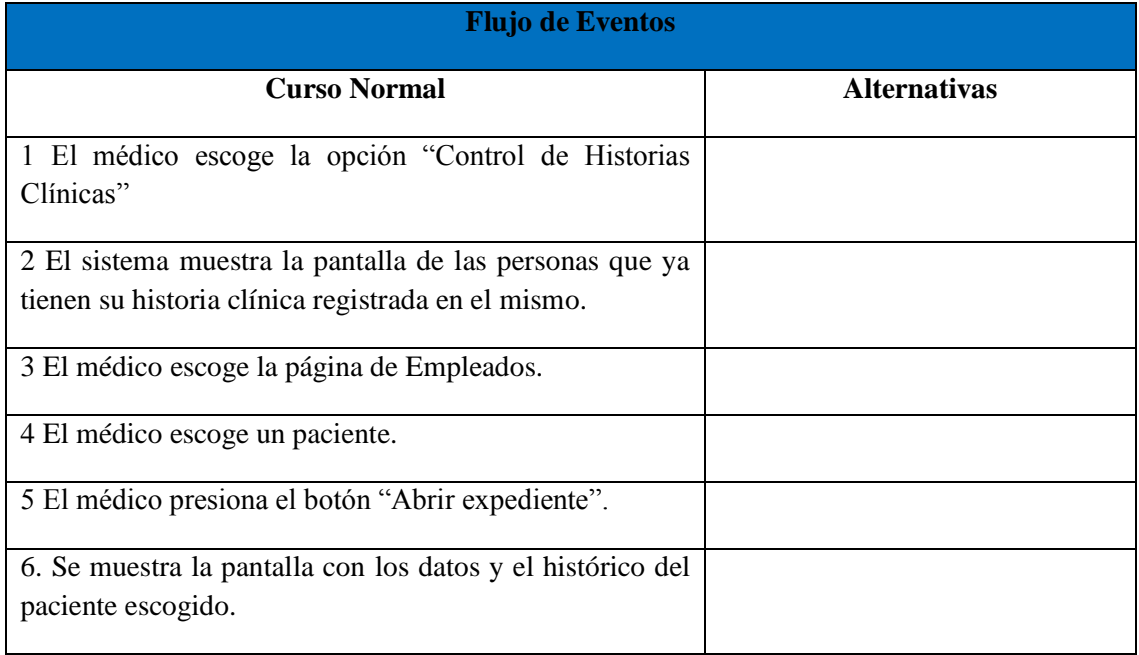

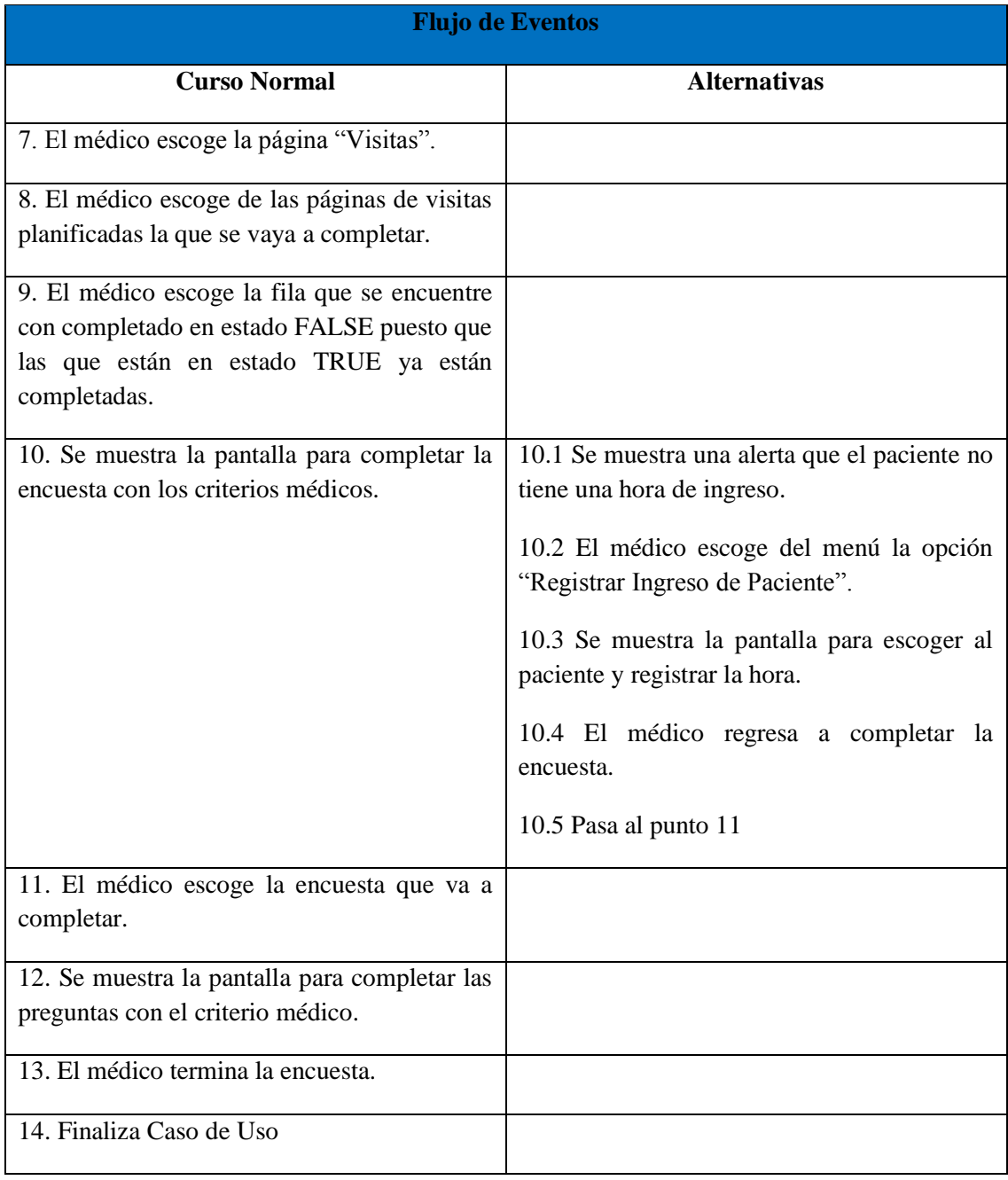

| <b>Flujo de Eventos</b>                                                                                  |                                                                  |                     |  |  |
|----------------------------------------------------------------------------------------------------|------------------------------------------------------------------|---------------------|--|--|
| <b>Curso Normal</b>                                                                                      | <b>Alternativas</b>                                              |                     |  |  |
| <b>Requerimientos Especiales</b>                                                                         |                                                                  |                     |  |  |
| <b>Precondiciones</b>                                                                                    | <b>Poscondiciones</b>                                            | Puntos de Extensión |  |  |
| médico ha iniciado la sesión en el<br>E1.<br>sistema.<br>2. Existencia de hora de ingreso al dispensario | Se han listado<br>todas<br>las<br>encuestas<br>por<br>completar. | Ninguno.            |  |  |

*Tabla 4 Detalle Caso de Uso: Realizar valoración médica de visitas planificadas.*

**Caso de Uso:** Registrar control de tensión arterial.

**Actor(es):** Médico, Paciente

**Descripción:** Es el proceso de medición y registro de la tensión arterial de un paciente.

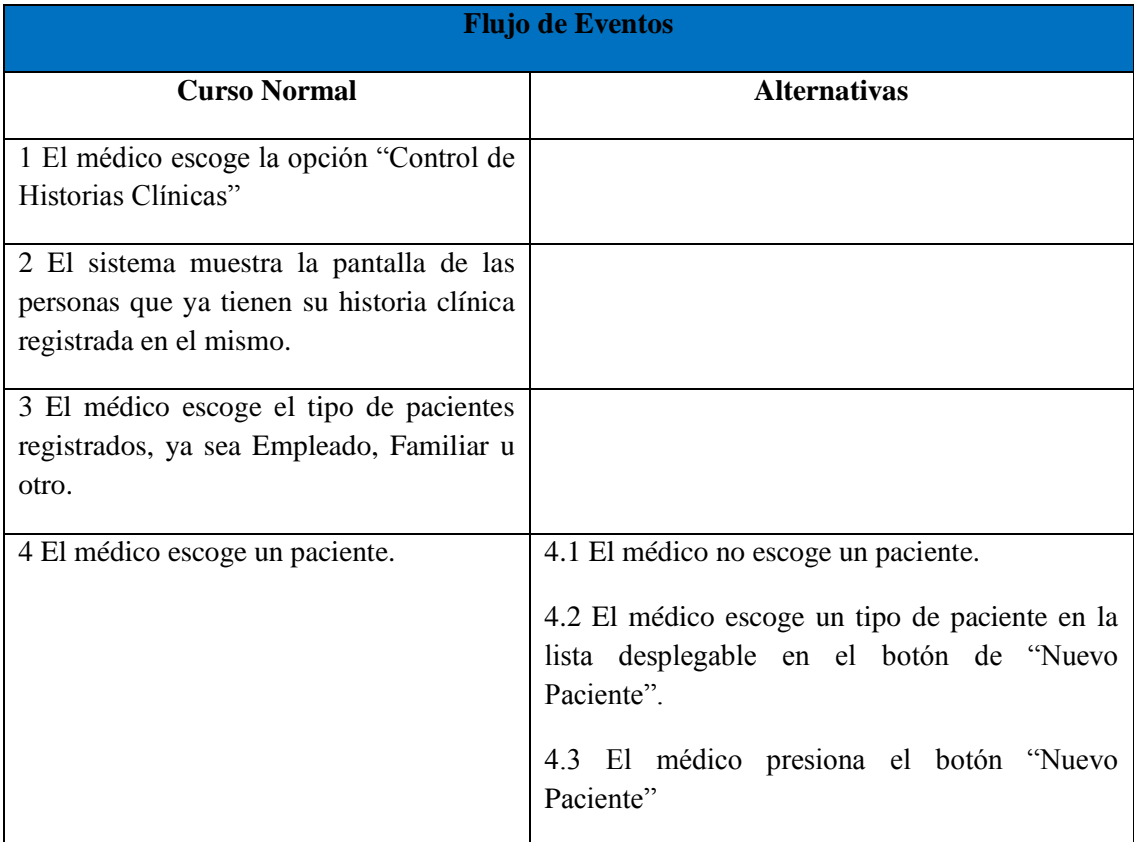

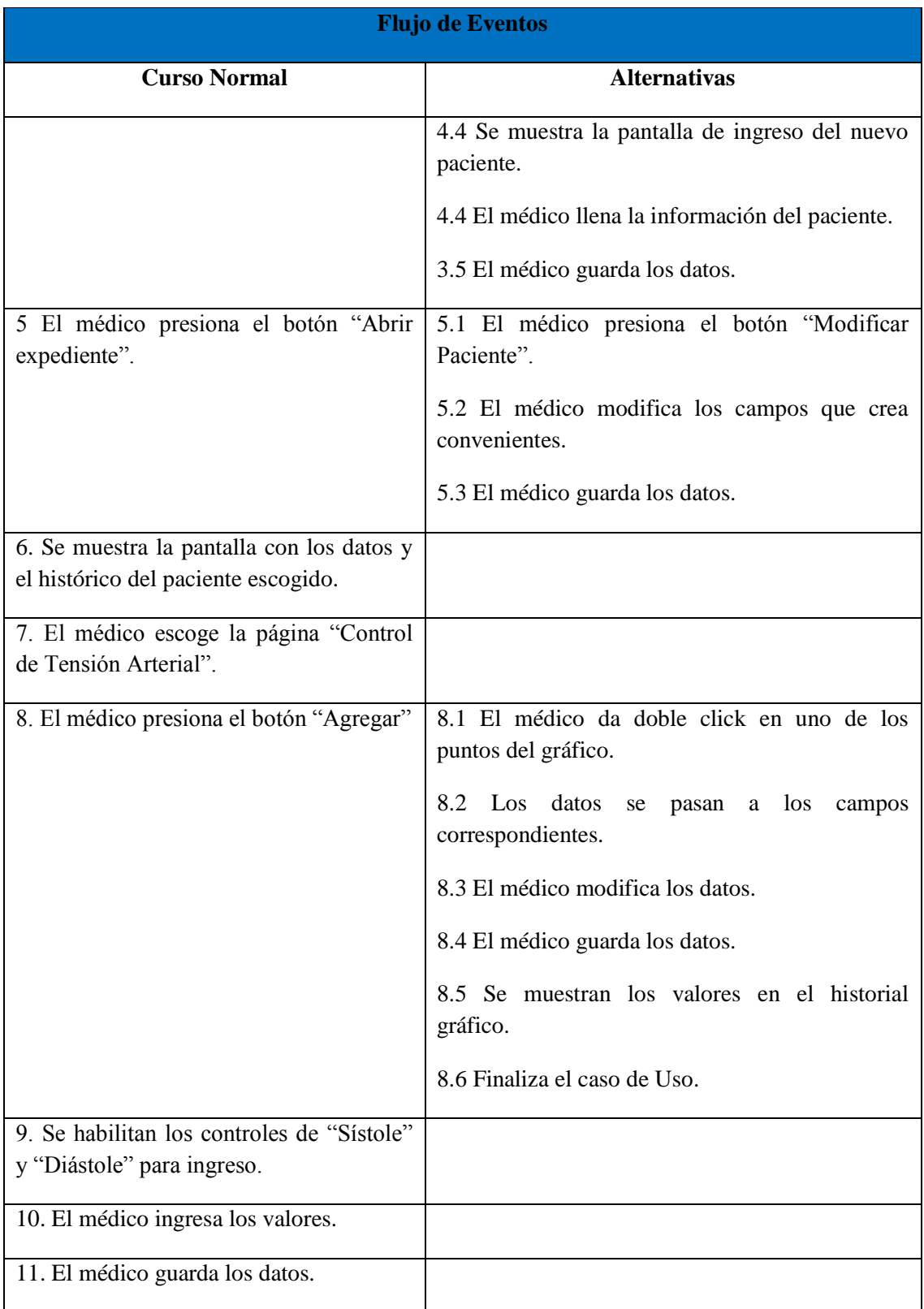

| <b>Flujo de Eventos</b>                                |     |                                  |                     |                                     |                     |
|--------------------------------------------------------|-----|----------------------------------|---------------------|-------------------------------------|---------------------|
| <b>Curso Normal</b>                                    |     |                                  | <b>Alternativas</b> |                                     |                     |
| 12. Se muestra los valores en el historial<br>gráfico. |     |                                  |                     |                                     |                     |
| 13. Finaliza el Caso de uso                            |     | <b>Requerimientos Especiales</b> |                     |                                     |                     |
| <b>Precondiciones</b>                                  |     | <b>Poscondiciones</b>            |                     |                                     | Puntos de Extensión |
| 1. El médico ha iniciado la<br>sesión en el sistema.   | Se. | muestra el<br>tensión arterial.  |                     | historial<br>gráfico del control de | Ninguno.            |

*Tabla 5 Caso de Uso: Registrar control de tensión arterial.*

**Caso de Uso:** Registrar los resultados de los exámenes de laboratorio.

**Actor(es):** Médico

**Descripción:** Es el proceso de registro de los resultados de un examen de laboratorio enviado a un determinado paciente.

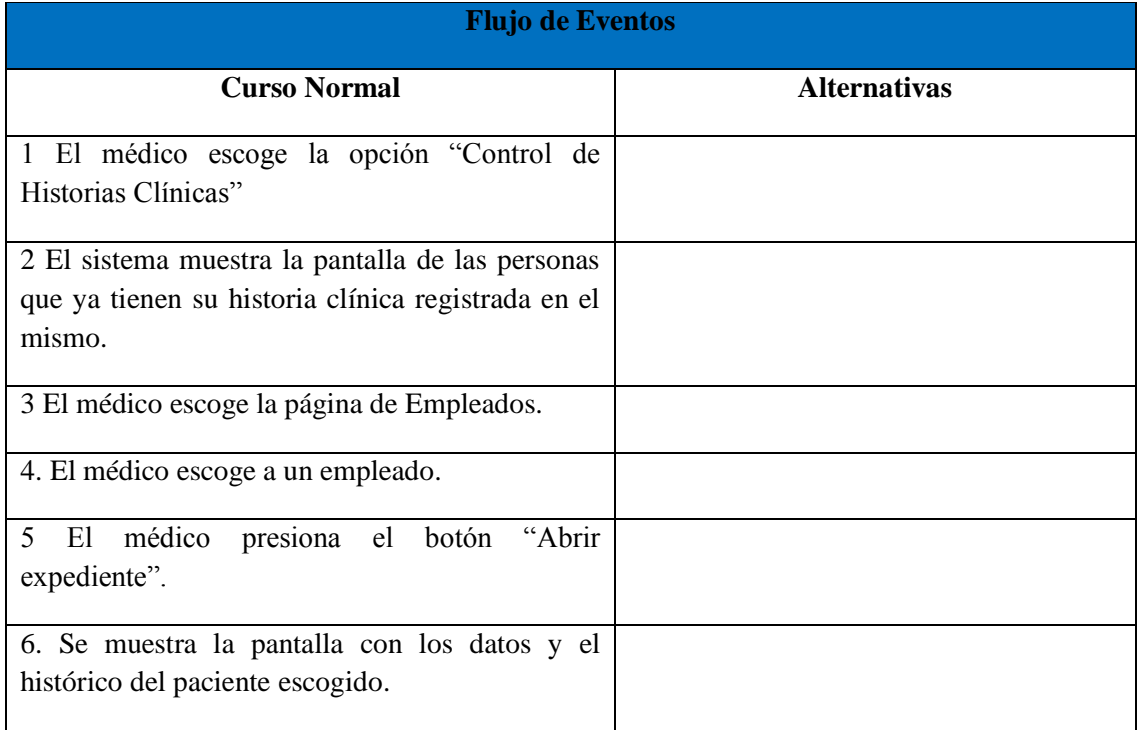

| <b>Flujo de Eventos</b>                                                                             |                                                                          |    |                            |
|----------------------------------------------------------------------------------------------------|--------------------------------------------------------------------------|----|----------------------------|
| <b>Curso Normal</b>                                                                                 |                                                                          |    | <b>Alternativas</b>        |
| 7. El médico escoge la página "Exámenes de<br>Laboratorio"                                          |                                                                          |    |                            |
| 8. El médico escoge el pedido de exámenes al<br>cual se le agregará los resultados.                 |                                                                          |    |                            |
| 9. El médico escoge la página Resultados.                                                           |                                                                          |    |                            |
| <b>Se</b><br>10.<br>los posibles<br>muestra<br>precargados por el tipo de exámenes que se<br>envió. | resultados                                                               |    |                            |
| 11. El médico ingresa la fecha de realización del<br>examen y los resultados.                       |                                                                          |    |                            |
| 12. El médico guarda los datos.                                                                     |                                                                          |    |                            |
| 13. Finaliza el Caso de uso                                                                         |                                                                          |    |                            |
|                                                                                                    | <b>Requerimientos Especiales</b>                                         |    |                            |
| <b>Precondiciones</b>                                                                               | <b>Poscondiciones</b>                                                    |    | <b>Puntos de Extensión</b> |
| 1. El médico ha iniciado la<br>sesión en el sistema.                                                | Se muestra el historial de<br>exámenes<br>los<br>laboratorio realizados. | de | Ninguno.                   |

*Tabla 6. Caso de Uso: Registrar los resultados de los exámenes de laboratorio.*

**Caso de Uso:** Registrar los resultados de los exámenes radiológicos.

### **Actor(es):** Médico

**Descripción:** Es el proceso de registro de los resultados de un examen radiológico enviado a un determinado paciente.

| <b>Flujo de Eventos</b>                                                                                       |                                                                        |                     |  |  |  |  |
|----------------------------------------------------------------------------------------------------|------------------------------------------------------------------------|---------------------|--|--|--|--|
| <b>Curso Normal</b>                                                                                           |                                                                        | <b>Alternativas</b> |  |  |  |  |
| 1 El médico escoge la opción "Control de Historias<br>Clínicas"                                               |                                                                        |                     |  |  |  |  |
| 2 El sistema muestra la pantalla de las personas que ya<br>tienen su historia clínica registrada en el mismo. |                                                                        |                     |  |  |  |  |
| 3 El médico escoge la página de Empleados.                                                                    |                                                                        |                     |  |  |  |  |
| 4. El médico escoge a un empleado.                                                                            |                                                                        |                     |  |  |  |  |
| 5 El médico presiona el botón "Abrir expediente".                                                             |                                                                        |                     |  |  |  |  |
| 6. Se muestra la pantalla con los datos y el histórico del<br>paciente escogido.                              |                                                                        |                     |  |  |  |  |
| 7. El médico escoge la página "Exámenes Radiológicos"                                                         |                                                                        |                     |  |  |  |  |
| 8. El médico escoge el pedido de exámenes al cual se le<br>agregará los resultados.                           |                                                                        |                     |  |  |  |  |
| 9. El médico escoge la página Resultados.                                                                     |                                                                        |                     |  |  |  |  |
| 10. El médico ingresa la fecha de realización, fecha de<br>entrega del examen y los resultados.               |                                                                        |                     |  |  |  |  |
| 11. El médico guarda los datos.                                                                               |                                                                        |                     |  |  |  |  |
| 12. Finaliza el Caso de uso                                                                                   |                                                                        |                     |  |  |  |  |
| <b>Requerimientos Especiales</b>                                                                              |                                                                        |                     |  |  |  |  |
| <b>Precondiciones</b>                                                                                         | <b>Poscondiciones</b>                                                  | Puntos de Extensión |  |  |  |  |
| 1. El médico ha iniciado la<br>sesión en el sistema.                                                          | Se muestra el historial de<br>los exámenes radiológicos<br>realizados. | Ninguno.            |  |  |  |  |

*Tabla 7. Caso de Uso: Registrar los resultados de los exámenes radiológicos.*

**Caso de Uso:** Registrar los resultados de interconsultas.

**Actor(es):** Médico

**Descripción:** Es el proceso de registro de los resultados de una solicitud de una interconsulta.

| <b>Flujo de Eventos</b>                                                                                       |                                                                           |                     |  |  |  |  |
|----------------------------------------------------------------------------------------------------|---------------------------------------------------------------------------|---------------------|--|--|--|--|
| <b>Curso Normal</b>                                                                                           |                                                                           | <b>Alternativas</b> |  |  |  |  |
| 1 El médico escoge la opción "Control de Historias<br>Clínicas"                                               |                                                                           |                     |  |  |  |  |
| 2 El sistema muestra la pantalla de las personas que ya<br>tienen su historia clínica registrada en el mismo. |                                                                           |                     |  |  |  |  |
| 3 El médico escoge la página de Empleados.                                                                    |                                                                           |                     |  |  |  |  |
| 4. El médico escoge a un empleado.                                                                            |                                                                           |                     |  |  |  |  |
| 5 El médico presiona el botón "Abrir expediente".                                                             |                                                                           |                     |  |  |  |  |
| 6. Se muestra la pantalla con los datos y el histórico del<br>paciente escogido.                              |                                                                           |                     |  |  |  |  |
| escoge la página "Historial<br>médico<br>El<br>7.<br>Interconsultas".                                         | de                                                                        |                     |  |  |  |  |
| 8. El médico escoge la solicitud de interconsulta al cual<br>se le agregará los resultados.                   |                                                                           |                     |  |  |  |  |
| 9. El médico escoge la página Resultados.                                                                     |                                                                           |                     |  |  |  |  |
| 10. El médico ingresa los resultados.                                                                         |                                                                           |                     |  |  |  |  |
| 11. El médico guarda los datos.                                                                               |                                                                           |                     |  |  |  |  |
| 12. Finaliza el Caso de uso                                                                                   |                                                                           |                     |  |  |  |  |
| <b>Requerimientos Especiales</b>                                                                              |                                                                           |                     |  |  |  |  |
| <b>Precondiciones</b><br>Poscondiciones                                                                       |                                                                           | Puntos de Extensión |  |  |  |  |
| 1. El médico ha iniciado la<br>sesión en el sistema.                                                          | Se muestra el historial de<br>pedidos<br>los<br>interconsulta realizados. | Ninguno.<br>de      |  |  |  |  |

*Tabla 8. Caso de Uso: Registrar los resultados de interconsultas.*

# **Caso de Uso:** Generar Informe Diario

### **Actor(es):** Médico

**Descripción:** Es el proceso de generación del informe diario de atención a pacientes.

| <b>Flujo de Eventos</b>                                    |                       |                                                  |                     |
|------------------------------------------------------------|-----------------------|--------------------------------------------------|---------------------|
| <b>Curso Normal</b>                                        |                       |                                                  | <b>Alternativas</b> |
| 1 El médico escoge la opción "Reporte<br>Diario Doctor"    |                       |                                                  |                     |
| 2 El sistema una pantalla para parametrizar el<br>reporte. |                       |                                                  |                     |
| 3 El médico escoge la opción "Todos"                       |                       | 3.1 El médico escoge la opción "Entre<br>Fechas" |                     |
|                                                            |                       | 3.2 El médico escoge las fechas.                 |                     |
|                                                            |                       | 3.3 Se pasa al punto 4                           |                     |
| 4. Se presiona "Aceptar".                                  |                       |                                                  |                     |
| 5. Se muestra el informe.                                  |                       |                                                  |                     |
| 6 Finalización de Caso de Uso.                             |                       |                                                  |                     |
| <b>Requerimientos Especiales</b>                           |                       |                                                  |                     |
| <b>Precondiciones</b>                                      | <b>Poscondiciones</b> |                                                  | Puntos de Extensión |
| 1. El médico ha iniciado la<br>sesión en el sistema.       | Ninguno.              |                                                  | Ninguno.            |

*Tabla 9. Caso de Uso: Generar Informe Diario.*

**Caso de Uso:** Generar Informe de Encuestas

# **Actor(es):** Médico

**Descripción:** Es el proceso de generación de las encuestas realizadas y sus evaluaciones médicas.

| <b>Flujo de Eventos</b>                                                                    |                       |          |  |  |  |
|--------------------------------------------------------------------------------------------|-----------------------|----------|--|--|--|
| <b>Curso Normal</b>                                                                        | <b>Alternativas</b>   |          |  |  |  |
| 1 El médico escoge la opción "Encuestas Realizadas".                                       |                       |          |  |  |  |
| 2 Se muestra una pantalla para elegir la encuesta a imprimirse.                            |                       |          |  |  |  |
| 3 El médico presiona el botón de búsqueda                                                  |                       |          |  |  |  |
| 4. Aparece una pantalla para escoger al paciente del cual se va<br>a imprimir la encuesta. |                       |          |  |  |  |
| 5. El médico escoge un paciente.                                                           |                       |          |  |  |  |
| 6. Se muestra las encuestas que tiene el paciente.                                         |                       |          |  |  |  |
| 7. El médico escoge una encuesta.                                                          |                       |          |  |  |  |
| 8. El médico marca los                                                                     |                       |          |  |  |  |
| 9. Finalización de Caso de Uso.                                                            |                       |          |  |  |  |
| <b>Requerimientos Especiales</b>                                                           |                       |          |  |  |  |
| <b>Precondiciones</b>                                                                      | <b>Poscondiciones</b> |          |  |  |  |
| 1. El médico ha iniciado la<br>sesión en el sistema.                                       | Ninguno.              | Ninguno. |  |  |  |

*Tabla 10. Caso de Uso: Generar Informe de Encuestas*

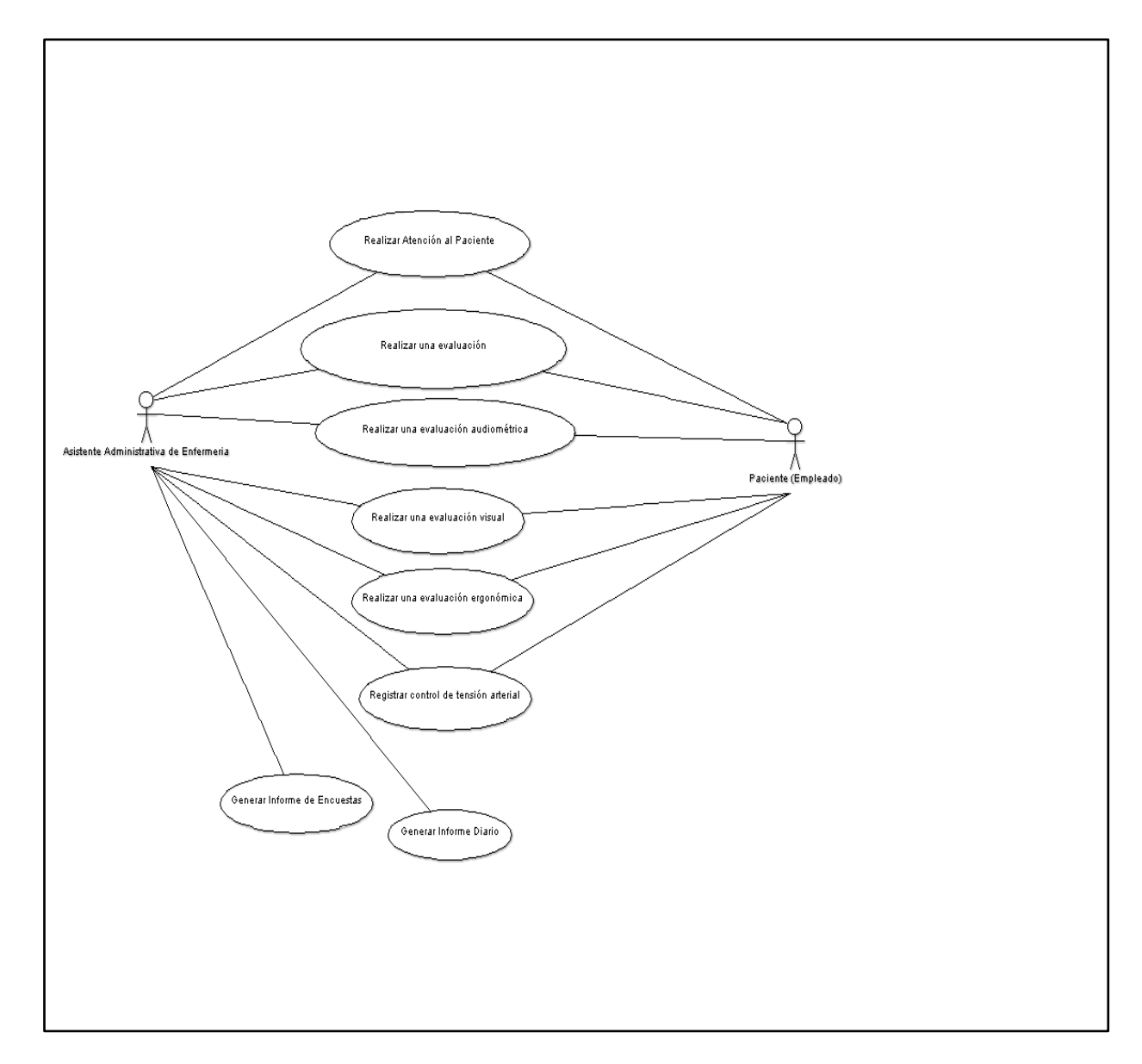

*Ilustración 3. Caso de Uso: Enfermera*

**Caso de Uso:** Realizar una evaluación.

**Actor(es):** Asistente Administrativa de Enfermería, Paciente.

**Descripción:** Es el proceso de realización de encuesta.

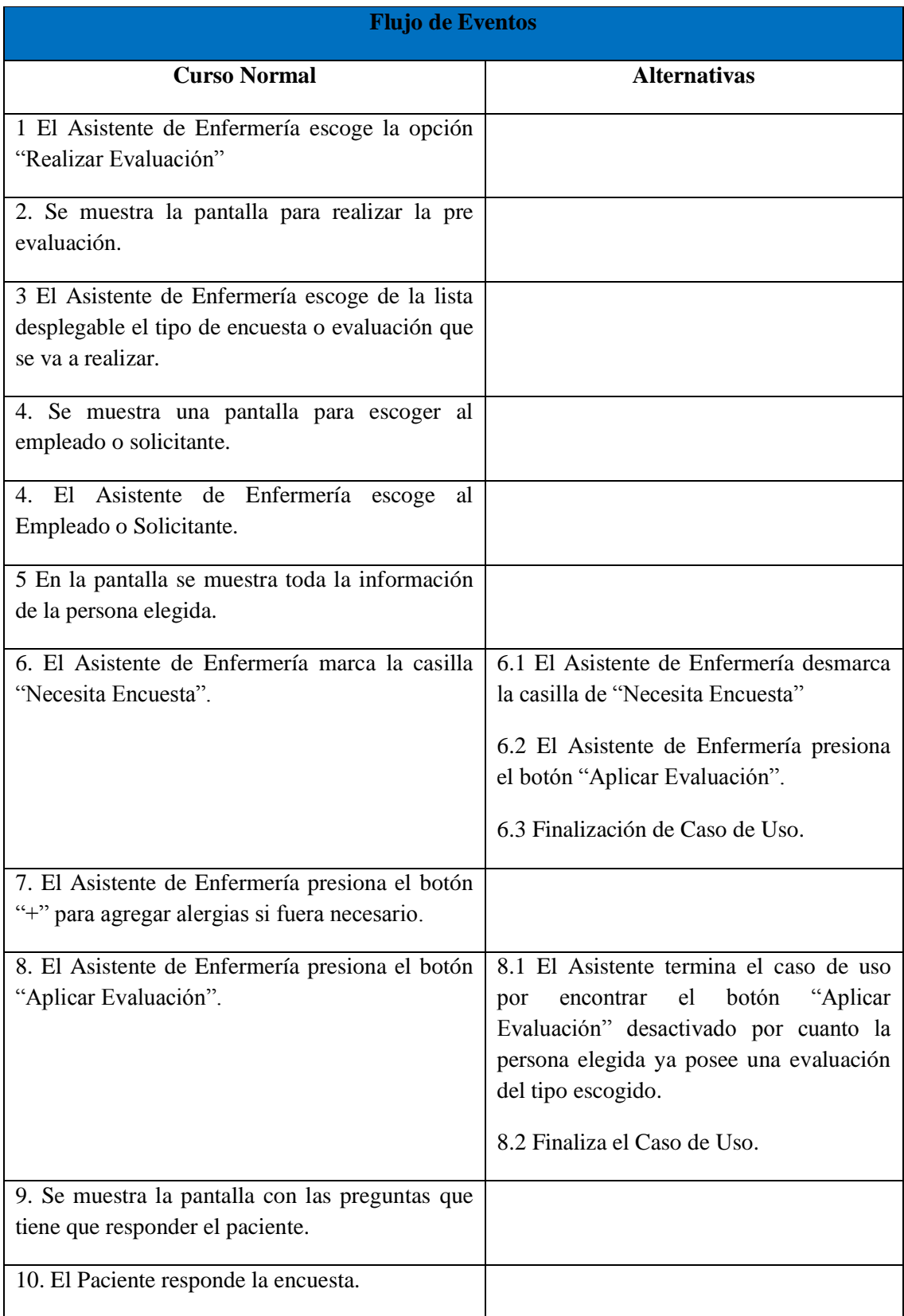

| <b>Flujo de Eventos</b>                                                  |          |                       |                     |  |
|--------------------------------------------------------------------------|----------|-----------------------|---------------------|--|
| <b>Curso Normal</b>                                                      |          | <b>Alternativas</b>   |                     |  |
| 11. Finalización de Caso de uso.                                         |          |                       |                     |  |
| <b>Requerimientos Especiales</b>                                         |          |                       |                     |  |
| <b>Precondiciones</b>                                                    |          | <b>Poscondiciones</b> | Puntos de Extensión |  |
| 1. El Asistente de Enfermería<br>ha iniciado la sesión en el<br>sistema. | Ninguno. |                       | Ninguno.            |  |

**Tabla 11. Caso de Uso: Realizar una evaluación.**

**Caso de Uso:** Realizar una evaluación audiométrica.

**Actor(es):** Asistente Administrativa de Enfermería, Paciente.

**Descripción:** Es el proceso de evaluación audiométrica a un paciente.

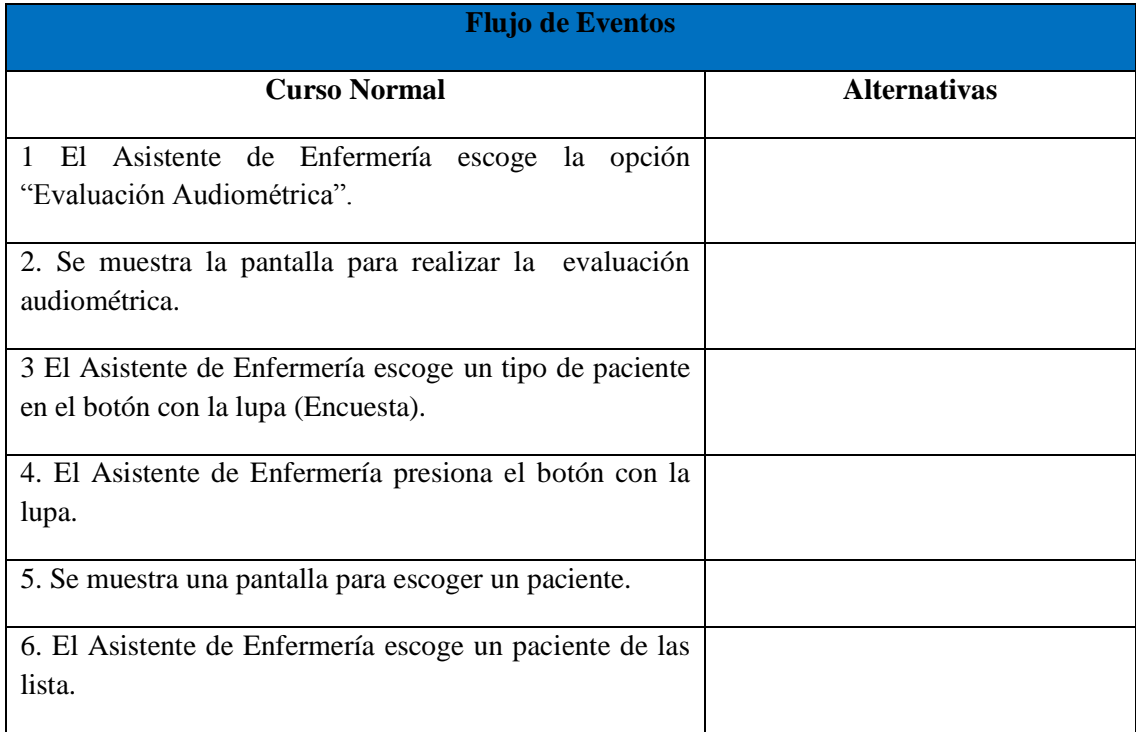

| <b>Flujo de Eventos</b>                                                      |          |                       |                     |
|------------------------------------------------------------------------------|----------|-----------------------|---------------------|
| <b>Curso Normal</b>                                                          |          |                       | <b>Alternativas</b> |
| 7. Los datos se pasarán a la pantalla de<br>evaluación.                      |          |                       |                     |
| 8. El Asistente de Enfermería ingresa los<br>valores obtenidos del paciente. |          |                       |                     |
| 9. Se muestran los valores en el gráfico<br>audiométrico.                    |          |                       |                     |
| 10. El Asistente de Enfermería ingresa las<br>observaciones.                 |          |                       |                     |
| 11. El Asistente de Enfermería guarda los<br>datos.                          |          |                       |                     |
| 12. Finalización de Caso de uso.                                             |          |                       |                     |
| <b>Requerimientos Especiales</b>                                             |          |                       |                     |
| <b>Precondiciones</b>                                                        |          | <b>Poscondiciones</b> | Puntos de Extensión |
| 1. El Asistente de Enfermería<br>ha iniciado la sesión en el<br>sistema.     | Ninguno. |                       | Ninguno.            |

**Tabla 12. Caso de Uso: Realizar una evaluación audiométrica.**

**Caso de Uso:** Realizar una evaluación visual.

**Actor(es):** Asistente Administrativa de Enfermería, Paciente.

**Descripción:** Es el proceso de evaluación visual a un paciente.

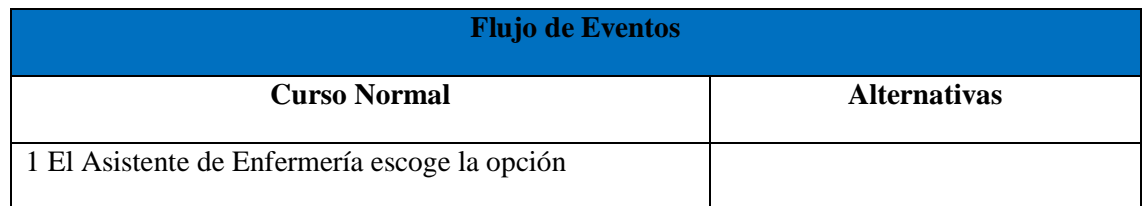

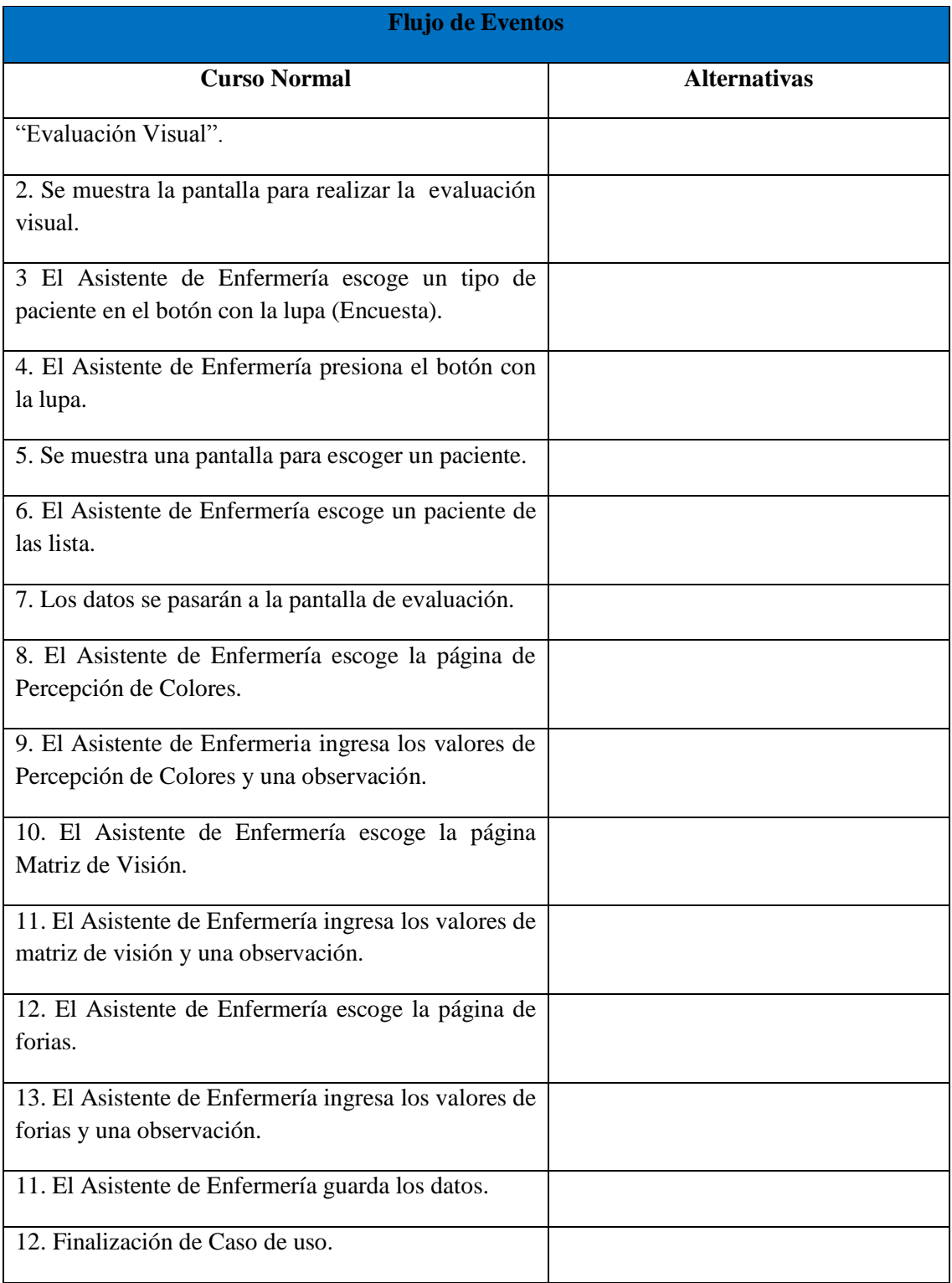

| <b>Requerimientos Especiales</b>                                                                                            |                       |                     |  |  |  |  |
|----------------------------------------------------------------------------------------------------|-----------------------|---------------------|--|--|--|--|
| <b>Precondiciones</b>                                                                                                    | <b>Poscondiciones</b> | Puntos de Extensión |  |  |  |  |
| 1. El Asistente de Enfermería   Se muestran los datos de<br>ha iniciado la sesión en el Percepción de Colores y<br>sistema. | Matrices.             | Ninguno.            |  |  |  |  |

**Tabla 13. Casos de Uso: Realizar una evaluación visual.**

**Caso de Uso:** Realizar una evaluación ergonómica.

**Actor(es):** Asistente Administrativa de Enfermería, Paciente.

**Descripción:** Es el proceso de evaluación ergonómica a un paciente.

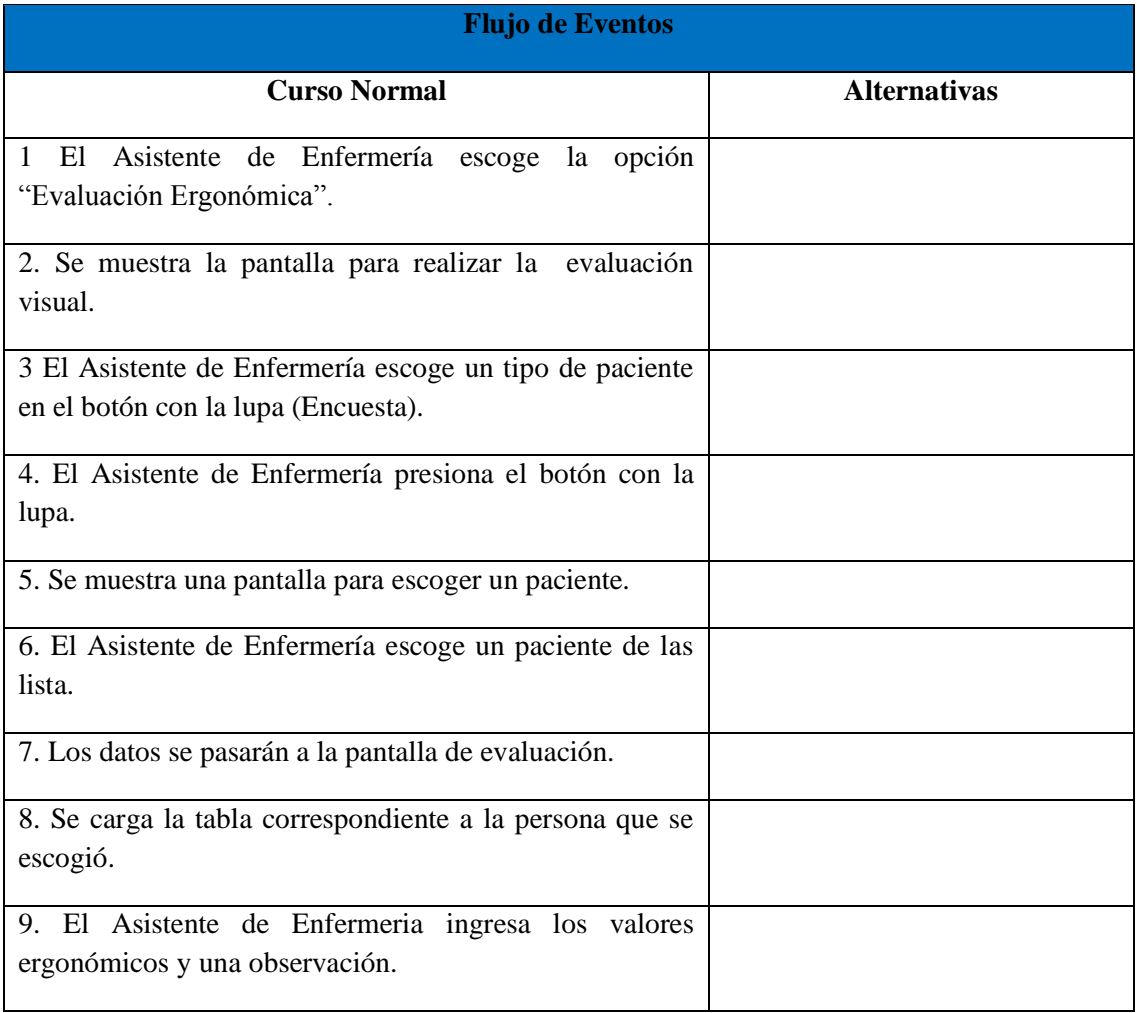

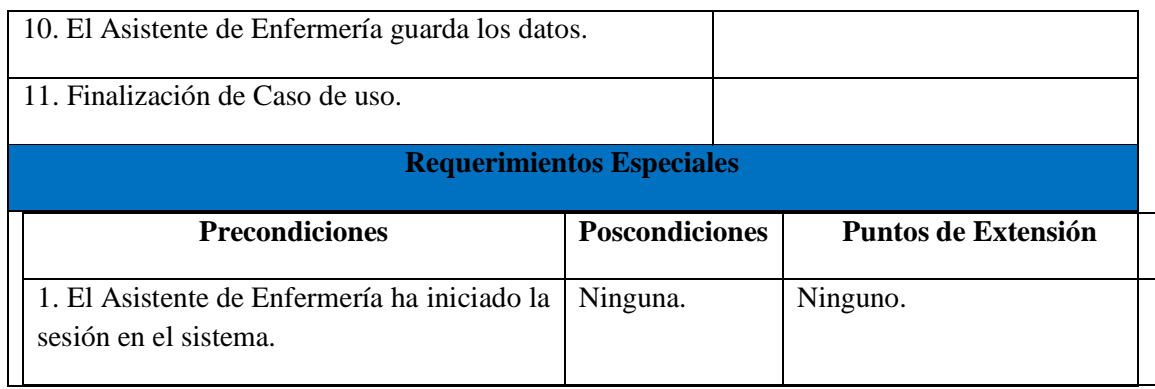

**Tabla 14. Casos de Uso: Realizar una evaluación ergonómica.**

**Caso de Uso:** Realizar atención al Paciente

**Actor(es):** Asistente de Enfermería, Paciente.

**Descripción:** Es el proceso que lleva a cabo el Asistente de Enfermería en la atención en el dispensario médico.

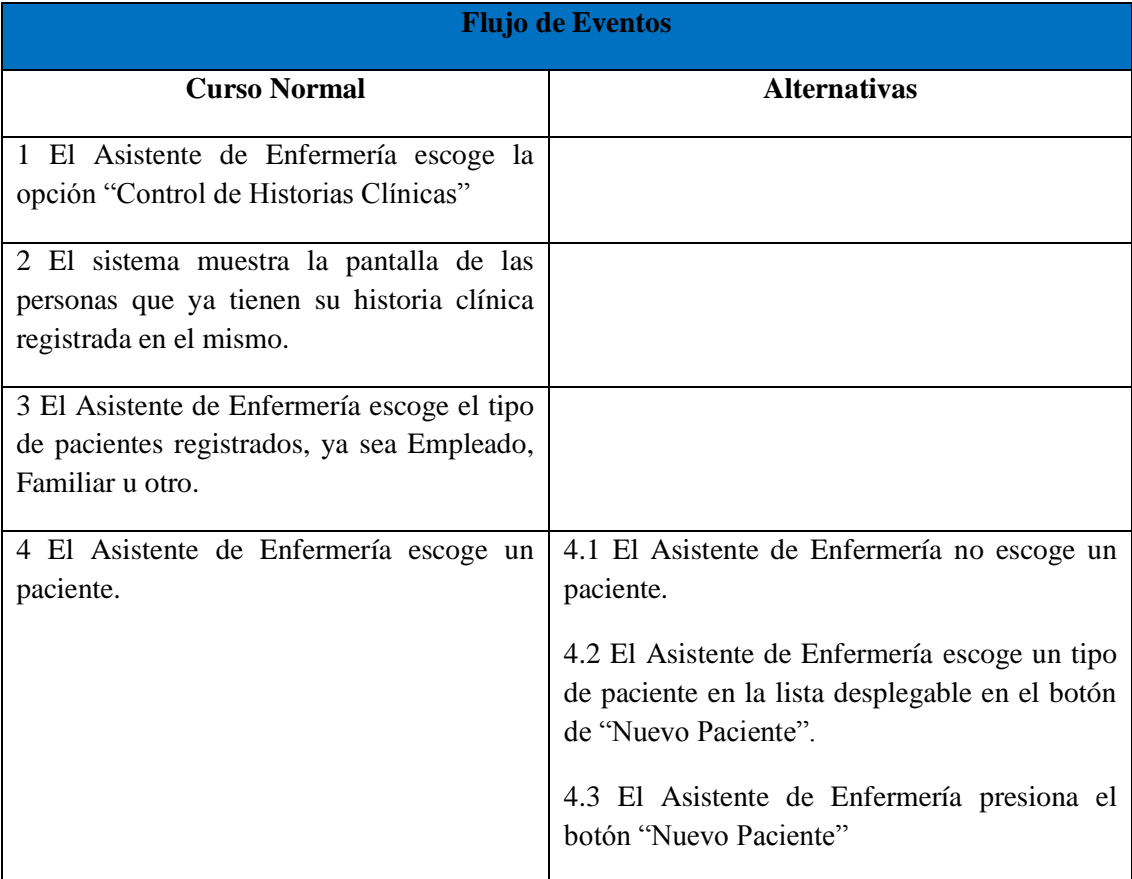

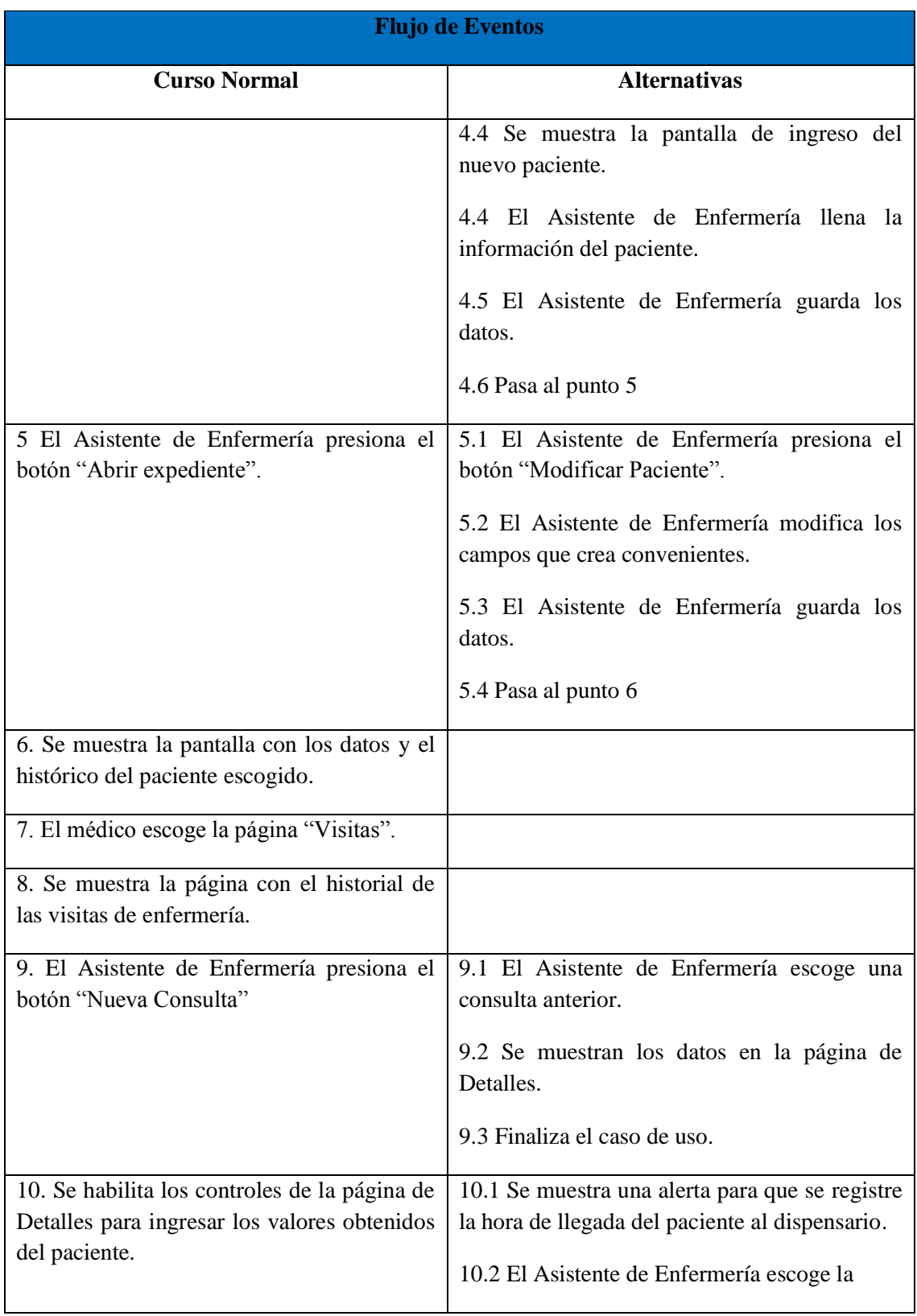

| <b>Flujo de Eventos</b>                                                  |  |                                                                                                    |                                             |  |  |  |
|--------------------------------------------------------------------------|--|----------------------------------------------------------------------------------------------------|---------------------------------------------|--|--|--|
| <b>Curso Normal</b>                                                      |  | <b>Alternativas</b>                                                                                             |                                             |  |  |  |
|                                                                          |  | opción del menú "Registrar<br>Paciente"                                                                         | Ingreso<br>de                               |  |  |  |
|                                                                          |  | botón "Nueva Consulta".                                                                                         | 10.3 El Asistente de Enfermería presiona el |  |  |  |
|                                                                          |  | 10.4 Se habilita los controles de la página de<br>Detalles para ingresar los valores obtenidos del<br>paciente. |                                             |  |  |  |
|                                                                          |  | 10.5 Pasa al punto 11                                                                                           |                                             |  |  |  |
| 11. El Asistente de Enfermería guarda los<br>datos                       |  |                                                                                                    |                                             |  |  |  |
| 12. Finaliza el Caso de Uso.                                             |  |                                                                                                    |                                             |  |  |  |
|                                                                          |  | <b>Requerimientos Especiales</b>                                                                                |                                             |  |  |  |
| <b>Precondiciones</b>                                                    |  | <b>Post condiciones</b>                                                                                         | <b>Puntos de Extensión</b>                  |  |  |  |
| 1. El Asistente de Enfermería<br>ha iniciado la sesión en el<br>sistema. |  | Se han listado todos los<br>pacientes en el sistema.                                                            | Ninguno.                                    |  |  |  |
| Existencia de hora de<br>2.<br>ingreso al dispensario médico.            |  |                                                                                                    |                                             |  |  |  |

**Tabla 15. Caso de Uso: Realizar atención al Paciente**

**Caso de Uso:** Registrar control de tensión arterial.

**Actor(es):** Asistente de Enfermería, Paciente.

**Descripción:** Es el proceso de medición y registro de la tensión arterial de un paciente.

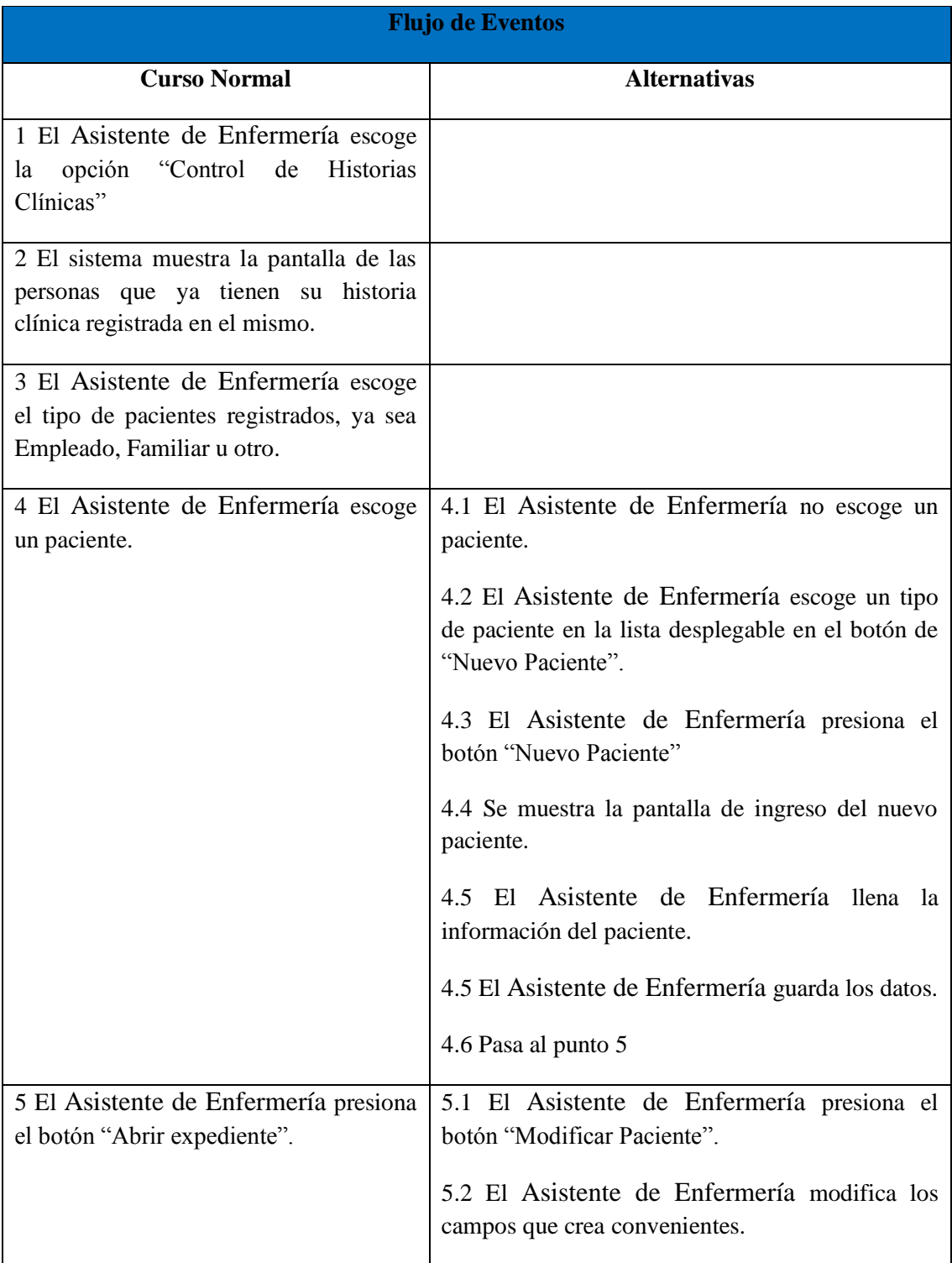

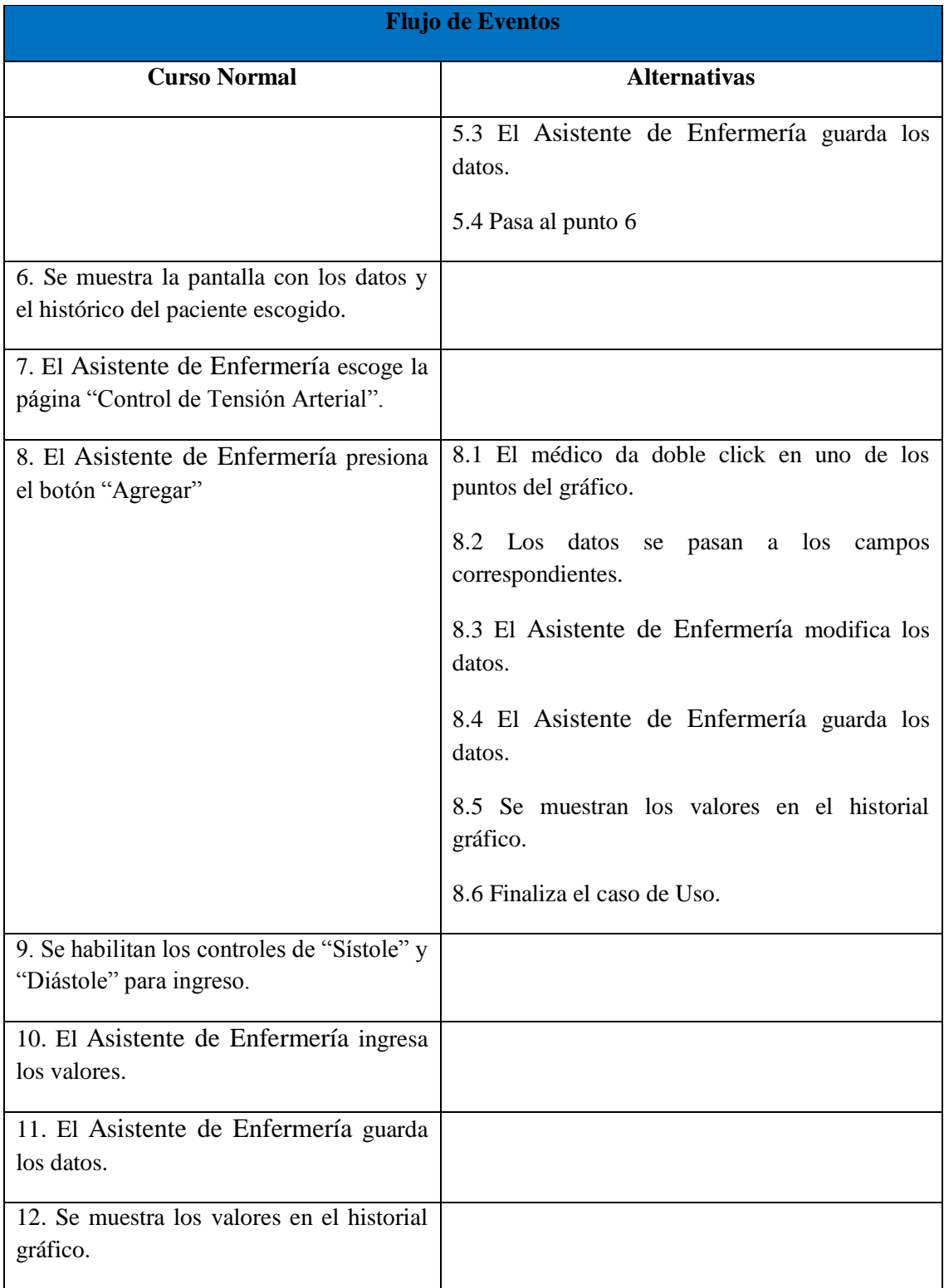

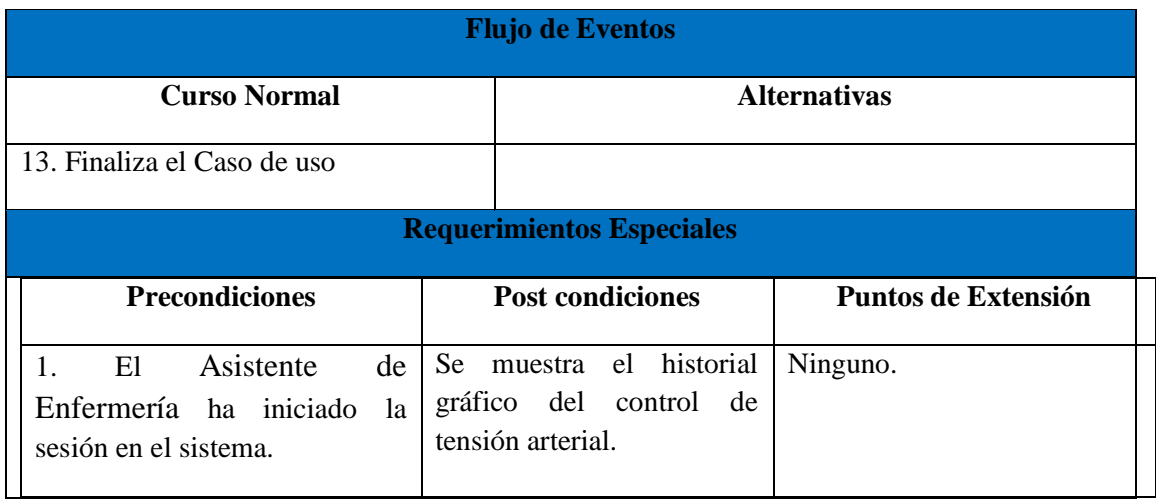

# **Tabla 16. Caso de Uso: Registrar control de tensión arterial.**

**Caso de Uso:** Generar Informe Diario

**Actor(es):** Asistente de Enfermería

**Descripción:** Es el proceso de generación del informe diario de atención a pacientes.

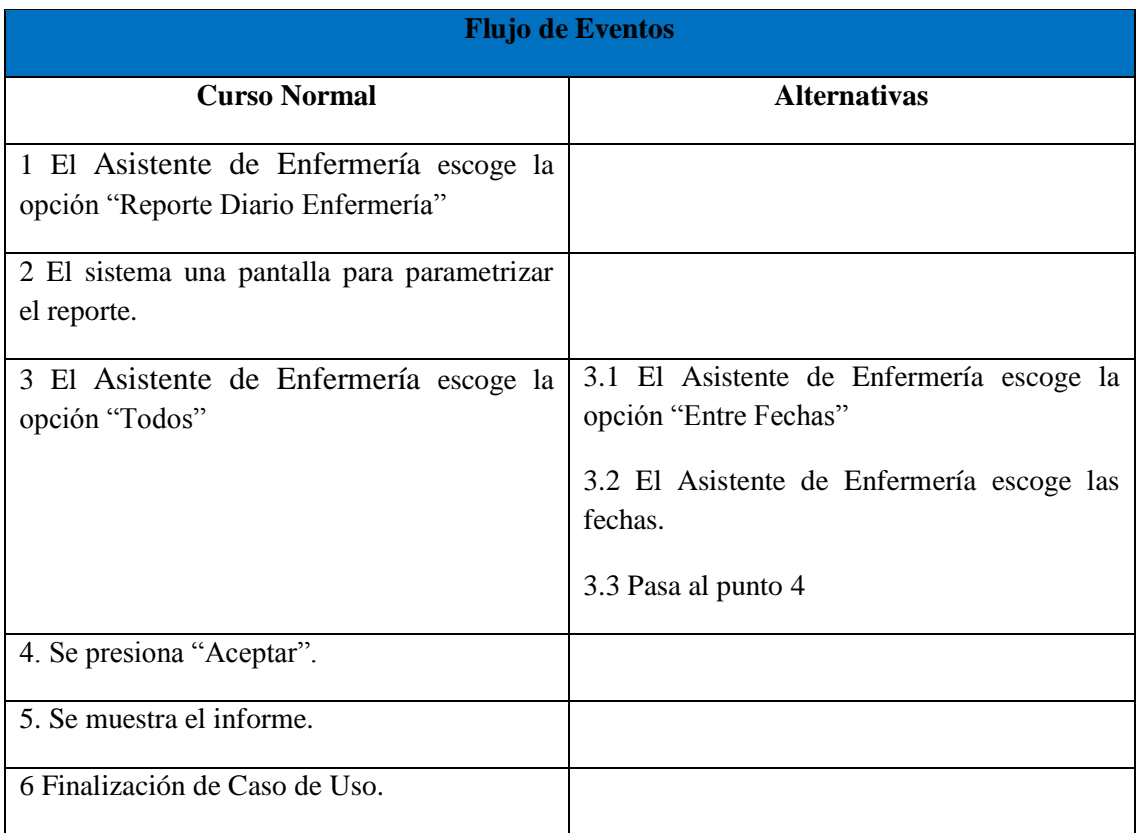

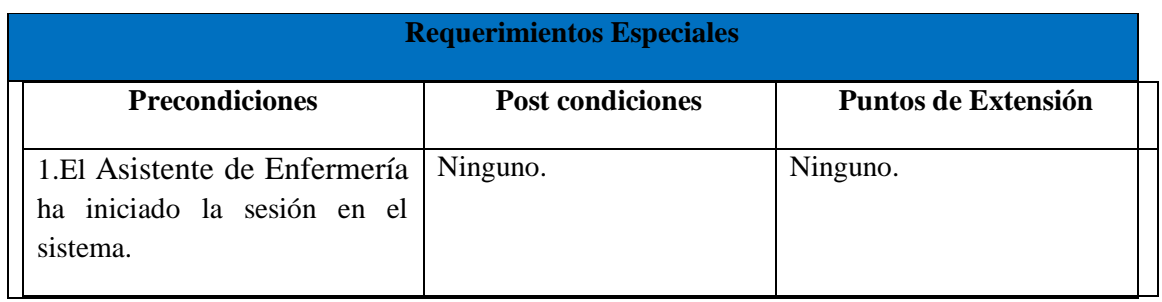

# **Tabla 17. Caso de Uso: Generar Informe Diario**

**Caso de Uso:** Generar Informe de Encuestas

**Actor(es):** Asistente de Enfermería

**Descripción:** Es el proceso de generación de las encuestas realizadas y sus evaluaciones médicas.

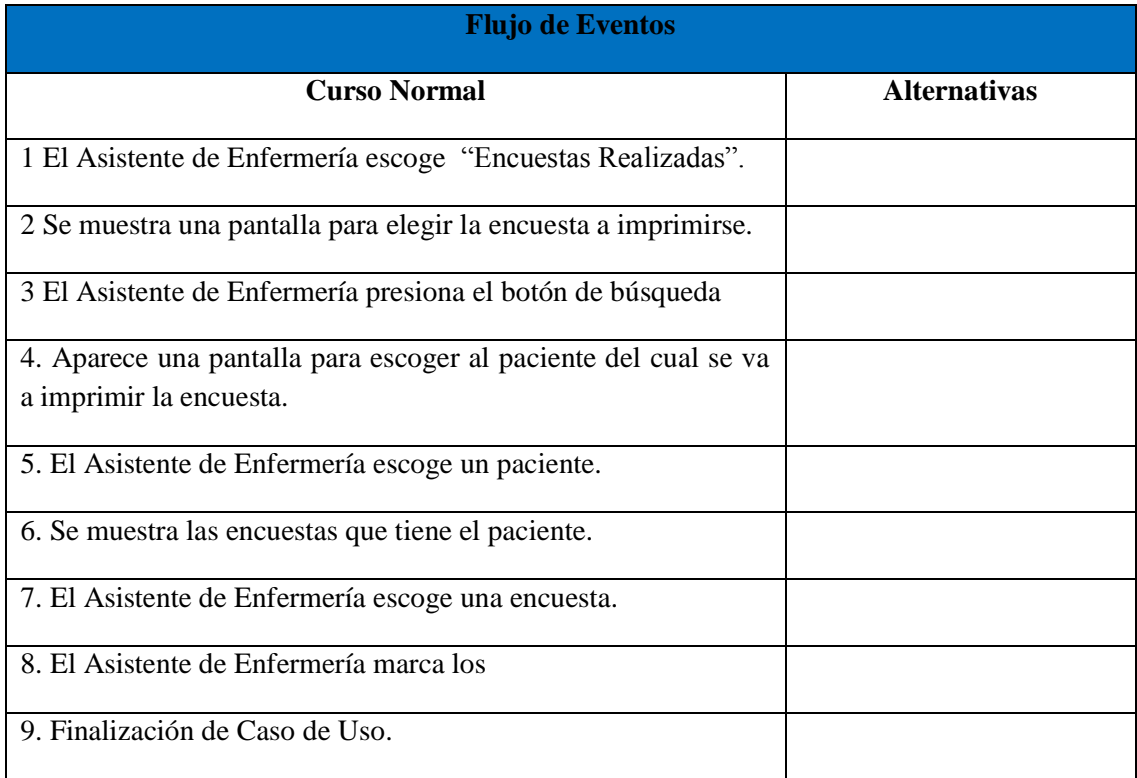

| <b>Flujo de Eventos</b>                                                  |          |                         |                     |  |  |  |
|--------------------------------------------------------------------------|----------|-------------------------|---------------------|--|--|--|
| <b>Curso Normal</b>                                                      |          | <b>Alternativas</b>     |                     |  |  |  |
| <b>Requerimientos Especiales</b>                                         |          |                         |                     |  |  |  |
| <b>Precondiciones</b>                                                    |          | <b>Post condiciones</b> | Puntos de Extensión |  |  |  |
| 1. El Asistente de Enfermería<br>ha iniciado la sesión en el<br>sistema. | Ninguno. |                         | Ninguno.            |  |  |  |

**Tabla 18. Caso de Uso: Generar Informe de Encuestas**

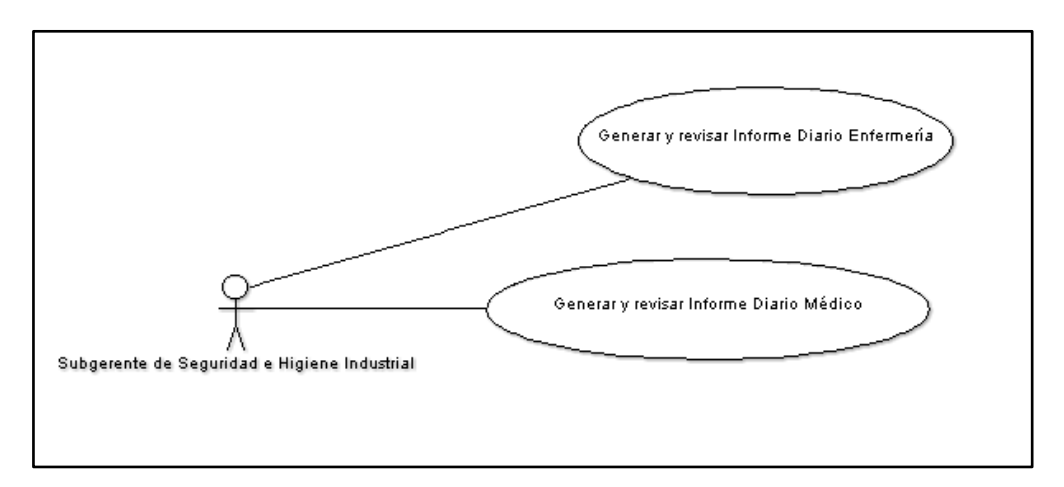

# **Ilustración 4. Casos de Uso: Subgerente de Seguridad Industrial**

**Caso de Uso:** Generar Informe Diario Enfermería

**Actor(es):** Subgerente de Seguridad e Higiene Industrial

**Descripción:** Es el proceso de generación del informe diario de atención a pacientes por parte del Asistente de Enfermería.

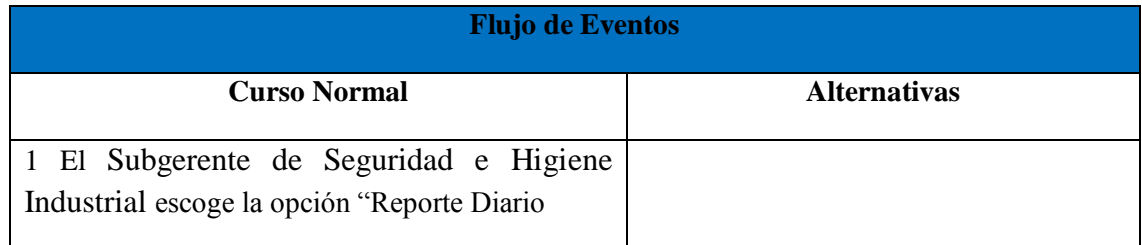

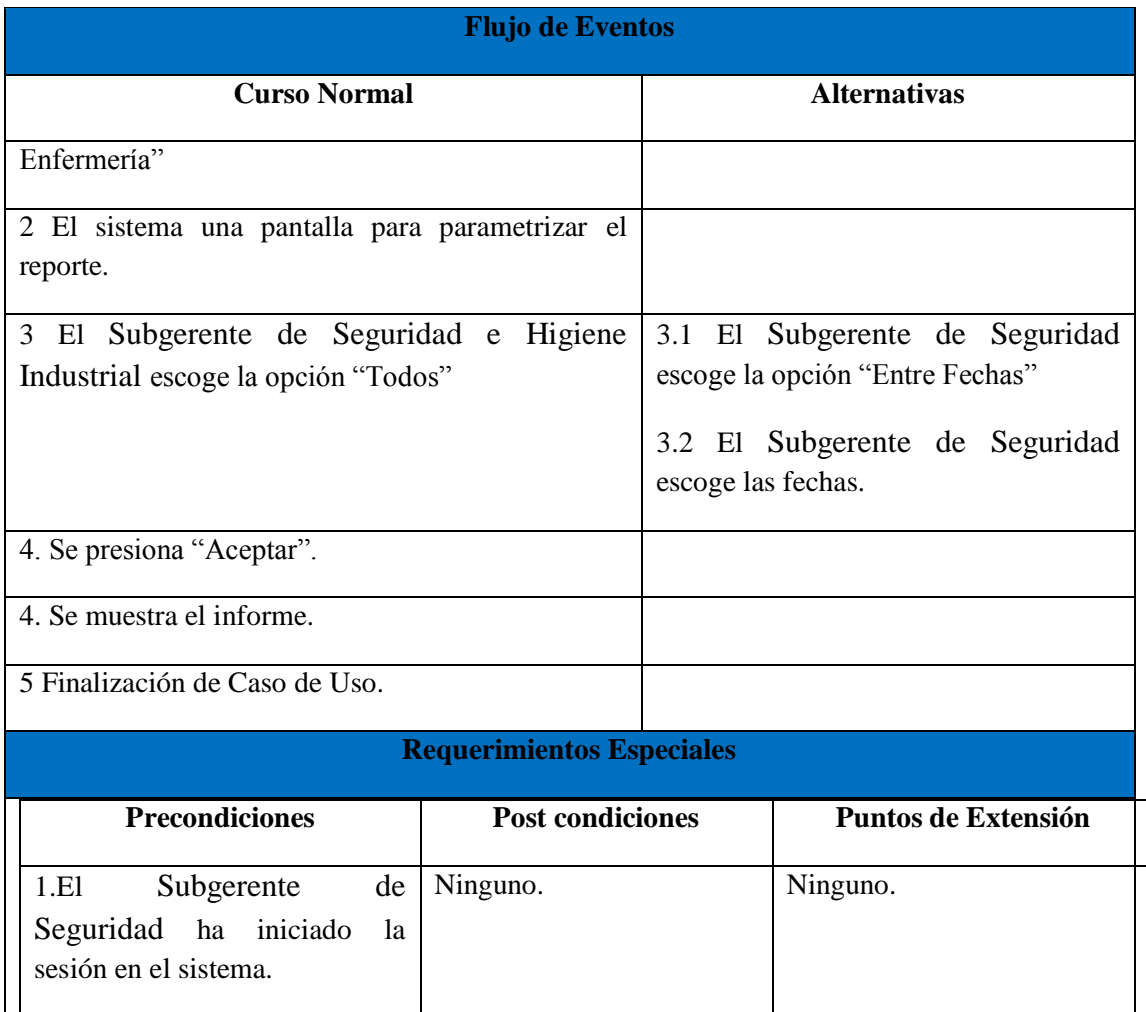

# **Tabla 19. Caso de Uso: Generar Informe Diario Enfermería**

**Caso de Uso:** Generar Informe Diario de Médico

**Actor(es):** Subgerente de Seguridad e Higiene Industrial

**Descripción:** Es el proceso de generación del informe diario de atención a pacientes por parte del médico.

| <b>Flujo de Eventos</b>                                                                                                    |          |                                                                                                    |                            |  |  |
|----------------------------------------------------------------------------------------------------|----------|----------------------------------------------------------------------------------------------------|----------------------------|--|--|
| <b>Curso Normal</b>                                                                                                    |          | <b>Alternativas</b>                                                                                                    |                            |  |  |
| 1 El Subgerente de Seguridad e Higiene<br>Industrial escoge la opción "Reporte Diario<br>Doctor"                                       |          |                                                                                                    |                            |  |  |
| 2 El sistema una pantalla para parametrizar el<br>reporte.                                                                             |          |                                                                                                    |                            |  |  |
| 3 El Subgerente de Seguridad e Higiene<br>Industrial escoge la opción "Todos"                                                          |          | 3.1 El Subgerente de Seguridad e Higiene<br>Industrial escoge la opción "Entre Fechas"<br>3.2 El Subgerente de Seguridad e Higiene<br>Industrial escoge las fechas.<br>3.3 Pasa al punto 4 |                            |  |  |
| 4. Se presiona "Aceptar".                                                                                                    |          |                                                                                                    |                            |  |  |
| 4. Se muestra el informe.                                                                                                    |          |                                                                                                    |                            |  |  |
| 5 Finalización de Caso de Uso.                                                                                                    |          |                                                                                                    |                            |  |  |
| <b>Requerimientos Especiales</b>                                                                                                    |          |                                                                                                    |                            |  |  |
| <b>Precondiciones</b>                                                                                                    |          | <b>Post condiciones</b>                                                                                                    | <b>Puntos de Extensión</b> |  |  |
| Subgerente<br>de<br>E1<br>$\mathbf{1}$ .<br>Seguridad<br>$\mathbf{e}$<br>Higiene<br>Industrial ha iniciado la sesión<br>en el sistema. | Ninguno. |                                                                                                    | Ninguno.                   |  |  |

**Tabla 20. Caso de Uso: Generar Informe Diario de Médico**

### **5.3.1.2 Diagramas: Clases**

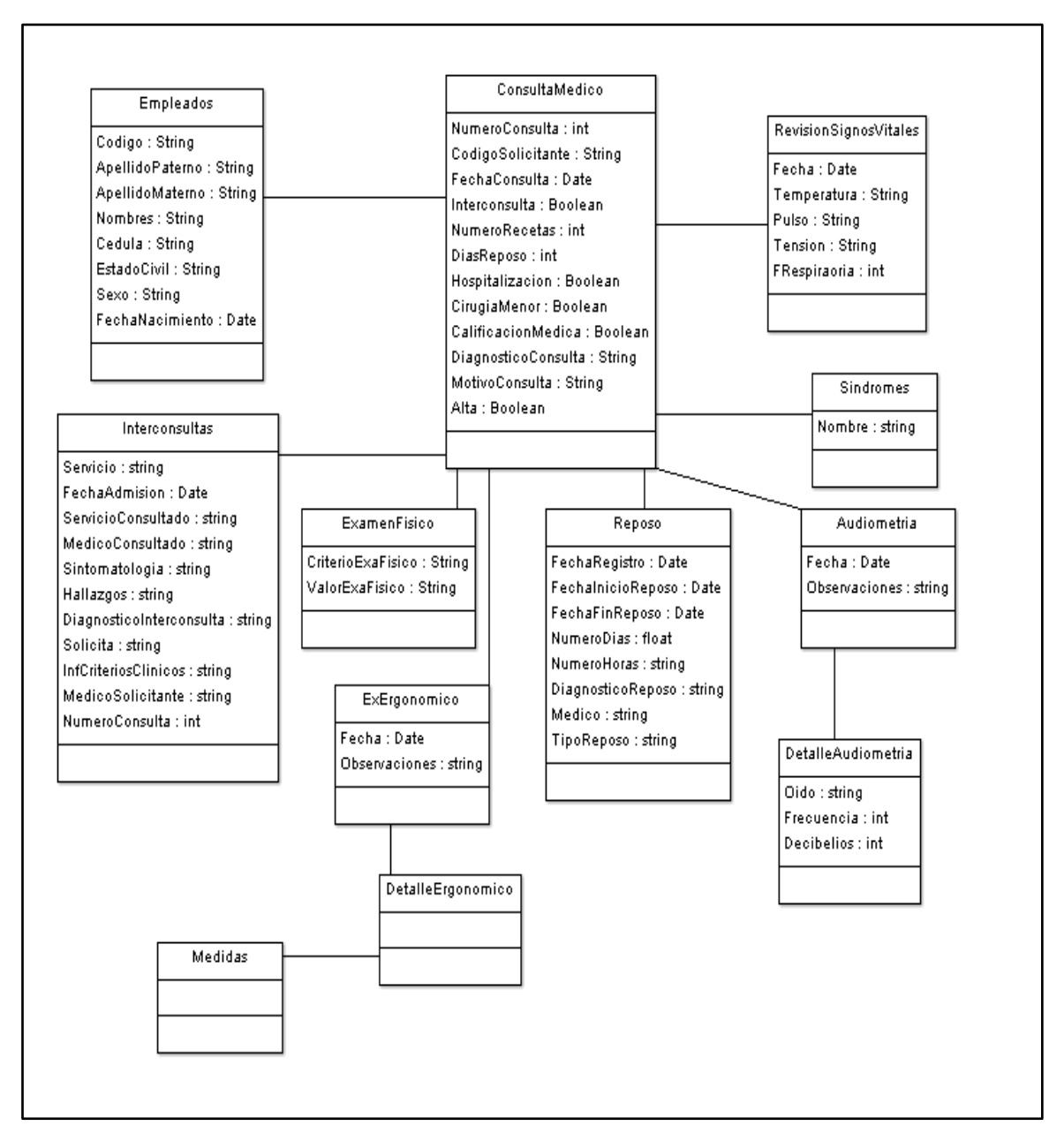

**Ilustración 5. Diagrama de Clases (Parte 1)**
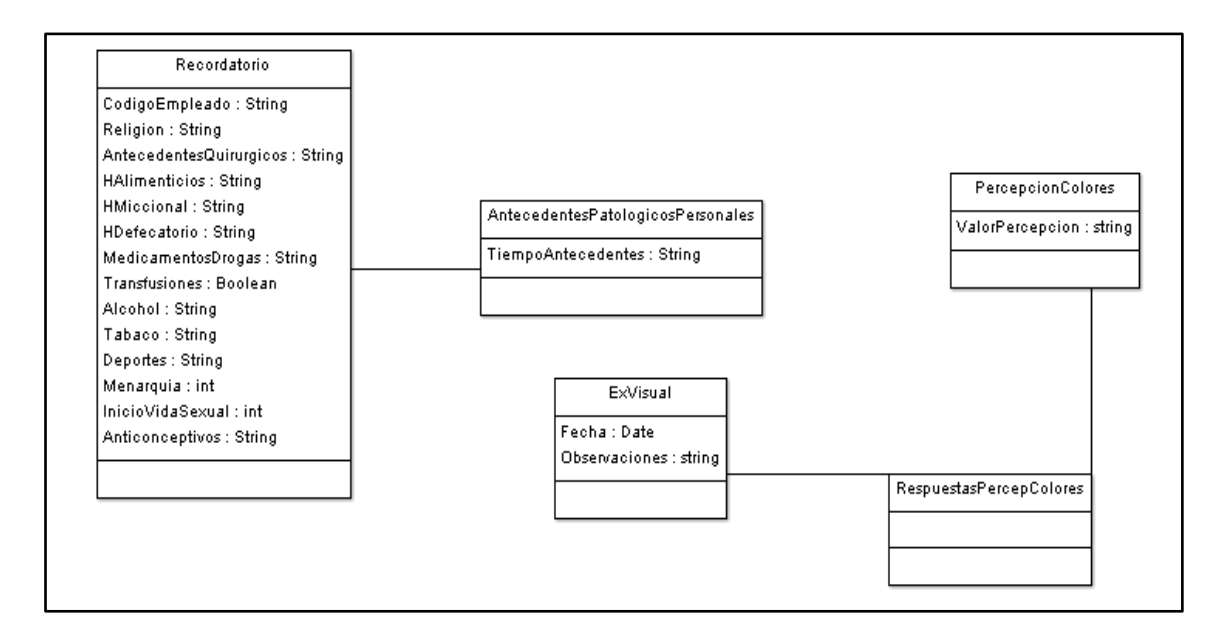

**Ilustración 6. Diagrama de Clases (Parte 2)**

## **5.3.1.3 Diagramas: Estados**

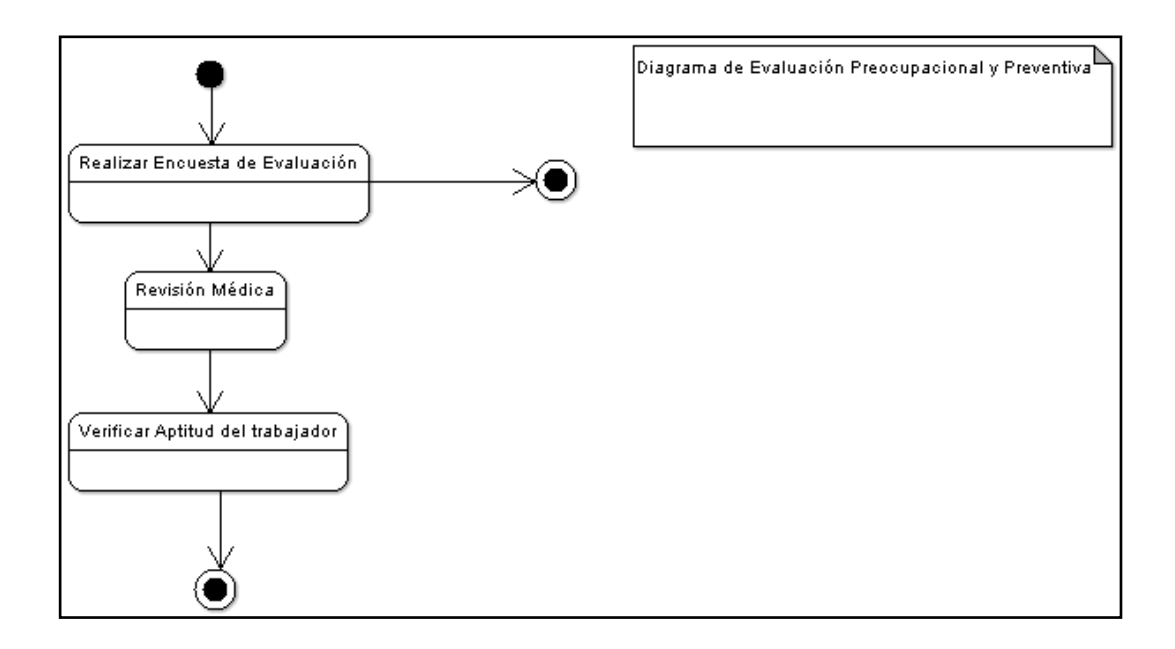

**Ilustración 7. Evaluación Pre ocupacional y Preventiva**

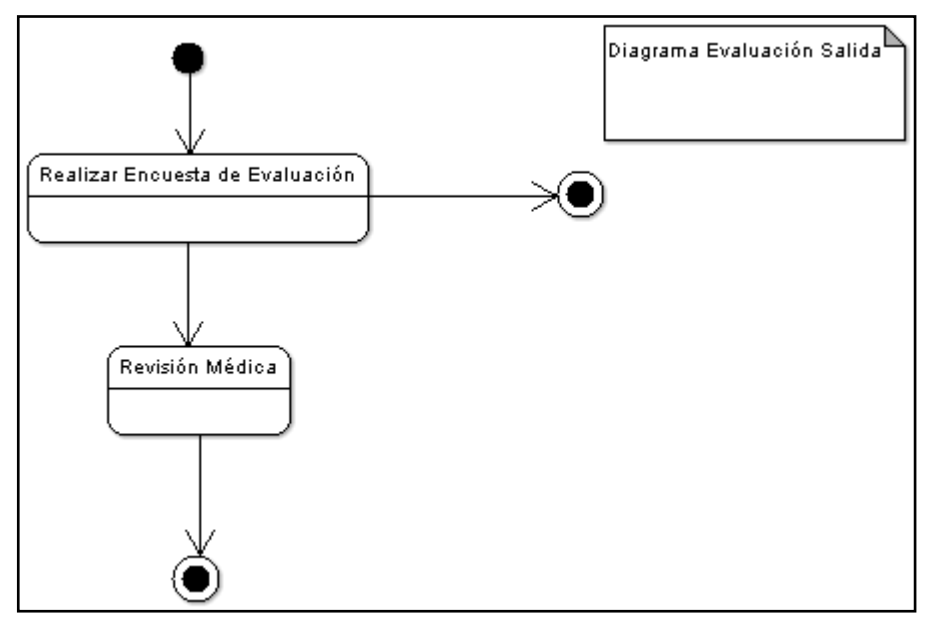

**Ilustración 8. Evaluación de Salida**

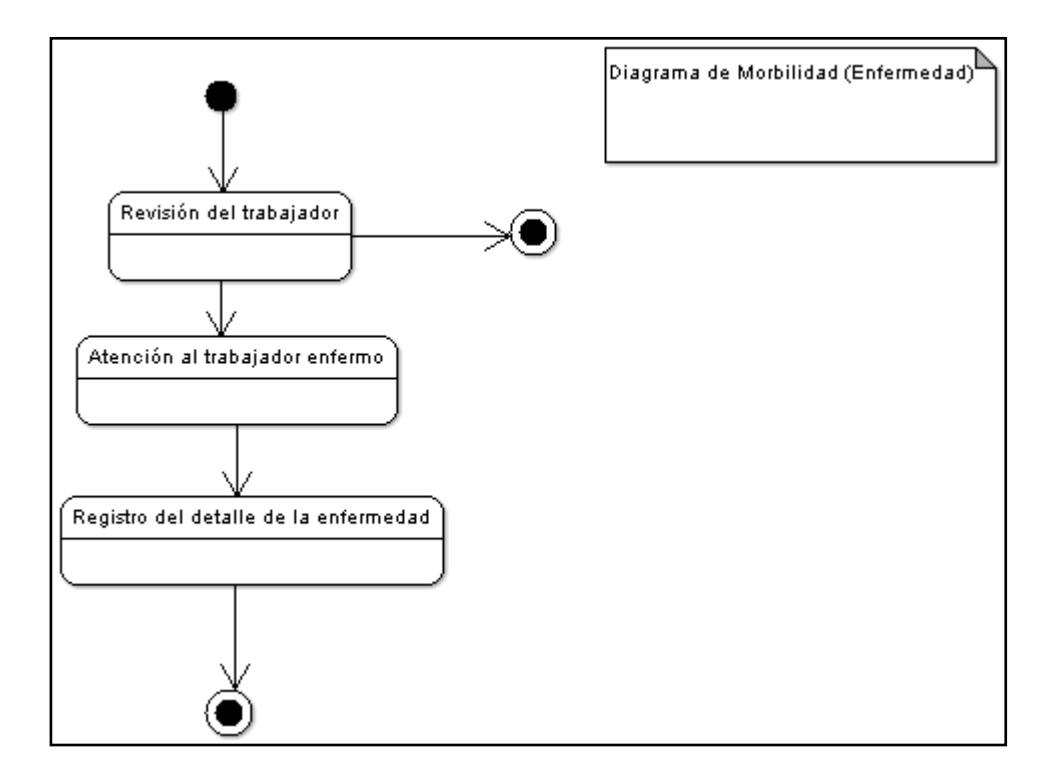

**Ilustración 9. Morbilidad**

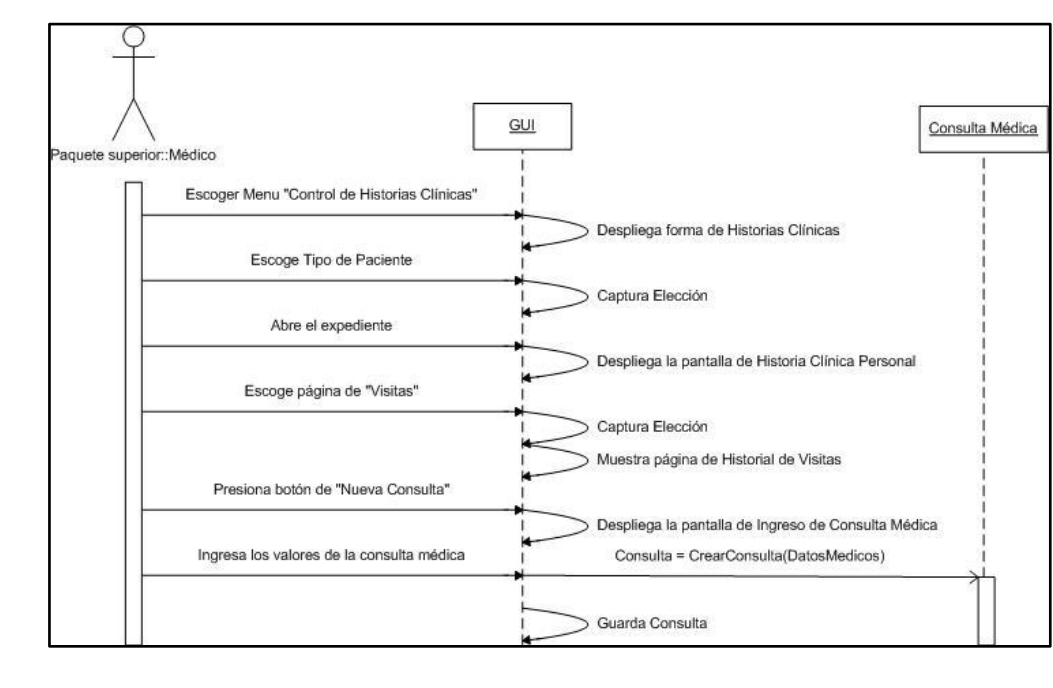

**5.3.1.4 Diagrama: Colaboraciones**

**Ilustración 10. Colaboración: Atención al Paciente (Médico).**

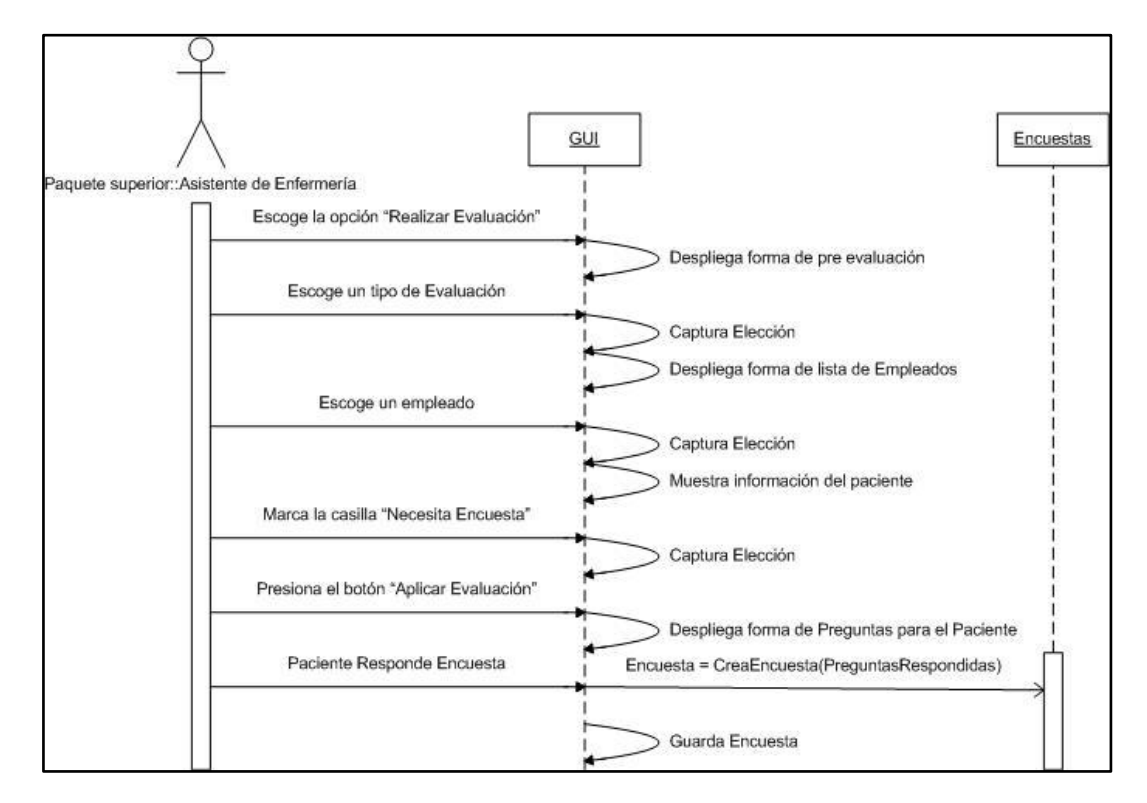

**Ilustración 11. Colaboración: Evaluaciones.**

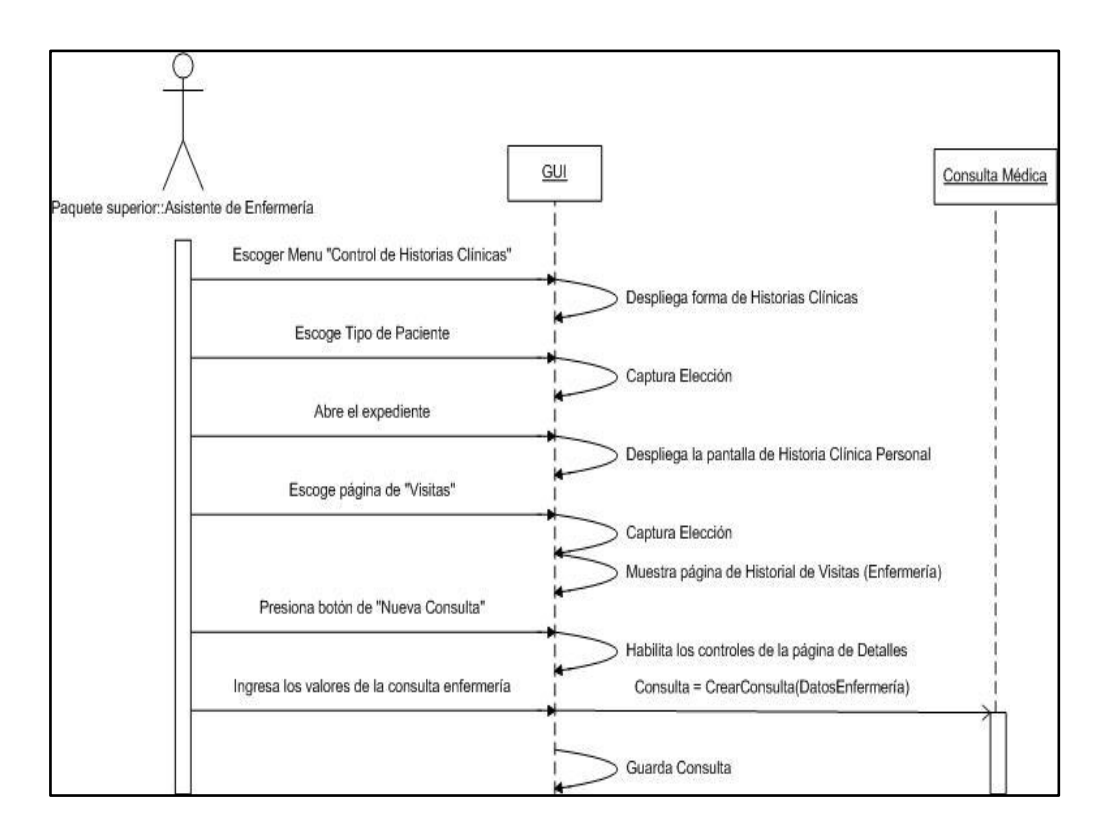

**Ilustración 12. Colaboración: Atención al Paciente (Enfermería).**

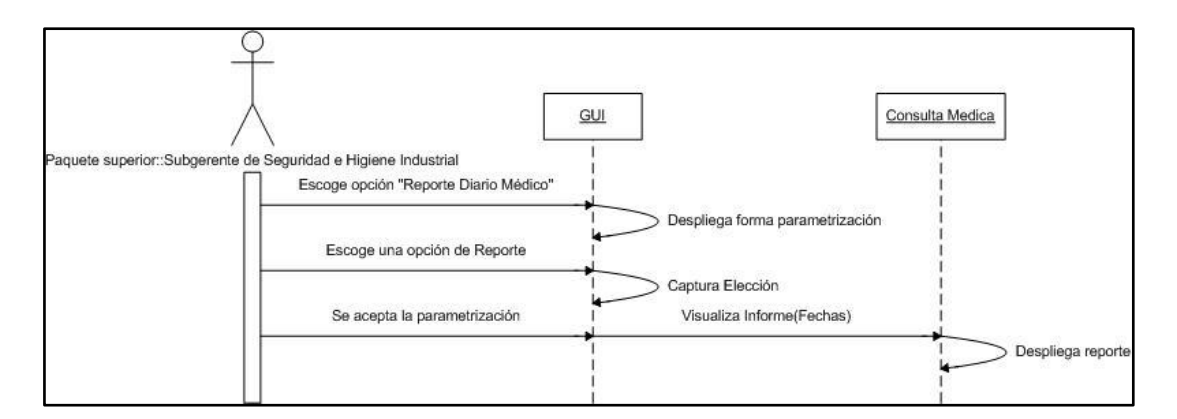

**Ilustración 13. Colaboración: Reporte Diario Médico.**

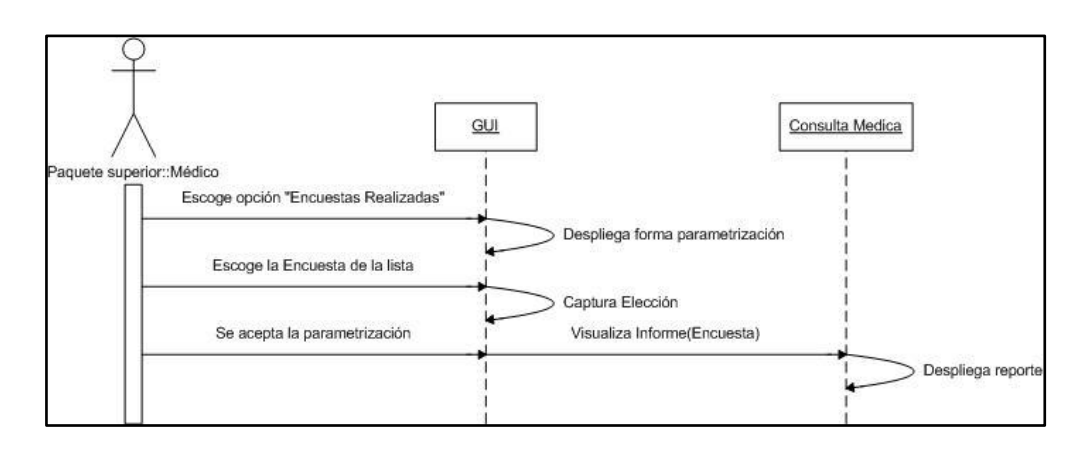

**Ilustración 14. Colaboración: Reporte de Encuestas Realizadas.**

### **5.3.1.5 Diagrama: Despliegue**

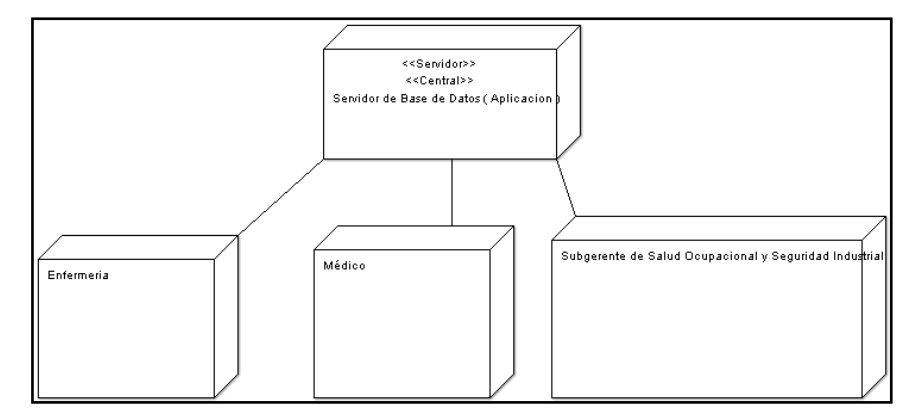

**Ilustración 15. Diagrama de Despliegue**

## **5.4 Diseño del sistema**

### **5.4.1 Diseño de la base de datos**

## **5.4.1.1 Diseño lógico**

El diseño lógico de la base de datos para el control del Dispensario Médico es el que se verá a continuación.

#### **5.4.1.2 Diseño físico**

Las tablas que encontramos a continuación, son las necesarias para el desarrollo del sistema informático de control de dispensario médico de la empresa Ecuatran S.A.

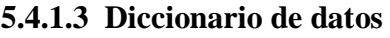

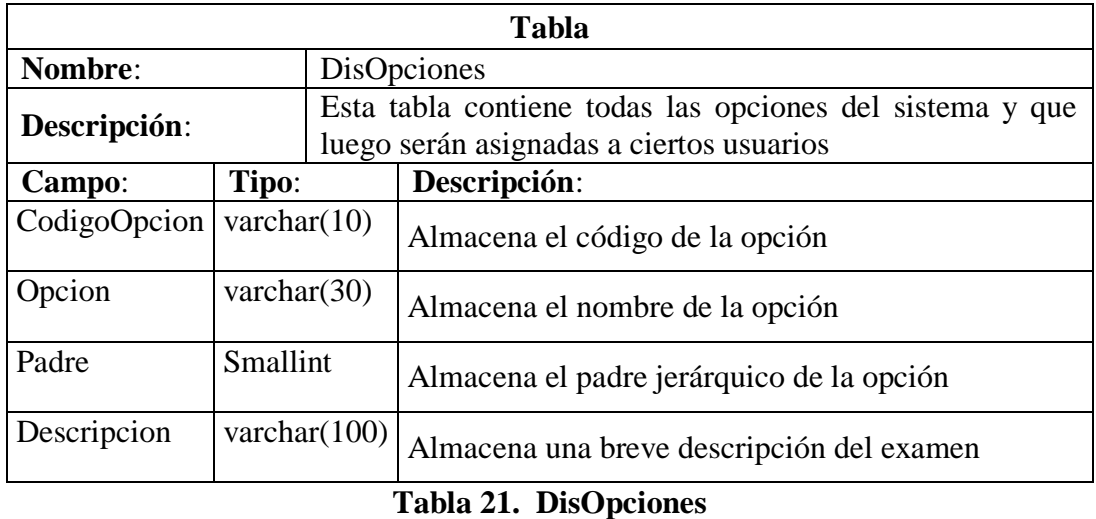

# **Tabla Nombre:** DisOpcionesXUsuario **Descripción**: Almacena las opciones que son asignadas a ciertos usuarios **Campo**: **Tipo**: **Descripción**: CodigoEmpresa Int Almacena el código de la empresa con la que se trabaja Usuario varchar(20) Almacena el código de usuario CodigoOpcion varchar(10) Almacena el código de opción de acceso.

## **Tabla 22. DisOpcionesXUsuario**

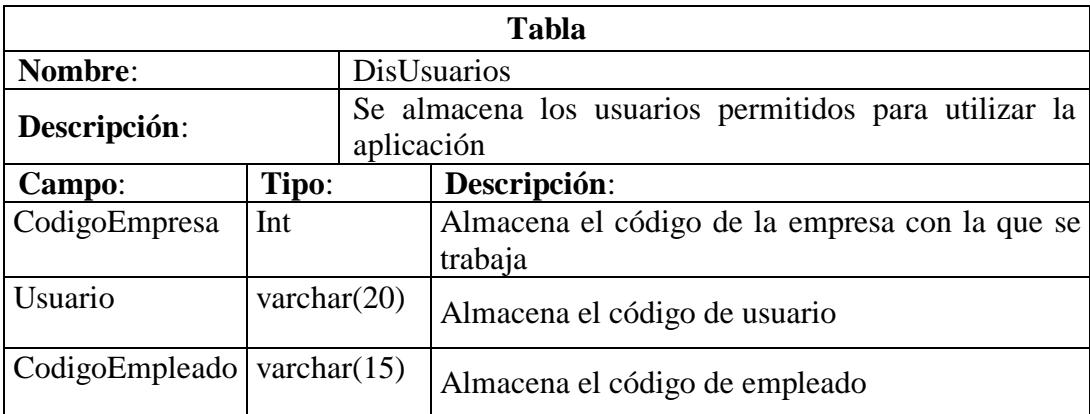

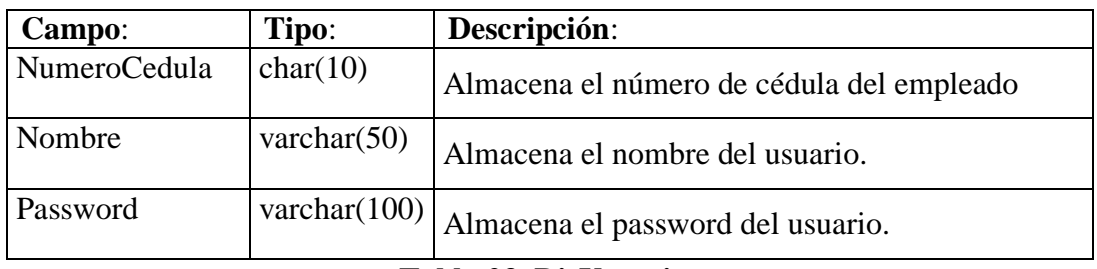

### **Tabla 23. DisUsuarios**

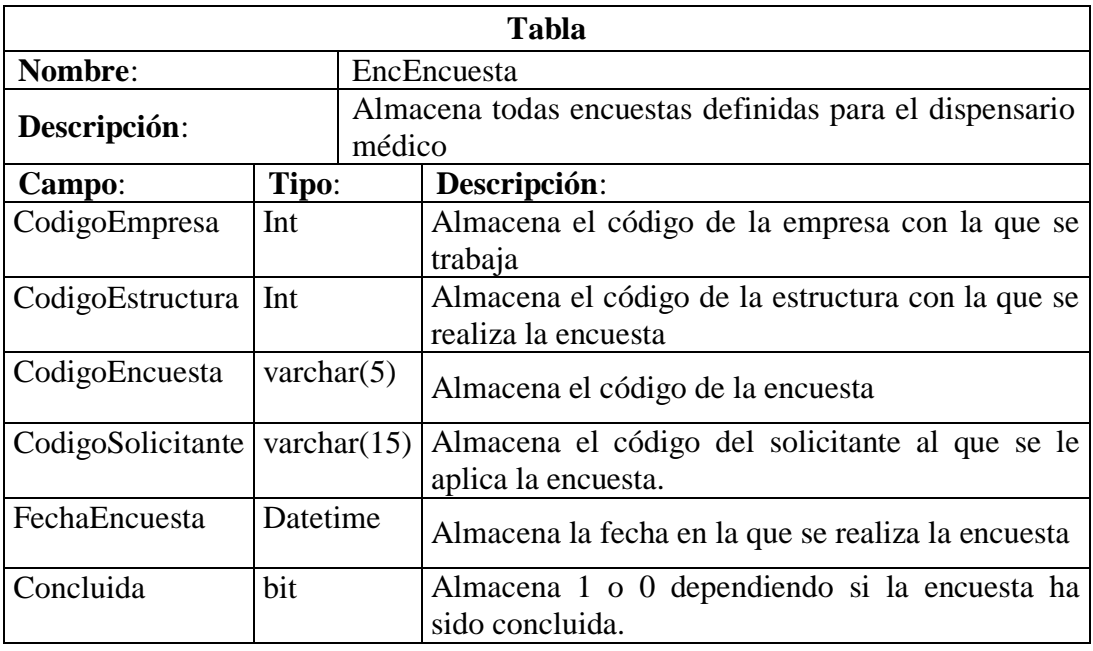

## **Tabla 24. EncEncuesta**

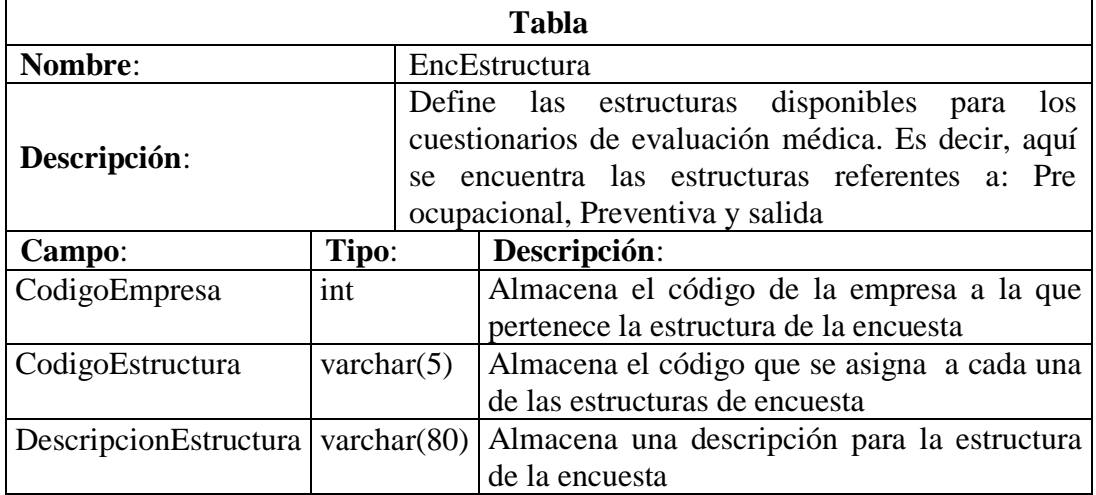

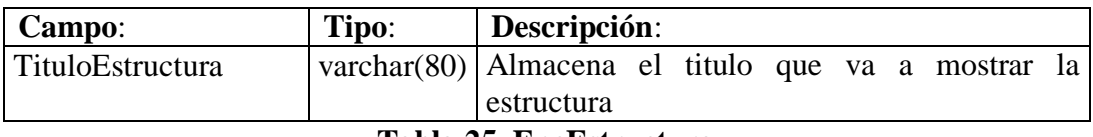

**Tabla 25. EncEstructura**

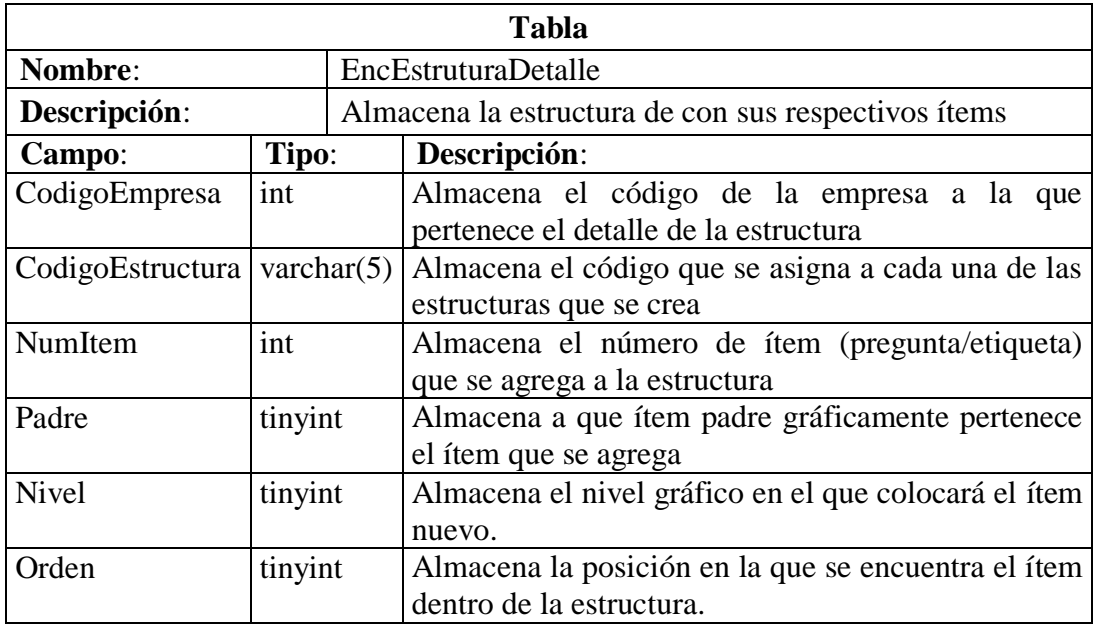

**Tabla 26. EncEstruturaDetalle**

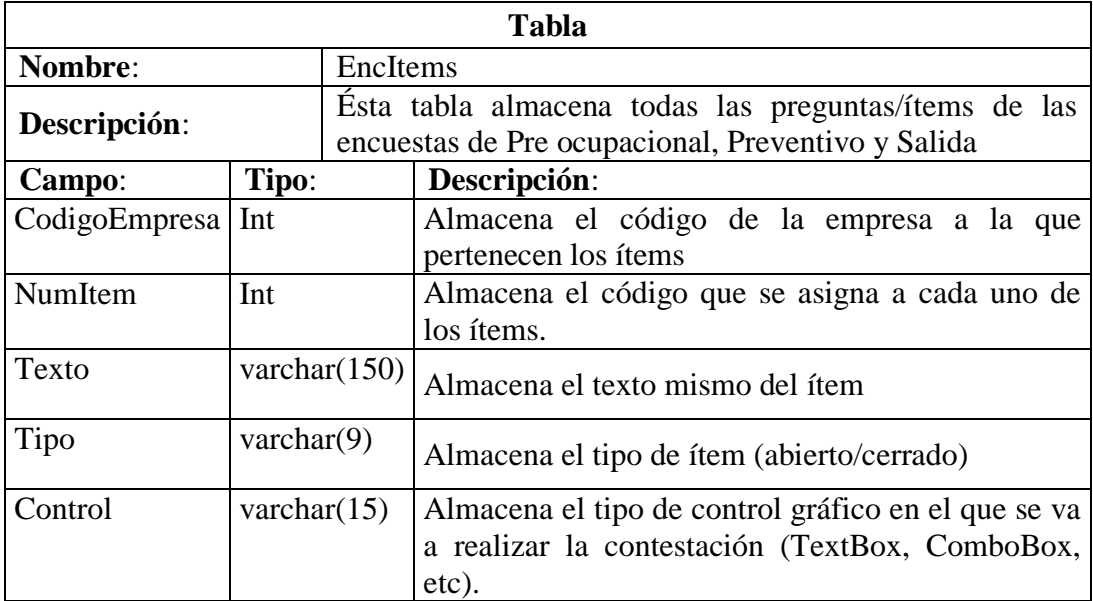

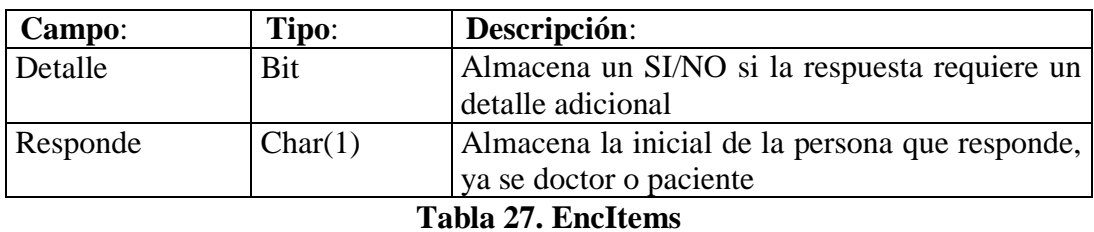

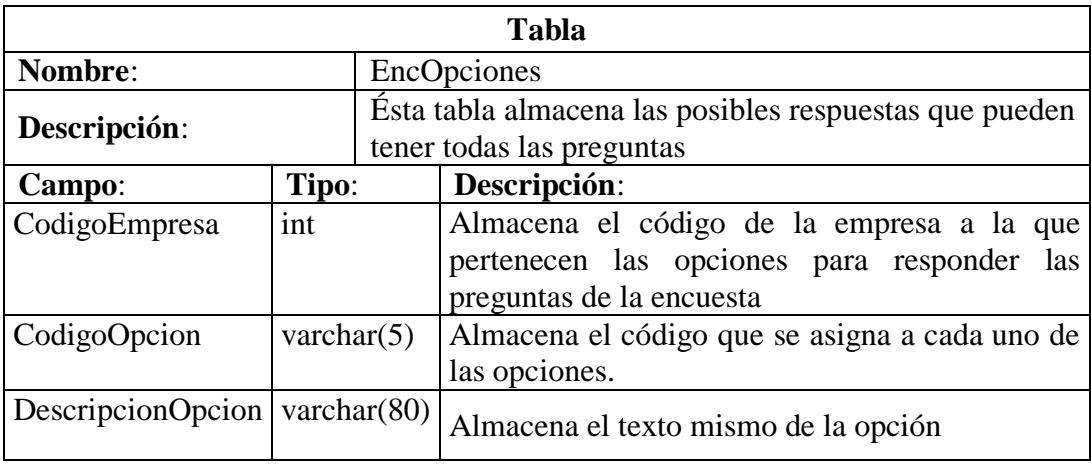

## **Tabla 28. EncOpciones**

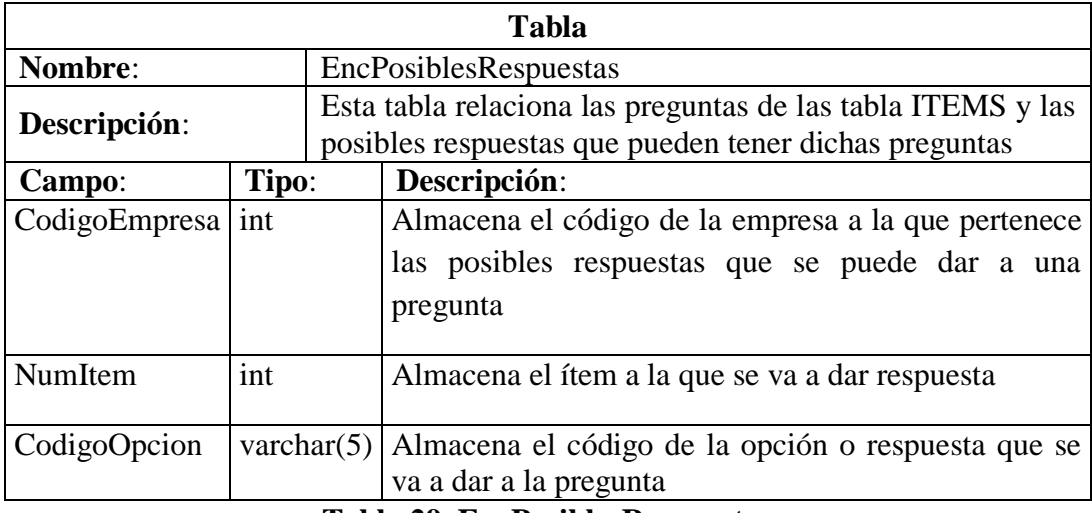

**Tabla 29. EncPosiblesRespuestas**

| Tabla                              |                            |       |                                                                                              |                                                                           |       |        |     |     |
|------------------------------------|----------------------------|-------|----------------------------------------------------------------------------------------------|---------------------------------------------------------------------------|-------|--------|-----|-----|
| Nombre:                            | ExmAudiometricoAudiometria |       |                                                                                              |                                                                           |       |        |     |     |
| Descripción:                       | Ésta                       | tabla | almacena los<br>audiometrías realizadas                                                      |                                                                           | datos | de     | las |     |
| Campo:                             | Tipo:                      |       | Descripción:                                                                                 |                                                                           |       |        |     |     |
| CodigoEmpresa                      | int                        |       | Almacena el código de la empresa a la<br>que pertenece el examen audiométrico                |                                                                           |       |        |     |     |
| DocumentoAudiometria               | varchar $(5)$              |       | Almacena el número de documento que<br>se asigna a cada uno de los exámenes<br>audiométricos |                                                                           |       |        |     |     |
| CodigoEncuesta                     | varchar $(5)$              |       | Almacena el código de la encuesta a la<br>que pertenece el examen audiométrico               |                                                                           |       |        |     |     |
| CodigoSolicitante                  | varchar $(15)$             |       |                                                                                              | Almacena<br>solicitante/empleado que se realiza el<br>examen audiométrico | el    | código |     | del |
| <b>Nombres</b>                     | varchar $(100)$            |       | Almacena los nombres de la persona que<br>se realiza la audiometría.                         |                                                                           |       |        |     |     |
| FechaAudiometria                   | datetime                   |       | Almacena la fecha en la que se realiza la<br>audiometría.                                    |                                                                           |       |        |     |     |
| ObservacionAudiometria varchar(80) |                            |       | Almacena la observación que coloca la<br>persona que realiza la audiometría                  |                                                                           |       |        |     |     |

**Tabla 30. ExmAudiometricoAudiometria**

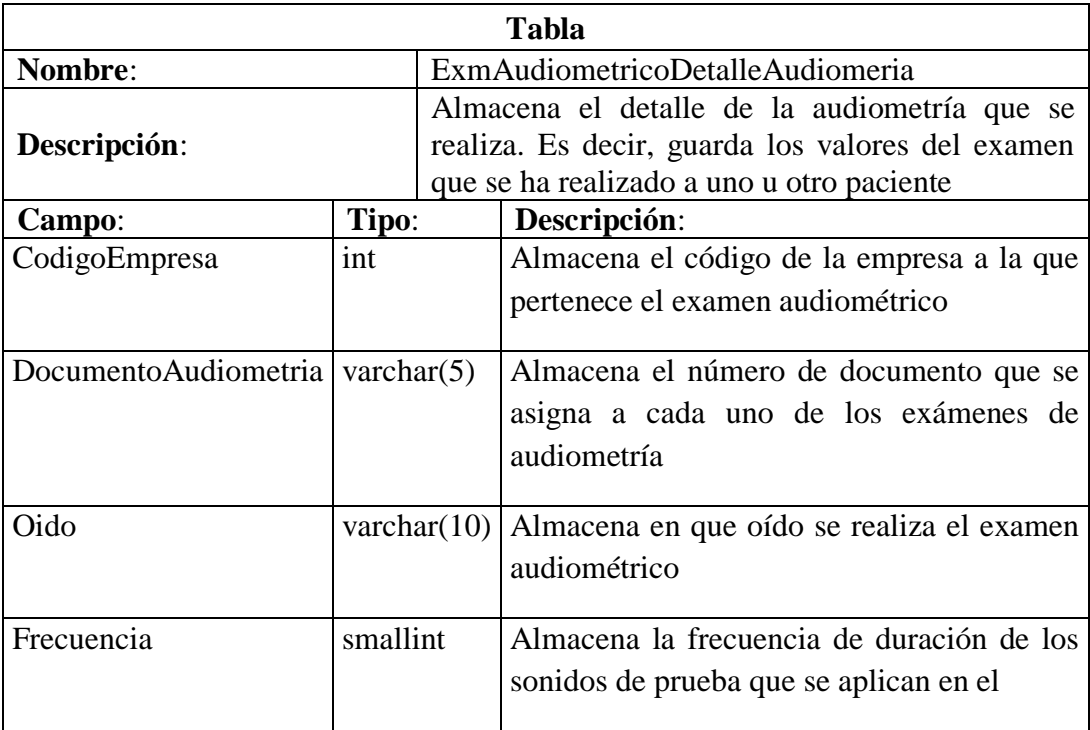

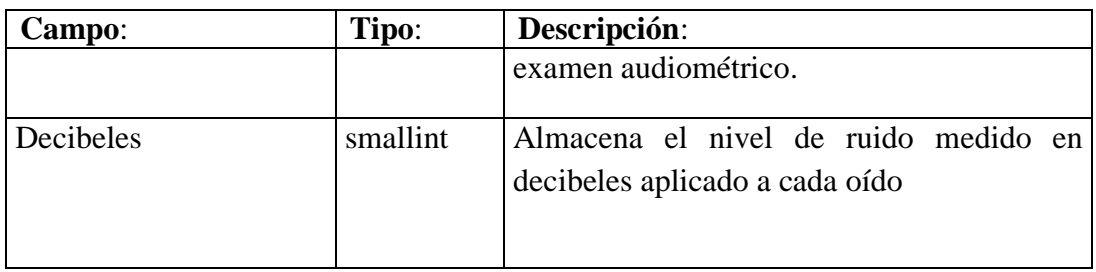

# **Tabla 31. ExmAudiometricoDetalleAudiomeria**

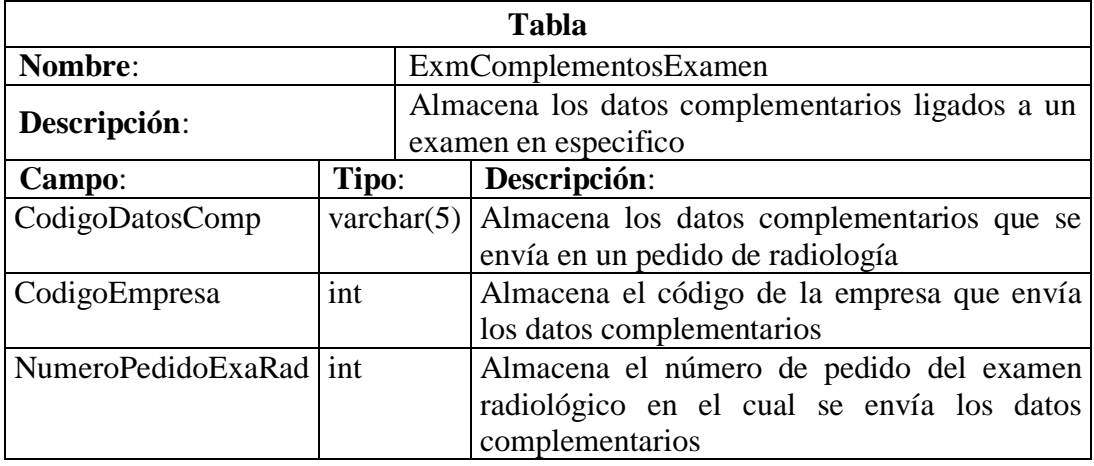

# **Tabla 32. ExmComplementosExamen**

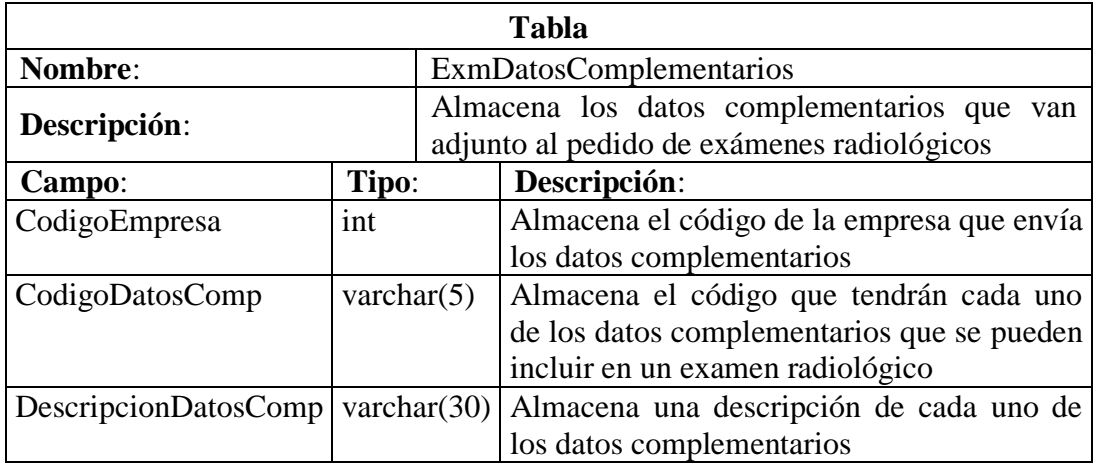

# **Tabla 33. ExmDatosComplementarios**

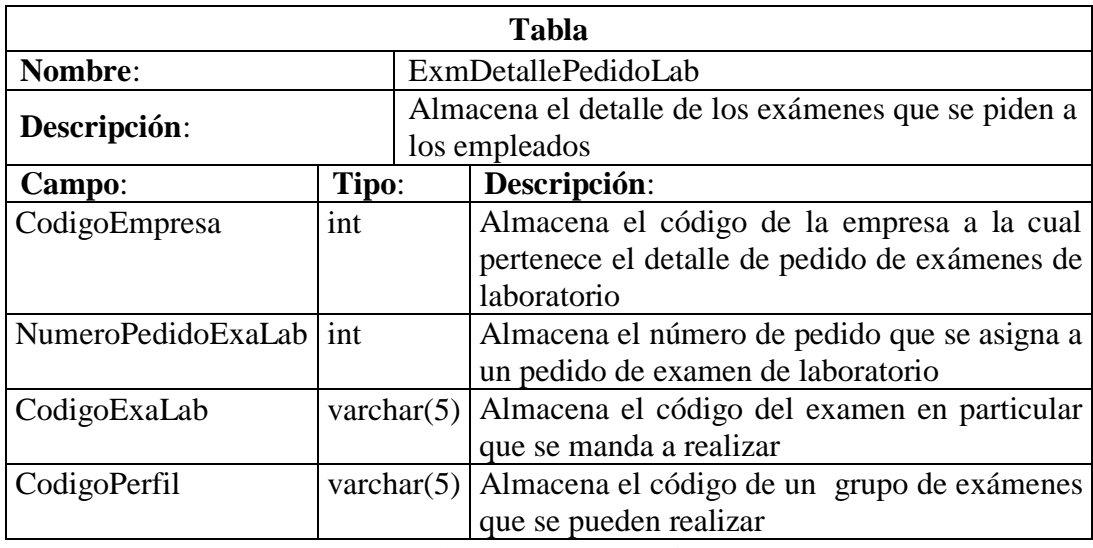

**Tabla 34. ExmDetallePedidoLab**

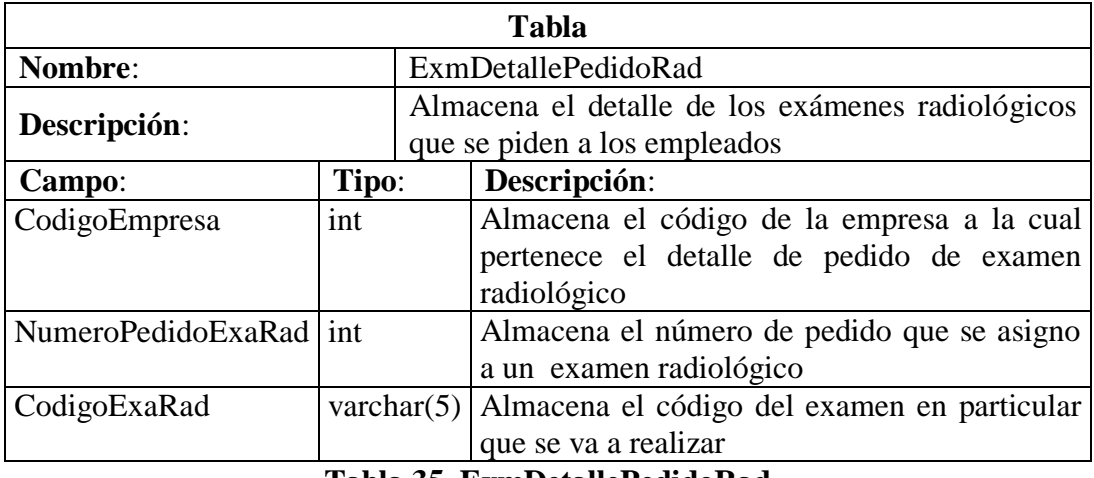

#### **Tabla 35. ExmDetallePedidoRad**

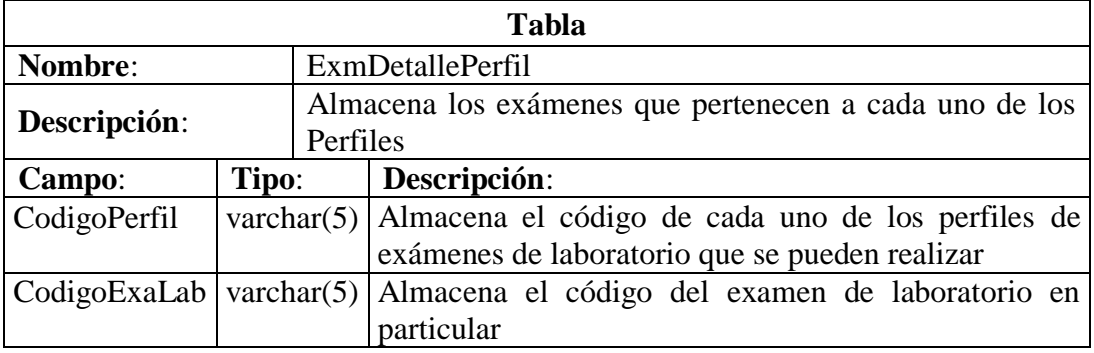

## **Tabla 36. ExmDetallePerfil**

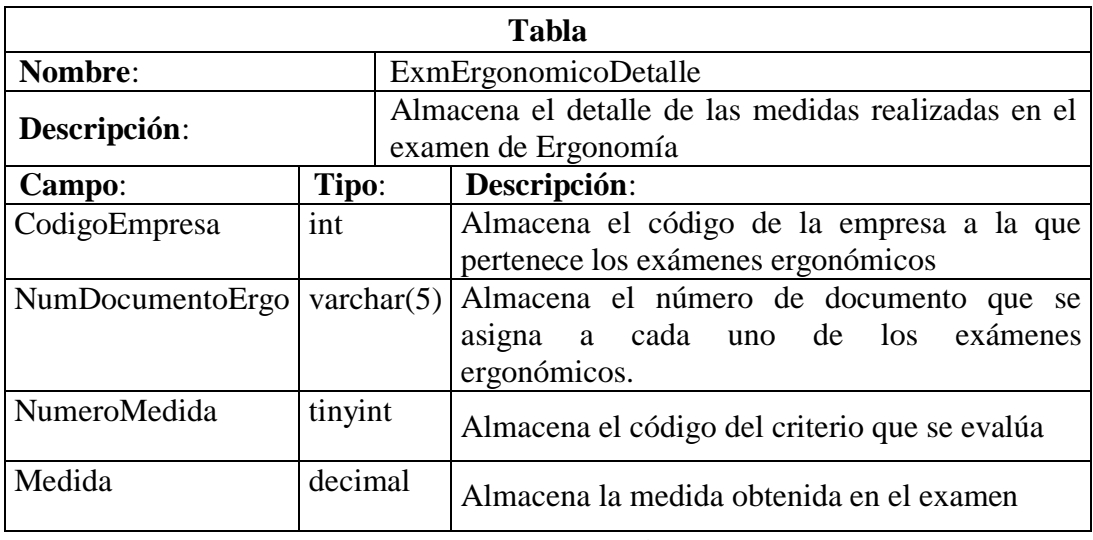

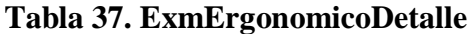

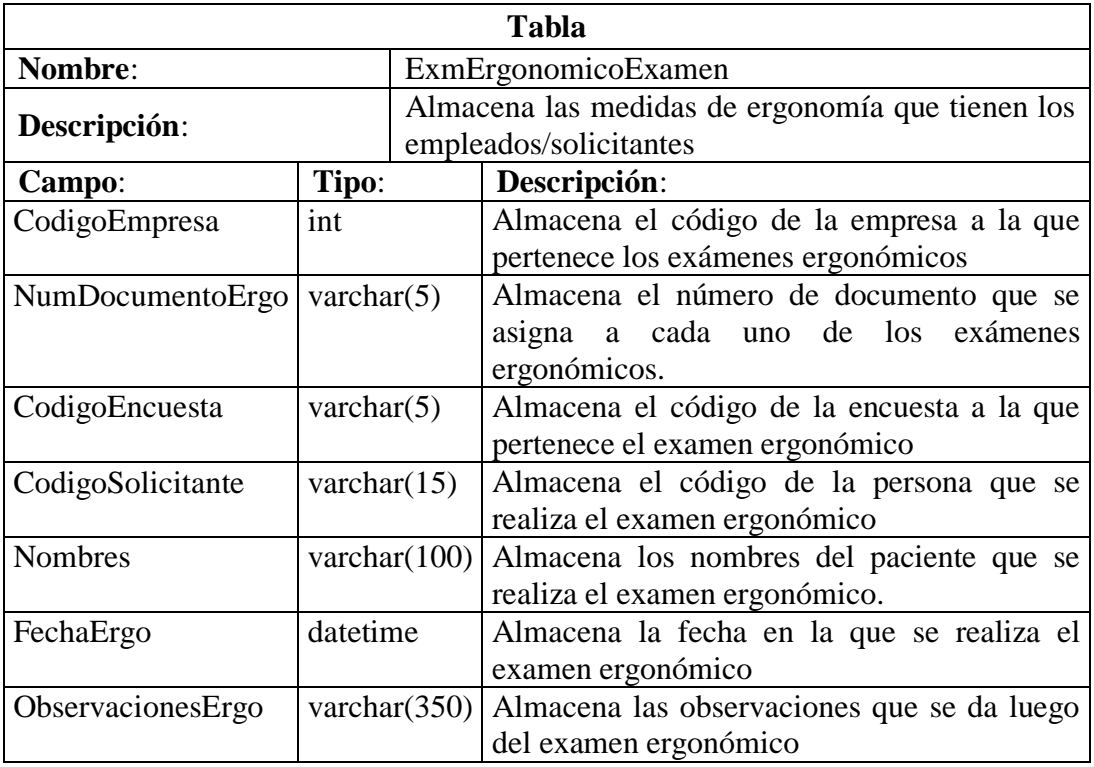

**Tabla 38. ExmErgonomicoExamen**

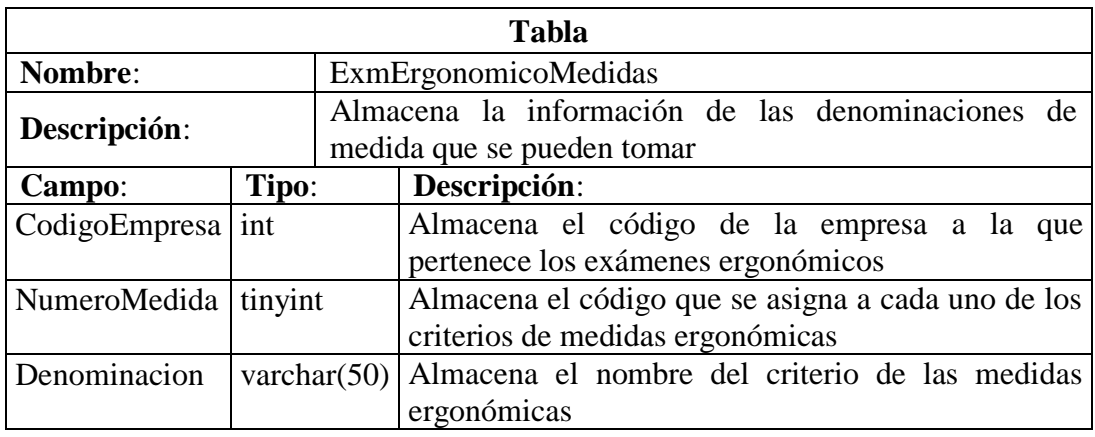

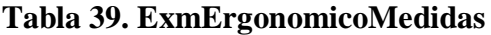

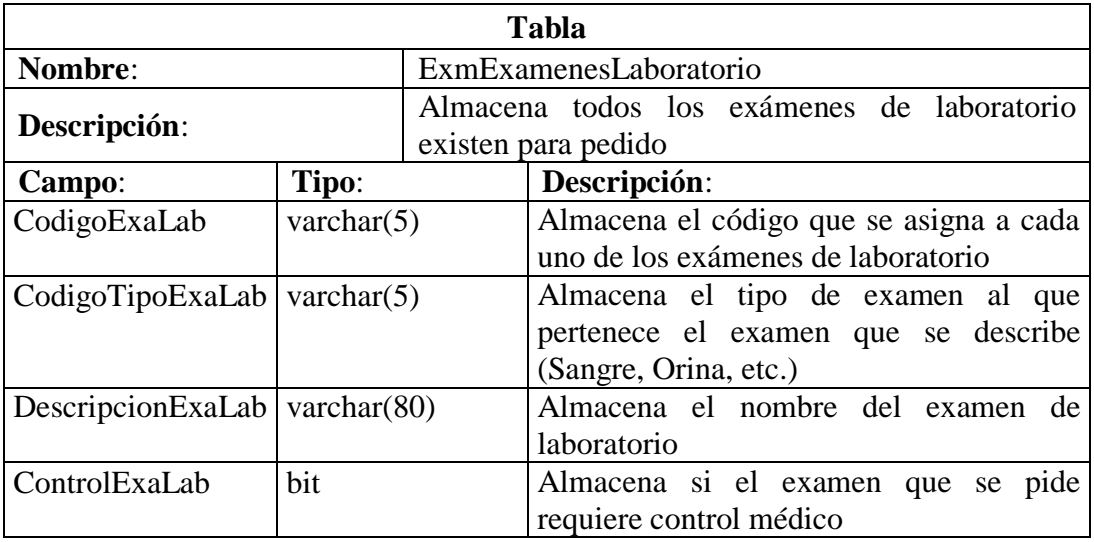

**Tabla 40. ExmExamenesLaboratorio**

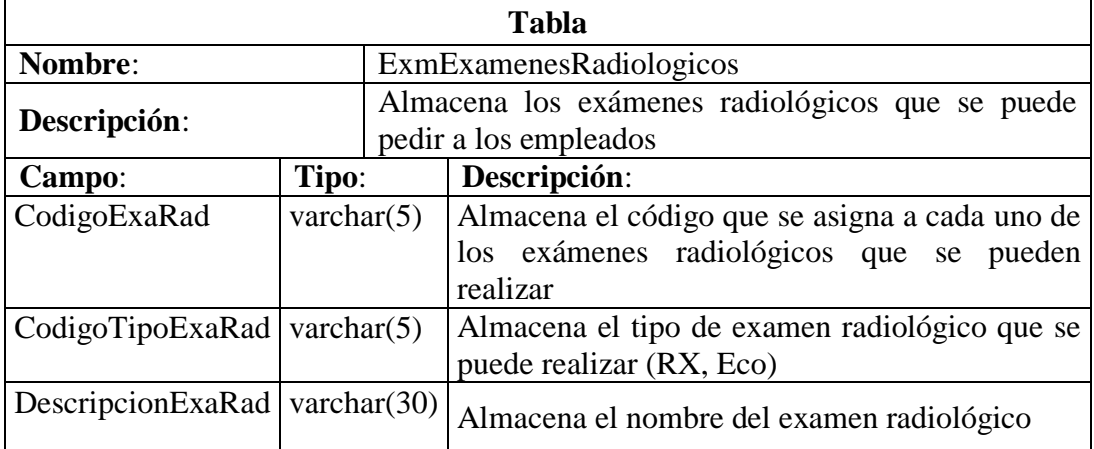

# **Tabla 41. ExmExamenesRadiologicos**

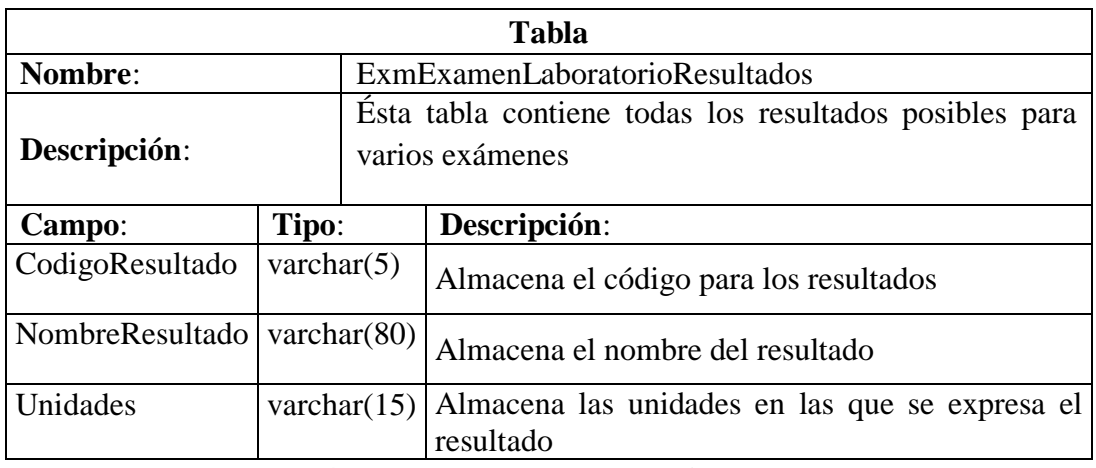

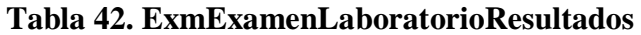

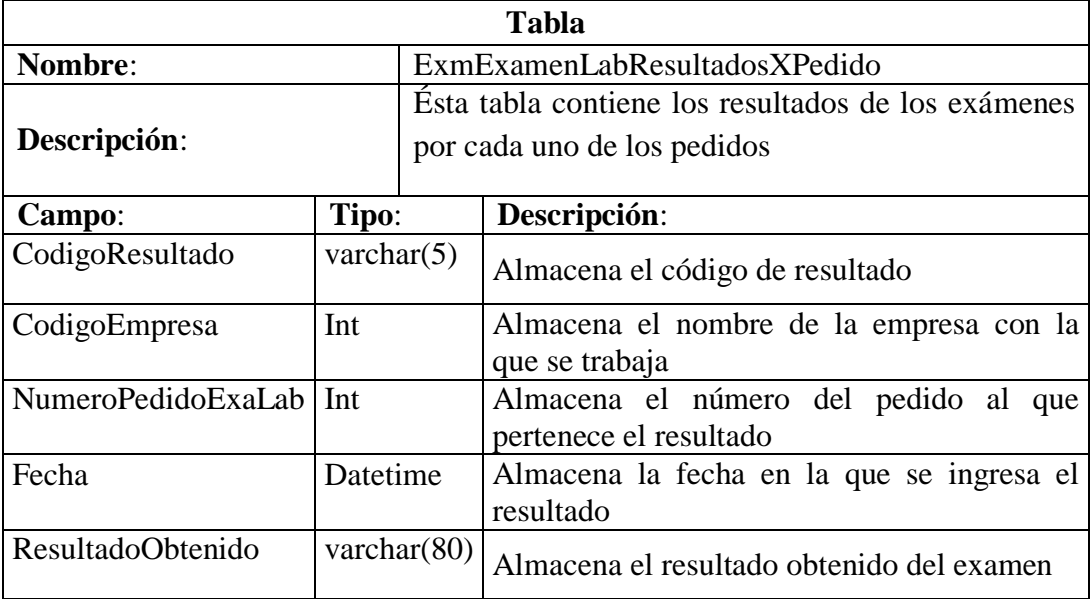

# **Tabla 43. ExmExamenLabResultadosXPedido**

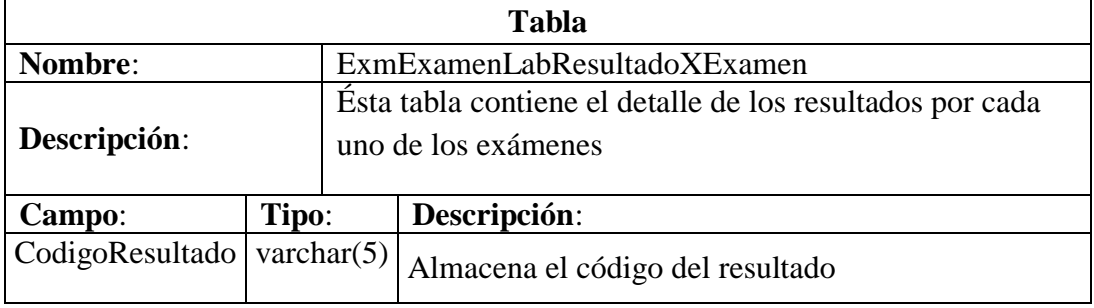

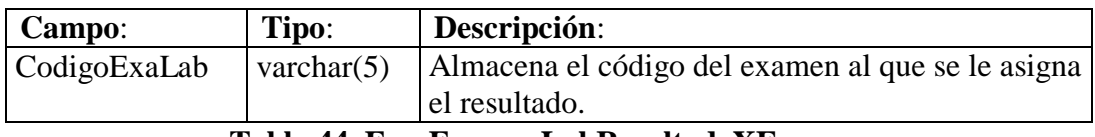

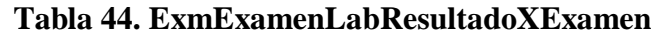

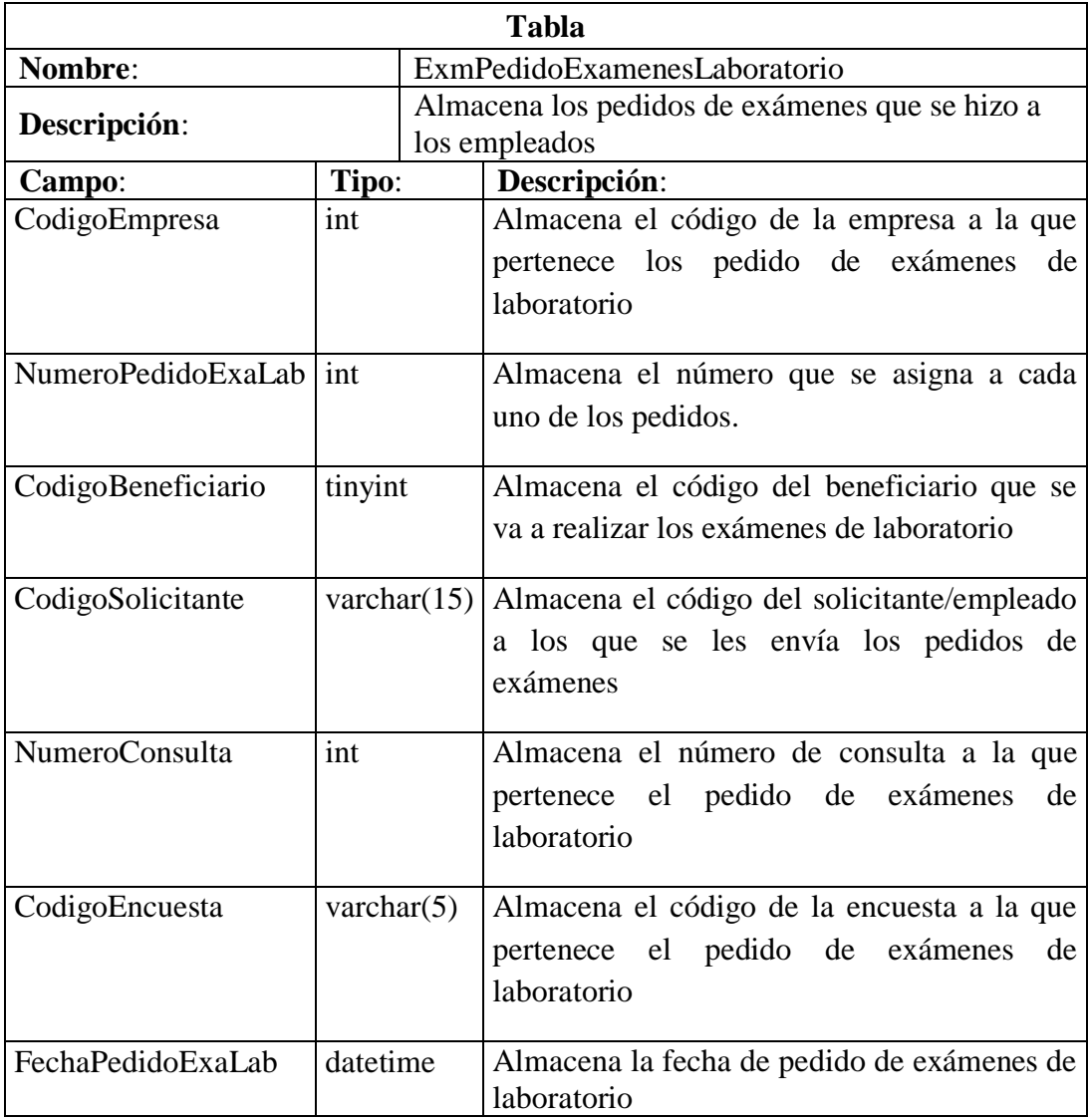

## **Tabla 45. ExmPedidoExamenesLaboratorio**

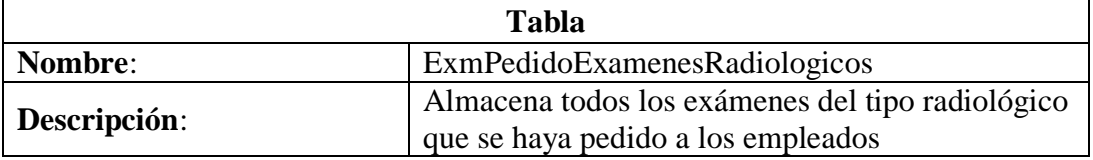

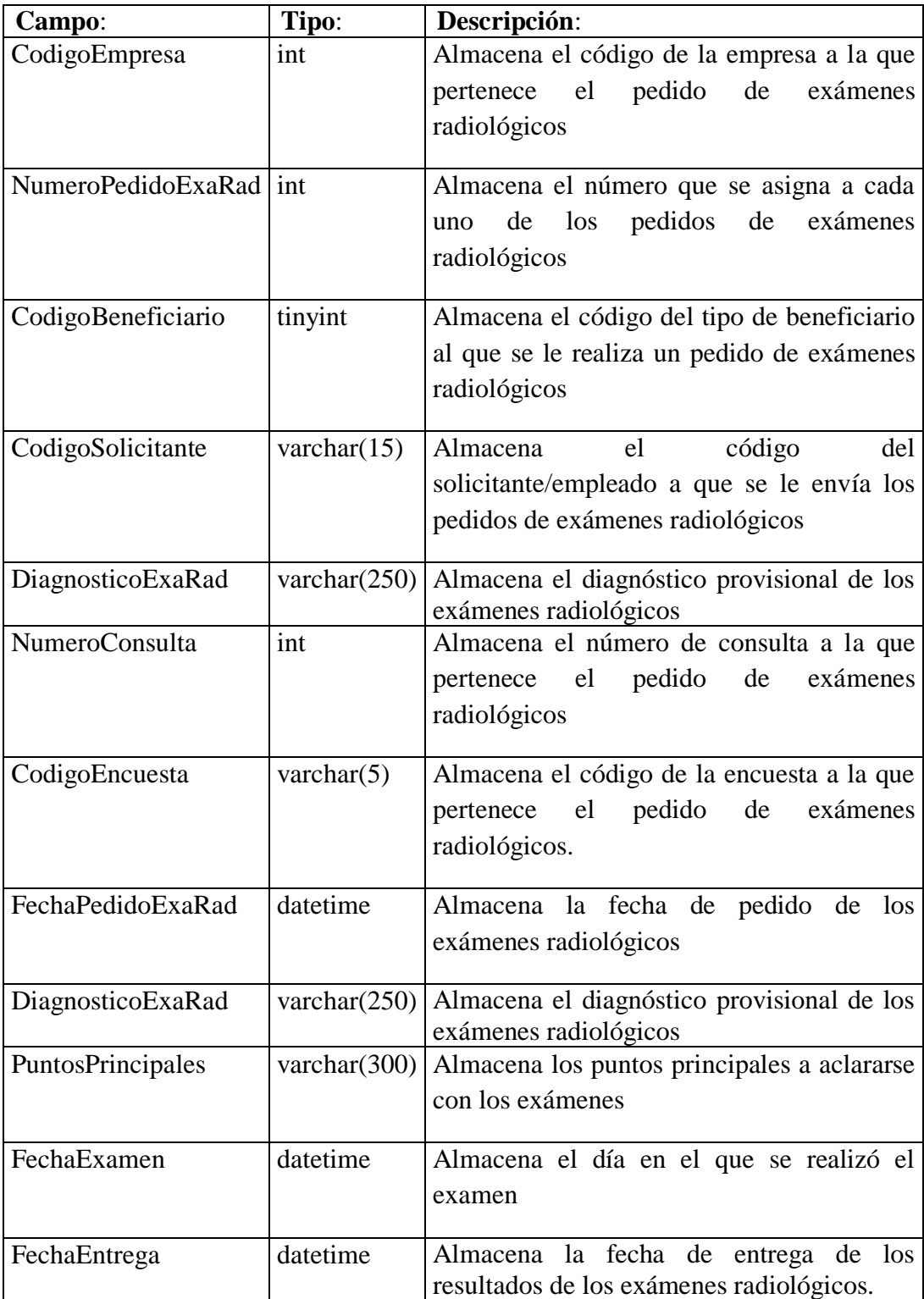

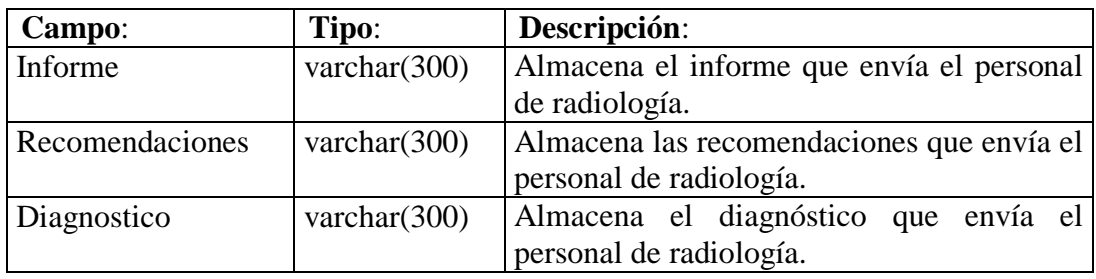

# **Tabla 46. ExmPedidoExamenesRadiologicos**

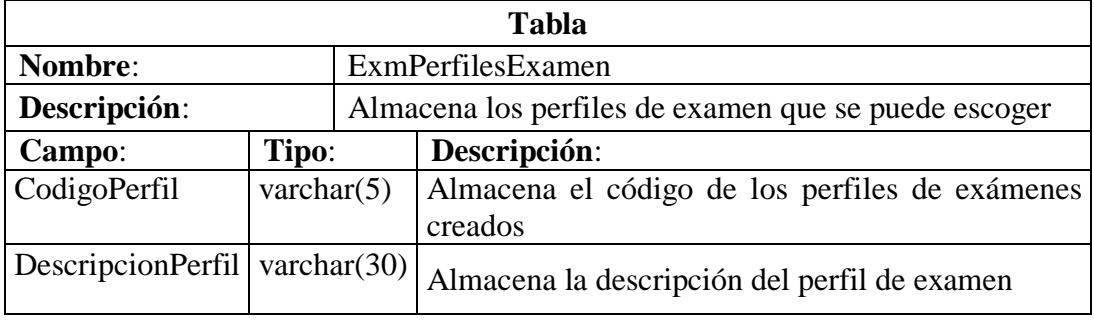

## **Tabla 47. ExmPerfilesExamen**

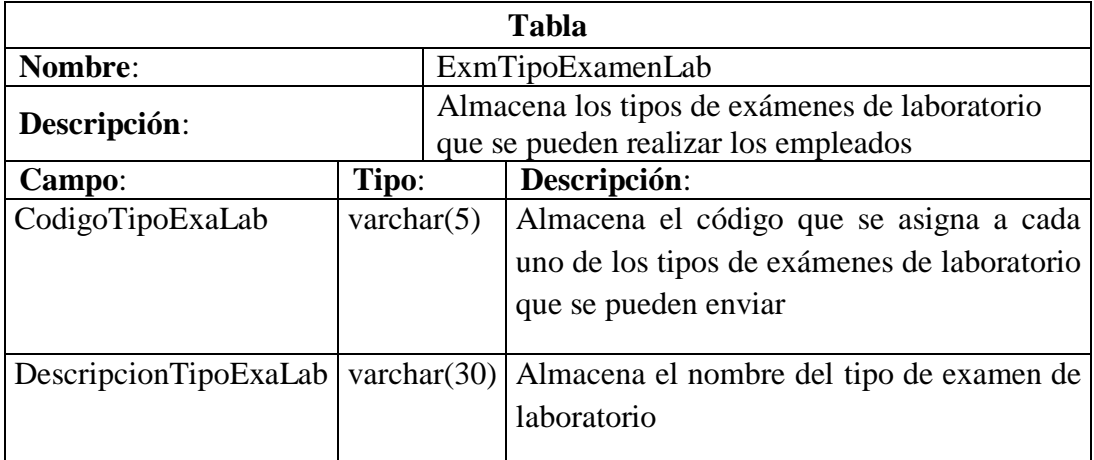

# **Tabla 48. ExmTipoExamenLab**

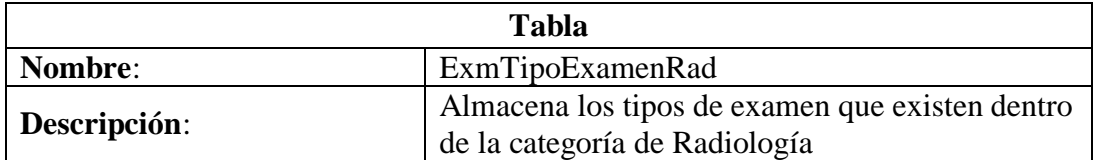

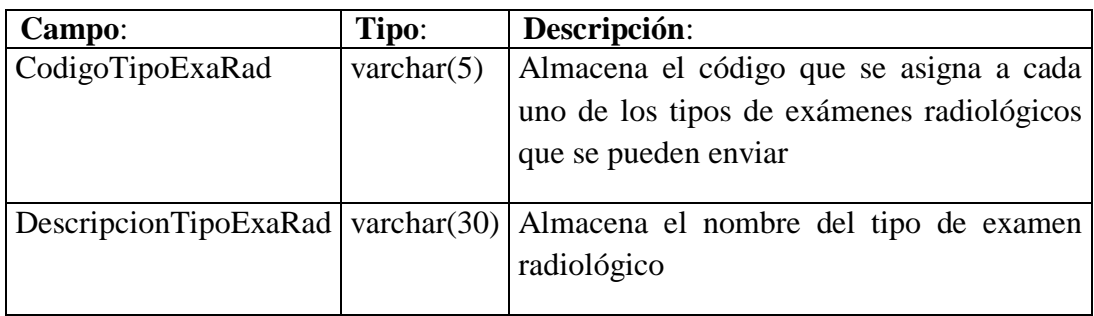

# **Tabla 49. ExmTipoExamenRad**

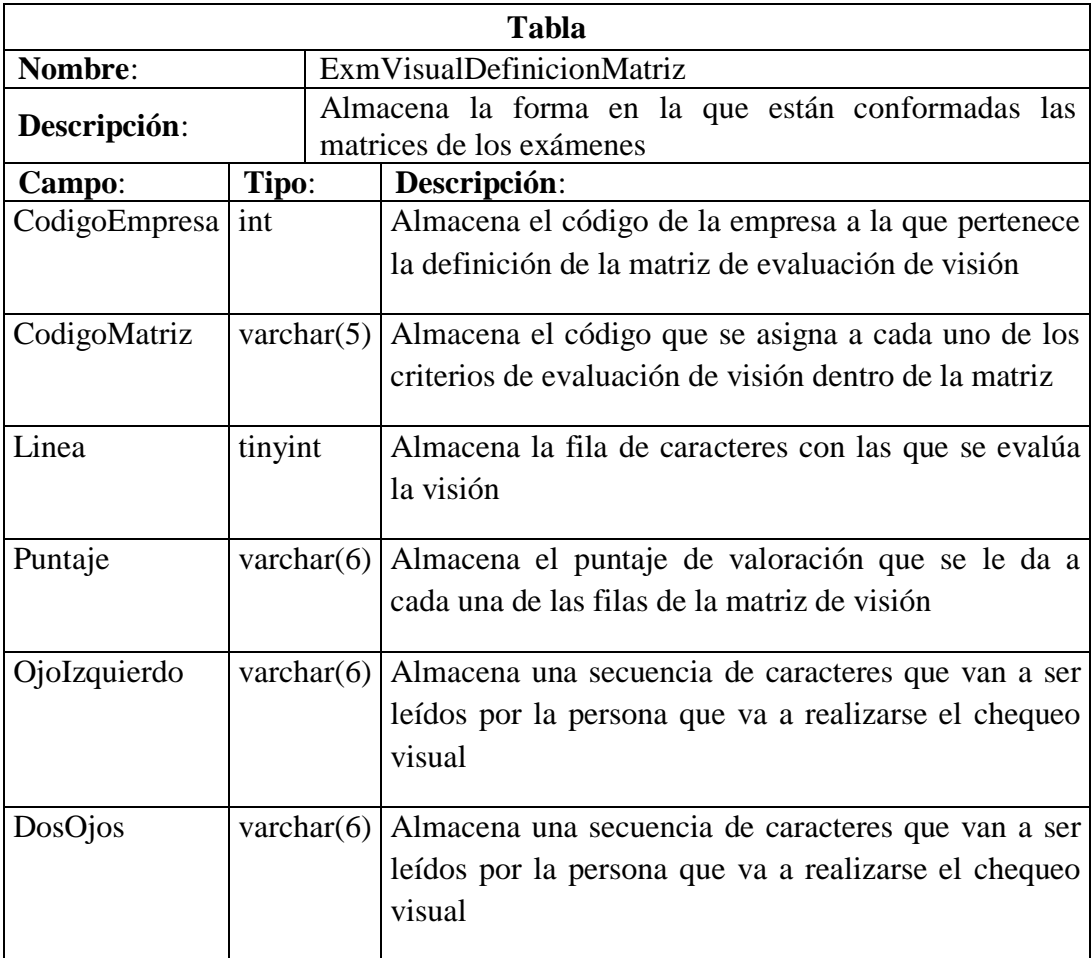

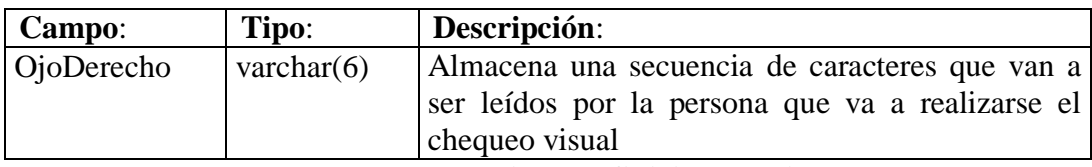

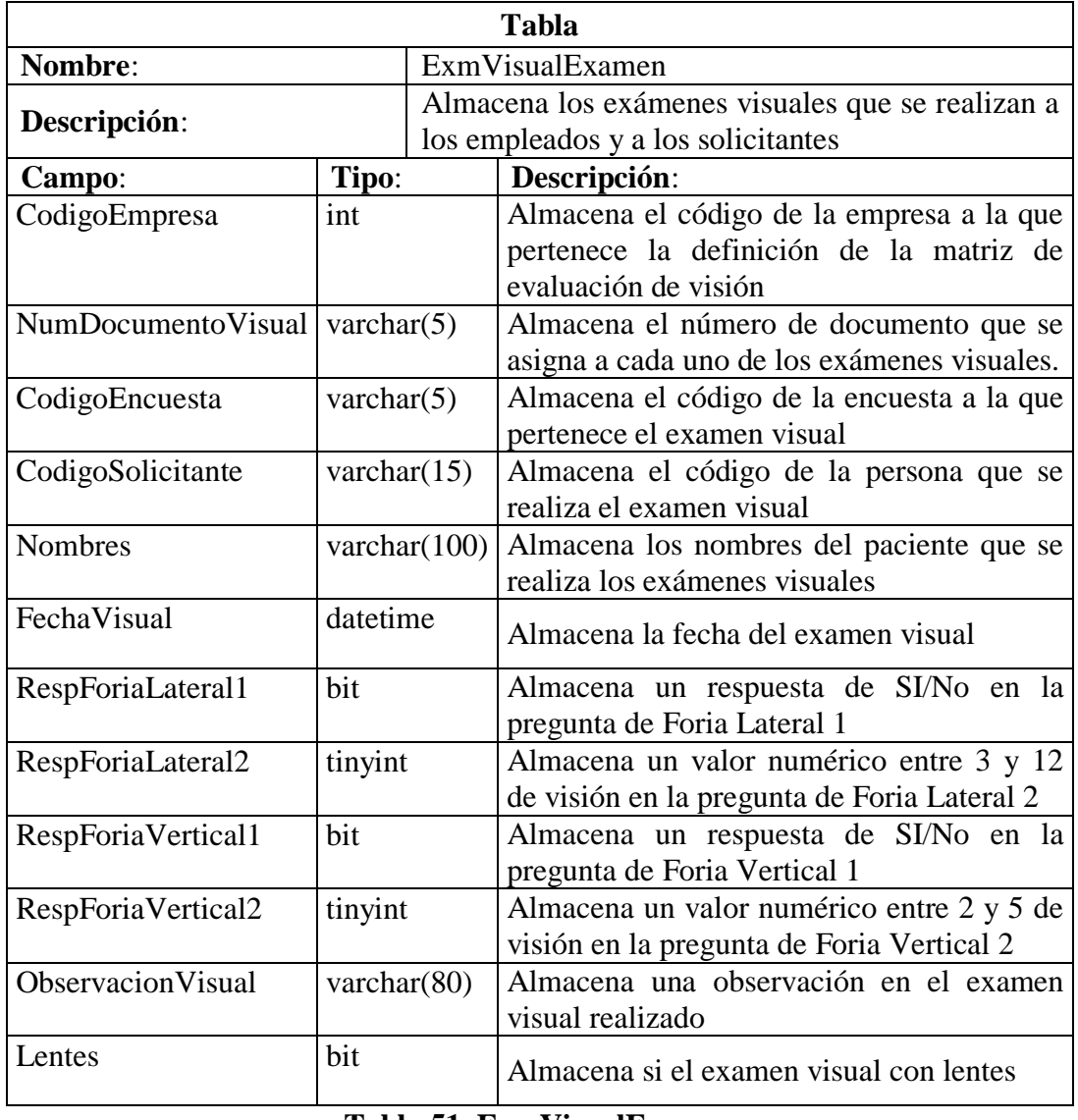

#### **Tabla 50. ExmVisualDefinicionMatriz**

**Tabla 51. ExmVisualExamen**

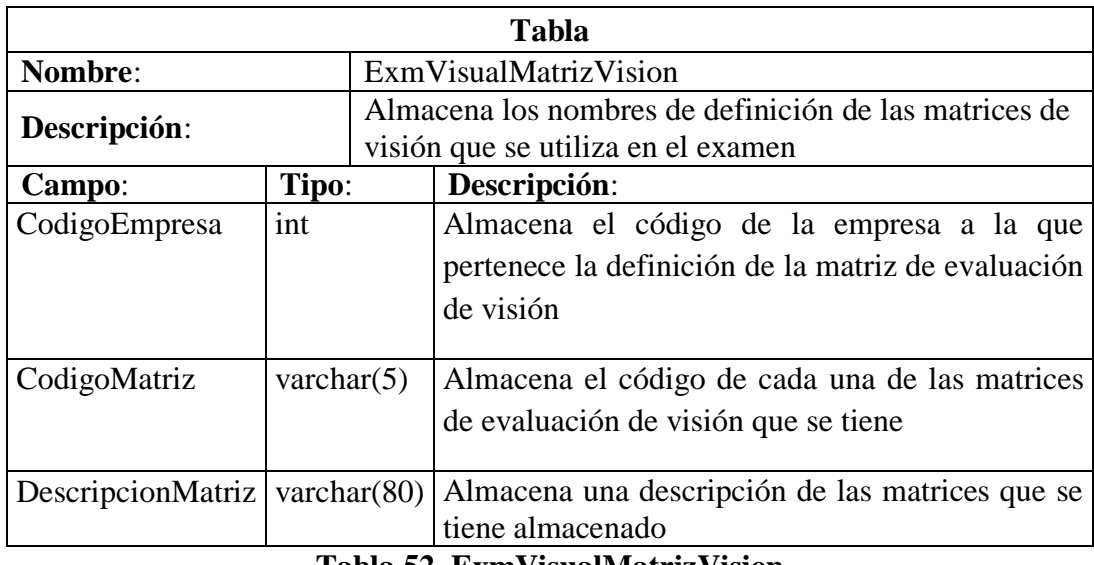

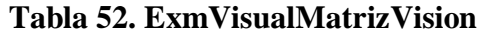

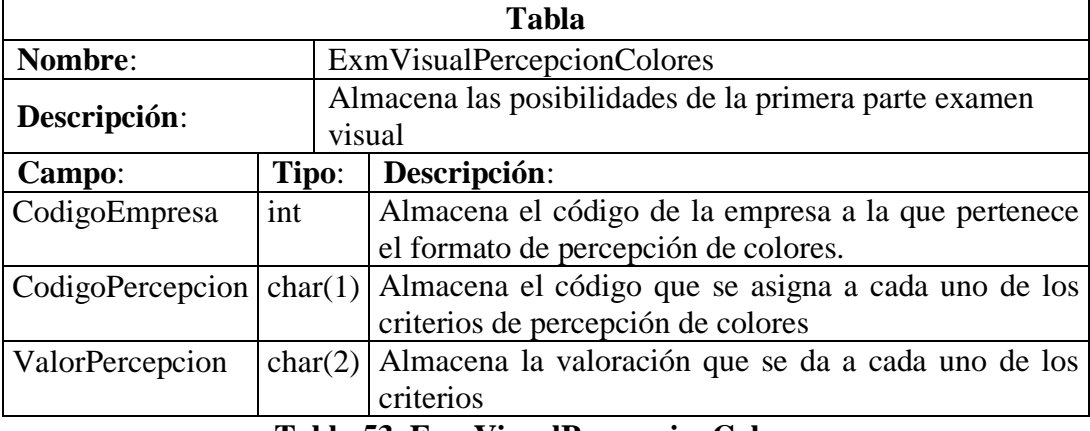

## **Tabla 53. ExmVisualPercepcionColores**

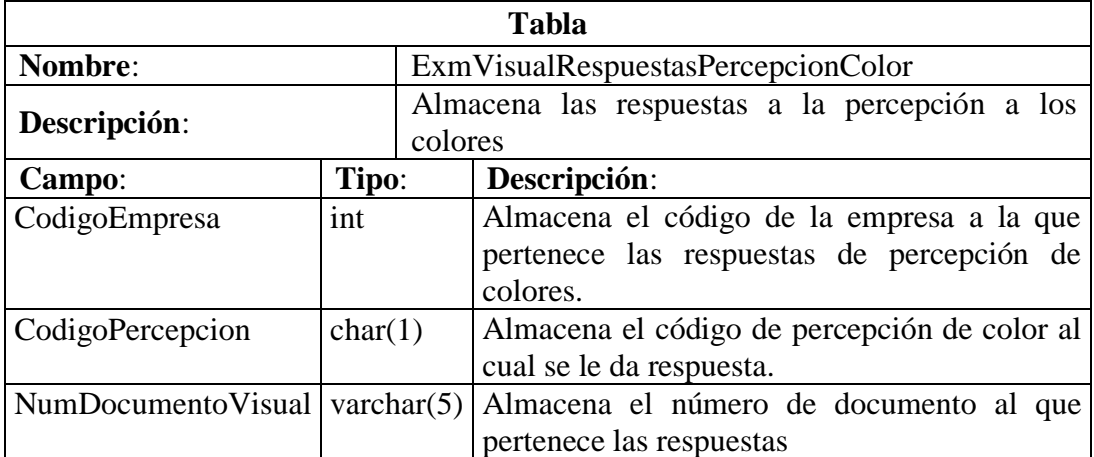

#### **Tabla 54. ExmVisualRespuestasPercepcionColor**

| <b>Tabla</b>                                                         |               |             |                                                    |  |  |  |  |  |  |
|----------------------------------------------------------------------|---------------|-------------|----------------------------------------------------|--|--|--|--|--|--|
| Nombre:                                                              |               |             | HclRespuestas                                      |  |  |  |  |  |  |
| Descripción:                                                         |               | contestadas | Almacena todas las respuestas de las encuestas     |  |  |  |  |  |  |
| Campo:                                                               | Tipo:         |             | Descripción:                                       |  |  |  |  |  |  |
| CodigoEncuesta                                                       | varchar $(5)$ |             | Almacena el código de encuesta que se le esta      |  |  |  |  |  |  |
|                                                                      |               |             | dando respuestas                                   |  |  |  |  |  |  |
| CodigoEmpresa                                                        | Int           |             | Almacena el código de empresa a la<br>que          |  |  |  |  |  |  |
|                                                                      |               |             | pertenece las respuestas de la encuesta            |  |  |  |  |  |  |
| $\text{CodigoEstructura}$ varchar(5)                                 |               |             | Almacena el código de la estructura que se utilizo |  |  |  |  |  |  |
|                                                                      |               |             | para realizar la encuesta                          |  |  |  |  |  |  |
| NumItem                                                              | Int           |             | Almacena el ítem al que se le va a dar respuesta   |  |  |  |  |  |  |
| CodigoOpcion                                                         | varchar $(5)$ |             | Almacena la opción de respuesta que se utilizo en  |  |  |  |  |  |  |
|                                                                      |               |             | el ítem de la encuesta                             |  |  |  |  |  |  |
| Respuesta                                                            | varchar(900)  |             | Almacena una respuesta o un detalle de una         |  |  |  |  |  |  |
| respuesta dada<br>$\mathbf{T}_a$ kla EE ILal $\mathbf{D}_a$ ammaataa |               |             |                                                    |  |  |  |  |  |  |

**Tabla 55. HclRespuestas**

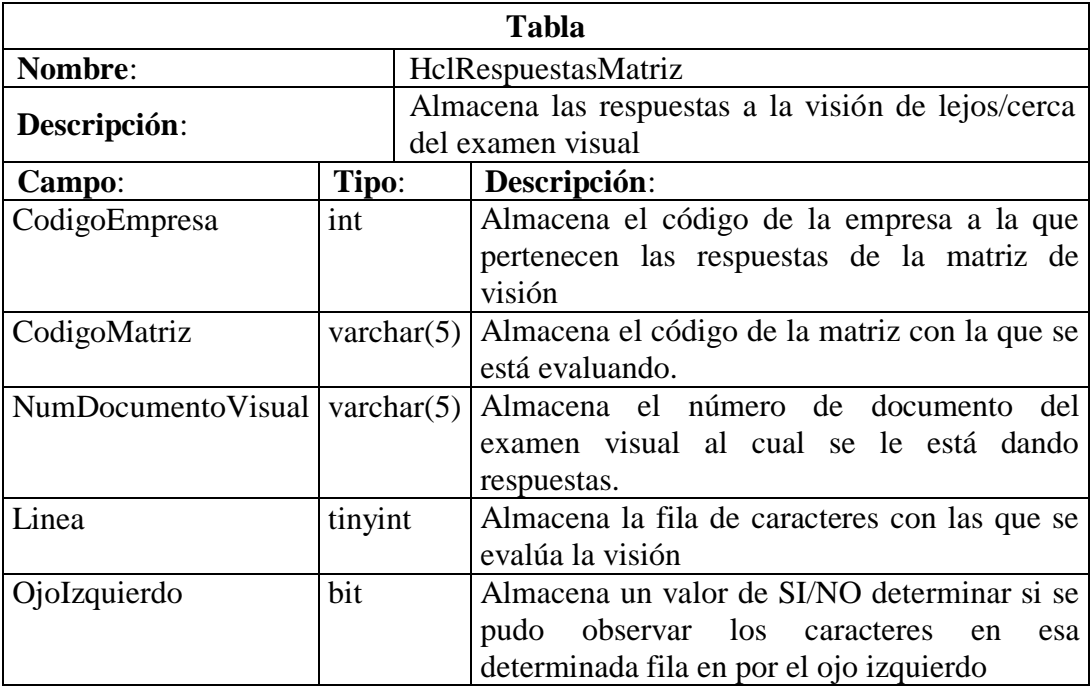

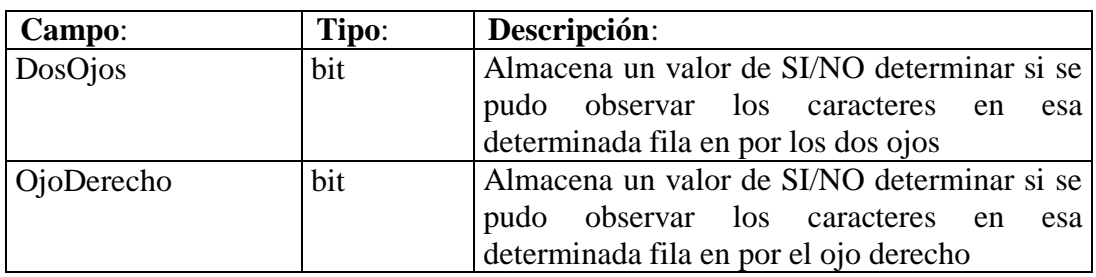

**Tabla 56. HclRespuestasMatriz**

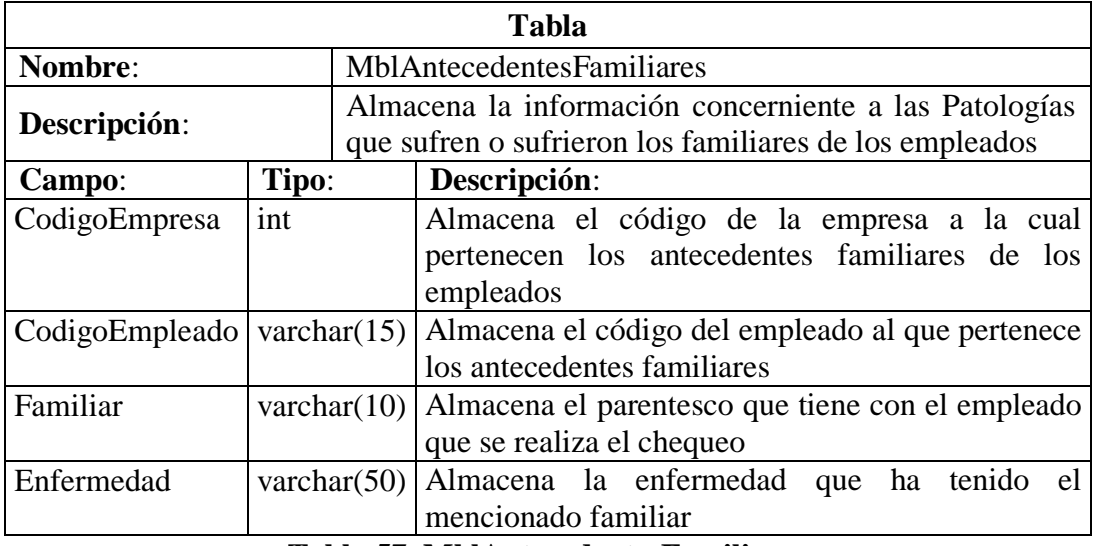

**Tabla 57. MblAntecedentesFamiliares**

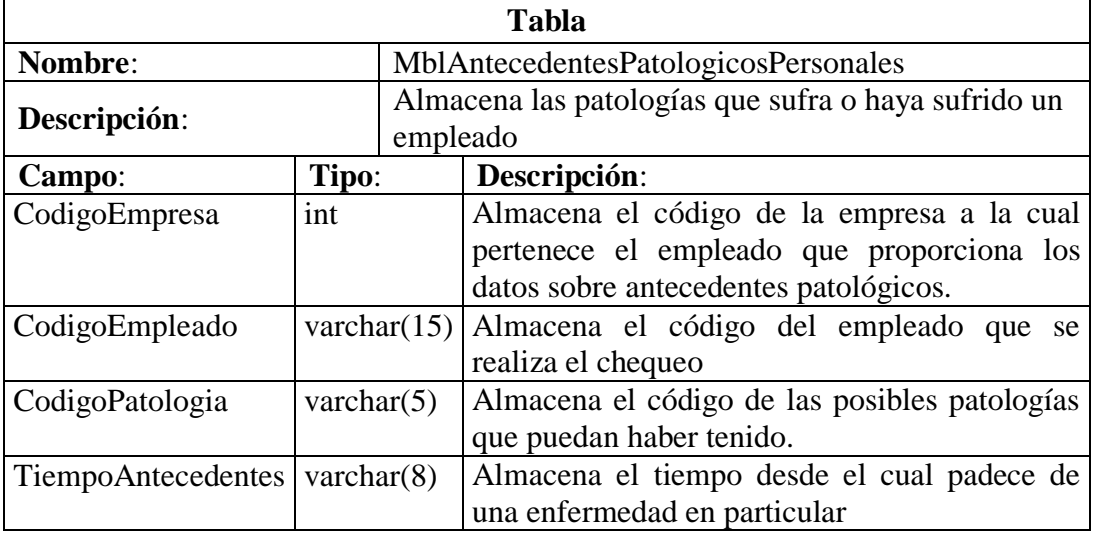

#### **Tabla 58. MblAntecedentesPatologicosPersonales**

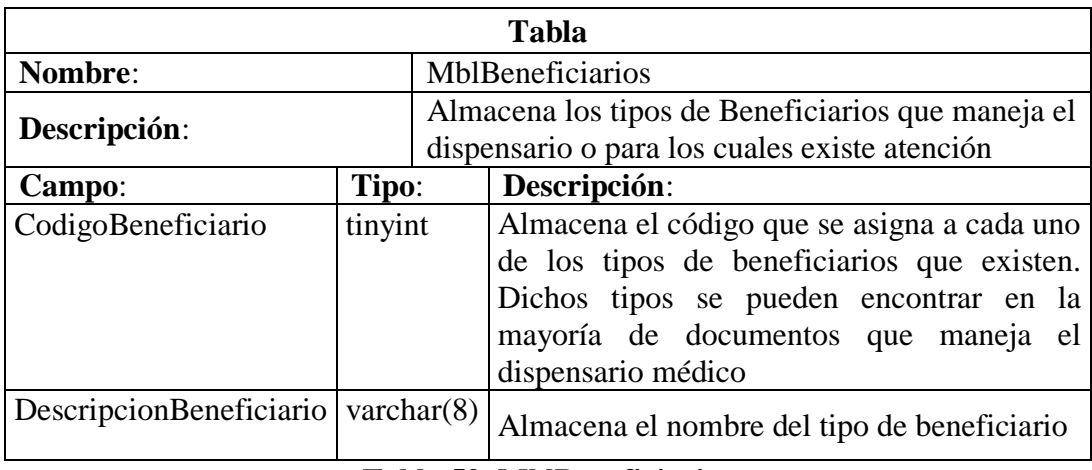

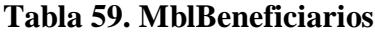

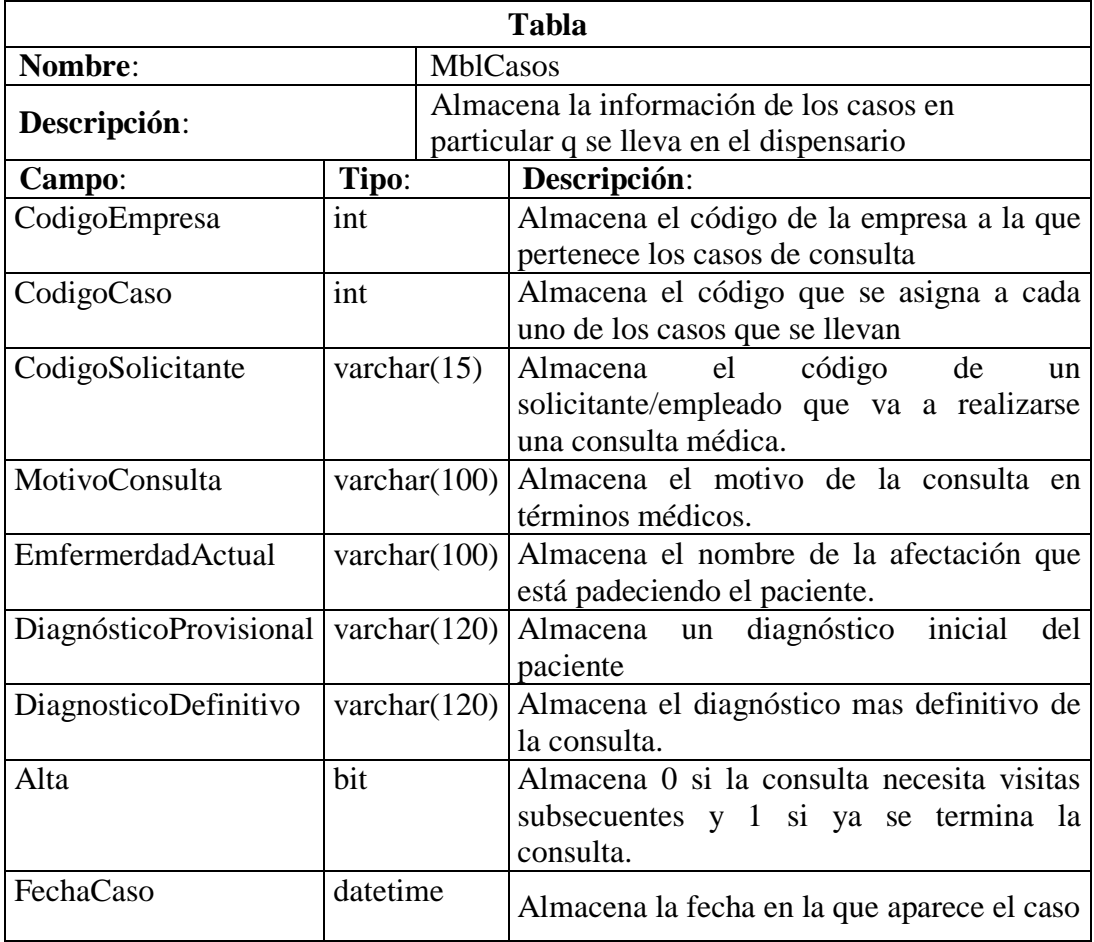

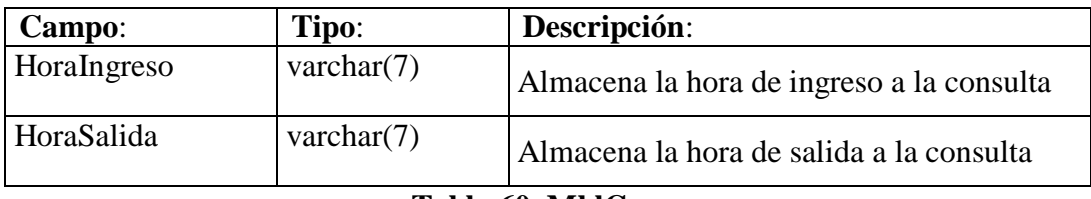

#### **Tabla 60. MblCasos**

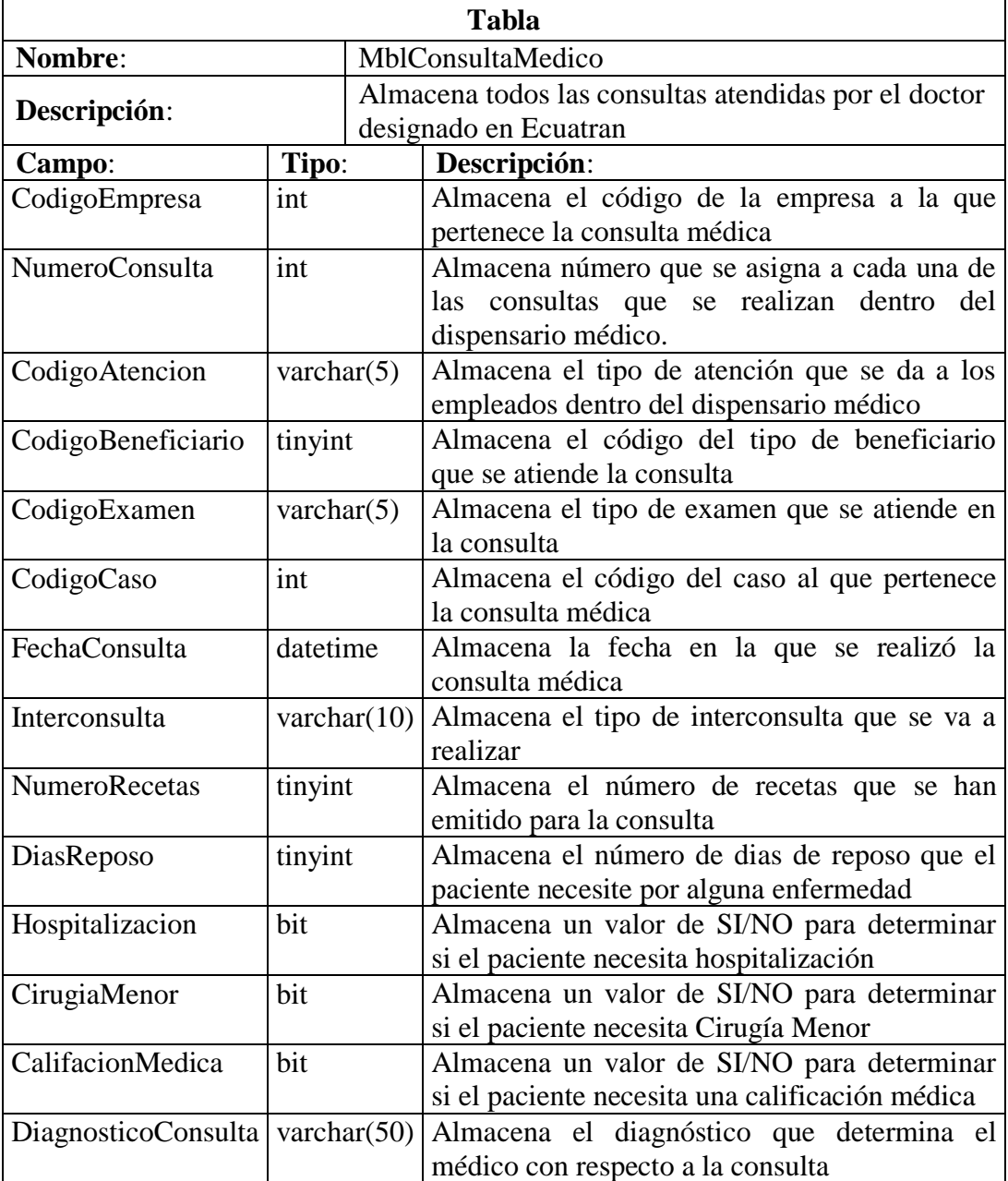

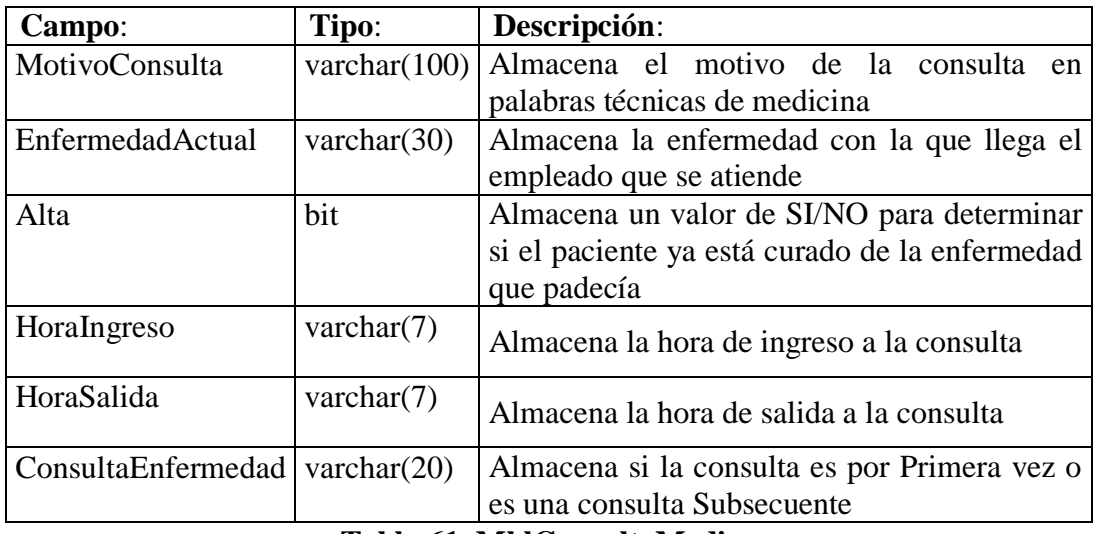

### **Tabla 61. MblConsultaMedico**

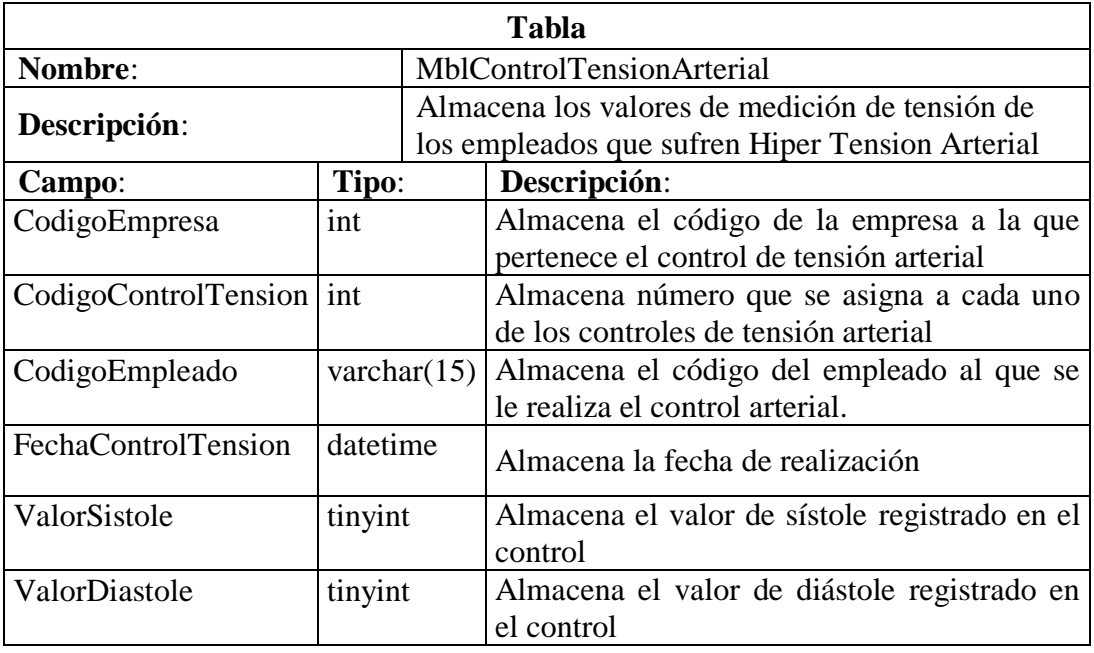

## **Tabla 62. MblControlTensionArterial**

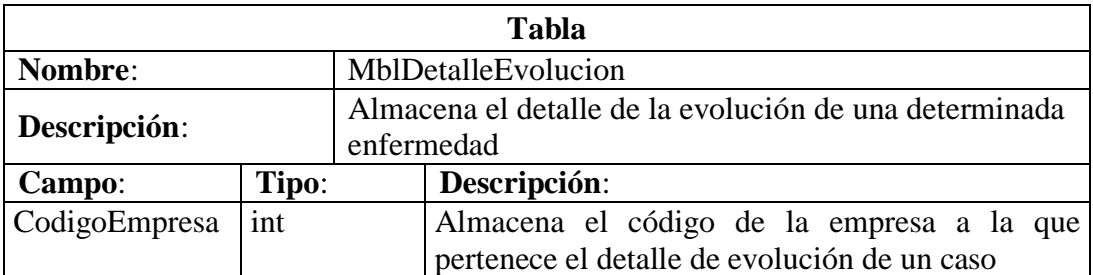

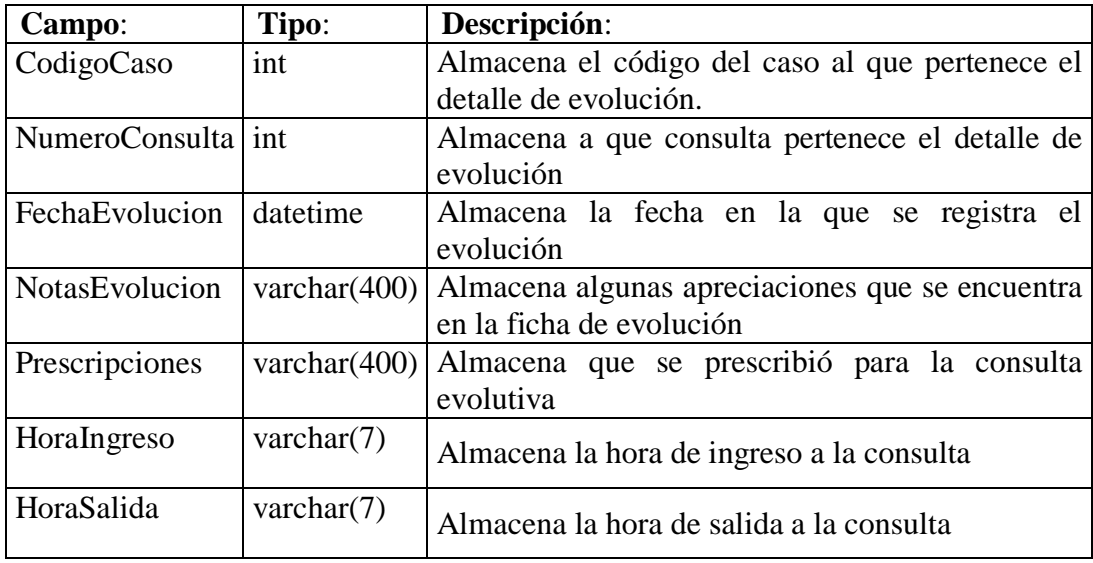

## **Tabla 63. MblDetalleEvolucion**

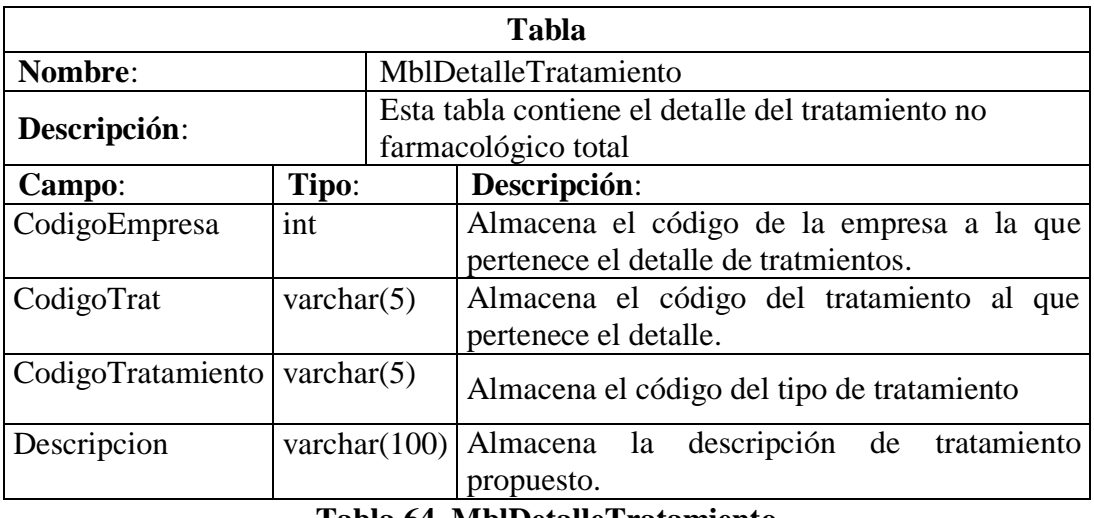

#### **Tabla 64. MblDetalleTratamiento**

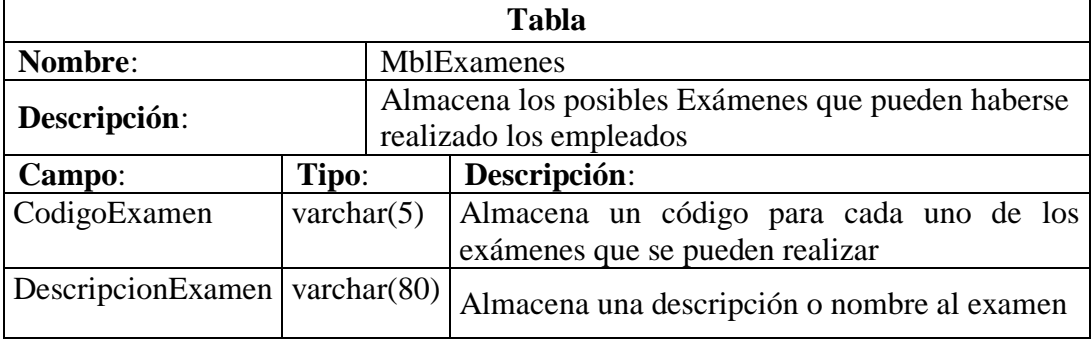

# **Tabla 65. MblExamenes**

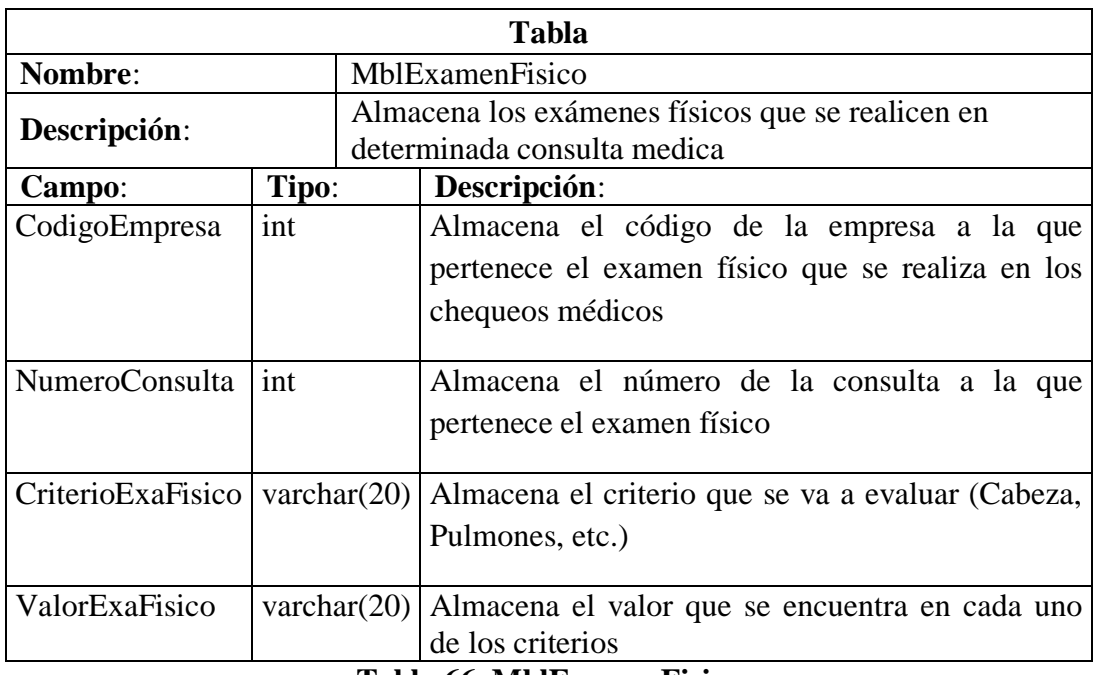

#### **Tabla 66. MblExamenFisico**

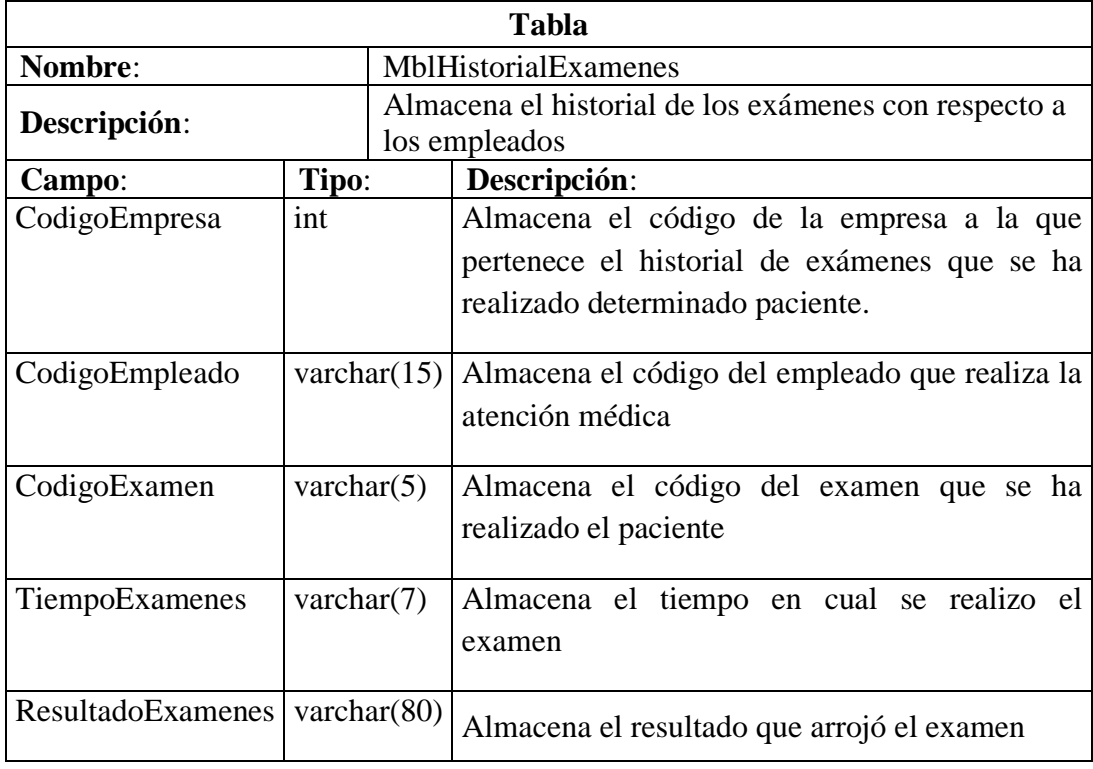

## **Tabla 67. MblHistorialExamenes**

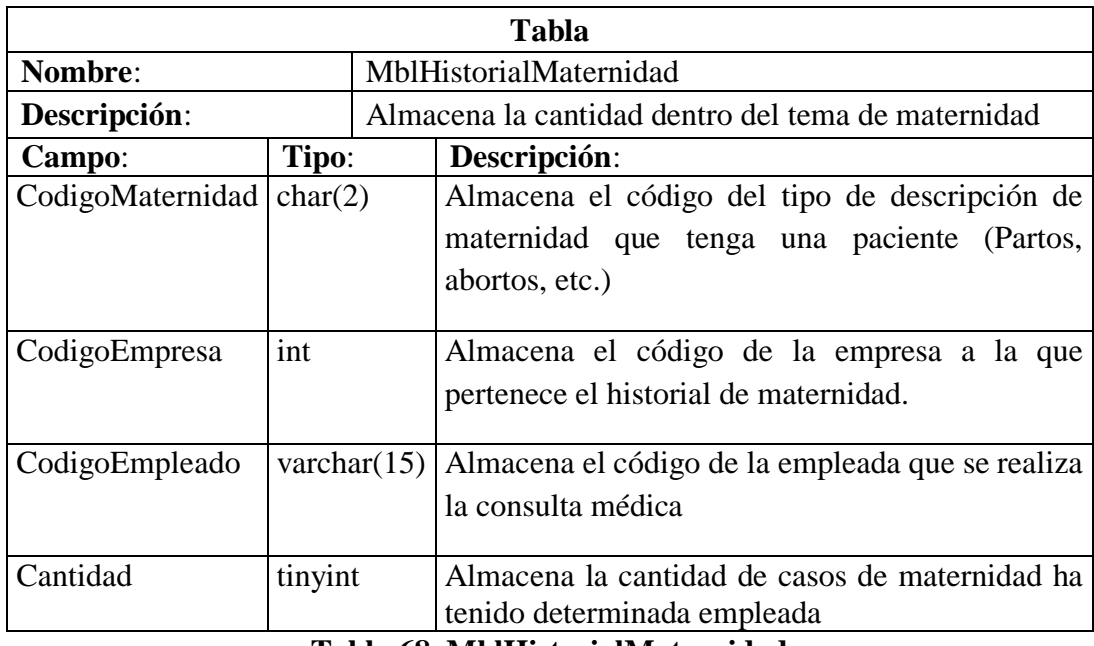

#### **Tabla 68. MblHistorialMaternidad**

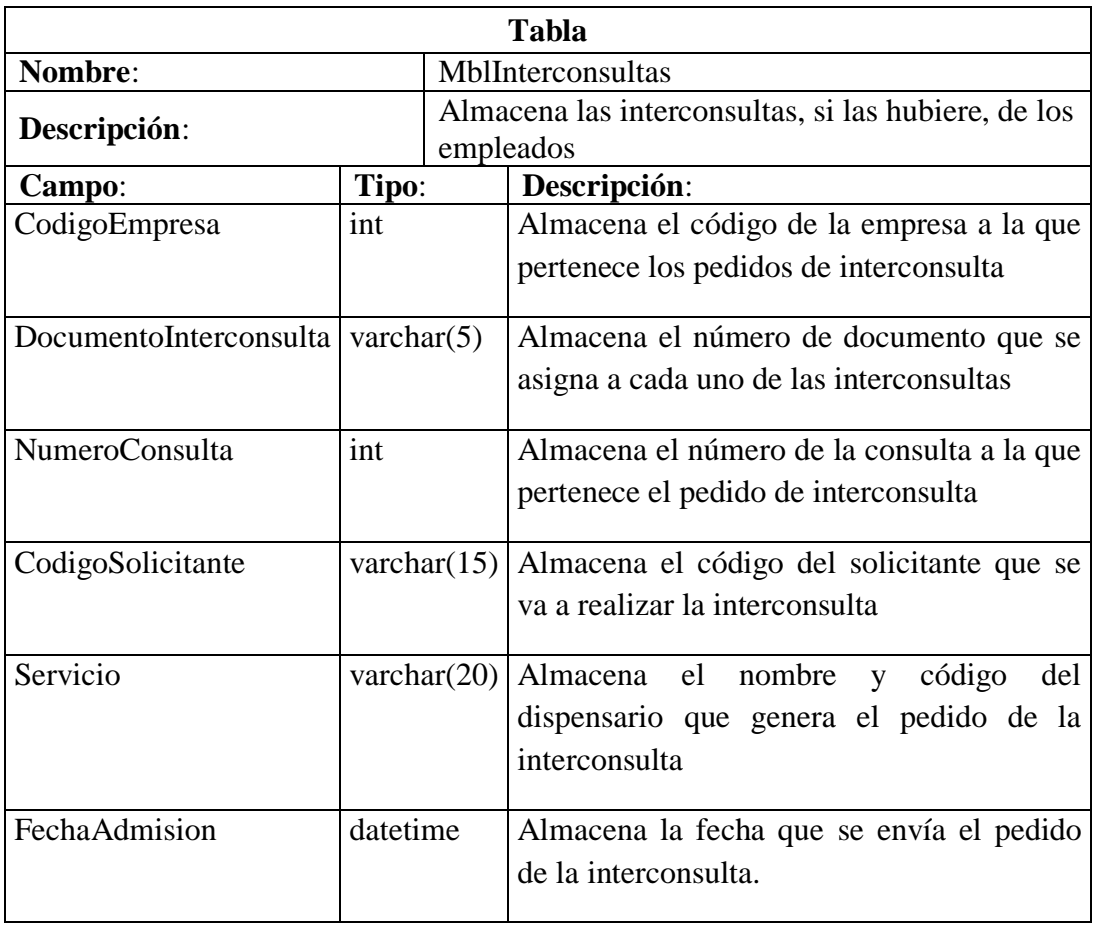

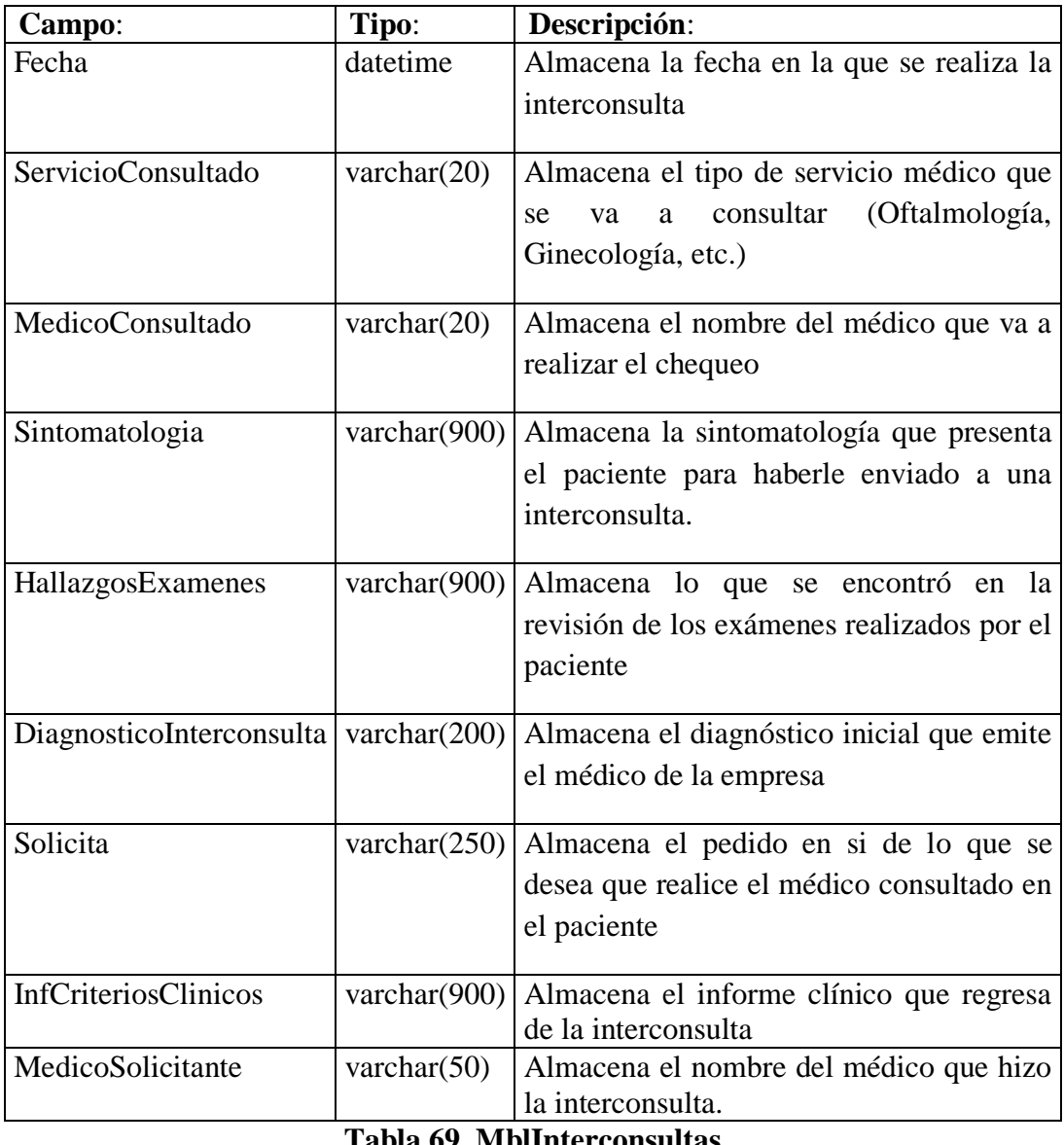

#### **Tabla 69. MblInterconsultas**

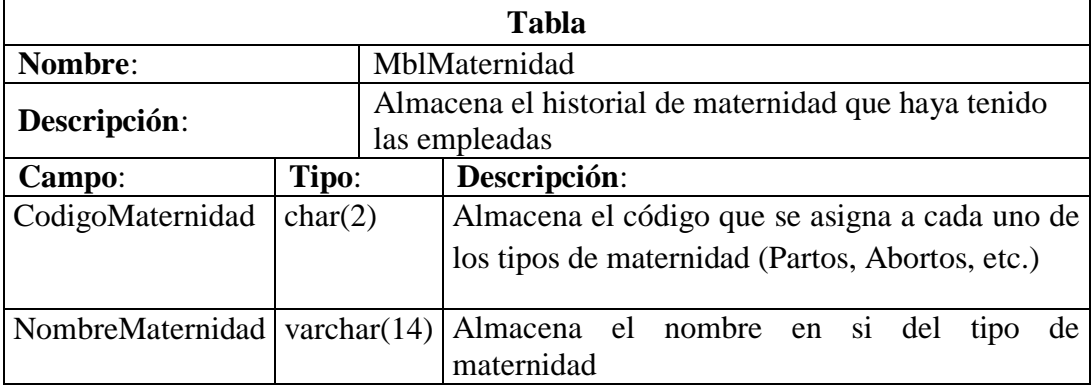

## **Tabla 70. MblMaternidad**

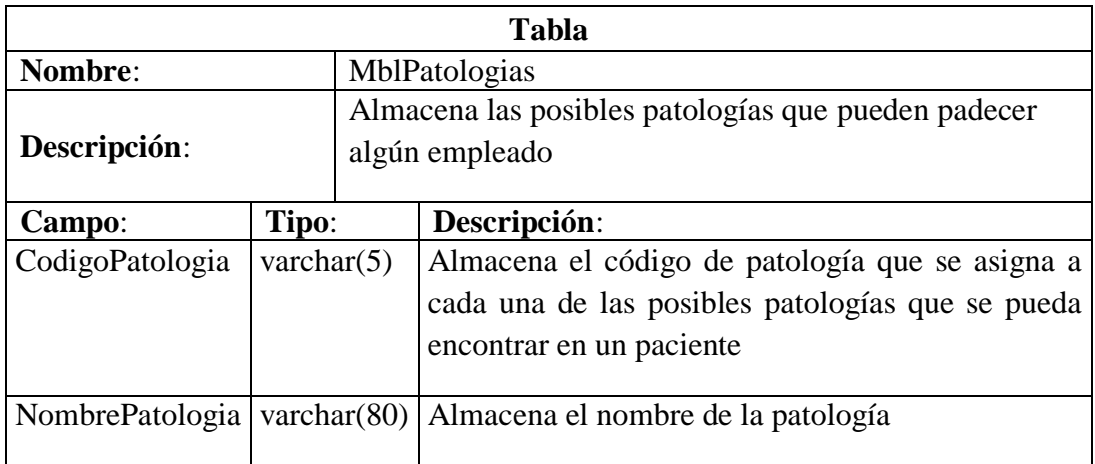

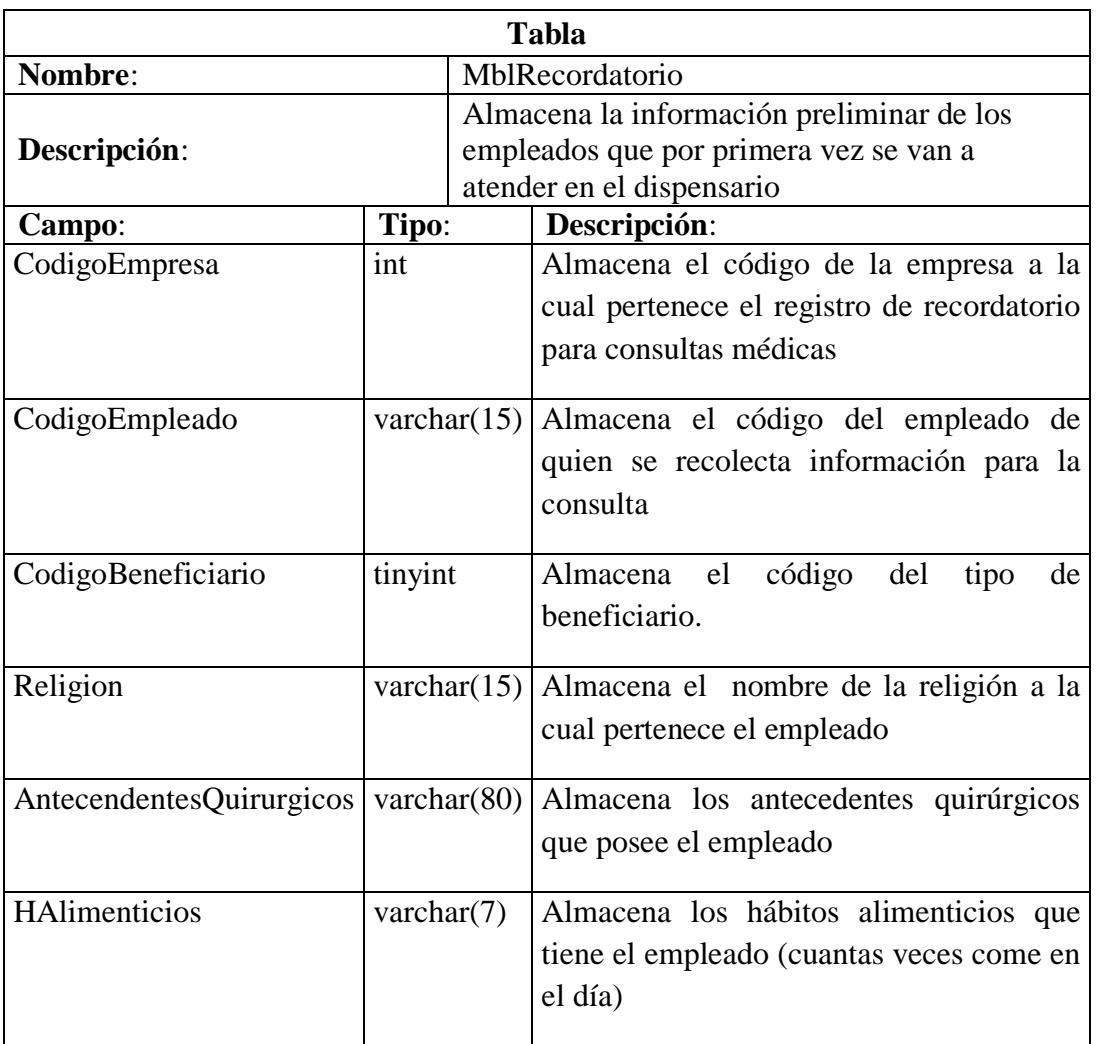

# **Tabla 71. MblPatologias**

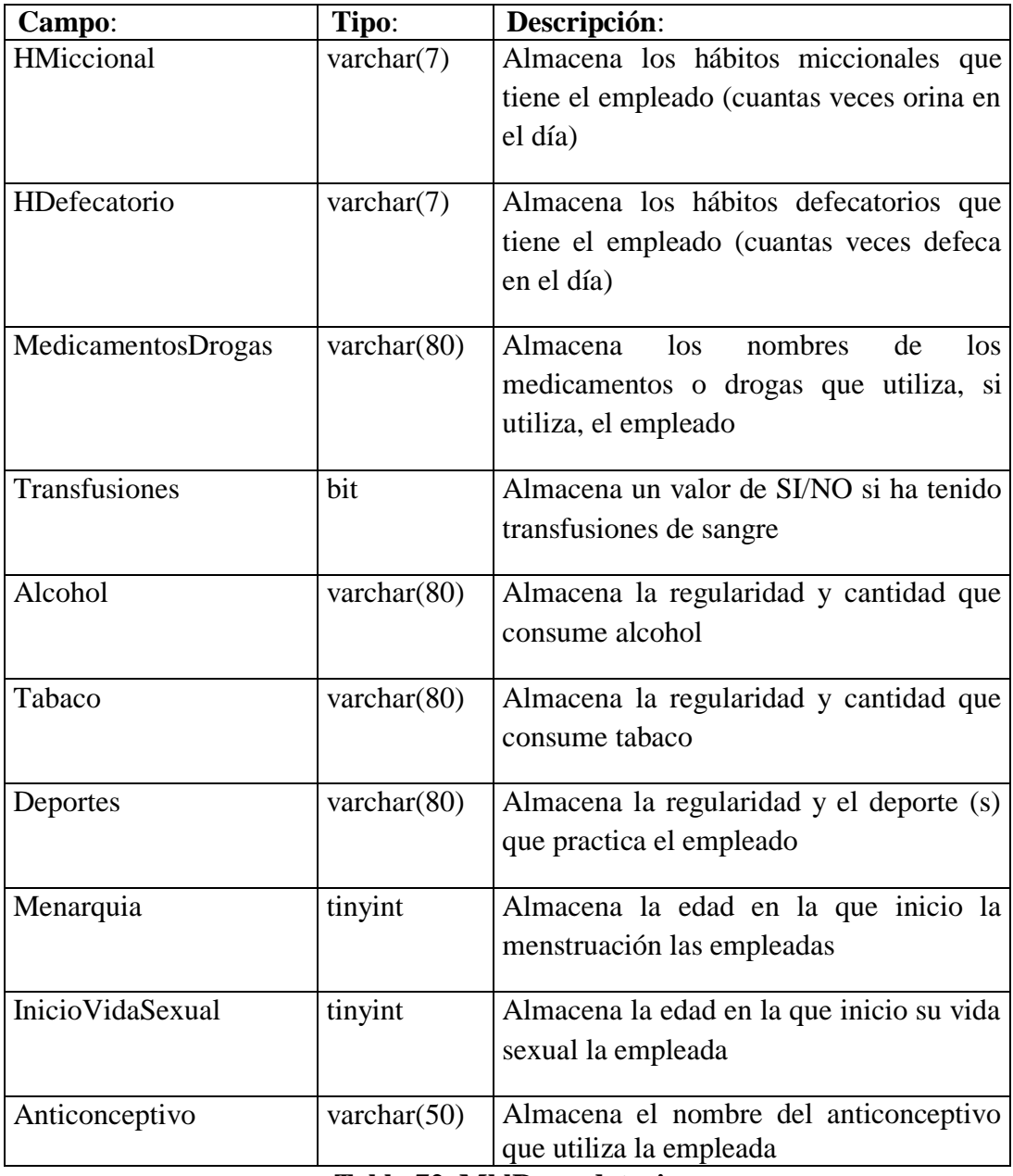

#### **Tabla 72. MblRecordatorio**

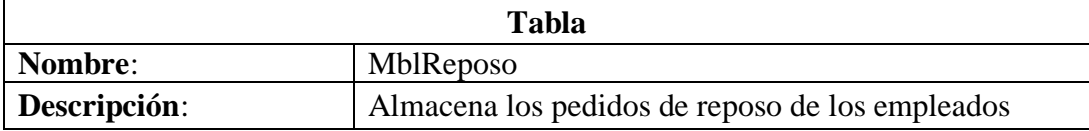

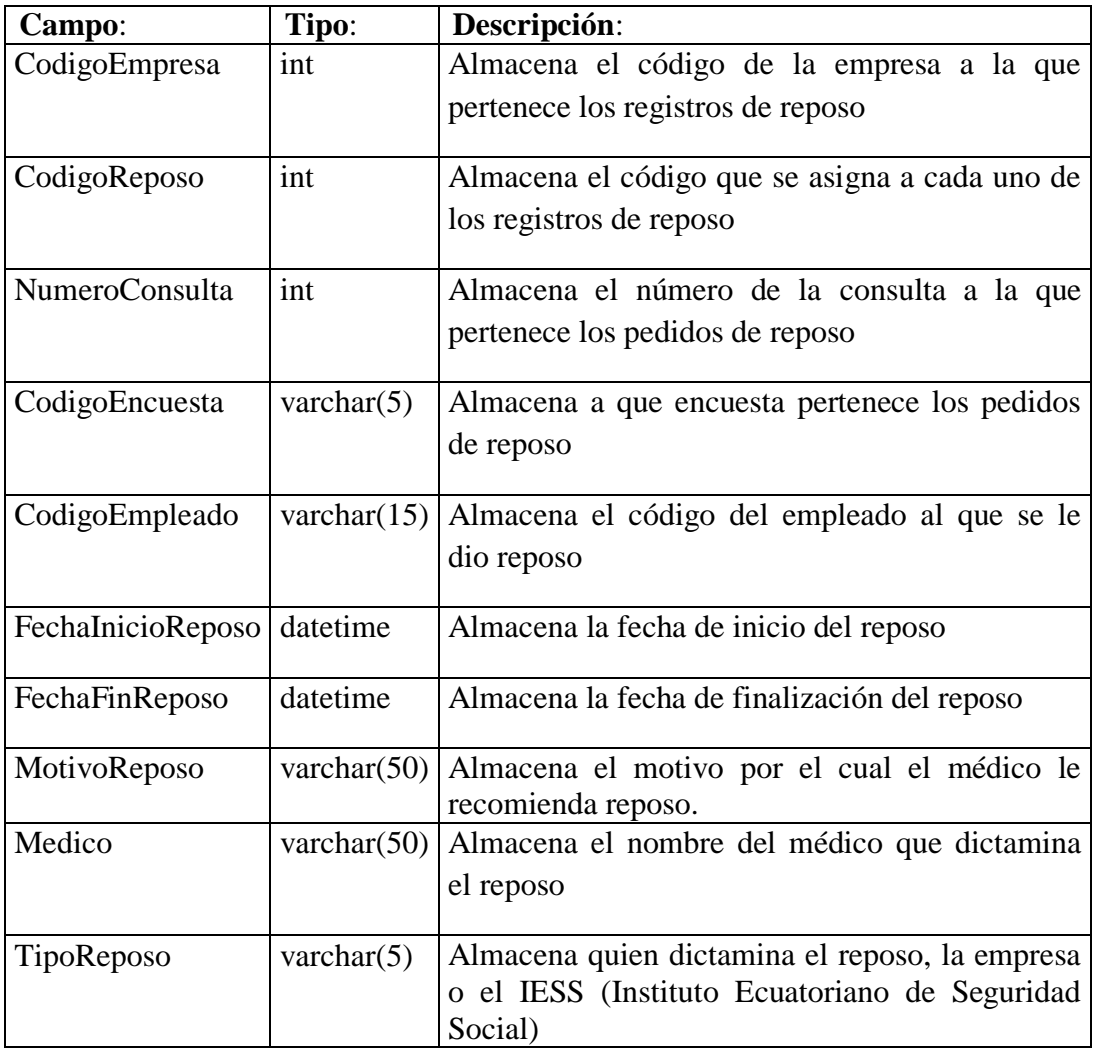

# **Tabla 73. MblReposo**

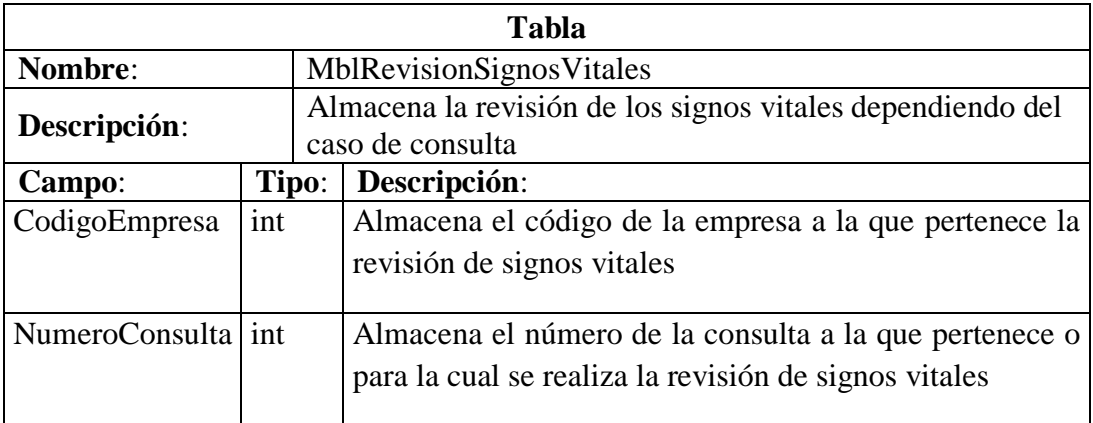

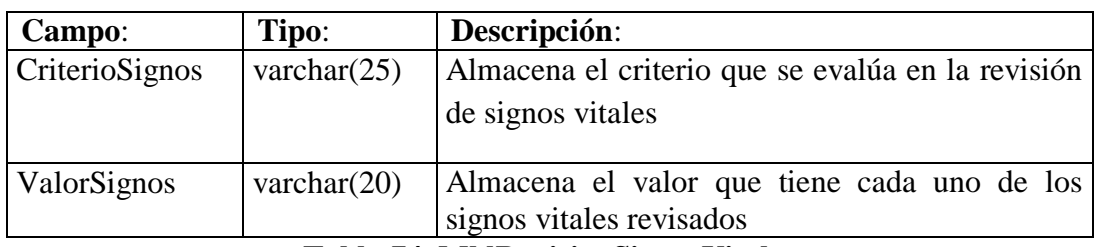

# **Tabla 74. MblRevisionSignosVitales**

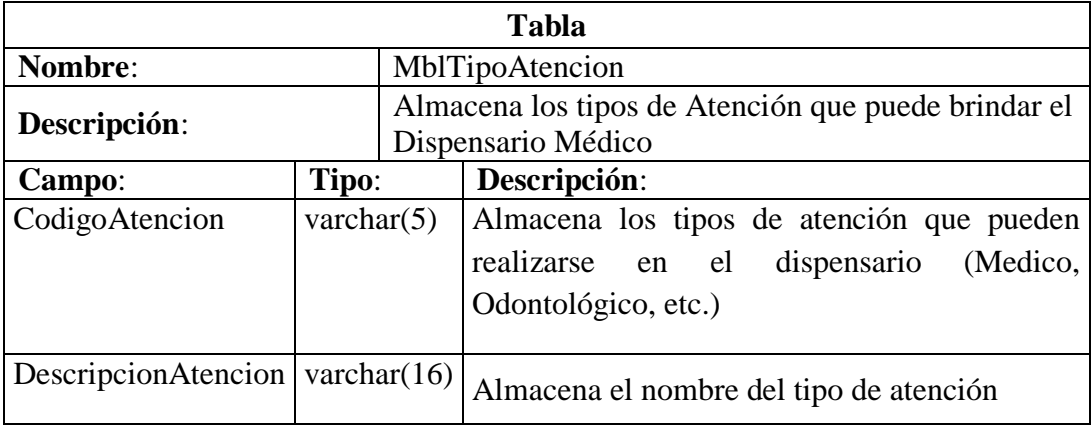

## **Tabla 75. MblTipoAtencion**

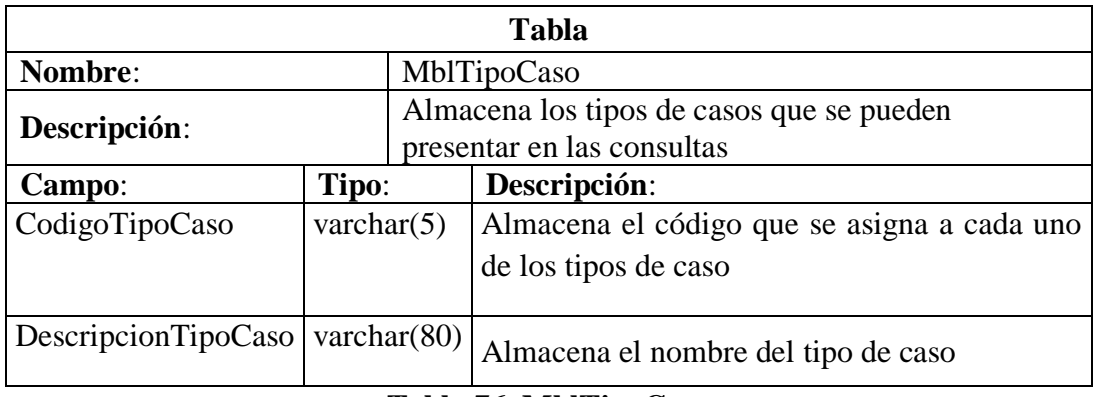

## **Tabla 76. MblTipoCaso**

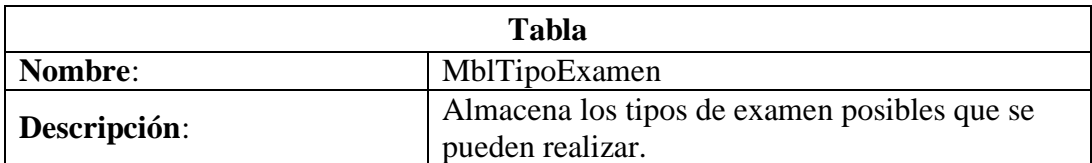
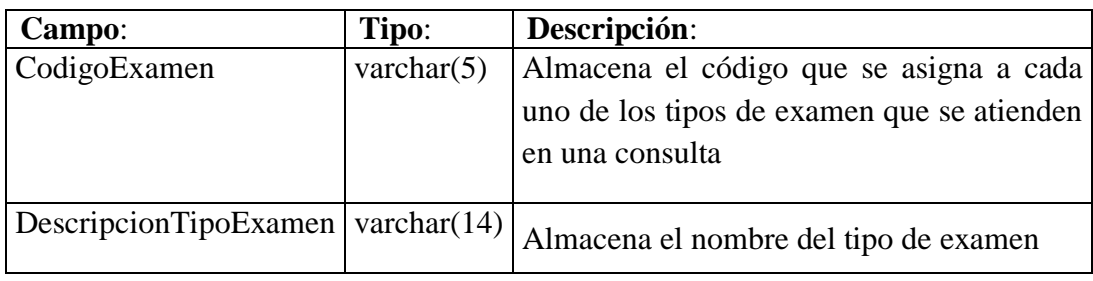

## **Tabla 77. MblTipoExamen**

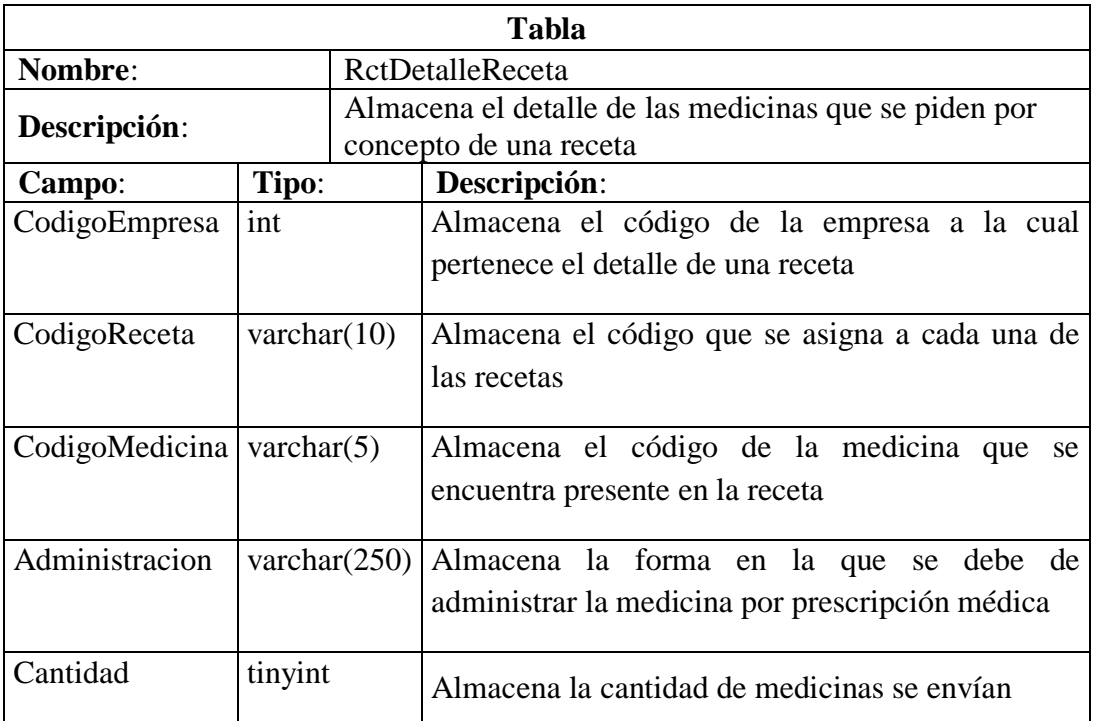

## **Tabla 78. RctDetalleReceta**

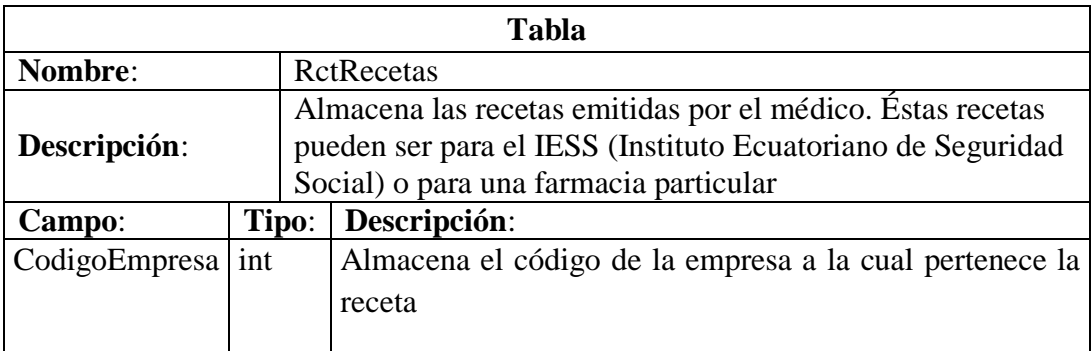

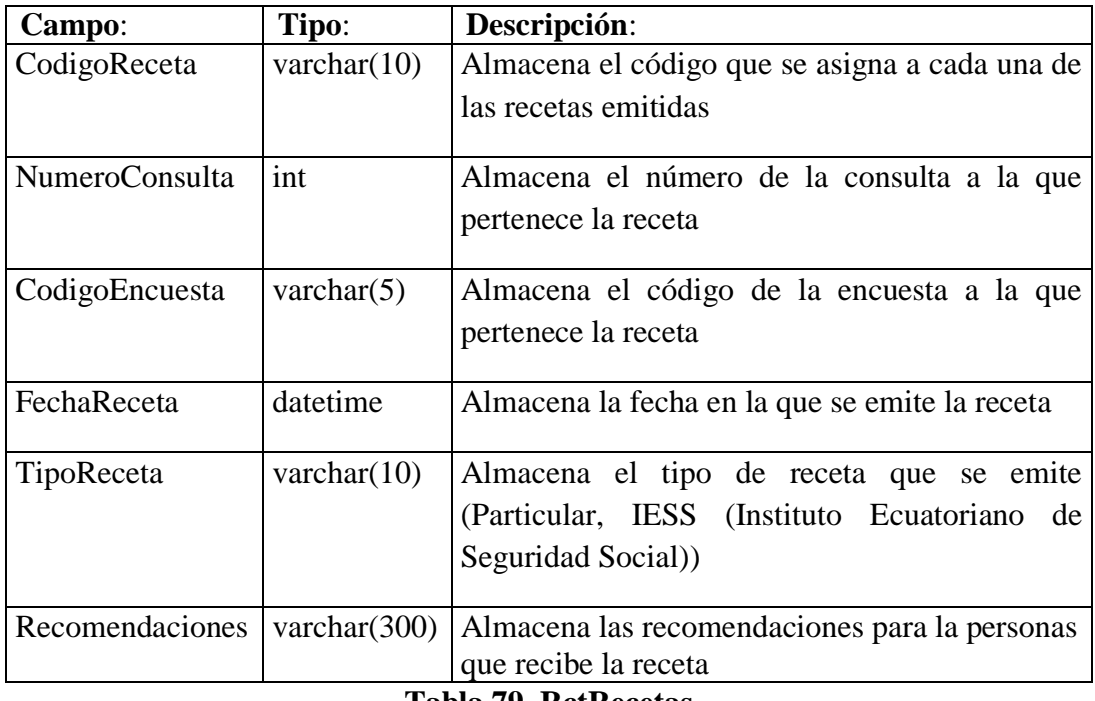

#### **Tabla 79. RctRecetas**

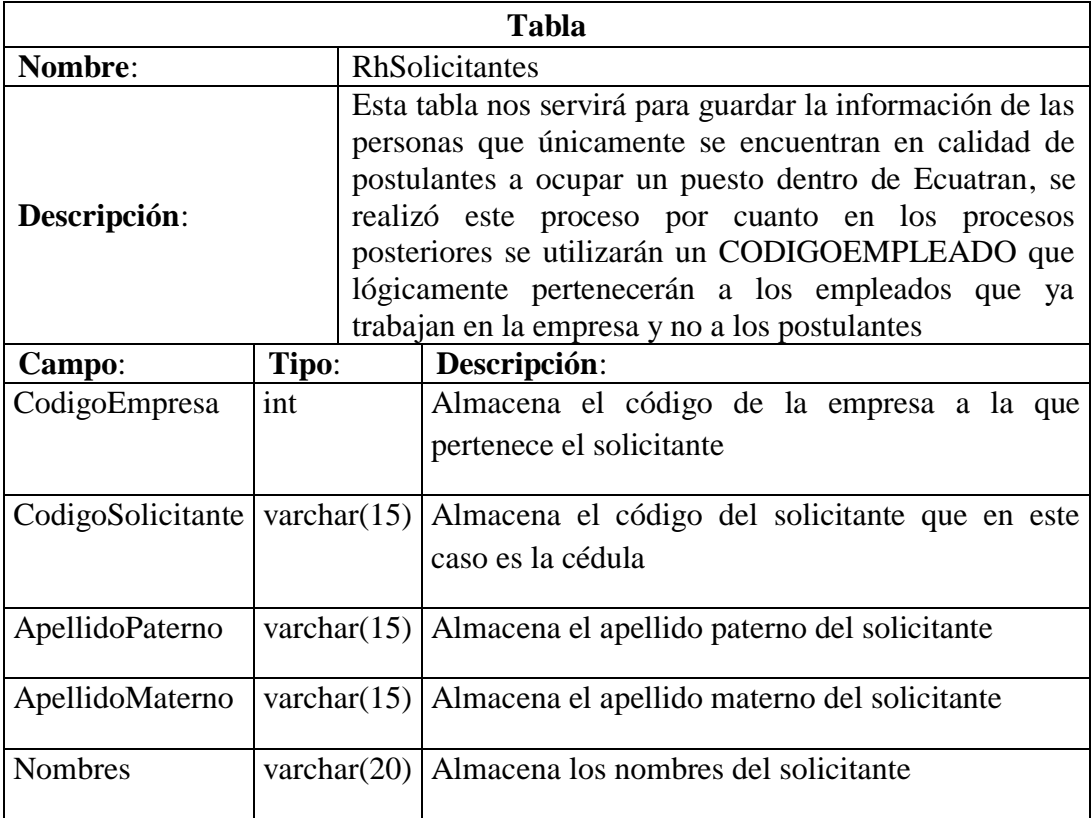

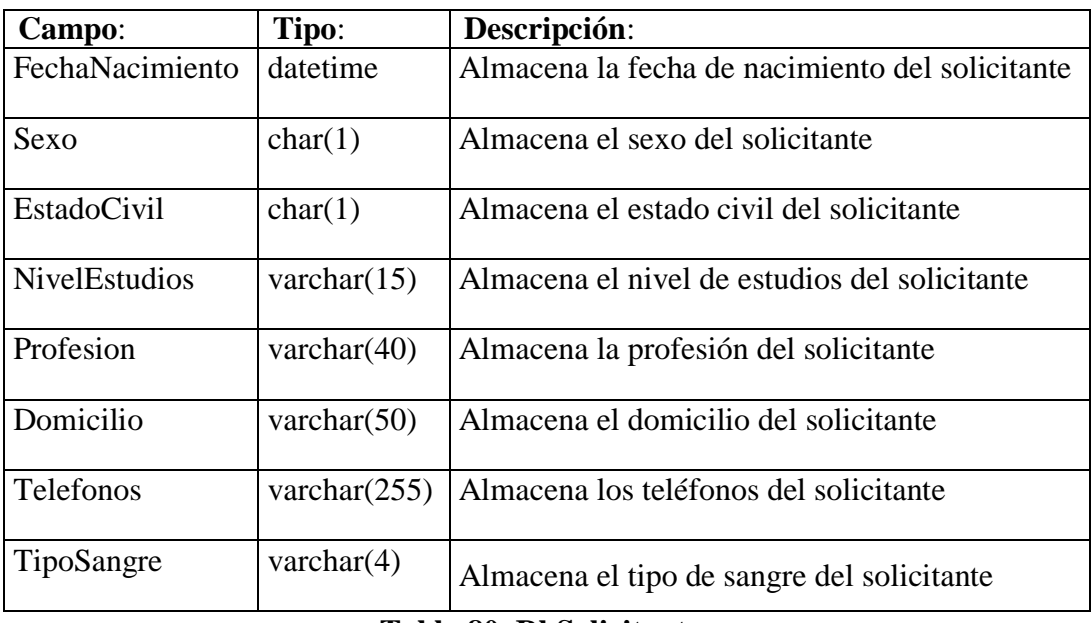

#### **Tabla 80. RhSolicitantes**

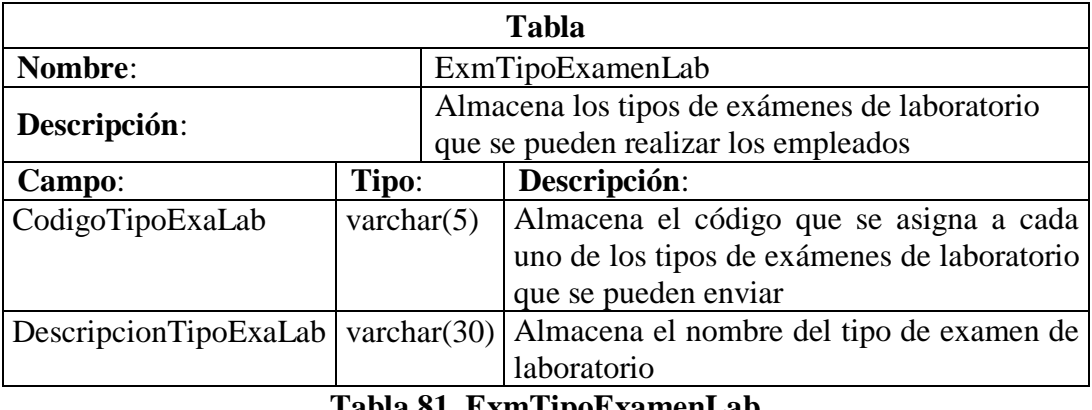

#### **Tabla 81. ExmTipoExamenLab**

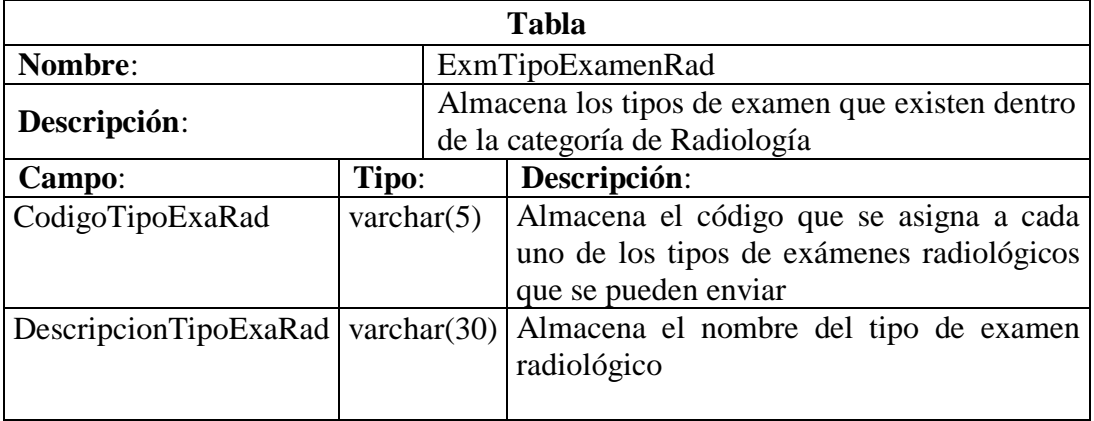

## **Tabla 82. ExmTipoExamenRad**

#### **5.5 Diseño de entradas y salidas**

#### **5.5.1 Ingreso al sistema**

#### **Objetivo**

Autentifica el nombre de usuario y contraseña de cualquier usuario que tenga privilegios para ingresar al sistema *Ver figura Ilustración 16. Pantalla de ingreso*.

## **5.5.2 Pantalla principal**

## **Objetivo**

Es la pantalla principal del sistema que contiene todas las opciones implementadas para el manejo del Dispensario Médico *Ver figura Ilustración 17. Pantalla principal*

## **5.5.3 Evaluaciones**

## **Objetivo**

.

Visualizar información detallada de determinado empleado para luego aplicar un tipo de evaluación Pre ocupacional, Preventiva o Salida *Ver figura Ilustración 18. Pantalla de evaluaciones*.

## **5.5.4 Examen audiométrico**

## **Objetivo**

Realizar la evaluación audiométrica de determinado paciente *Ver Figura Ilustración 19. Pantalla de examen audiométrico.*.

## **5.5.5 Examen visual**

## **Objetivo**

Realizar una revisión de la visión de los pacientes bajo un formato establecido por el Dispensario *Ver figura Ilustración 20. Pantalla de examen visual*.

## **5.5.6 Examen ergonómico**

## **Objetivo**

Realizar la revisión ergonómica (medidas de extremidades ) del paciente *Ver figura Ilustración 21. Pantalla de examen ergonómico*.

#### **5.5.7 Control de historias clínicas**

#### **Objetivos**

Visualizar los pacientes (empleados) que fueron atendidos en el dispensario médico *Ver figura Ilustración 22. Pantalla de control de historias clínicas globales*.

#### **5.5.8 Historia clínica (Recordatorio)**

#### **Objetivo**

Visualizar los datos clínicos de un paciente *Ver figura Ilustración 23. Pantalla de historias clínicas (Recordatorio)*.

## **5.5.9 Historia clínica (Visitas)**

#### **Objetivo**

Visualizar y realizar consultas médicas en los ámbitos de morbilidad y planificadas además permite el ingreso de datos de enfermería *Ver figura Ilustración 24. Pantalla de control de historias clínicas (Visitas)*.

#### **5.5.10 Historia clínica (Control de tensión arterial)**

#### **Objetivo**

Registrar y visualizar los valores de control arterial de pacientes que sufren de hipertensión arterial *Ver figura Ilustración 25. Pantalla de control de historias clínicas (Control de tensión arterial)*.

#### **5.5.11 Historia clínica (Exámenes de laboratorio)**

#### **Objetivo**

Visualizar el historial de exámenes de laboratorio realizados por determinado paciente además que permite el ingreso de los resultados de dichos exámenes *Ver figura Ilustración 26. Pantalla de control de historias clínicas (Exámenes de laboratorio)*.

#### **5.5.12 Historia clínica (Exámenes radiológicos)**

**Objetivo**

Visualizar el historial de exámenes radiológicos realizados por determinado paciente además que permite el ingreso de los resultados de dichos exámenes *Ver figura Ilustración 27. Pantalla de control de historias clínicas (Exámenes radiológicos)*.

#### **5.5.13 Historia clínica (Interconsultas)**

#### **Objetivos**

Visualizar e ingresar resultados de las interconsultas realizadas por el IESS (Instituto Ecuatoriano de Seguridad Social) a un determinado empleado *Ver figura Ilustración 28. Pantalla de control de historias clínicas (Interconsultas)*.

#### **5.5.14 Historia clínica (reposo)**

#### **Objetivos**

Visualiza el historial de los reposos enviados a determinado empleado *Ver figura Ilustración 29. Pantalla de control de historias clínicas (Reposo)*.

#### **5.5.15 Reportes**

#### **Objetivo**

Obtener los informes generada en un medio digital y/o impreso *Ver figuras Ilustración 30. Reporte diario de control médico y Ilustración 31. Reporte diario de control de enfermería.*

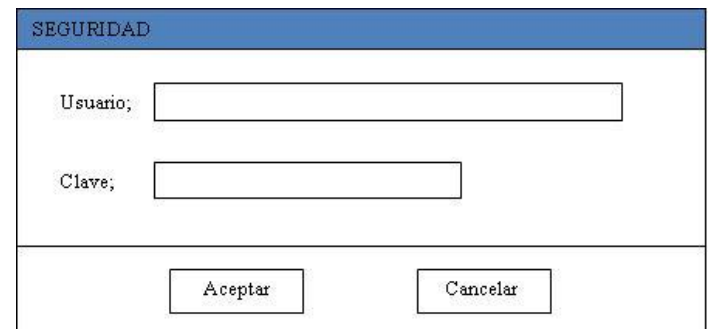

**Ilustración 32. Pantalla de ingreso**

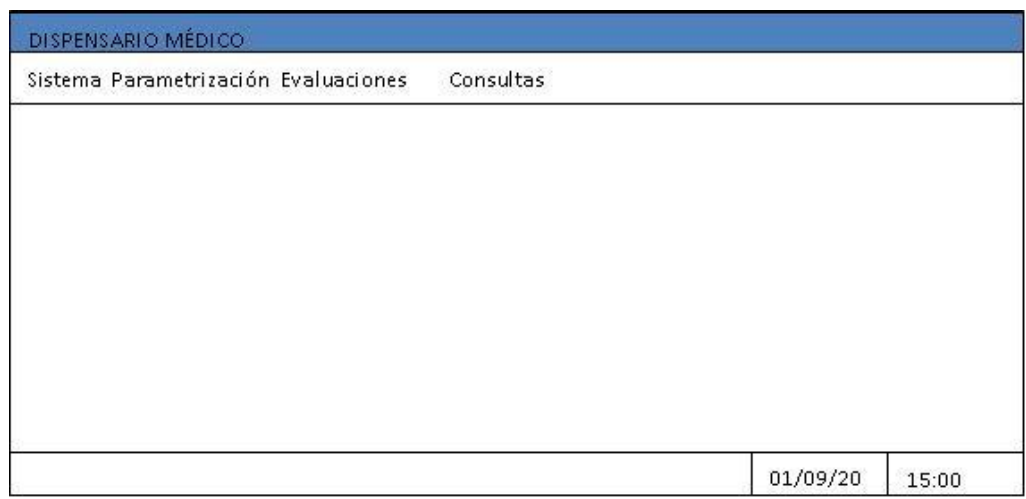

**Ilustración 33. Pantalla principal**

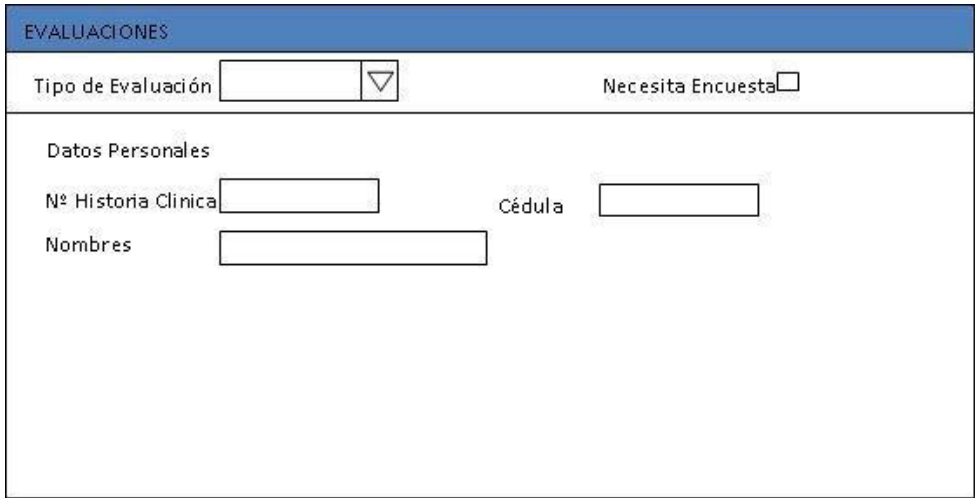

**Ilustración 34. Pantalla de evaluaciones**

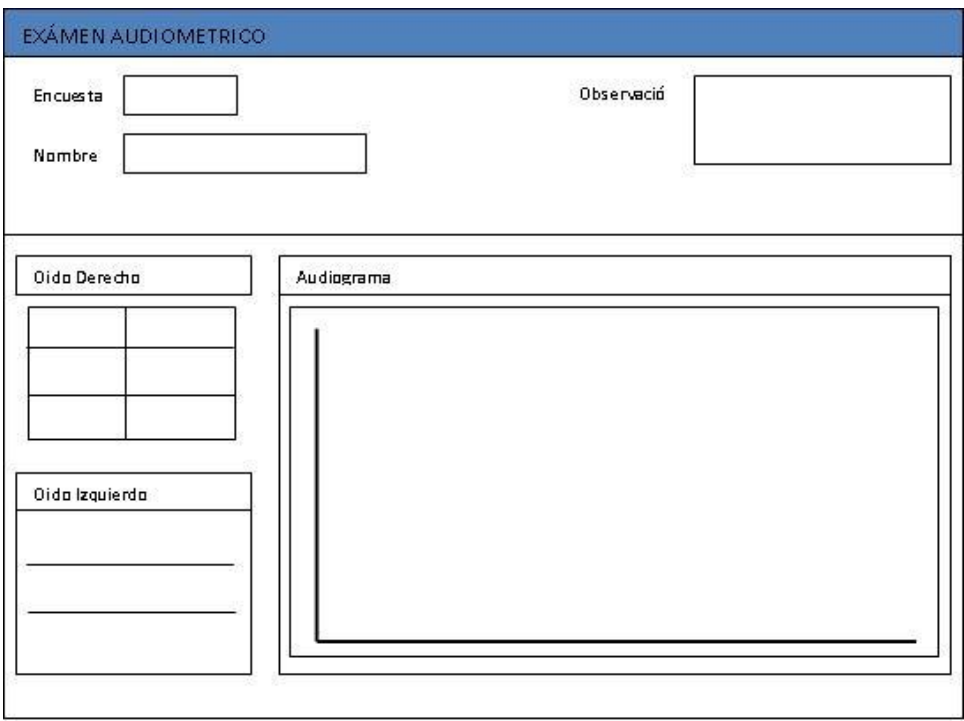

**Ilustración 35. Pantalla de examen audiométrico**

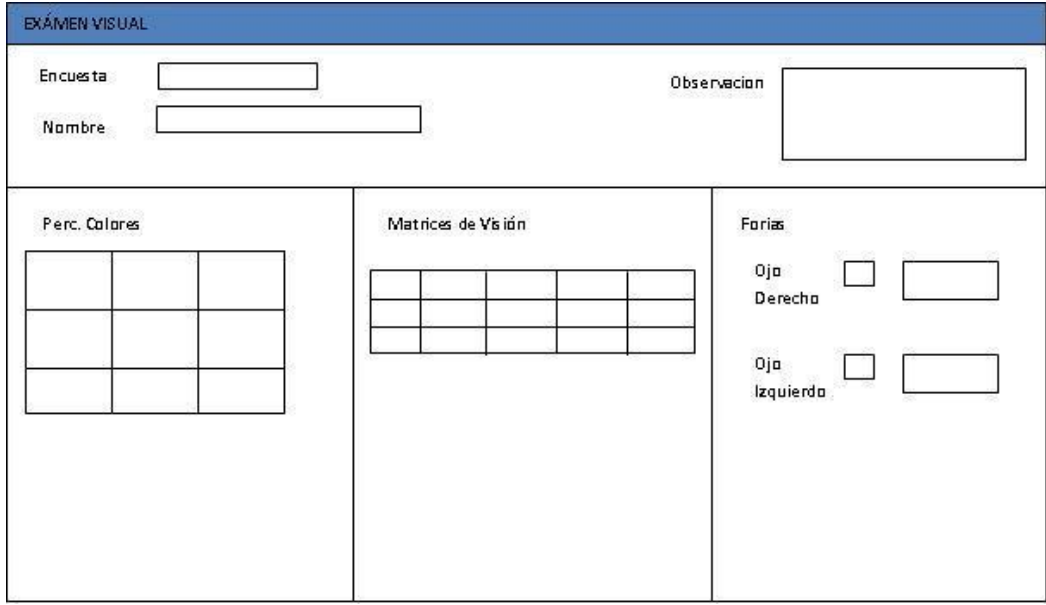

**Ilustración 36. Pantalla de examen visual**

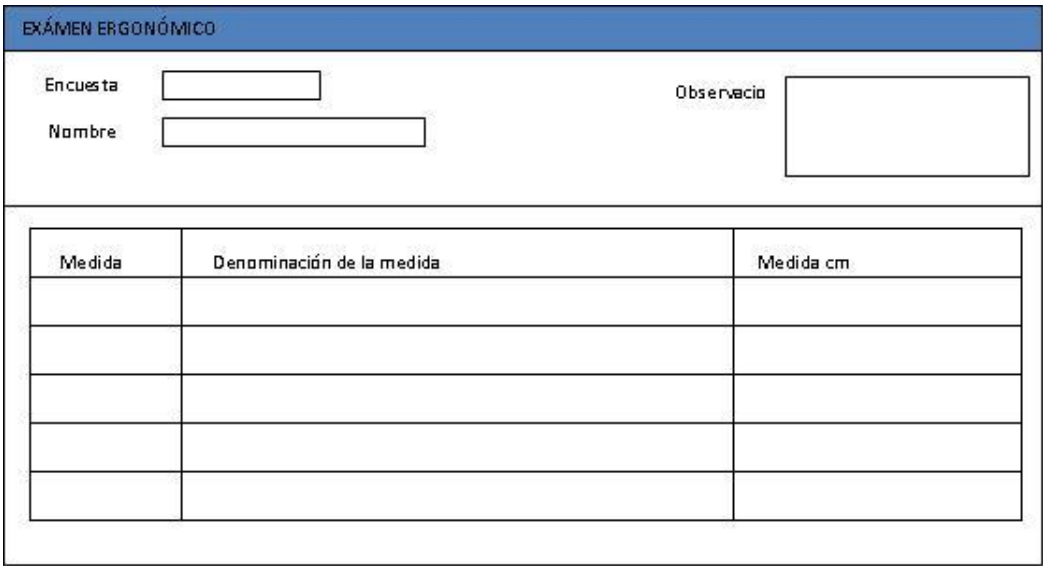

**Ilustración 37. Pantalla de examen ergonómico**

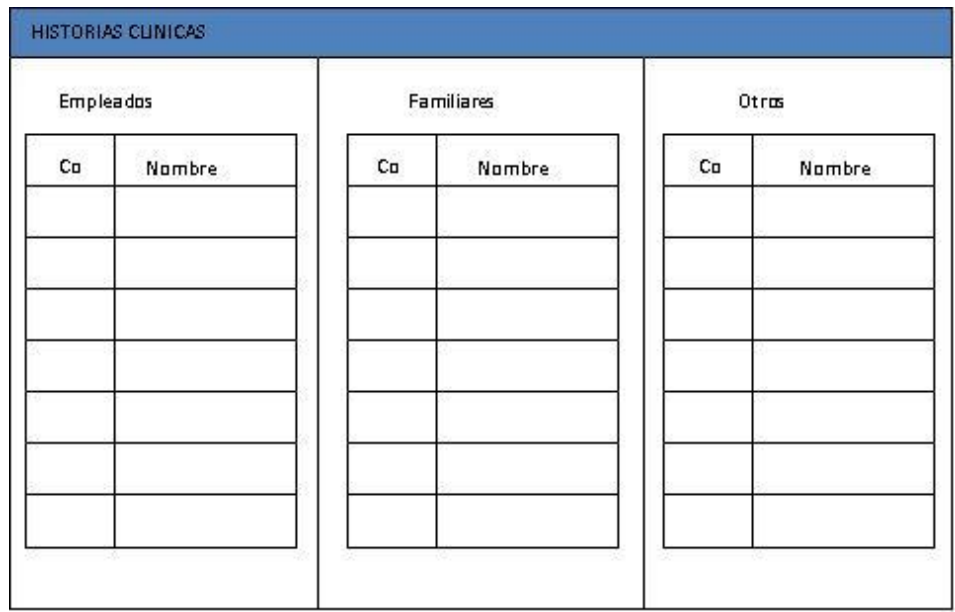

**Ilustración 38. Pantalla de control de historias clínicas globales**

| Recordatorio | Datos Personales | P. Patológico | A. Familiares | A. Gine cologian | Hábitos | Niños |
|--------------|------------------|---------------|---------------|------------------|---------|-------|
|              |                  |               |               |                  |         |       |
|              |                  |               |               |                  |         |       |
|              |                  |               |               |                  |         |       |
|              |                  |               |               |                  |         |       |
|              |                  |               |               |                  |         |       |
|              |                  |               |               |                  |         |       |
|              |                  |               |               |                  |         |       |
|              |                  |               |               |                  |         |       |
|              |                  |               |               |                  |         |       |
|              |                  |               |               |                  |         |       |
|              |                  |               |               |                  |         |       |
|              |                  |               |               |                  |         |       |
|              |                  |               |               |                  |         |       |
|              |                  |               |               |                  |         |       |

**Ilustración 39. Pantalla de historias clínicas (Recordatorio)**

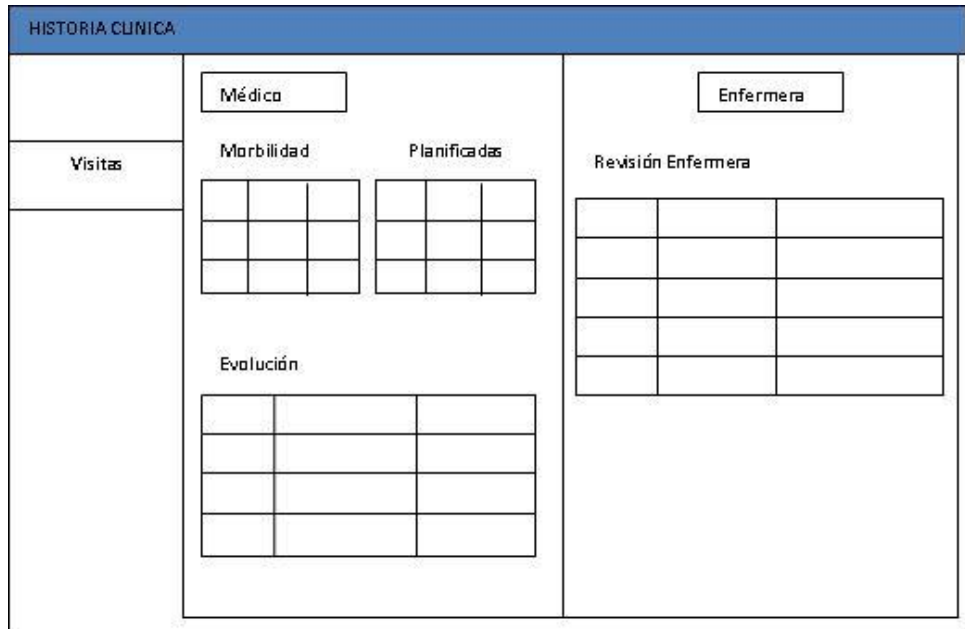

**Ilustración 40. Pantalla de control de historias clínicas (Visitas)**

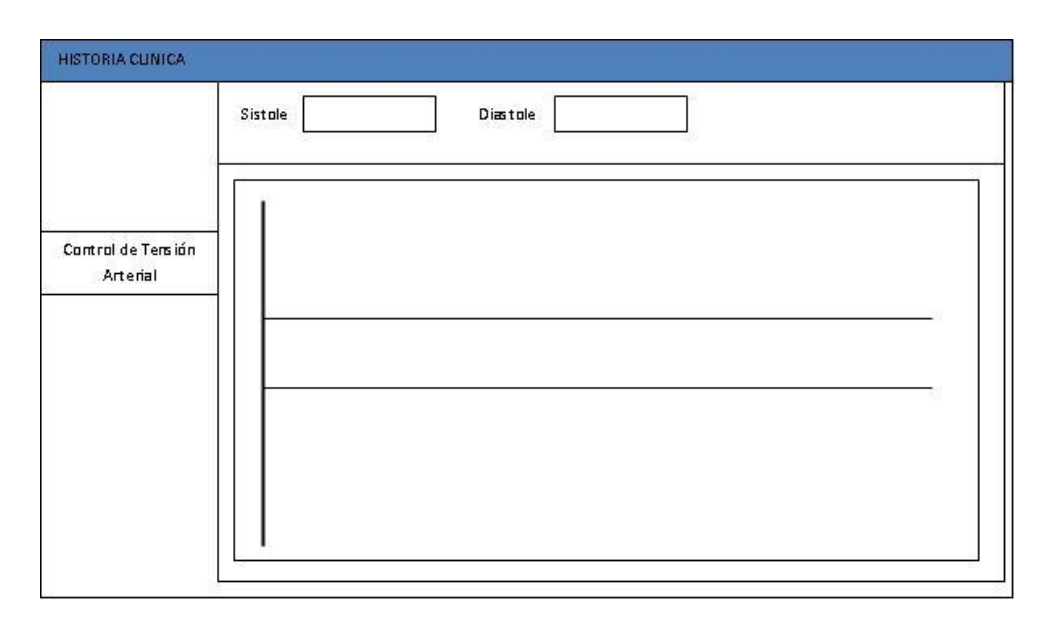

**Ilustración 41. Pantalla de control de historias clínicas (Control de tensión arterial)**

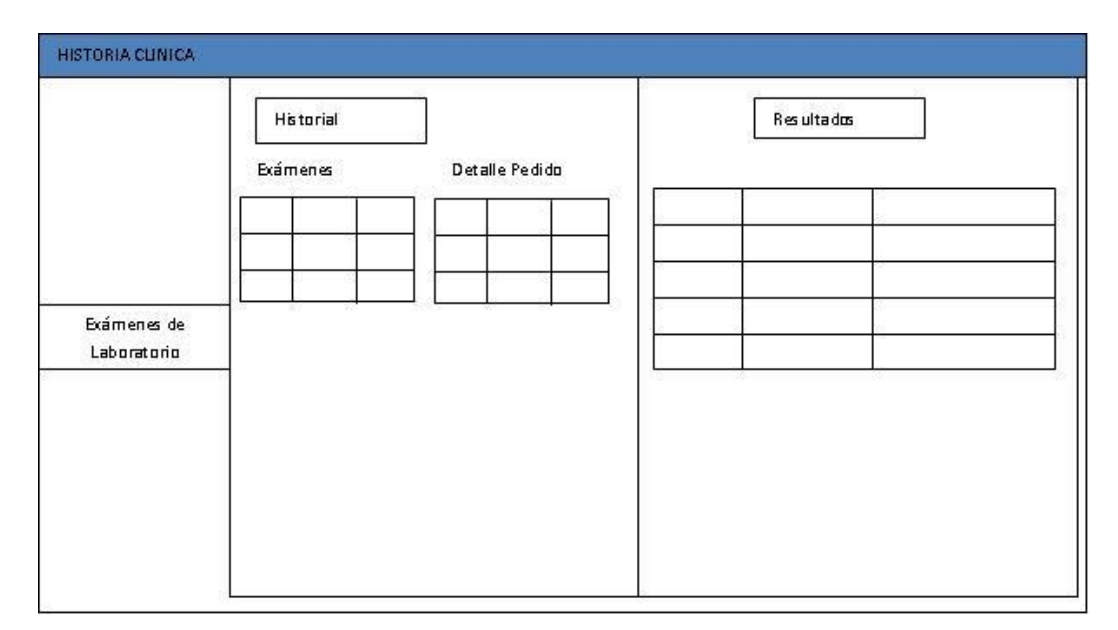

**Ilustración 42. Pantalla de control de historias clínicas (Exámenes de laboratorio)**

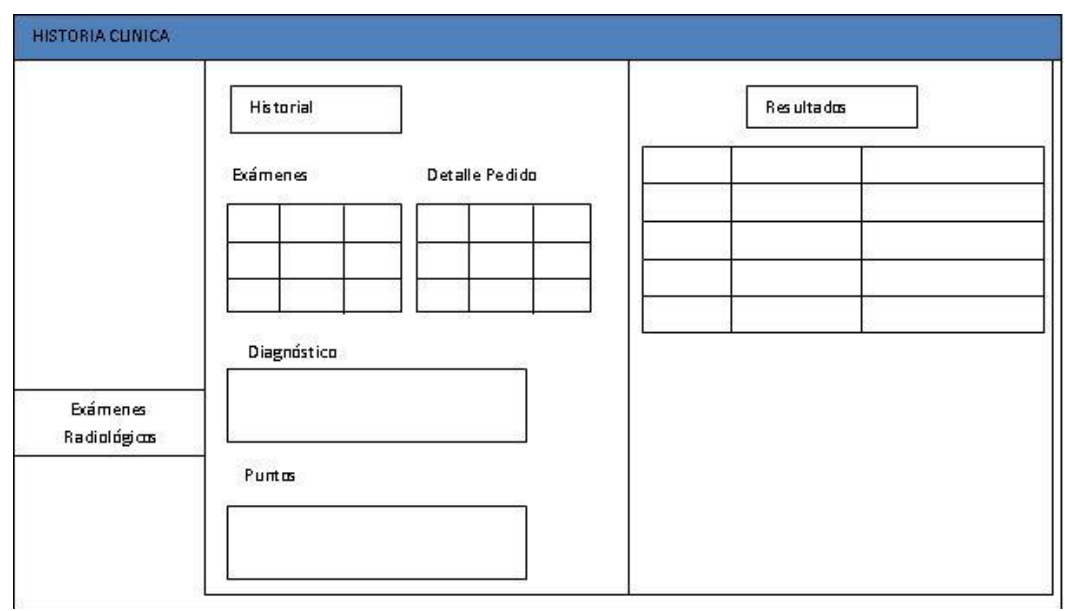

**Ilustración 43. Pantalla de control de historias clínicas (Exámenes radiológicos)**

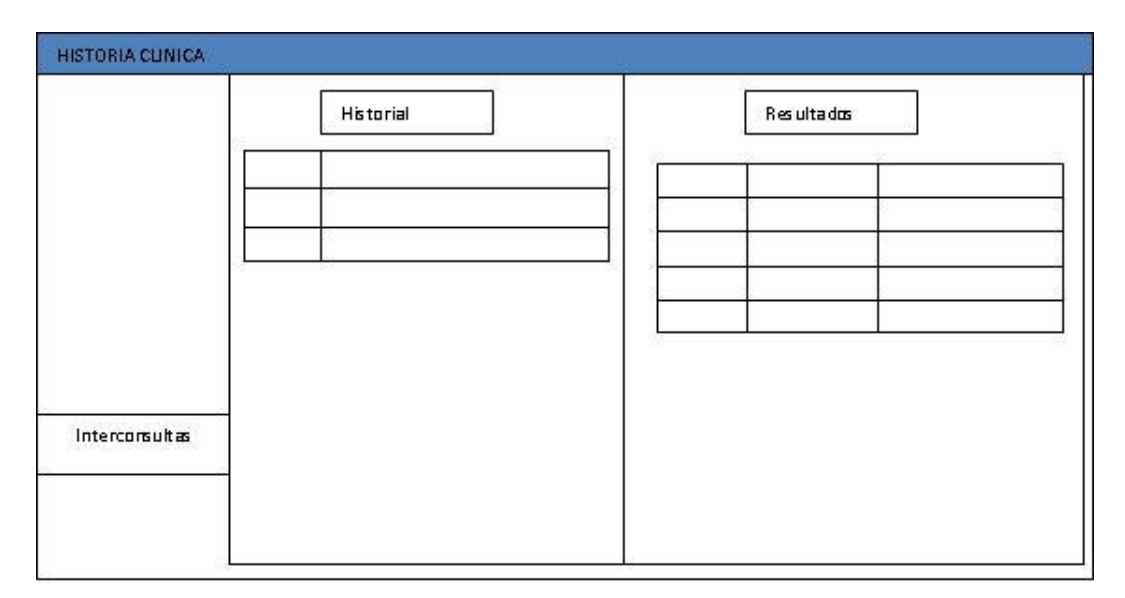

**Ilustración 44. Pantalla de control de historias clínicas (Interconsultas)**

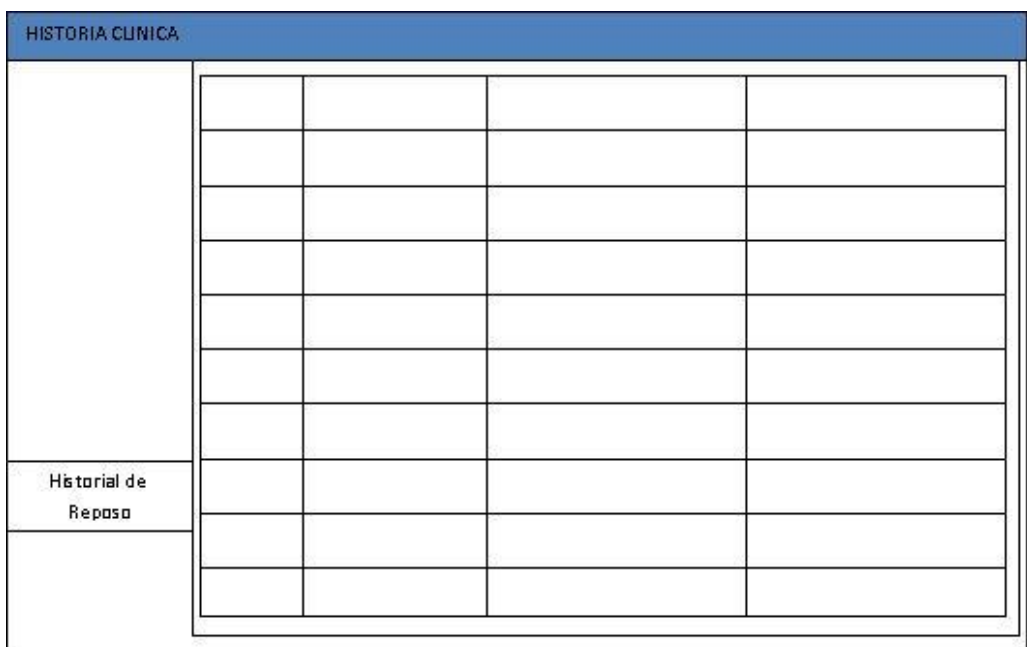

**Ilustración 45. Pantalla de control de historias clínicas (Reposo)**

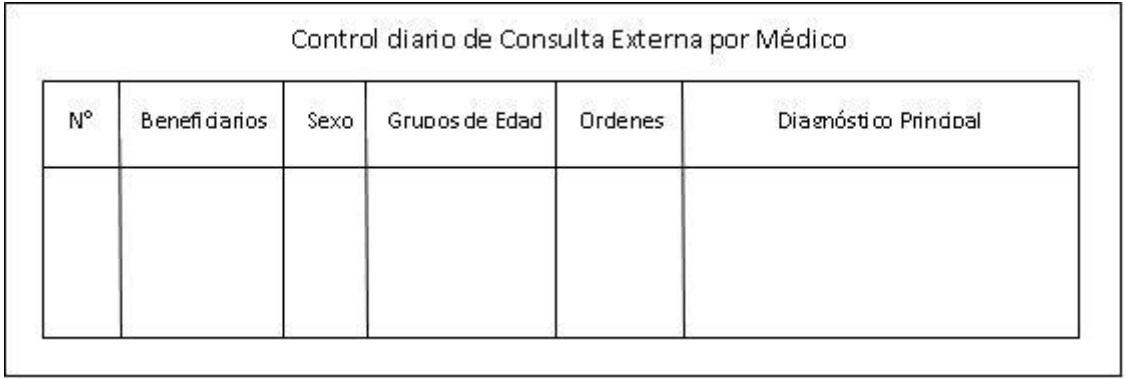

**Ilustración 46. Reporte diario de control médico**

**Ilustración 47. Reporte diario de control de enfermería**

#### **5.6 Desarrollo**

La selección de la plataforma de operación, la tecnología de desarrollo que se empleará, herramientas de desarrollo de software, Sistema Gestor de Base de Datos (SGBD).

La elección de herramientas de software para el desarrollo del Sistema fueron seleccionadas bajo especificaciones empresariales y técnicas.

Empresariales.- Se apunta a utilizar el software de desarrollo que posee la empresa y que es compatible con la infraestructura de la red empresarial.

Técnicos.- Las herramientas proporcionadas ofrecen al programador las utilidades necesarias para facilitar el diseño, programación y dotación de características para cubrir las necesidades de la empresa en el área para la cual es creado el sistema.

#### **5.6.1 Plataforma de operación**

La plataforma de operación seleccionada es Microsoft Windows Forms sobre ambiente Microsoft Windows debido a la facilidad que proporciona a los usuarios finales el manejo de ventanas.

#### **5.6.2 Arquitectura**

#### **5.6.2.1 Cliente-servidor**

Esta arquitectura consiste básicamente en un cliente que realiza peticiones a otro programa (el servidor) que le da respuesta. Aunque esta idea se puede aplicar a programas que se ejecutan sobre una sola computadora es más ventajosa en un sistema operativo multiusuario distribuido a través de una red de computadoras.

En esta arquitectura la capacidad de proceso está repartida entre los clientes y los servidores, aunque son más importantes las ventajas de tipo organizativo debidas a la centralización de la gestión de la información y la separación de responsabilidades, lo que facilita y clarifica el diseño del sistema.

La separación entre cliente y servidor es una separación de tipo lógico, donde el servidor no se ejecuta necesariamente sobre una sola máquina ni es necesariamente un sólo programa. Los tipos específicos de servidores incluyen los servidores web, los servidores de archivo, los servidores del correo, etc. Mientras que sus propósitos varían de unos servicios a otros, la arquitectura básica seguirá siendo la misma.

Una disposición muy común son los sistemas multicapa en los que el servidor se descompone en diferentes programas que pueden ser ejecutados por diferentes computadoras aumentando así el grado de distribución del sistema.

La arquitectura cliente-servidor sustituye a la arquitectura monolítica en la que no hay distribución, tanto a nivel físico como a nivel lógico.

La red cliente-servidor es aquella red de comunicaciones en la que todos los clientes están conectados a un servidor, en el que se centralizan los diversos recursos y aplicaciones con que se cuenta; y que los pone a disposición de los clientes cada vez que estos son solicitados. Esto significa que todas las gestiones que se realizan se concentran en el servidor, de manera que en él se disponen los requerimientos provenientes de los clientes que tienen prioridad, los archivos que son de uso público y los que son de uso restringido, los archivos que son de sólo lectura y los que, por el contrario, pueden ser modificados, etc. Este tipo de red puede utilizarse conjuntamente en caso de que se esté utilizando en una red mixta.

#### **5.6.3 Tecnología de desarrollo**

Microsoft Visual Studio 2005 (.NET) es la tecnología seleccionada para la programación del Sistema de Automatización de Procesos en el Dispensario Médico, puesto que, como se mencionó anteriormente la empresa posee la licencia de éste software para el desarrollo además que ofrece características avanzadas para la manipulación de datos.

Visual Basic NET es la aplicación del IDE Visual Studio 2005 que servirá para la programación del sistema antes mencionado.

#### **5.6.4 Sistema gestor de base de datos**

SQL Server 2008 es el Gestor de Base de Datos seleccionado por defecto en la empresa y del cual se posee licencia respectiva.

#### **5.6.5 Módulos: Distribución lógica del sistema**

El sistema en desarrollo consta de los siguientes módulos:

- Parametrización: Es un completo conjunto de interfaces que ayudarán a administrar la información que se utiliza en las Evaluaciones, Historias Clínicas e información que se muestra en menús despegables en los respectivos módulos.
- Evaluaciones: Éste módulo corresponde a los exámenes médicos que se realizan a los empleados al ingresar y salir de la organización y anualmente para determinar el estado clínico de los mismos.
- Manejo de Historias Clínicas: Éste módulo consiste en administrar el historial de cada trabajador junto con sus respectivos Exámenes Clínicos

#### **5.6.6 Codificación**

El sistema presenta varios módulos dentro de su desarrollo por lo tanto a continuación

se presentará la codificación de algunos de los más importantes.

*Evaluación o Encuesta Médica*

*Cargar las preguntas de la encuesta (Encuesta Periódica o Preventiva)*

```
Case "Periódico"
   'Realizo una consulta en la tabla de empleados
  Dim vl SPersonas As String = "SELECT RhEmpleados.CodigoEmpleado, "&
                                 "RhEmpleados.ApellidoPaterno, "& _
                                 "RhEmpleados.ApellidoMaterno, "& _
                                "RhEmpleados.Nombres, RhCargos.Nombre, "&
                                "RhCentrosDeCostos.NombreCentro " & _
                                "FROM RhEmpleados " & _ 
                                "INNER JOIN " &
                                 "RhCargos ON RhEmpleados.CodigoEmpresa="& _
                                 "RhCargos.CodigoEmpresa AND "& _
                                 "RhEmpleados.CodigoCargo = "& _
                                "RhCargos.CodigoCargo INNER JOIN " &
                                 "RhCentrosDeCostos ON " & _
                                 "RhEmpleados.CodigoEmpresa="& _ 
                                 "RhCentrosDeCostos.CodigoEmpresa "& _
                                 "INNER JOIN " & _
                                 "RhDetalleTrabajadorCentroDeCosto " & _
                                "ON RhEmpleados.CodigoEmpresa = "&
                                 "RhDetalleTrabajadorCentroDeCosto.CodigoEmpresa
                                "AND RhEmpleados.CodigoEmpleado = " &
                                "RhDetalleTrabajadorCentroDeCosto.CodigoEmpleado 
                                "AND RhCentrosDeCostos.CodigoEmpresa =" &
                                "RhDetalleTrabajadorCentroDeCosto.CodigoEmpresa 
                                "AND RhCentrosDeCostos.CodigoCentro = " &
                                "RhDetalleTrabajadorCentroDeCosto.CodigoCentro 
                                "WHERE RhEmpleados.CodigoEmpleado = @Empleado "
                                "AND RhEmpleados. CodigoEmpresa = @Empresa"
Dim vl_cmdSPersonas As New SqlCommand(vl_SPersonas, vl_cnPersonas)
vl_cmdSPersonas.Parameters.Add("@Empresa", SqlDbType.Int) 
vl_cmdSPersonas.Parameters.Add("@Empleado", SqlDbType.VarChar, 15) 
vl_cmdSPersonas.Parameters("@Empresa").Value = clsConexion.vg_CodigoEmpresa 
vl_cmdSPersonas.Parameters("@Empleado").Value = clsVariables.CodigoPersona
Dim vl_daSPersonas As New SqlDataAdapter
vl_daSPersonas.SelectCommand = vl_cmdSPersonas
Dim vl_dsSPersonas As New DataSet
vl_daSPersonas.Fill(vl_dsSPersonas, "Personas")
'Cargo el encabezado de la encuesta
Me.txtPeCodigo.Text= vl_dsSPersonas.Tables(0).Rows(0)(0).ToString()
 Me.txtPeNombres.Text = vl_dsSPersonas.Tables(0).Rows(0)(3).ToString() 
                         & " " & vl_dsSPersonas.Tables(0).Rows(0)(1).ToString() 
                         & " " & vl_dsSPersonas.Tables(0).Rows(0)(2).ToString()
 Me.txtPePuesto.Text = vl_dsSPersonas.Tables(0).Rows(0)(4).ToString()
 Me.txtPeSeccion.Text = v\overline{1}_sdsSPersonas.Tables(0).Rows(0)(5).ToString()
 Me.grpPreocupacional.Visible = False
 Me.grpPreocupacional.Dock = DockStyle.None
```

```
Me.grpPeriodico.Visible = True
Me.grpPeriodico.Dock = DockStyle.Fill
'Realizo la consulta de las preguntas segun las estructura escogida
vl_cnPersonas.ConnectionString = clsConexion.vg_CadenaConexion
Dim vl SEstructura As String = "SELECT dbo.ENCESTRUTURADETALLE.ORDEN as "&
                                 "Orden,dbo.ENCESTRUTURADETALLE.NIVEL as Nivel, 
                                 "dbo.ENCESTRUTURADETALLE.PADRE as Padre, "&
                                 "dbo.ENCITEMS.TEXTO as Texto, " & _
                                 "dbo.ENCITEMS.TIPO as Tipo, "&
                                "dbo.ENCITEMS.CONTROL as Control, "&
                                "dbo.ENCITEMS.DETALLE as Detalle, "& _
                                "dbo.ENCITEMS.NUMITEM as Numero, "&
                                 "dbo.ENCITEMS.RESPONDE as Responde " &
                                "FROM dbo.ENCESTRUCTURA INNER JOIN "
                                "dbo.ENCESTRUTURADETALLE ON "&
                                "dbo.ENCESTRUCTURA.CODIGOEMPRESA = "\& "dbo.ENCESTRUTURADETALLE.CODIGOEMPRESA AND "& _
                                  "dbo.ENCESTRUCTURA.CODIGOESTRUCTURA = "& _
                                  "dbo.ENCESTRUTURADETALLE.CODIGOESTRUCTURA "& _
                                 "INNER JOIN " & _
                                "dbo.ENCITEMS ON"" &
                                "dbo.ENCESTRUTURADETALLE.CODIGOEMPRESA =" &
                                 "dbo.ENCITEMS.CODIGOEMPRESA AND " &
                                 "dbo.ENCESTRUTURADETALLE.NUMITEM =" \overline{\&}"dbo.ENCITEMS.NUMITEM " &
                                  "WHERE dbo.ENCESTRUCTURA.CODIGOESTRUCTURA= 
                                 "@Estructura " & _
                                "AND dbo.ENCITEMS.RESPONDE ='1' " &
                                "ORDER BY dbo.ENCESTRUTURADETALLE.ORDEN"
Dim vl cmdSEstructura As New SqlCommand(vl SEstructura, vl cnPersonas)
vl cmdSEstructura.Parameters.Add("@Estructura", SqlDbType.Int, 4)
vl_cmdSEstructura.Parameters("@Estructura").Value = 
                                             clsVariables.CodigoEstructura
Dim vl daSEstructura As New SqlDataAdapter
vl_daSEstructura.SelectCommand = vl_cmdSEstructura
Dim vl_dsSEstructura As New DataSet
vl daSEstructura.Fill(vl dsSEstructura, "Estructura")
Me.grdPreguntas.SetDataBinding(vl dsSEstructura.Tables(0), "", True)
Me.grdPreguntas.Splits(0).DisplayColumns(0).Visible = FalseMe.grdPreguntas.Splits(0).DisplayColumns(2).Visible = False
Me.grdPreguntas.Splits(0).DisplayColumns(3).Visible = False
Me.grdPreguntas.Splits(0).DisplayColumns(1).Width = 475
'Cargar los valores necesarios para la tabla de respuestas
Dim i As Integer
For i = 0 To vl\_dssEstructura.Tables(0) . Rows.Count - 1 Me.grdDatosRespuesta.Rows.Add(clsVariables.CodigoEncuesta,
                                clsConexion.vg_CodigoEmpresa, 
                                clsVariables.CodigoEstructura, 
                               vl dsSEstructura.Tables(0).
                               Rows(i) (7), "1", " ", ""
Next
Me.fnl_Opciones(0)
End Select
```
*Proceso para actualizar el gráfico de Audiometría*

```
'Funcion para reflejar cambios en el Audiograma
    Private Sub fnl_ActualizarAudiograma()
        Dim vl PerdidaOD() As Double
       Dim vl FrecuenciaOD() As Double
        Dim vl_PerdidaOI() As Double
       Dim vl FrecuenciaOI() As Double
        Me.chrAudiograma.ChartGroups(0).ChartData.SeriesList.Clear()
        Dim i As Integer
         'Oido Derecho
         'Creados los vectores de valores y teniendo en cuenta el numero exacto 
         'de elementos q va a contener cada vector se redimensiona
         'y guarda lo valores del gridview
       ReDim vl PerdidaOD(Me.grdDatosOD.Rows.Count - 2)
       ReDim vl FrecuenciaOD(Me.grdDatosOD.Rows.Count - 2)
       For i = 0 To Me.grdDatosOD.Rows.Count - 2
           vl PerdidaOD(i) = Convert.ToDouble(Me.grdDatosOD.Rows(i)
                                                  .Cells(1).Value)
           vl FrecuenciaOD(i) = Convert.ToDouble(Me.grdDatosOD.Rows(i)
                                                 .Cells(0).Value)
        Next
         'Asigno los valores al chart
       Dim vl SerieDatos1 As C1.Win.C1Chart.ChartDataSeries
        vl_SerieDatos1 = Me.chrAudiograma.ChartGroups(0).ChartData.
                                           SeriesList.AddNewSeries()
vl SerieDatos1.X.CopyDataIn(vl FrecuenciaOD)
 vl_SerieDatos1.Y.CopyDataIn(vl_PerdidaOD)
        vl_SerieDatos1.SymbolStyle.Color = Color.Red
       vl SerieDatos1.SymbolStyle.Shape = C1.Win.C1Chart.
                                            SymbolShapeEnum.Circle
       vl SerieDatos1.SymbolStyle.Size = 6
        vl_SerieDatos1.LineStyle.Pattern = C1.Win.C1Chart.
                                            LinePatternEnum.Solid
        vl_SerieDatos1.LineStyle.Color = Color.Red
         'Oido Izquierdo
         'Creados los vectores de valores y teniendo en cuenta el numero exacto 
         'de elementos q va a contener cada vector se redimensiona y
         'guarda los valores del gridview
       ReDim vl PerdidaOI(Me.grdDatosOI.Rows.Count - 2)
       ReDim vl FrecuenciaOI(Me.grdDatosOI.Rows.Count - 2)
```
For  $i = 0$  To Me.grdDatosOI.Rows.Count - 2

```
vl PerdidaOI(i) = Convert.ToDouble(Me.grdDatosOI.Rows(i)
                                              .Cells(1).Value)
    vl FrecuenciaOI(i) = Convert.ToDouble(Me.grdDatosOI.Rows(i)
                                              .Cells(0).Value)
 Next
 'Asigno los valores al chart
Dim vl SerieDatos As C1.Win.C1Chart.ChartDataSeries
 vl_SerieDatos = Me.chrAudiograma.ChartGroups(0).ChartData.SeriesList
                                                  .AddNewSeries()
 vl_SerieDatos.X.CopyDataIn(vl_FrecuenciaOI)
 vl_SerieDatos.Y.CopyDataIn(vl_PerdidaOI)
vl SerieDatos.SymbolStyle.Color = Color.Blue
 vl_SerieDatos.SymbolStyle.Shape = C1.Win.C1Chart
                                   .SymbolShapeEnum.DiagCross
vl SerieDatos.SymbolStyle.Size = 6
 vl_SerieDatos.LineStyle.Pattern = C1.Win.C1Chart.LinePatternEnum.Solid
 vl_SerieDatos.LineStyle.Color = Color.Blue
```
End Sub

#### *Proceso de guardado o actualización de Control de tensión arterial*

```
'Proceso de guardado de Tension Arterial
Dim vl cnTension As New SqlConnection
Dim Transaccion As SqlTransaction
Try
      vl_cnTension.ConnectionString = clsConexion.vg_CadenaConexion
      vl_cnTension.Open()
       'Obtengo el ultimo valor de codigo de Control de Tension
       Dim vl_UltimoCodigoTension As Integer = Me.fnl_CodigoTension()
       Transaccion = vl_cnTension.BeginTransaction()
      If Me.vg Modifico = False Then
         Dim vl_procTension As String = "INSERT INTO " &
                                         "dbo.MBLCONTROLTENSIONARTERIAL " &
                                         "(CODIGOEMPRESA, " & _
                                         "CODIGOCONTROLTENSION, "& _
                                         "CODIGOEMPLEADO, "& _
                                          "FECHACONTROLTENSION, "& _
                                          "VALORSISTOLE,VALORDIASTOLE) "& _ 
                                          "VALUES(@Empresa,@CodTension, "& _
                                          "@Empleado,@Fecha, "& _
                                         "@ValorSistole,@ValorDiastole)"
        Dim vl cmdprocTension As New SqlCommand(vl procTension, vl cnTension)
        vl_cmdprocTension.Parameters.Add("@Empresa", SqlDbType.Int, 4).Value =
                                                    clsConexion.vg_CodigoEmpresa
```

```
vl cmdprocTension.Parameters.Add("@CodTension", SqlDbType.Int,
```

```
 4).Value = vl_UltimoCodigoTension + 1
    vl cmdprocTension.Parameters.Add("@Empleado", SqlDbType.VarChar,
                                     15).Value = clsVariables.CodigoPersona
    vl cmdprocTension.Parameters.Add("@Fecha", SqlDbType.DateTime).Value =
                                                           DateTime.Now.Date
     vl_cmdprocTension.Parameters.Add("@ValorSistole", 
            SqlDbType.TinyInt).Value = Convert.ToInt32(Me.nupSistole.Value)
     vl_cmdprocTension.Parameters.Add("@ValorDiastole", 
           SqlDbType.TinyInt).Value = Convert.ToInt32(Me.nupDiastole.Value)
     vl_cmdprocTension.Transaction = Transaccion
     vl_cmdprocTension.ExecuteNonQuery()
   ElseIf Me.vg_Modifico = True Then
     Dim vl_procTension As String = "UPDATE dbo.MBLCONTROLTENSIONARTERIAL 
                                     "SET VALORSISTOLE = "& _
                                     "@ValorSistole ,VALORDIASTOLE ="& _
                                     "@ValorDiastole " & _
                                    "WHERE CODIGOEMPRESA<sup>-</sup> @Empresa " &
                                     "AND CODIGOCONTROLTENSION = @CodTension 
                                    "AND CODIGOEMPLEADO = @Empleado"
     Dim vl_cmdprocTension As New SqlCommand(vl_procTension, vl_cnTension)
    vl cmdprocTension.Parameters.Add("@Empresa", SqlDbType.Int, 4).Value =
                                                clsConexion.vg_CodigoEmpresa
     vl_cmdprocTension.Parameters.Add("@CodTension", SqlDbType.Int, 
                                               4).Value = Me.vg_CodigoControl
    vl cmdprocTension.Parameters.Add("@Empleado", SqlDbType.VarChar,
                                   15).Value = clsVariables.CodigoPersona
    vl_cmdprocTension.Parameters.Add("@ValorSistole", 
                                      SqlDbType.TinyInt).Value = 
                                     Convert.ToInt32(Me.nupSistole.Value)
    vl_cmdprocTension.Parameters.Add("@ValorDiastole", 
                                        SqlDbType.TinyInt).Value = 
                                     Convert.ToInt32(Me.nupDiastole.Value)
    vl_cmdprocTension.Transaction = Transaccion
    vl_cmdprocTension.ExecuteNonQuery()
   Me.vg CodigoControl = 0
    Me.vg_Modifico = False
 End If
 Transaccion.Commit()
 Me.nupSistole.Value = Me.nupSistole.Minimum
 Me.nupDiastole.Value = Me.nupDiastole.Minimum
 Me.nupSistole.Enabled = False
 Me.nupDiastole.Enabled = False
Me.fnl ActualizarChart()
 Me.cmdGuardar.Enabled = False
 Me.cmdCancelar.Enabled = False
 Me.cmdAgregar.Enabled = True
```

```
114
```

```
Catch vl_error_sql As SqlException
         Transaccion.Rollback()
       clsExcepciones.fng SQLServer(vl error sql)
Catch vl error vb As Exception
        Transaccion.Rollback()
         clsExcepciones.fng_Windows(vl_error_vb)
Finally
        vl_cnTension.Close()
         vl_cnTension.Dispose()
End Try
```
#### **5.7 Pruebas**

#### **5.7.1 Caja blanca**

Las pruebas de caja blanca permiten examinar la estructura interna del programa. Para esto se diseñaron casos de prueba para examinar la lógica del programa, además para evaluar las estructuras de control de diseño procedimental, es decir:

- Se evaluaron todos los caminos independientes de cada modelo.
- Se evaluaron todas las decisiones lógicas.
- Se evaluaron todos los bucles.
- Se ejecutaron las estructuras de datos internas.

Para lograr esto se utilizó la palabra "Suponiendo", es decir, "Que pasaría si hiciera esto" y así reducir todos los posibles errores que el sistema puede presentar.

#### **5.7.2 Caja negra**

Estas pruebas se llevaron a cabo sobre la interfaz del sistema, por lo tanto éstas son completamente indiferentes del comportamiento interno y la estructura del sistema. Con estas pruebas se demostró que:

- Funciones son completamente operativas.
- Ingresos se realizan correctamente.
- Que los datos y funciones en el sistema se presentan de forma correcta y adecuada.

• Integridad se mantiene.

#### **5.7.3 Pruebas de verificación y validación**

Este proceso fue necesario para verificar que el sistema cumple con los objetivos. La validación es el proceso para comprobar que lo que se ha especificado es lo que el usuario quiso.

#### **5.7.4 Verificación**

En éste proceso se determinó que el sistema satisface las condiciones impuestas al comienzo del proyecto, es decir, el sistema cumple las especificaciones planteadas.

#### **5.7.5 Validación**

Esta prueba verifica que el sistema cumple con las expectativas del cliente.

Para la verificación se realizó un análisis profesional.

Prueba de aceptación que fueron desarrolladas por el cliente.

Prueba Alfa que fueron realizadas por el usuario final con el desarrollador como observador en un entorno controlado.

Prueba Beta Realizados con el usuario directo del sistema en su entorno de trabajo y sin observadores.

#### **5.8 Implantación**

Para la implantación del sistema de dispensario médico se iniciará con la creación de la base de datos en el Servidor de Datos de la empresa.

- Abrimos una ventana de ejecución de comandos en el SQL Server 2008.
- Se coloca el código SQL (Structured Query Language).
- Se ejecuta las sentencias.

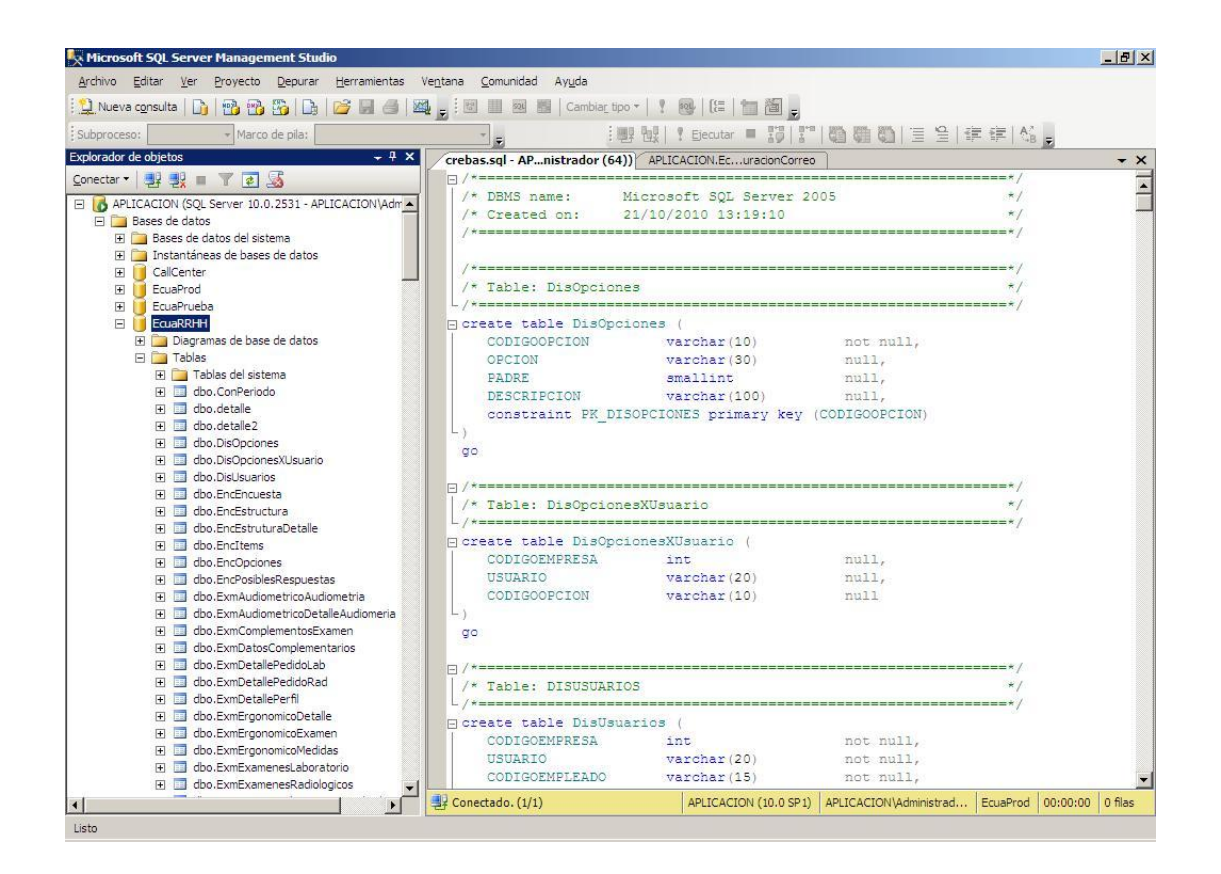

## **Ilustración 48. Ejecución de SQL (Structured Query Language) de creación de tablas**

Posterior a la creación de datos se configura algunos datos en las tablas de acceso para realizar el primer ingreso y crear cuentas y usuarios en el sistema.

Finalmente se ejecuta el instalador del sistema de dispensario médico que nos mostrará las siguientes pantallas.

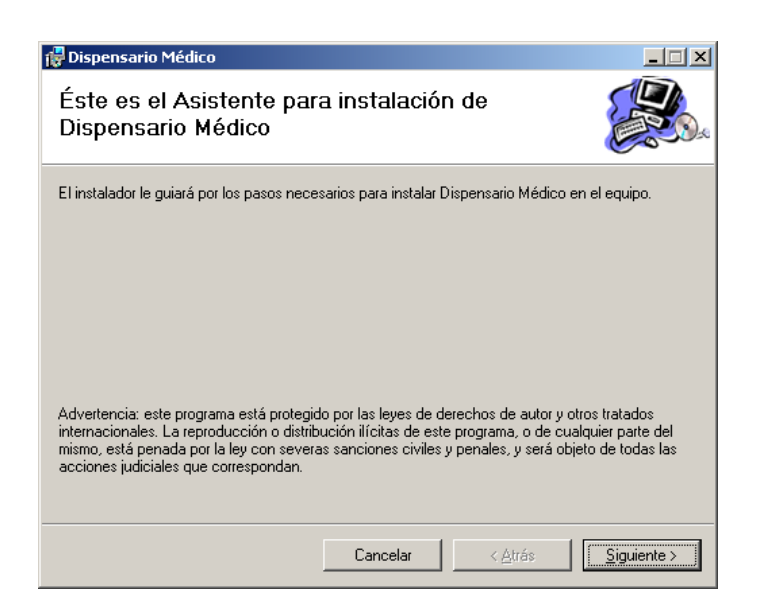

**Ilustración 49. Instalación de dispensario médico (Pantalla 1)**

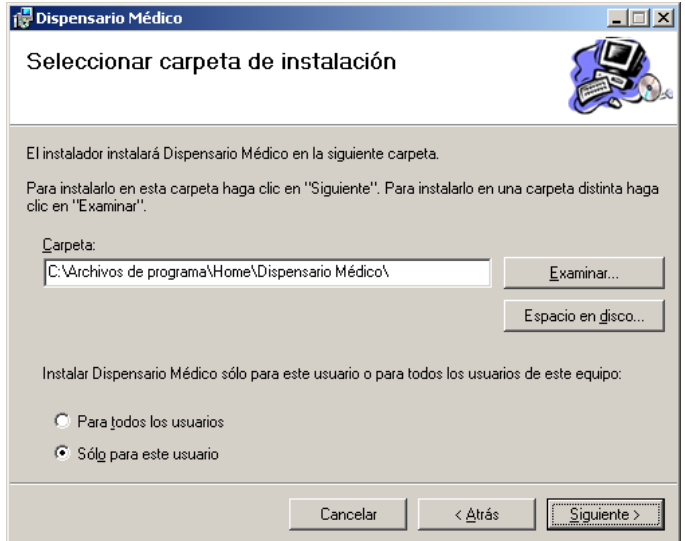

**Ilustración 50. Instalación de dispensario médico (Pantalla 2)**

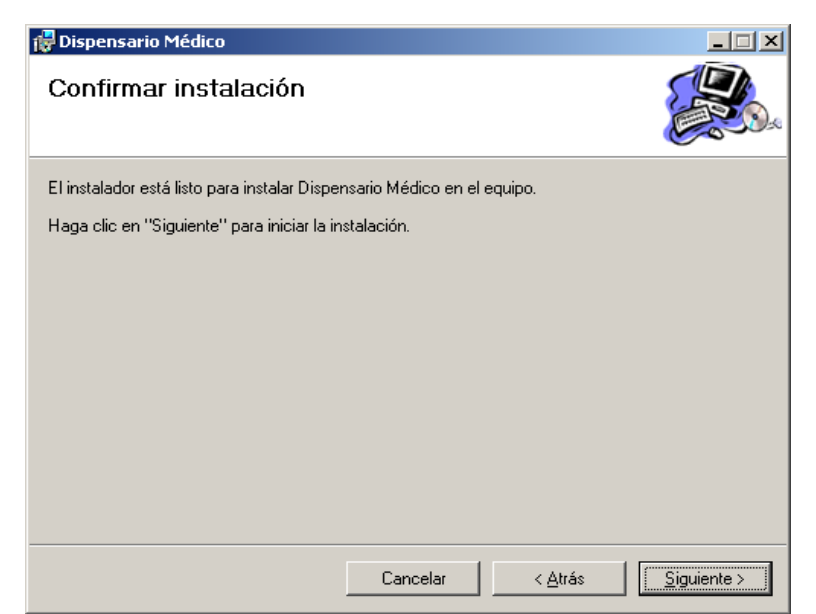

**Ilustración 51. Instalación de dispensario médico (Pantalla 3)**

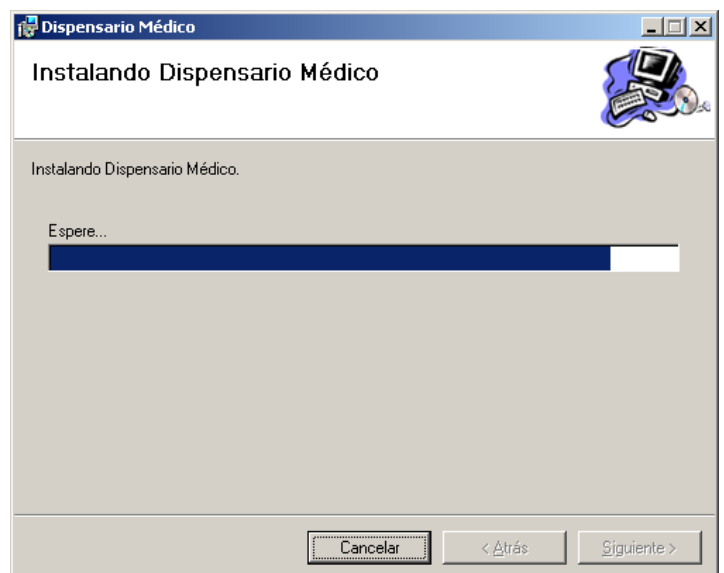

**Ilustración 52. Instalación de dispensario médico (Pantalla 4)**

## **5.9 Cronograma de implantación del sistema**

| Nombre de Tarea                      | <b>Duración</b> | Comienzo                            | Fin                          |
|--------------------------------------|-----------------|-------------------------------------|------------------------------|
| <b>IMPLANTACIÓN</b>                  | 10 días         | lun 22/11/2010                      | mie 06/12/2010               |
| Instalación del Sistema              | 1 días          | $\[\tan 22/11/2010\]$               | $\text{ln} \quad 22/11/2010$ |
| Ejecutar código y Creación de la BD  | 1 días          | mar 23/11/2010                      | mar 23/11/2010               |
| Verificación de operaciones en la    |                 |                                     |                              |
| <b>BD</b>                            | 1 días          | mie 24/11/2010                      | mie 24/11/2010               |
| Acceso al sistema, ingresando datos  | 2 días          | jue 25/11/2010                      | vie 26/11/2010               |
| Verificación de todos los            |                 |                                     |                              |
| formularios del sistema.             | 2 días          | lun 29/11/2010                      | mar 30/11/2010               |
| <b>PRUEBAS</b>                       |                 |                                     |                              |
| Pruebas de caja blanca, caja negra y |                 |                                     |                              |
| validación                           | 2 dias          | mie $01/12/2010$   jue $02/12/2010$ |                              |
| <b>CAPACITACIÓN</b>                  |                 |                                     |                              |
| Capacitación detallada de todo el    |                 |                                     |                              |
| sistema                              | 1día            | vie 03/12/2010                      | mie 06/12/2010               |

**Tabla 83. Cronograma de implantación**

## **5.10 Bibliografía**

#### **5.10.1 Tesis**

URRUTIA, Pilar (1998). "Sistema para la planificación y el control de proyectos informáticos", Conclusiones

PAREDES, Carmen (2002). "Sistema de Control de Avance de Tesis, Proyectos y Prácticas Pre Profesionales de la Facultad de Ingeniería en Sistemas", Conclusiones

#### **5.10.2 Libros**

PAZMAY, Galo (2004). "Guía práctica para la elaboración de tesis y trabajos de investigación", Editorial Freire, Riobamba. SCHMULLER, Joseph (2001) "Aprendiendo UML en 24 horas", Prentice-Hall BLANCO, Luis Miguel (2002) "Programación en Visual Basic .NET." Eidos.

#### **5.10.3 Páginas Web**

*Visual Basic .NET.* Extraído del sitio Web [www.wikipedia.org:](http://www.wikipedia.org/) *[http://es.wikipedia.org/wiki/Visual\\_Basic\\_.NET](http://es.wikipedia.org/wiki/Visual_Basic_.NET)* **Expira el:** *13 de Enero de 2015*

*Microsoft Visual Studio.* Extraído del sitio Web [www.wikipedia.org:](http://www.wikipedia.org/) *[http://es.wikipedia.org/wiki/Microsoft\\_Visual\\_Studio](http://es.wikipedia.org/wiki/Microsoft_Visual_Studio%2013-Jan-2015)*

**Expira el:** *13 de Enero de 2015*

*Definición de SGBD.* Extraído del sitio Web [www.alegsa.com.ar](http://www.alegsa.com.ar/) : *<http://www.alegsa.com.ar/Dic/sgbd.php>*

Rodriguez, J (2008). *SQL Server 2008.* Extraído del sitio Web [www.legox.com:](http://www.legox.com/) *<http://www.legox.com/software/sql-server-2008/>* **Expira el:** *30 de Octubre de 2011*

*Decreto 2393.* Extraído del sitio Web [www.slideshare.net](http://www.slideshare.net/) : *<http://www.slideshare.net/guest67e9150/decreto-2393>* **Expira el:** *4 de Abril de 2012*

*Buscar en un treeview en vb.net.* Extraído del sitio Web [binarycodefree.blogspot.com](http://binarycodefree.blogspot.com/)**:** <http://binarycodefree.blogspot.com/2010/03/buscar-en-un-treeview-en-vbnet.html>

**Expira el:** *31 de Julio de 2011*

*Cómo: Llenar un Control TreeView de un conjunto de datos en Visual Basic .NET.*  Extraído del sitio Web [support.microsoft.com:](http://support.microsoft.com/) <http://support.microsoft.com/kb/320755/es> **Expira el:** *4 de Mayo de 2015*

*Recorrer TreeView en forma recursiva.* Extraído del sitio Web [wjama.blogspot.com:](http://wjama.blogspot.com/) <http://wjama.blogspot.com/2008/02/recorrer-treeview-en-forma-recursiva.html> **Expira el:** *31 de Julio de 2011*

Blanco, L (2008). *Recorrer la estructura de un menú por código.* Extraído del sitio Web [geeks.ms:](http://geeks.ms/) [http://geeks.ms/blogs/lmblanco/archive/2008/02/02/recorrer-la-estructura-de](http://geeks.ms/blogs/lmblanco/archive/2008/02/02/recorrer-la-estructura-de-un-men-250-por-c-243-digo.aspx)[un-men-250-por-c-243-digo.aspx](http://geeks.ms/blogs/lmblanco/archive/2008/02/02/recorrer-la-estructura-de-un-men-250-por-c-243-digo.aspx) **Expira el:** *22 de Febrero de 2012*

*Adding the C1Chart Component to a Project.* Extraído del sitio Web [helpcentral.componentone.com:](http://helpcentral.componentone.com/) [http://helpcentral.componentone.com/nethelp/c1chart2d/default.htm?turl=addingthec1c](http://helpcentral.componentone.com/nethelp/c1chart2d/default.htm?turl=addingthec1chartcomponenttoaproject.htm) [hartcomponenttoaproject.htm](http://helpcentral.componentone.com/nethelp/c1chart2d/default.htm?turl=addingthec1chartcomponenttoaproject.htm) **Expira el:** *22 de Marzo de 2018*

Som, G (2007). *Usar imágenes de una base de SQL Server 2005.* Extraído del sitio Web [www.elguille.info:](http://www.elguille.info/) [http://www.elguille.info/NET/ADONET/SQL2005Express/imagenes\\_base\\_SQLServer.](http://www.elguille.info/NET/ADONET/SQL2005Express/imagenes_base_SQLServer.htm) [htm](http://www.elguille.info/NET/ADONET/SQL2005Express/imagenes_base_SQLServer.htm)

**Expira el:** *14 de Diciembre de 2011*

Blanco, L (2007). *Habilitando conexiones remotas en SQL Server 2005*. Extraído del sitio Web: [geeks.ms:](http://geeks.ms/) [http://geeks.ms/blogs/lmblanco/archive/2007/12/26/habilitando](http://geeks.ms/blogs/lmblanco/archive/2007/12/26/habilitando-conexiones-remotas-en-sql-server-2005.aspx)[conexiones-remotas-en-sql-server-2005.aspx](http://geeks.ms/blogs/lmblanco/archive/2007/12/26/habilitando-conexiones-remotas-en-sql-server-2005.aspx)

**Expira el:** *22 de Febrero de 2012*

## **CAPÍTULO VI**

#### **CONCLUSIONES Y RECOMENDACIONES**

#### **6.1 Conclusiones**

- El sistema permitirá organizarse administrativamente así como ofrecer un mejor servicio a todos los pacientes disminuyendo el tiempo de espera de los mismos dentro del dispensario médico.
- La implantación se ha basado en las necesidades y requerimientos de dicha empresa para mejorar la eficiencia del servicio de atención médica logrando el ahorro de recursos y satisfacción del cliente.
- El médico tendrá la información de un determinado paciente sin perder tiempo en la revisión de la fichas de las fichas clínicas e historial de visitas realizadas con anterioridad.
- Se precautela la permanencia de la información médica de los empleados por causa del deterioro de los medios de almacenamiento ya que la mayor parte de los mismos se encuentran en la base de datos logrando así mantener un historial de atención médica de todos los pacientes.
- La forma como se manipulaba la información de los pacientes dentro del dispensario médico se tornó insostenible por el crecimiento de la empresa y por ende crecimiento de la cantidad de archivo manual que se manejaba.
- Visual Basic .NET es una herramienta de gran ayuda para el programador al momento de desarrollar una aplicación por su sintaxis intuitiva, fácil de entender y la cantidad de documentación que se logra encontrar ya sea en medios físicos como electrónicos por tratarse de una lenguaje de programación de uso extendido.
- Se agiliza la entrega de encuestas o evaluaciones realizadas a un determinado paciente puesto que ya no se tiene que acceder al archivo físico para la recopilación de los datos requeridos armar recién un documento final.
- El asistente de enfermería y el médico estaban obligados a llenar una bitácora diaria de pacientes atendidos, medicinas aplicadas y tratamientos asignados para finalmente entregar un informe realizado de manera manual que por su naturaleza mismo podría dañarse. Pero con el sistema solo basta con especificar las fechas de corte de los reportes y se puede entrega el informe antes mencionado de forma rápida y confiable.

#### **6.2 Recomendaciones**

- Se debería incluir algunas funcionalidades que fueron excluidas en el momento del desarrollo, tales como manejo de Riesgos y aviso de Accidentes, Manejo del stock de las medicinas que por el momento se manipula por separado en el sistema global de Ecuatran.
- Se recomienda la migración del sistema a una plataforma Web para mejorar el  $\bullet$ acceso por la evidente razón que no se necesita una instalación del mismo en la computadora cliente y de ésta manera aprovechar la infraestructura que posee Ecuatran en cuanto a servidores se refiere.
- Se debería incluir el módulo de manipulación de stock de medicinas para llevar un control de la bodega interna de la empresa para evitar el envío del paciente a las farmacias del IESS (Instituto Ecuatoriano de Seguridad Social).
- Las encuestas médicas es el proceso que imperiosamente se debería migrar a una plataforma web para facilitar el acceso de los pacientes al sistema sin tener que abandonar sus puestos de trabajo en búsqueda de una computadora con el sistema instalado.

El sistema se alimenta de los datos que se encuentran dentro de la base de Recursos Humanos la misma que a lo largo del desarrollo se encontraba con datos incompletos de los empleados, así como la subutilización de varios módulos y tablas; por lo tanto se recomienda que se regularice los datos de todos los empleados y de ésta aprovechar la funcionalidad completa del sistema de dispensario médico.

# **ANEXOS**

## **Anexo 1**

## **UNIVERSIDAD TÉCNICA DE AMBATO**

## **FACULTAD DE INGENIERIA EN SISTEMAS ELECTRÓNICA E INDUSTRIAL**

#### **CARRERA DE SISTEMAS COMPUTACIONALES E INFORMÁTICOS**

**Encuesta dirigida a usuarios que manejan el Dispensario Médico y Seguridad Industrial**

Martes 25 de Mayo de 2010

**NOTA**.- La información que se recopile serán para el uso exclusivo del trabajo de pasantía a efectuarse en la empresa Ecuatran S.A. por lo tanto se recomienda que la información sea verídica.

#### **CUESTIONARIO:**

**1. ¿Piensa Ud. qué Ecuatran S.A. requiere la automatización de los procesos del Dispensario Médico?**

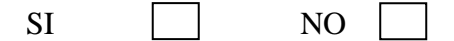

**2. ¿Piensa Ud. qué la automatización de procesos del Dispensario Médico ahorrará recursos como tiempo y materiales?**

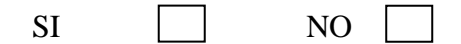

**3. ¿El servicio que brinda actualmente el Dispensario Médico satisface las necesidades tanto de los pacientes como sus necesidades?**

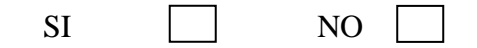

**4 ¿Le gustaría que la información de los pacientes esté segura, sea correcta y sea fácil de buscar?**
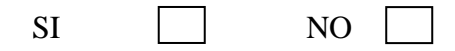

**5. ¿Estaría dispuesto (a) a cooperar en las diferentes fases de desarrollo (recolección de información, fase de pruebas) del sistema Dispensario Médico?**

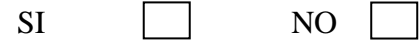

# **Anexo 2**

# **SISTEMA DE DISPENSARIO MÉDICO**

# **MANUAL DE USUARIO**

# **ECUATRAN S.A.**

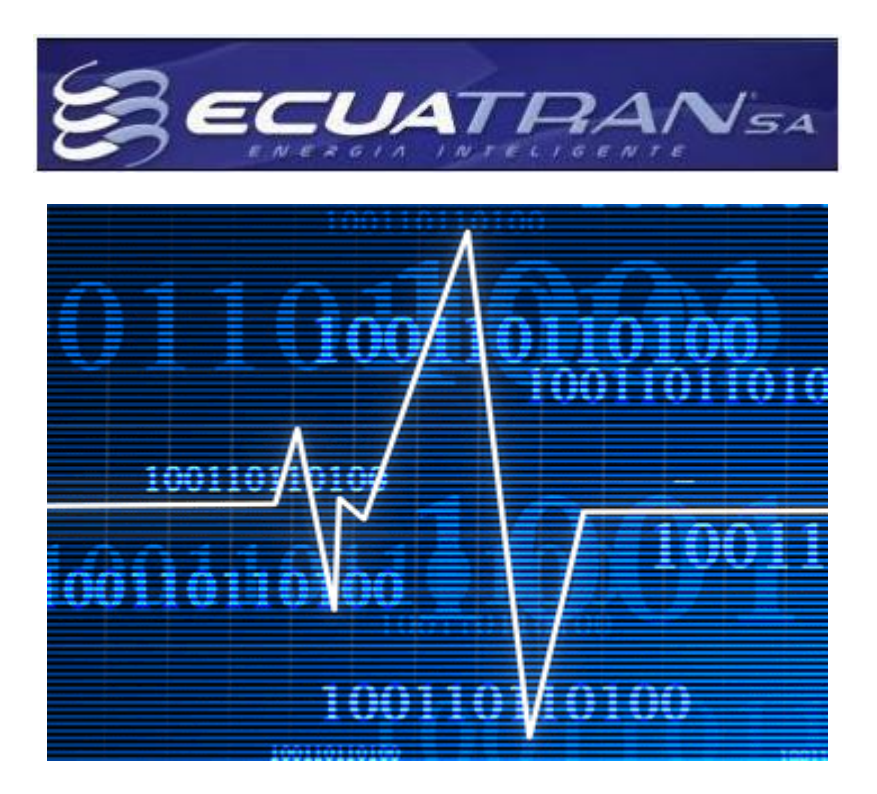

#### **Introducción**

El sistema de control de dispensario médico sirve para la manipulación de las historias clínicas de los empleados en la empresa ECUATRAN S.A.

En líneas generales se presenta un sistema creado bajo plataforma Windows que maneja desde las evaluaciones Pre Ocupacionales, Preventivos y de Salida; pasando por el registro de cada una de las consultas médicas para luego obtener reportes internos y para el Instituto Ecuatoriano de Seguridad Social.

### **Ingreso al Sistema**

## **Elegir Empresa**

Para el ingreso al sistema en primera instancia aparecerá una ventana que nos permitirá la elección de la empresa con la que se va a trabajar. La razón por la cual se utiliza éste esquema es porque en los sistemas que maneja Ecuatran se manipula el concepto de multiempresa en la autenticación.

La ventana que aparece es la siguiente:

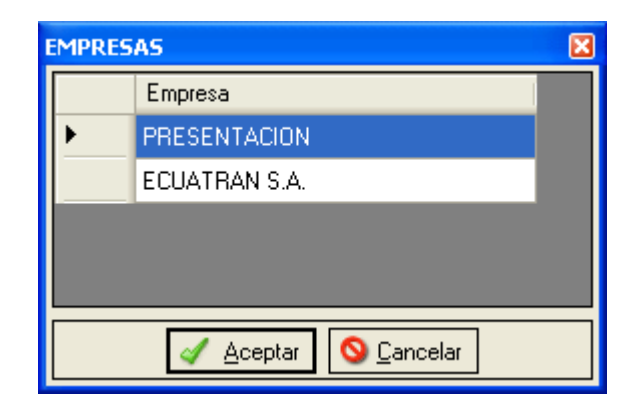

**Anexo 2. Ilustración 1. Presentación de Empresas**

Aquí como se acotó se escogerá la empresa con la que se iniciará la sesión en el sistema.

Las formas de realizar la elección es marcando la empresa y posteriormente presionar *ENTER*, *DOBLE CLICK* o con el botón *ACEPTAR.* 

#### **Autenticación de Usuario**

En ésta pantalla se ingresará un usuario y contraseña registrados en el sistema y que pertenezcan a la empresa elegida con anterioridad.

La pantalla que aparece es la siguiente:

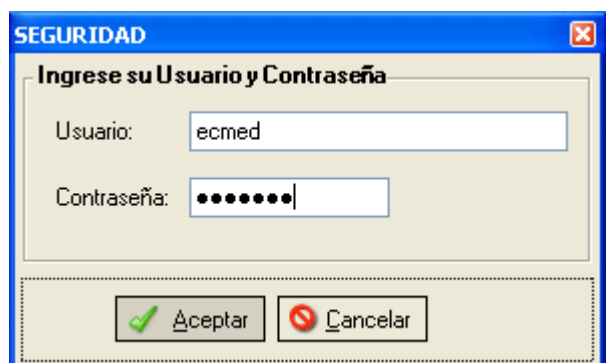

**Anexo 2. Ilustración 2. Ingreso de Usuario y Password**

Luego de ingresar los datos requeridos en los campos se presionará la tecla *ENTER* o se presionará el botón *ACEPTAR*.

# **Pantalla de Presentación**

La pantalla es de transición que demorará unos pocos segundos y pasará a la pantalla principal del sistema.

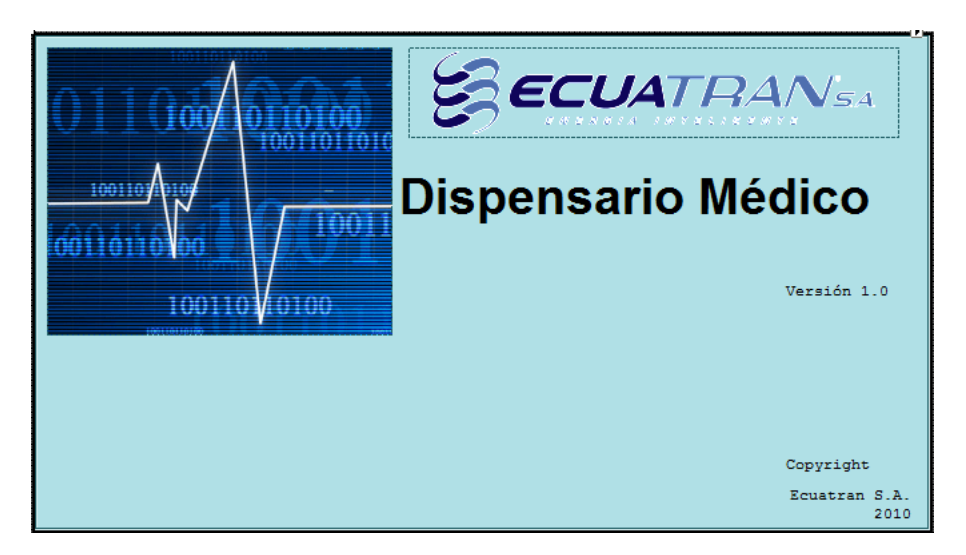

**Anexo 2. Ilustración 3. Presentación del Sistema**

# **Pantalla Principal**

Está compuesta de una barra de menú y una barra de estado.

#### **Barra de Menú**

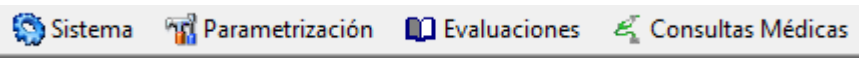

**Anexo 2. Ilustración 4. Menú Principal**

Aquí se puede observar 4 secciones o conjunto de opciones que aparecerán activadas o desactivadas de acuerdo al perfil del usuario con el que inicio la sesión en el sistema.

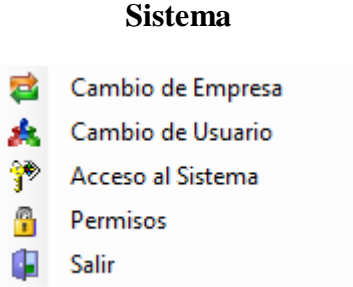

#### **Anexo 2. Ilustración 5. Submenú Sistema**

Las opciones que se observan en éste menú cumplen las siguientes funciones:

**Cambio de Empresa:** Permite estando conectados con una sesión el cambio de empresa con la que trabajará el sistema. Para cumplir con el objetivo se presentará un pantalla similar a la que apareció al momento de escoger una empresa y por lo tanto cumplirá los mismos objetivos que dicha pantalla.

**Cambio de Usuario:** Permite el cambio del usuario o cambio de sesión en el sistema. En ésta instancia aparecerá una pantalla similar a la que se mostró cuando se digitó el usuario y contraseña antes de ingresar al sistema.

**Accesos al Sistema:** Aquí se manipulará todos los usuarios que pueden conectarse al sistema. La pantalla para éste propósito es la siguiente:

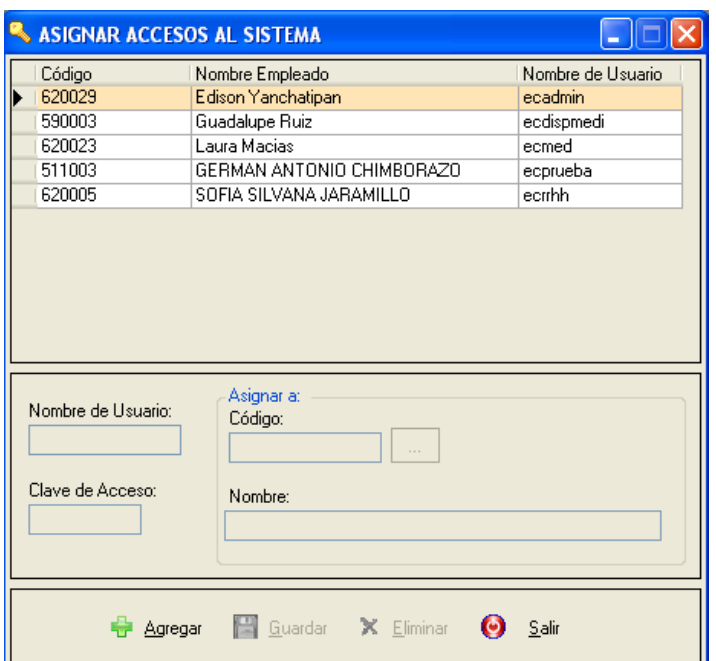

**Anexo 2. Ilustración 6. Manipulación de Accesos al Sistema**

Para realizar el ingreso de un nuevo usuario se presionará el botón *Agregar* y se activarán los campos de *Nombre de Usuario* y *Clave de Acceso*. Para terminar el proceso se escribirá el nombre usuario, la clave con la se conectará y se escogerá de una

lista que aparecerá haciendo click en el botón el empleado al que se asigna el usuario y clave.

Para realizar la modificación se escogerá del grid al usuario que se le modificará haciendo *DOBLE CLICK,* con esto los datos se pasarán a los campos correspondientes. Finalmente se presionará el botón *Modificar* permitiendo únicamente editar la clave de acceso y el empleado al que se le asigna el usuario. El motivo por el cual no se puede modificar el usuario es porque podría estarse utilizando.

Para eliminar basta con escoger el usuario con *Doble click* en el grid y presionar *Eliminar.*

**Permisos:** Como el propio nombre lo indica permite la manipulación de los permisos que tiene cada uno de los usuarios dentro del sistema. Los permisos sirven para la activación o desactivación de los menús por lo tanto las 4 secciones del menú principal se encuentran como patrones de asignación incluyéndose un tipo de permisos mas, los específicos. Éstos últimos se refieren a las acciones que pueden realizar los usuarios

dentro de las pantallas que tienen permisos, a saber, *Agregar, Modificar, Eliminar, Agregar Observaciones, etc.*

La pantalla de éste menú es la siguiente:

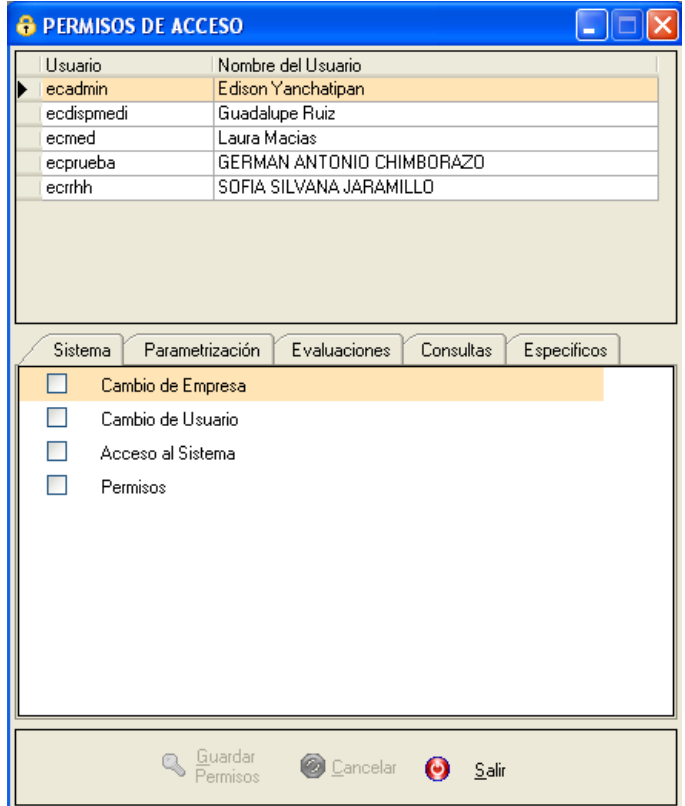

**Anexo 2. Ilustración 7. Permisos**

Aquí se mostrará el grid de los usuarios con acceso al sistema y abajo los permisos que poseen.

Para asignar permisos se debe escoger al usuario con un click y abajo se marcarán los permisos que poseen, en caso de tenerlos, o mostrarán vacíos listos para asignarse. Luego de escogidos los ítems se guardará.

#### **Parametrización**

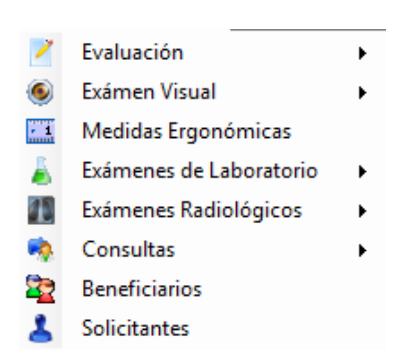

**Anexo 2. Ilustración 8. Submenú de Parametrización**

Aquí se manipulará los datos maestros que aparecerán en listas desplegables, listas, casillas de verificación, etc. Las funciones que cumple cada uno de los ítems son los siguientes:

## **Evaluación**

Maneja los datos para la realización de las encuestas. Posee 3 ítems, *Items, Opciones de Respuesta* y *Estructuras.*

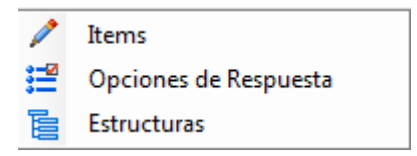

**Anexo 2. Ilustración 9. Submenú de Evaluación**

*Items:* Permite la manipulación de los ítems que se encontrarán en cada una de las encuestas médicas. La pantalla es la siguiente:

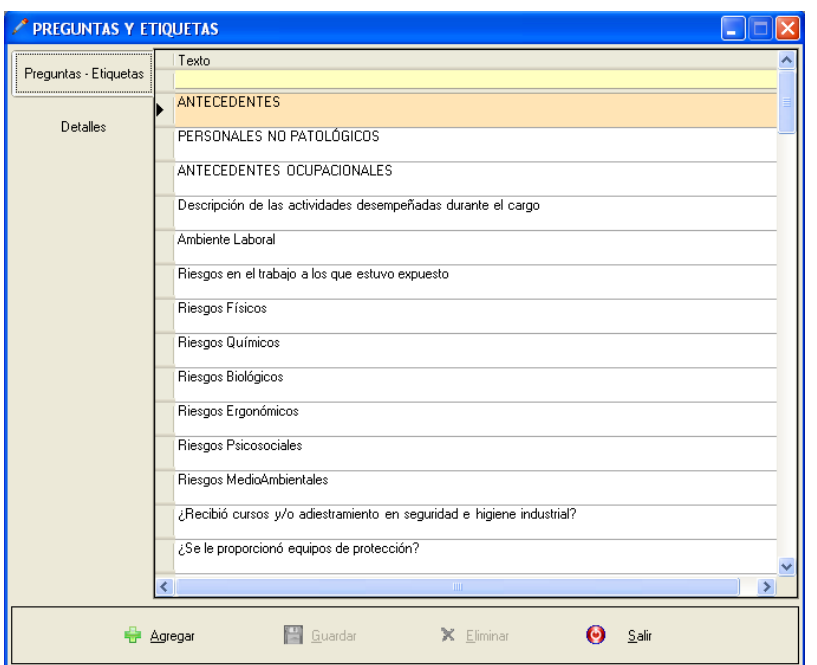

**Anexo 2. Ilustración 10. Manipulación de Ítems**

Para realizar el ingreso de un nuevo ítem se presionará en el botón de *Agregar*  posteriormente se cambiará a la siguiente página *Detalles* y de ésta manera llenar los datos.

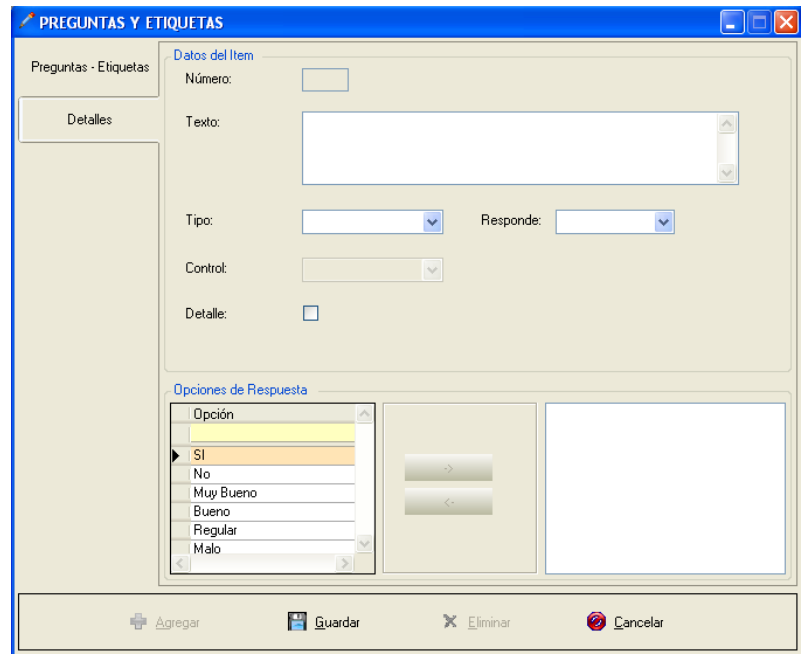

**Anexo 2. Ilustración 11. Página de Edición de Ítems**

Para realizar la modificación se escoge el ítem que se quiere modificar haciendo CLICK sobre el mismo en la página principal y se presiona el botón *Modificar.*

Para realizar la eliminación de un ítem se lo escogerá con un CLICK y se presiona el botón *Eliminar.*

*Opciones de Respuesta:* Permite manipular las opciones de respuesta que se puede dar a una pregunta cerrada. La pantalla es la siguiente:

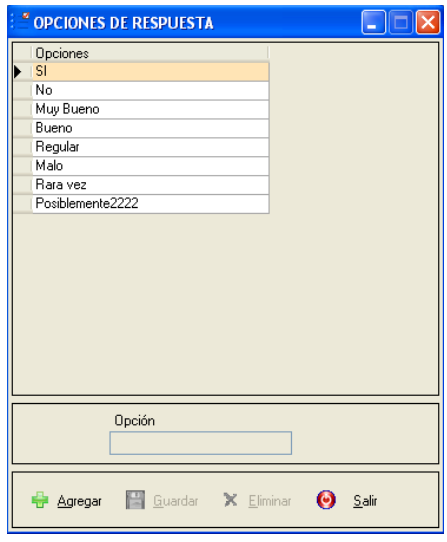

**Anexo 2. Ilustración 12. Manipulación de Opciones de Respuesta**

Para realizar el ingreso de una nueva opción se presiona el botón *Agregar* y se activará el cuadro de texto para la digitación.

Para la modificación de una opción se escogerá la misma del grid con un CLICK y posteriormente la opción escogida pasará al cuadro de texto, luego se presiona el botón *Modificar* y el cuadro de texto se activará permitiendo la modificación.

Para realizar la eliminación de una opción se escogerá con un CLICK del grid y se presionará el botón *Eliminar.*

*Estructuras:* Permite la manipulación de las estructuras de encuesta, es decir, aquí se definirá como estarán dispuestos los ítems dentro de la encuesta. La pantalla es la siguiente:

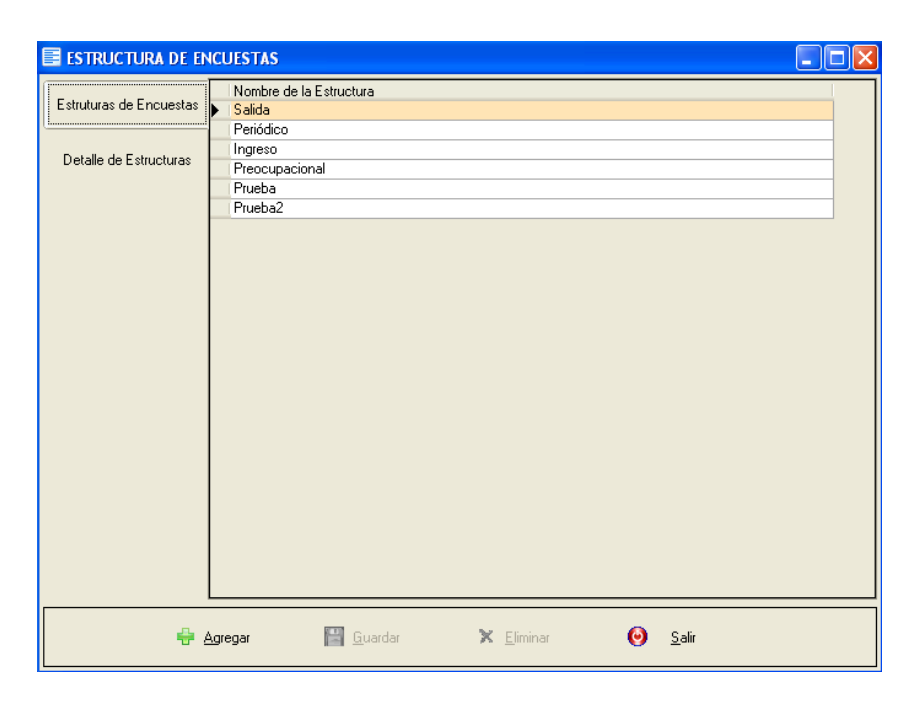

**Anexo 2. Ilustración 13. Manipulación de Estructura de Encuestas**

Para el ingreso de una nueva estructura se presiona el botón *Agregar* y se pasará a la página *Detalle de Estructuras*. Aquí se presentará dos páginas más *Datos de Estructura*  y *Cuestiones;* en la primera se llenará el encabezado de la estructura y en la segunda la disposición de los ítems dentro de la encuesta.

En los Datos de Estructura no hay mayor cosa que explica pero en la página de cuestiones se debe explicar algunos temas importantes. Lo primero, la pantalla que maneja las cuestiones es la siguiente:

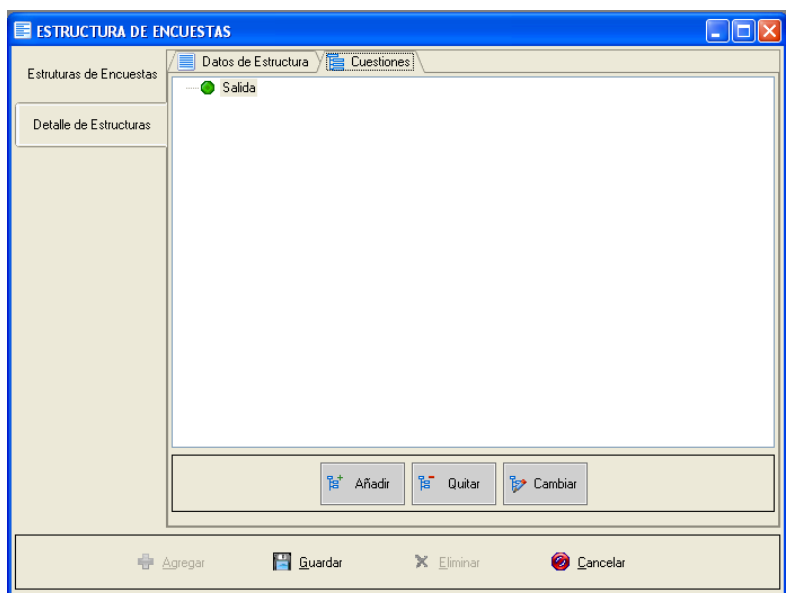

**Anexo 2. Ilustración 14. Página de Edición de Estructuras.**

Aquí se puede observar que el manejo es dentro de un árbol de ítems. Para ingresar un ítem se debe escoger el padre del mismo dentro de la encuesta y luego presionar el botón *Añadir* aquí se presentará una pantalla semejante al de manipulación de ítems.

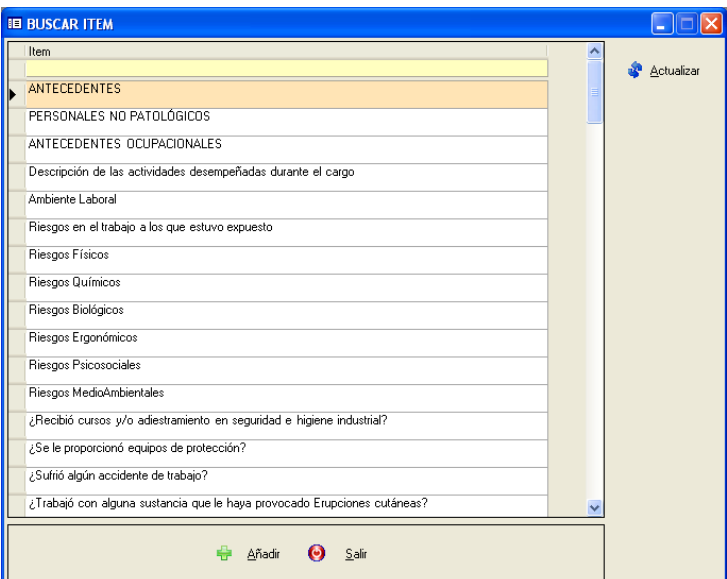

**Anexo 2. Ilustración 15. Lista de Ítems**

En ésta pantalla se escogerá el ítem que se quieres ingresar con un DOBLE CLICK o presionando el botón *Añadir.* 

Otra acción que se puede realizar es la eliminación de un ítem de la estructura o la modificación o cambio de un ítem; para ello se deberá escoger la opción para luego presionar los botones *Quitar* o *Cambiar.*

Para la modificación se debe escoger una estructura del grid de la página *Estructuras de Encuesta* con esto los datos de dicha estructura se pasarán a la página de *Detalle* y con ello al presionar el botón *Modificar* se activarán los controles para realizar los cambios que sean necesarios.

Para la eliminación igual se escogerá una estructura y se presionará el botón *Eliminar.* 

### *Examen Visual*

Manipula los valores maestros de la evaluación visual, consta de 2 opciones; *Percepción de Colores* y *Matrices de Visión.*

*Percepción de Colores:* Permite la manipulación de los valores de la percepción de colores. La pantalla es la siguiente:

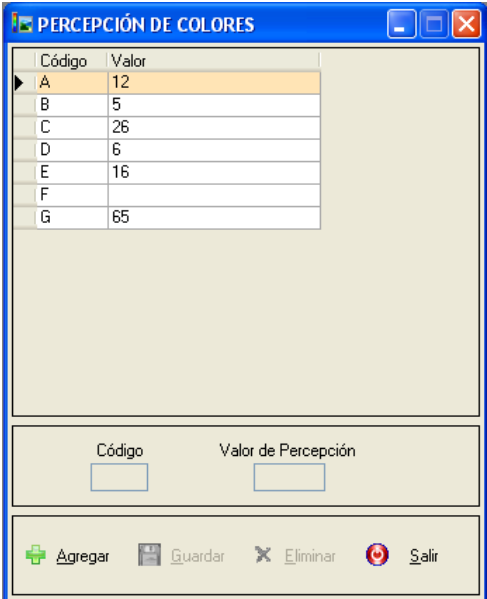

#### **Anexo 2. Ilustración 16. Manipulación de Percepción de Colores**

Para el ingreso de una percepción se presiona el botón *Agregar* con esto se activarán los cuadros de texto para la digitación.

Para la modificación se escogerá una percepción con un CLICK, los datos se pasarán a los cuadros de texto y se presiona el botón *Modificar* para activar el cuadro de texto de *Valor de Percepción* puesto que el código no se debe modificar por integridad referencial.

Para eliminar se escogerá una percepción y se presionará el botón *Eliminar.*

*Matriz de Visión: Permite manipular las matrices de evaluación visual. La pantalla es la siguiente:*

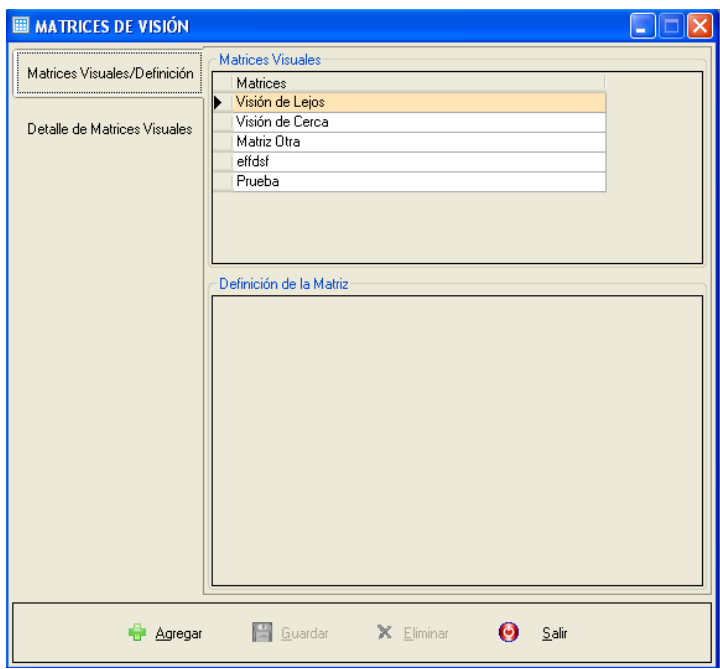

**Anexo 2. Ilustración 17. Manipulación de Matrices de Visión**

Para agregar una nueva matriz de visión se debe presionar el botón *Agregar* posterior a eso se cambiará de página a la de *Detalle* ahí se observará lo siguiente *Ver figura Anexo 2. Ilustración 18. Página de detalle de matrices.*

Aquí se llenará en primera instancia la cabecera de la matriz y luego su detalle de valores.

Para la modificación se escogerá una matriz en el grid de la primera página y al hacer esto los valores de la matriz escogida se pasarán a la página de detalle para posteriormente activar los controles presionando el botón *Modificar.*

Para eliminar se escoge una matriz de la primera página y luego se presiona el botón *Eliminar.*

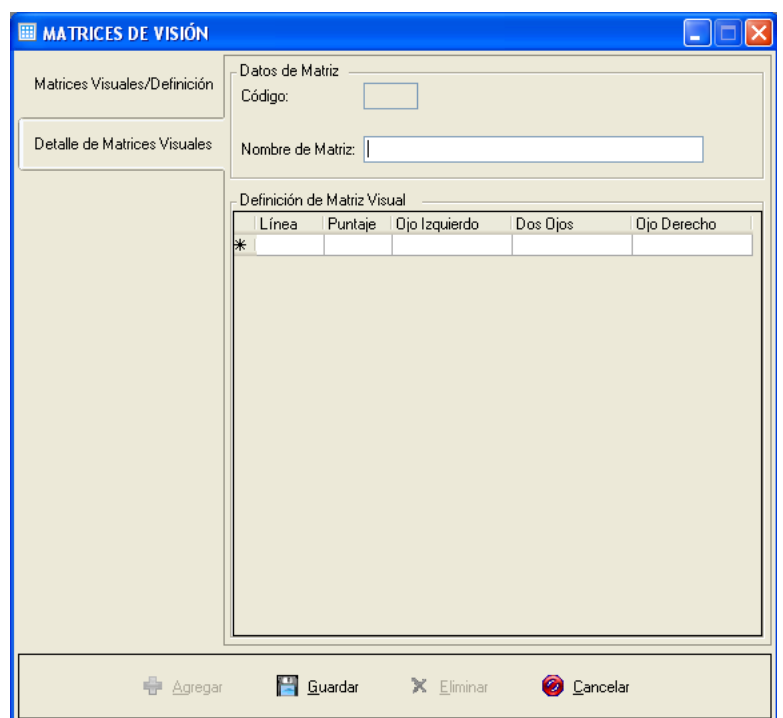

**Anexo 2. Ilustración 18. Página de detalle de matrices**

*Medidas Ergonómicas:* Permite manipular los ítems de la evaluación ergonómica. La pantalla es la siguiente:

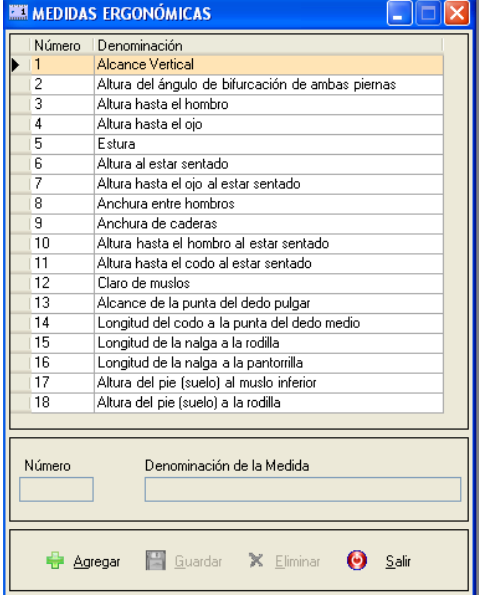

**Anexo 2. Ilustración 19. Manipulación de Medidas Ergonómicas**

Para ingresar un nuevo ítem de evaluación ergonómica se presiona el botón *Agregar*  con esto se activarán los controles bajo el grid. El número no es calculado por lo que se debe seguir la secuencia.

Para la modificación se escoge un ítem con un CLICK, dicho ítem se pasará a los controles y luego se presiona el botón *Modificar* para que se activen los controles y permitan los cambios.

Para eliminar se escoge un ítem y se presiona el botón *Eliminar.*

#### **Exámenes de Laboratorio**

Aquí se maneja los datos maestros de las solicitudes de exámenes de laboratorio. Consta de 4 ítems; *Tipos de Examen, Exámenes, Perfiles de Examen, Resultados de Examen.*

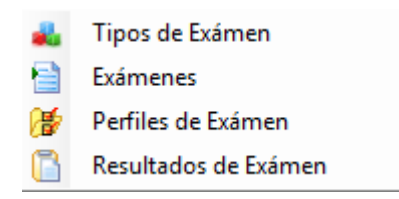

**Anexo 2. Ilustración 19. Submenú de Exámenes de Laboratorio**

*Tipos de Examen: Manipula* los tipos de examen que se puede pedir. La pantalla es la siguiente:

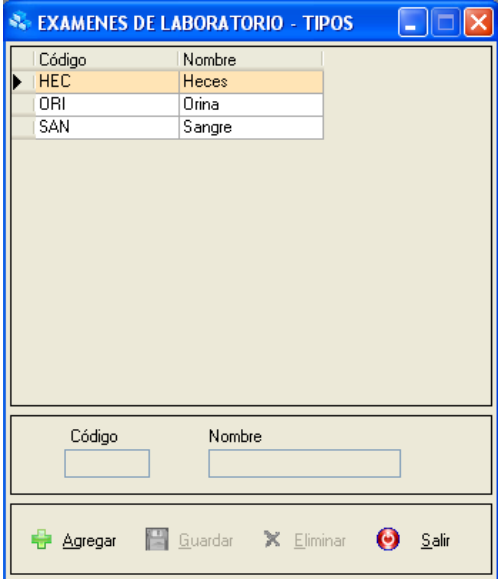

**Anexo 2. Ilustración 20. Manipulación de Tipo de Examen de Laboratorio**

Para ingresar un nuevo tipo de examen se presiona el botón *Agregar* con esto se activarán los controles para la digitación del nuevo tipo. El código no es calculado se ingresará con una notación parecida a la que se ve.

Para la modificación se escogerá un tipo con ello se pasarán los datos a los controles ahí al presionar el botón *Modificar* se activarán los mismos para realizar cambios.

Para eliminar un tipo se escogerá del grid y se presionará el botón *Eliminar.*

*Exámenes:* Permite la manipulación de los nombres de examen. La pantalla es la siguiente:

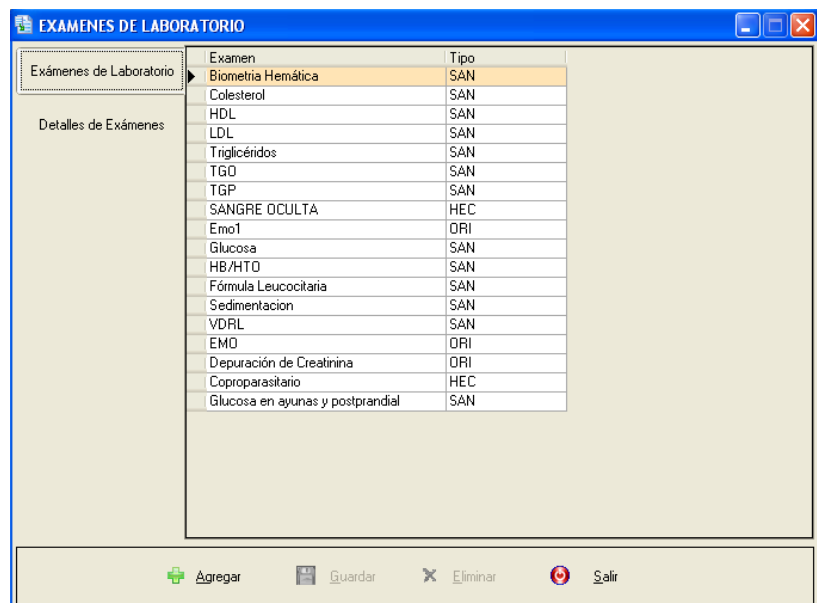

**Anexo 2. Ilustración 21. Manipulación de Exámenes de Laboratorio**

Para realizar el ingreso de un nuevo examen se presiona el botón *Agregar* y se pasará a la página de detalle donde se encuentran los controles para el ingreso del examen. La pantalla de los controles luce así:

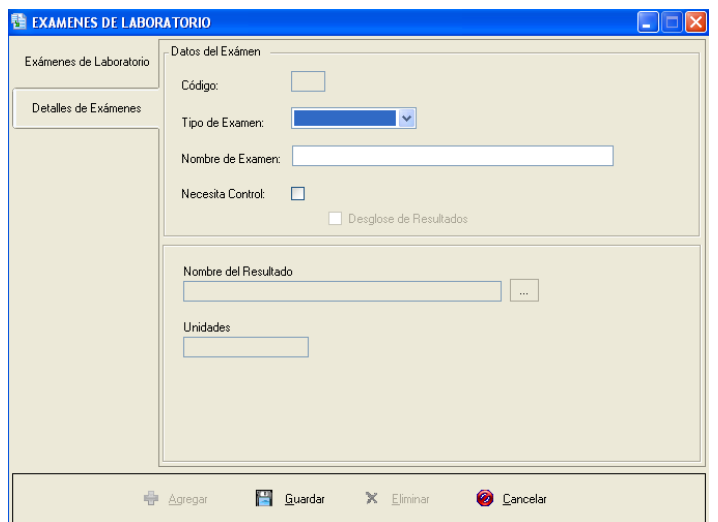

**Anexo 2. Ilustración 22. Página de Edición de Exámenes de Laboratorio**

En primera instancia se observa los campos del encabezado del examen. Más abajo está algo que puede resultar confuso pero que no es más que la definición de los resultados que se espera recibir luego de realizado un examen. Por lo tanto luego de digitar un examen se establecerá si el examen devuelve un solo resultado o varios resultados, en el primer escenario no se marcará la opción *Desglose de Resultados* y se utilizará los campos de *Nombre de resultado y Unidades.* En esta parte se escogerá un resultado de la pantalla que aparecerá al presiona en el botón que tiene los puntos suspensivos. Ahora el segundo escenario, en ésta instancia al marcar *Desglose de Resultados*  aparecerá la pantalla de la siguiente forma:

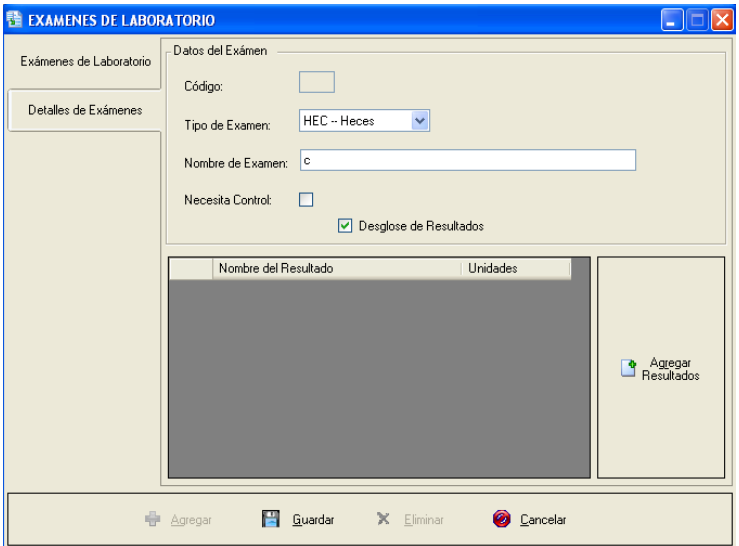

**Anexo 2. Ilustración 23. Exámenes con desglose de resultados**

En la parte que aparece se podrá escoger más de un resultado para un mismo examen, y eso se lo hace presionando el botón *Agregar Resultados.*

Para la modificación de un examen se escoge del grid y los datos se pasarán a la página de *Detalles* para luego de presionar el botón *Modificar* se activen los campos y realizar los cambios.

Para eliminar un examen se escoge del grid y se presiona el botón *Eliminar.*

*Perfiles de Examen:* Permite manipular los perfiles de examen, que no son sino un conjunto de exámenes agrupados bajo un criterio. La pantalla es la siguiente:

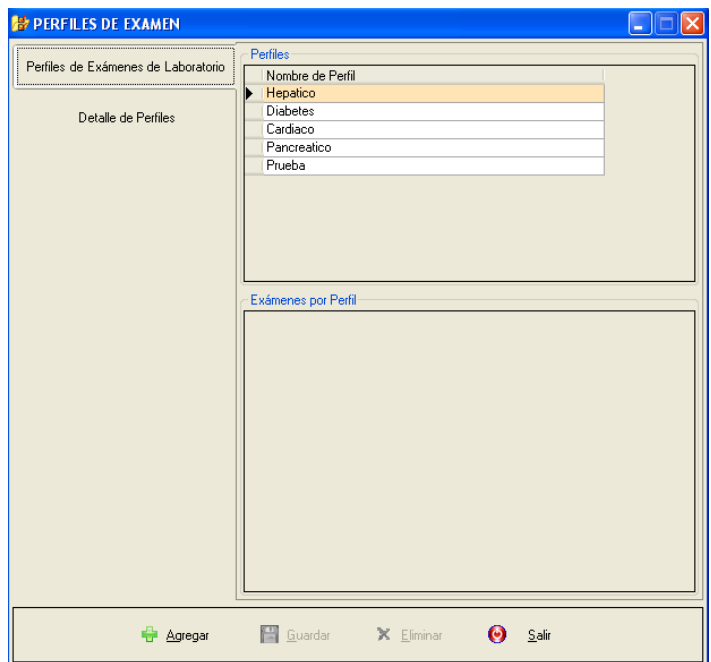

**Anexo 2. Ilustración 24. Perfiles de examen**

Para realizar el ingreso de un nuevo perfil se presiona el botón *Agregar* posteriormente se pasará a la siguiente página donde se encuentran los campos para la digitación. La pantalla de la segunda página es:

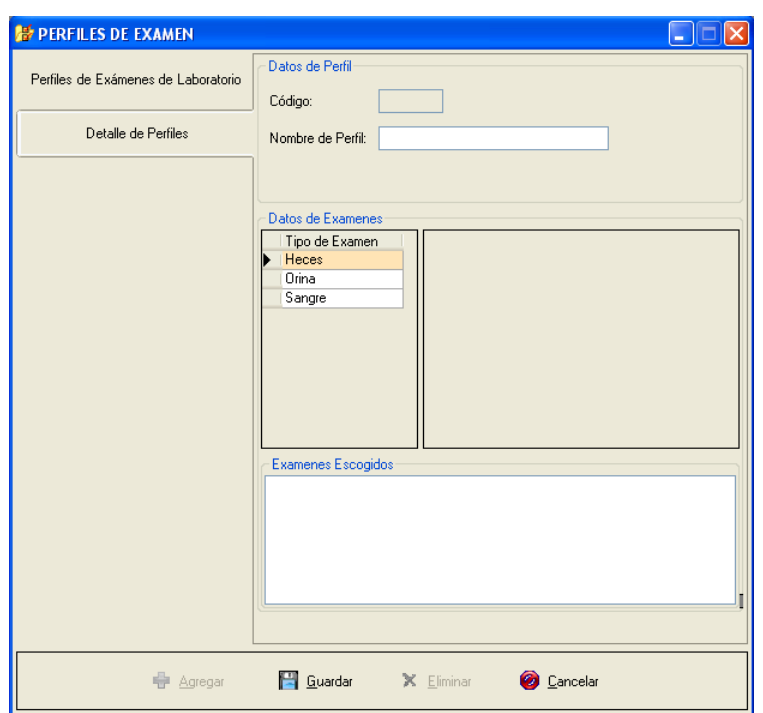

**Anexo 2. Ilustración 25. Página de Edición de Perfiles de examen**

Como se puede observar se ingresa el nombre del perfil posteriormente se presenta los grid con los tipos de examen y los exámenes en si para luego realizar una elección de los que pertenecerán al nuevo perfil.

Para modificar un perfil se tiene que escoger de le grid de la primera página y con los datos en sus respectivos campos en la segunda página se presiona el botón *Modificar*  para activar los campos y realizar los cambios pertinentes.

Para realizar la eliminación de un perfil se escoge del grid de la primera página y se presiona el botón *Eliminar.*

*Resultados de Examen:* Permite la manipulación de los resultados que puede derivar de uno varios exámenes. La pantalla es la siguiente:

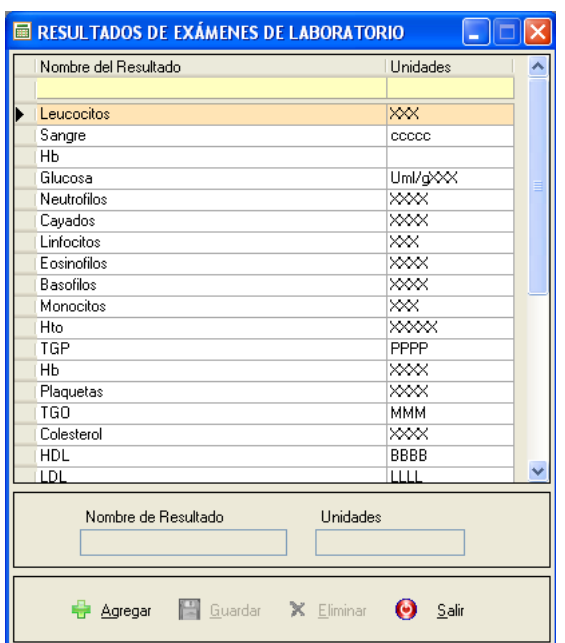

#### **Anexo 2. Ilustración 26. Manipulación de Resultados de exámenes de laboratorio**

Para la realizar el ingreso de un nuevo resultado se presiona el botón *Agregar* con esto se activarán los controles o campos para la digitación del nuevo resultado.

Para la modificación se escogerá el resultado del grid pasándose así los datos a los campos para posteriormente ejecutar la modificación al presionar el botón *Modificar.*

Para eliminar un resultado se escoge el resultado del grid y se presiona el botón *Eliminar.*

#### **Exámenes Radiológicos**

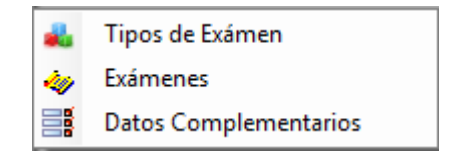

**Anexo 2. Ilustración 27. Submenú de Radiológicos**

*Tipo de Examen:* Manipula los tipos de examen que se puede pedir. La pantalla es *Ver Figura Anexo 2. Ilustración 28. Manipulación de tipos de exámenes radiológicos.*

*.*Para ingresar un nuevo tipo de examen se presiona el botón *Agregar* con esto se activarán los controles para la digitación del nuevo tipo. El código no es calculado se ingresará con una notación parecida a la que se ve.

Para la modificación se escogerá un tipo con ello se pasarán los datos a los controles ahí al presionar el botón *Modificar* se activarán los mismos para realizar cambios.

Para eliminar un tipo se escogerá del grid y se presionará el botón *Eliminar.*

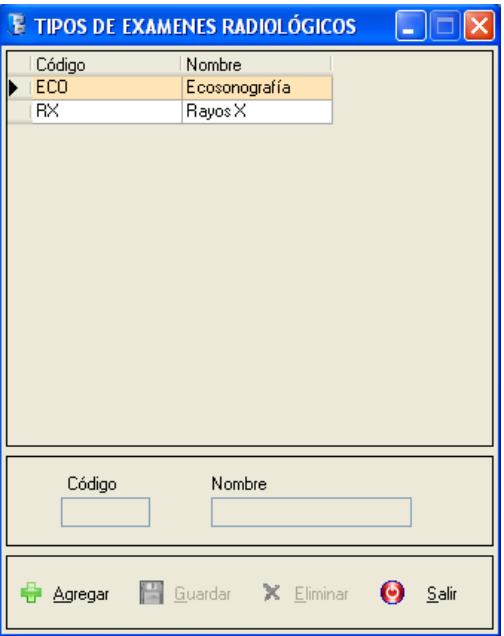

#### **Anexo 2. Ilustración 28. Manipulación de tipos de exámenes radiológicos**

*Exámenes:* Permite la manipulación de los nombres de examen. La pantalla es la siguiente:

| <b>EXAMENES RADIOLÓGICOS</b><br>ú                   |                          |                 |  |
|-----------------------------------------------------|--------------------------|-----------------|--|
| Exámenes Radiológicos                               | Examen                   | Tipo            |  |
|                                                     | Cerebro de Recien Nacido | ECO             |  |
| Detalles de Exámenes                                | Cervical AP y lateral    | RX              |  |
|                                                     | $\times$ $\times$        | RХ              |  |
|                                                     | <b>Ojos</b>              | ECO             |  |
|                                                     | Tiroides                 | EC <sub>0</sub> |  |
|                                                     | Riñones y Vías Urinarias | ECO             |  |
|                                                     | Eco. Abdominal           | ECO             |  |
|                                                     | Eco. Pélvico             | ECO             |  |
|                                                     | Cráneo 2 posiciones      | RX              |  |
|                                                     | Cráneo 3 posiciones      | RХ              |  |
|                                                     | Lumbar AP y Lateral      | RХ              |  |
| $\mathbb X$ Eliminar<br>Agregar<br>Guardar<br>Salir |                          |                 |  |

**Anexo 2. Ilustración 29. Manipulación de exámenes radiológicos**

Para realizar el ingreso de un nuevo examen radiológico se presiona el botón *Agregar*  posteriormente se pasará a la siguiente página donde se encuentran los campos para la digitación. La pantalla de la segunda página es:

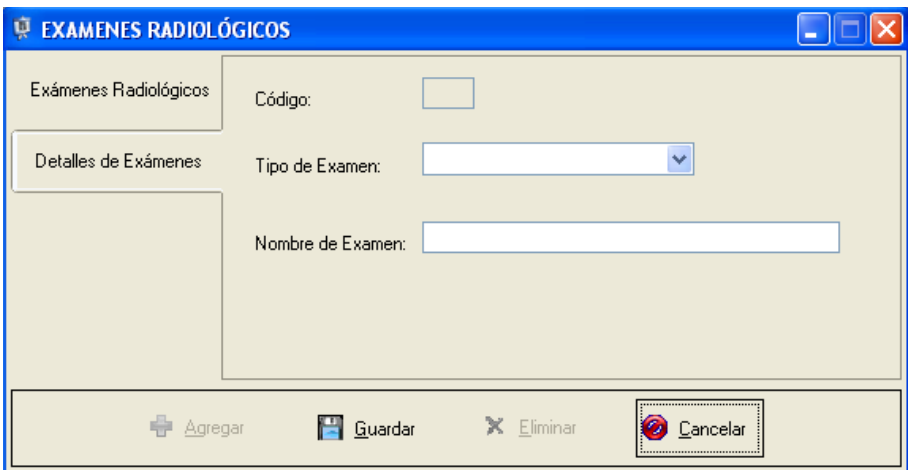

**Anexo 2. Ilustración 30. Página de edición exámenes radiológicos**

Aquí se escogerá un tipo de examen radiológico y posteriormente el nombre del examen, para finalmente guardar la información.

Para modificar un examen se tiene que escoger de le grid de la primera página y con los datos en sus respectivos campos en la segunda página se presiona el botón *Modificar*  para activar los campos y realizar los cambios pertinentes.

Para realizar la eliminación de un perfil se escoge del grid de la primera página y se presiona el botón *Eliminar.*

*Datos complementarios:* Permite la manipulación de los datos complementarios que son enviados en los exámenes radiológicos. La pantalla es la siguiente:

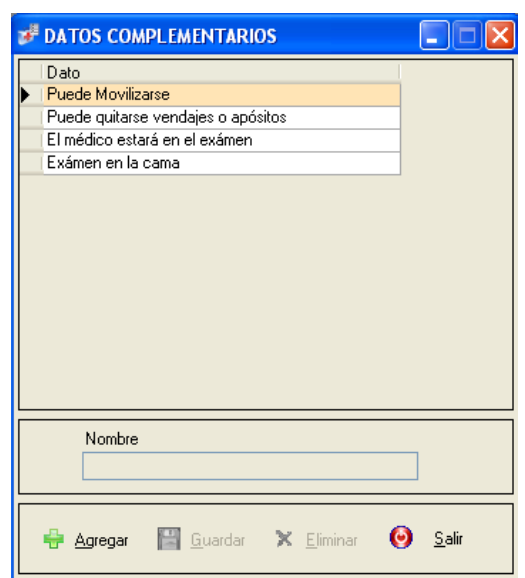

**Anexo 2. Ilustración 31. Manipulación de Datos Complementarios**

Para la realizar el ingreso de un nuevo resultado se presiona el botón *Agregar* con esto se activarán los controles o campos para la digitación del nuevo resultado.

Para la modificación se escogerá el resultado del grid pasándose así los datos a los campos para posteriormente ejecutar la modificación al presionar el botón *Modificar.*

Para eliminar un resultado se escoge el resultado del grid y se presiona el botón *Eliminar.*

#### **Consultas**

Aquí se maneja los datos maestros de las consultas médicas. Consta de 5 ítems; *Tipos de Atención, Tipos de Examen, Vacunas de Niños, Tratamientos no farmacológicos* y *Síndromes.*

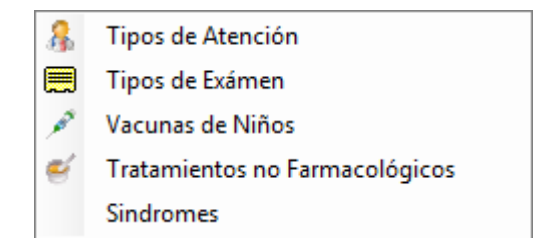

**Anexo 2. Ilustración 32. Submenú de Consultas**

*Tipos de Atención:* Manipula los tipos de examen que se puede pedir. La pantalla es la siguiente:

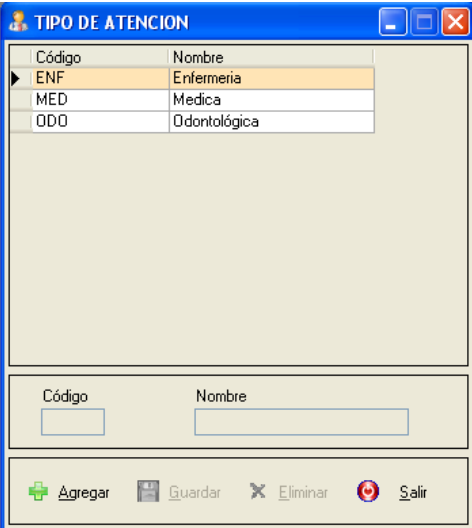

**Anexo 2. Ilustración 33. Manipulación de Tipo de Atención**

Para ingresar un nuevo tipo de atención se presiona el botón *Agregar* con esto se activarán los controles para la digitación del nuevo tipo. El código no es calculado se ingresará con una notación parecida a la que se ve.

Para la modificación se escogerá un tipo con ello se pasarán los datos a los controles ahí al presionar el botón *Modificar* se activarán los mismos para realizar cambios.

Para eliminar un tipo se escogerá del grid y se presionará el botón *Eliminar.*

*Tipos de Examen:* Manipula los tipos de examen que se da en el dispensario médico. La pantalla es *Ver figura Anexo 2. Ilustración 34. Manipulación de Tipo de Exámenes.*

Para ingresar un nuevo tipo de examen se presiona el botón *Agregar* con esto se activarán los controles para la digitación del nuevo tipo. El código no es calculado se ingresará con una notación parecida a la que se ve.

Para la modificación se escogerá un tipo con ello se pasarán los datos a los controles ahí al presionar el botón *Modificar* se activarán los mismos para realizar cambios.

Para eliminar un tipo se escogerá del grid y se presionará el botón *Eliminar.*

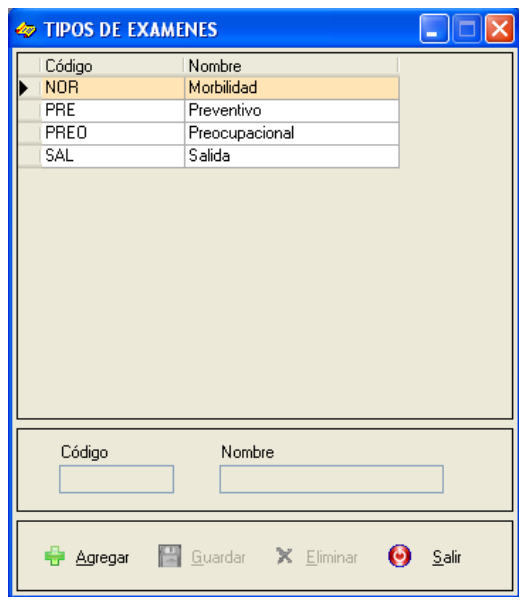

**Anexo 2. Ilustración 34. Manipulación de Tipo de Exámenes**

*Vacunas de Niños:* Manipula las vacunas que se administra a los niños. La pantalla es la siguiente:

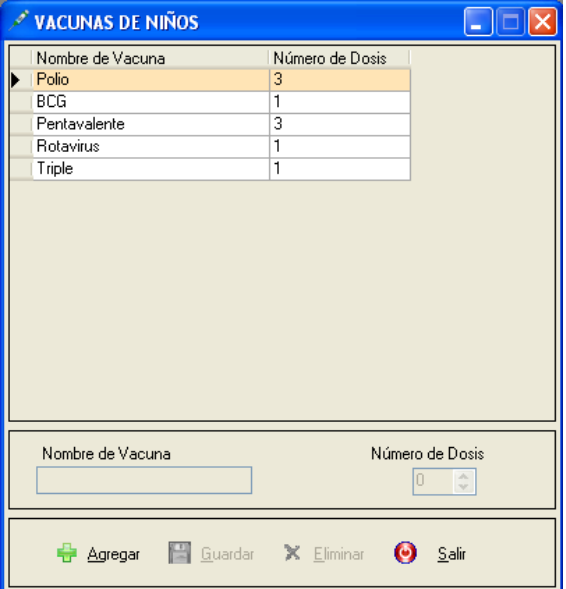

**Anexo 2. Ilustración 35. Manipulación de Vacunas de Niños**

Para ingresar una nueva vacuna se presiona el botón *Agregar* con esto se activarán los controles para la digitación del nuevo tipo.

Para la modificación se escogerá un tipo con ello se pasarán los datos a los controles ahí al presionar el botón *Modificar* se activarán los mismos para realizar cambios.

Para eliminar un tipo se escogerá del grid y se presionará el botón *Eliminar.*

*Tratamientos no Farmacológicos:* Manipula los tratamientos no farmacológicos que se prescriben a los pacientes. La pantalla es la siguiente:

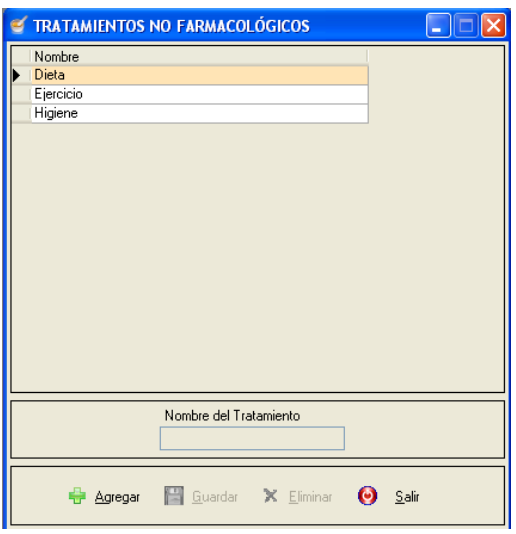

#### **Anexo 2. Ilustración 36. Manipulación de Tratamientos no farmacológicos**

Para ingresar un nuevo tratamiento no farmacológico se presiona el botón *Agregar* con esto se activarán los controles para la digitación del nuevo tipo.

Para la modificación se escogerá un tipo con ello se pasarán los datos a los controles ahí al presionar el botón *Modificar* se activarán los mismos para realizar cambios.

Para eliminar un tipo se escogerá del grid y se presionará el botón *Eliminar.*

*Síndromes:* Manipula las síndromes en las que puede caer una enfermedad que se trata en el dispensario médico. La pantalla es *Ver Figura Anexo 2. Ilustración 37. Manipulación de Síndromes.*

Para ingresar una nueva síndrome se presiona el botón *Agregar* con esto se activarán los controles para la digitación del nuevo tipo.

Para la modificación se escogerá un tipo con ello se pasarán los datos a los controles ahí al presionar el botón *Modificar* se activarán los mismos para realizar cambios.

Para eliminar un tipo se escogerá del grid y se presionará el botón *Eliminar.*

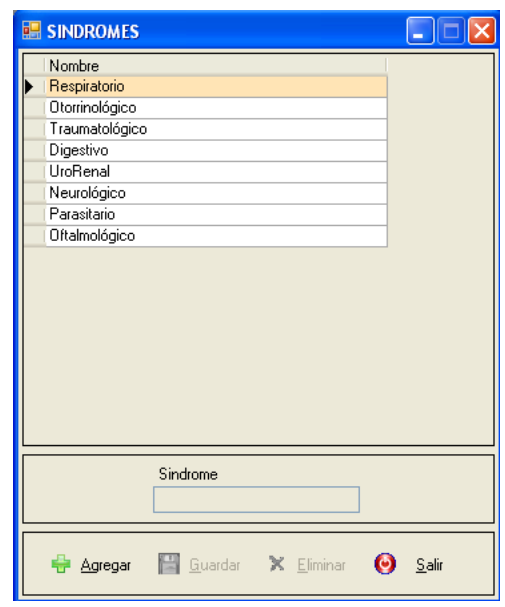

**Anexo 2. Ilustración 37. Manipulación de Síndromes**

*Beneficiarios:* Manipula los beneficiarios que se pueden atender en el dispensario médico. La pantalla es la pantalla:

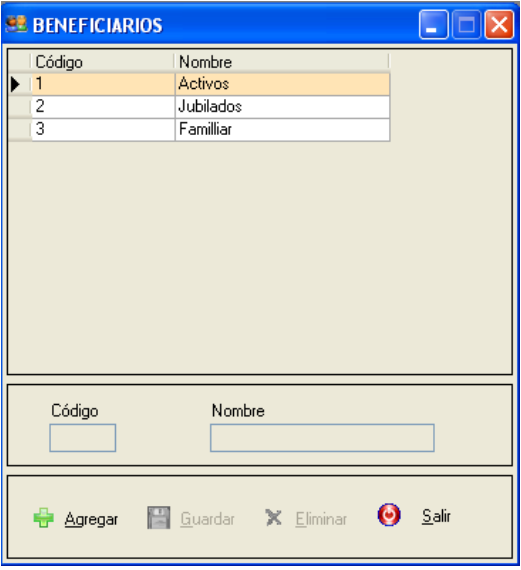

**Anexo 2. Ilustración 38. Manipulación de Beneficiarios**

Para ingresar un nuevo beneficiario se presiona el botón *Agregar* con esto se activarán los controles para la digitación del nuevo tipo. El código no es calculado se ingresará con una notación parecida a la que se ve.

Para la modificación se escogerá un tipo con ello se pasarán los datos a los controles ahí al presionar el botón *Modificar* se activarán los mismos para realizar cambios.

Para eliminar un tipo se escogerá del grid y se presionará el botón *Eliminar.*

*Solicitantes:* Permite la manipulación de los solicitantes de empleo que tiene la empresa y que necesitan realizar procesos dentro de la misma. La pantalla es la siguiente:

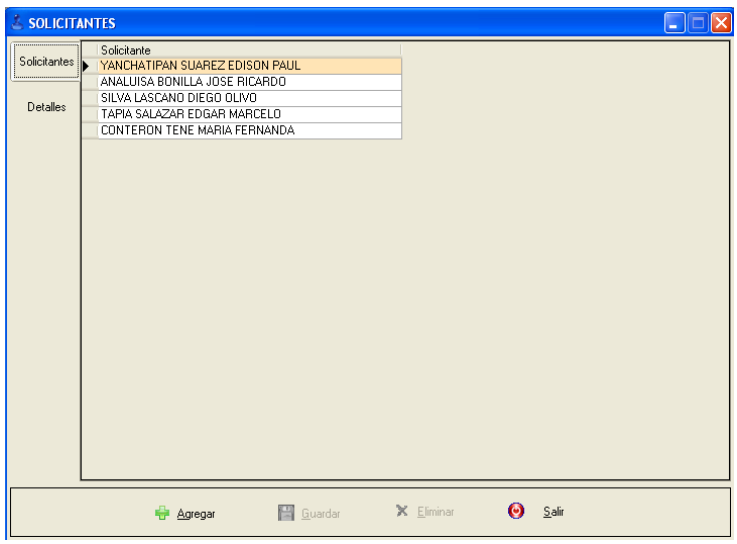

**Anexo 2. Ilustración 39. Manipulación de Solicitantes**

Para realizar el ingreso de un nuevo solicitante se presiona el botón *Agregar*  posteriormente se pasará a la siguiente página donde se encuentran los campos para la digitación. La pantalla de la segunda página es *Ver Figura Anexo 2. Ilustración 40. Página de Edición de Solicitantes*.

Aquí se llenará toda la información inherente al solicitante y posteriormente se guardará.

Para modificar un solicitante se tiene que escoger del grid de la primera página y con los datos en sus respectivos campos en la segunda página se presiona el botón *Modificar*  para activar los campos y realizar los cambios pertinentes.

Para realizar la eliminación de un perfil se escoge del grid de la primera página y se presiona el botón *Eliminar.*

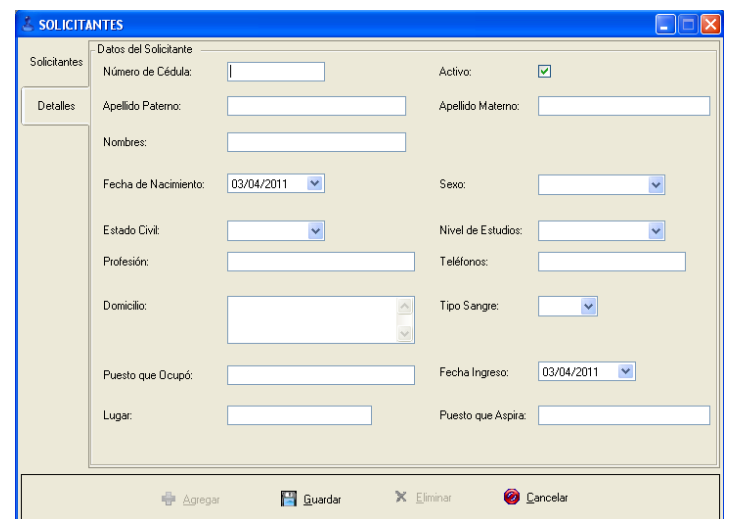

**Anexo 2. Ilustración 40. Página de Edición de Solicitantes.**

#### **Evaluaciones**

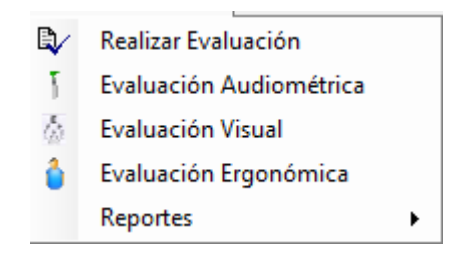

**Anexo 2. Ilustración 41. Submenú de Evaluaciones**

Las opciones de éste menú son:

**Realizar Evaluación:** Permite la ejecución de una evaluación Pre ocupacional, preventiva o de Salida. La pantalla es la que se observa en la *Figura Anexo 2. Ilustración 42. Pantalla de Pre Evaluación.*

Para iniciar una evaluación se debe escoger el tipo de la misma, y eso se consigue con la lista desplegable *Tipo de Evaluación.* Al escoger una evaluación de presentará una pantalla retráctil que aparecerá del lado izquierdo con una lista de los empleados dependiendo del tipo escogido, a saber, si se escoge una evaluación pre ocupacional aparecerán únicamente los solicitantes de empleo por cuanto a ellos está dirigida esta tipificación; si es una evaluación preventiva o de salida se listará todos los empleados en estado activo dentro de la empresa. Luego de escogido al empleado la información en la pantalla se verá con en la *Figura Anexo 2. Ilustración 43. Pantalla de Evaluación.*

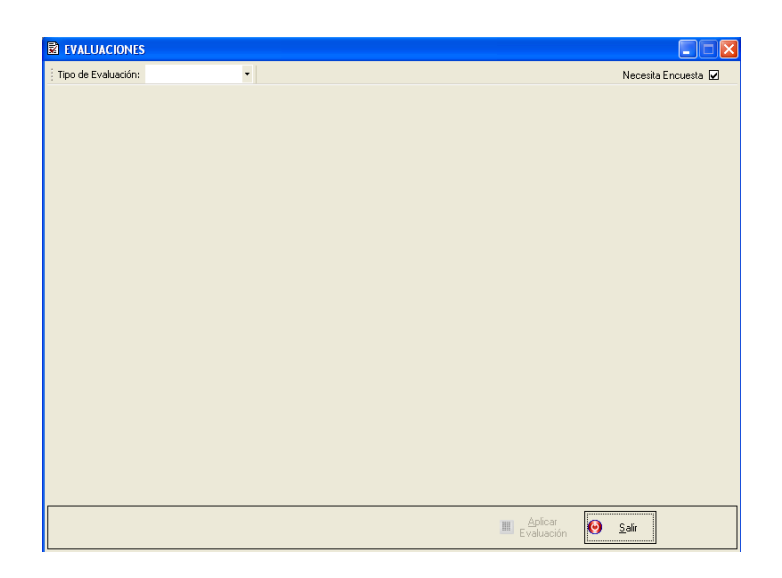

**Anexo 2. Ilustración 42. Pantalla de Pre Evaluación**

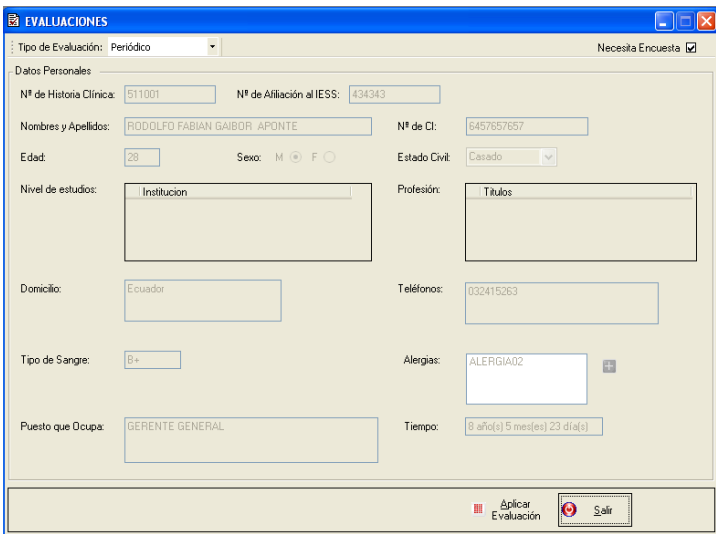

**Anexo 2. Ilustración 43. Pantalla de Evaluación**

Aquí se pasarán los datos básicos del empleado o solicitante. Se puede realizar dos procesos dentro de esta pantalla: Aplicar la encuesta escogida al empleado escogido, además de llenar la información de las alergias.

Para cumplir con la primera actividad se presiona el botón *Aplicar Evaluación* y si se encontraba activada la casilla *Necesita Encuesta* se presentará la pantalla para el llenado de la evaluación por parte del empleado o solicitante.

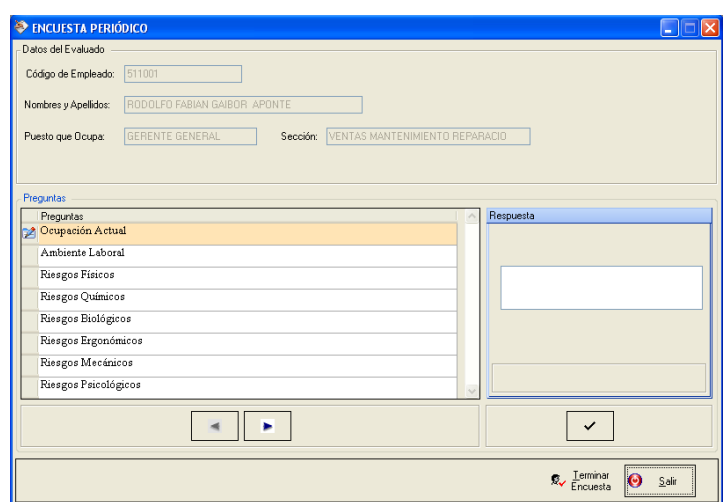

**Anexo 2. Ilustración 44. Pantalla de Encuesta.**

Para llenar únicamente se necesita ubicarse en la pregunta con el botón  $\Box$  y al lado derecho aparecerá un control adecuado a la pregunta que se muestra en el que se llenará la información y se presionará el botón  $\vert \checkmark \vert$  y así se lo hará con todas las preguntas hasta el final de la encuesta que se presionará *Terminar Encuesta.*

**Evaluación Audiométrica:** Permite la ejecución de una evaluación audiométrica a un determinado empleado o solicitante basados en una encuesta o evaluación previa creada en el punto anterior. La pantalla para esta actividad es la que se en la figura *Anexo 2. Ilustración 45. Pantalla de Evaluación Audiométrica.*

Para el proceso se escogerá el tipo de evaluación en el botón  $\mathbb{R}$   $\mathbb{R}$  y luego de escogido se presionará en el botón en sí. Al hacer esto se mostrará una lista de las encuestas o evaluaciones realizadas. Y al escoger se habilitará los controles para el llenado respectivo.

El punto más relevante de esta pantalla es el llenado de los valores audiométricos que son obtenidos por el asistente de enfermería de una máquina construida para éste propósito. Al llenarse los datos en los grid se irá construyendo la audiometría como se ve en la figura *Anexo 2. Ilustración 46. Audiograma con valores*.

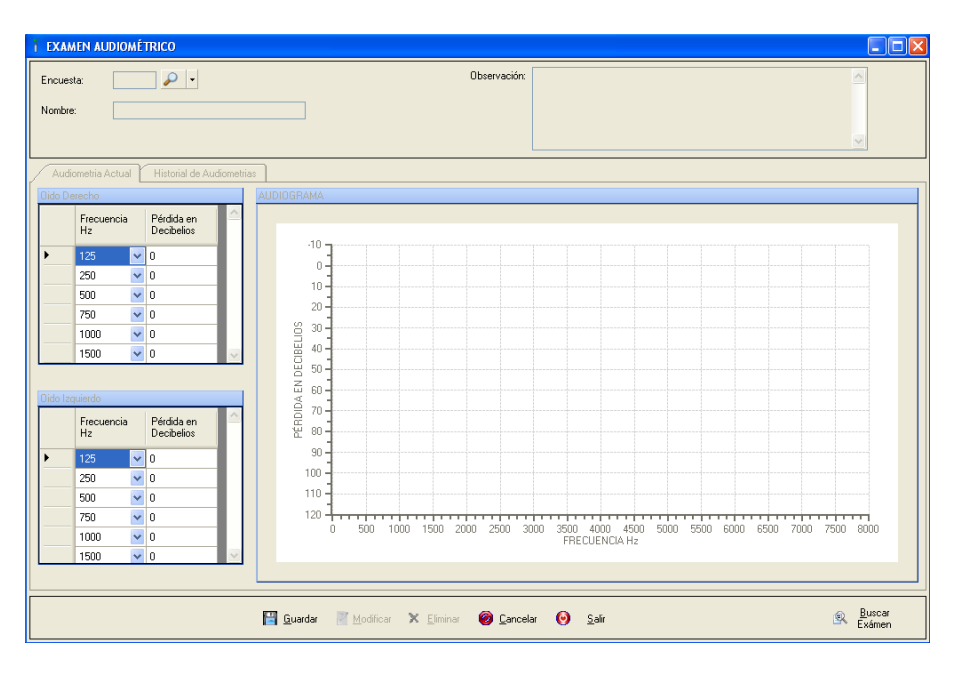

**Anexo 2. Ilustración 45. Pantalla de Evaluación Audiométrica.**

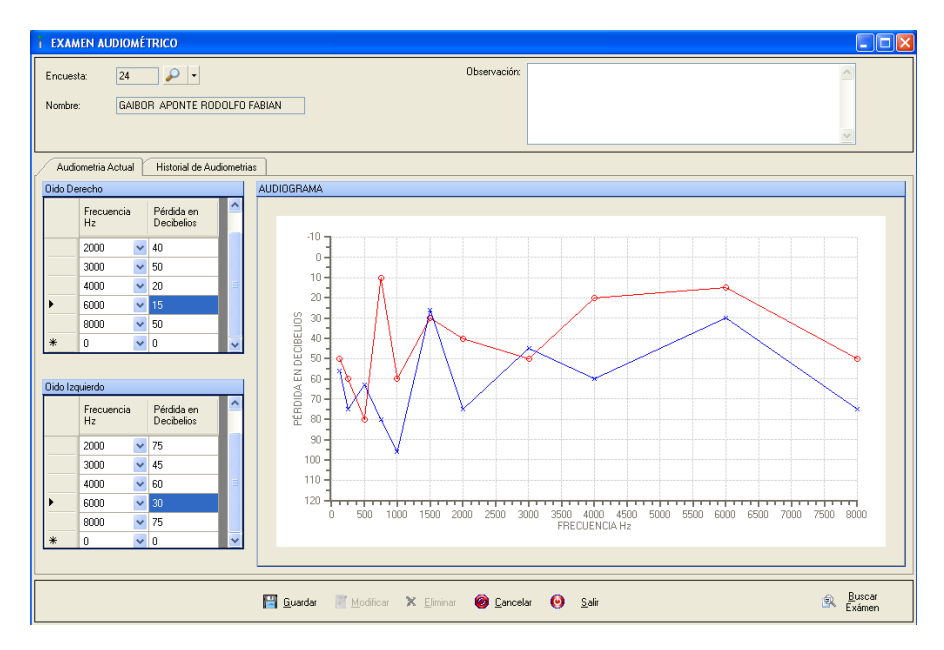

**Anexo 2. Ilustración 46. Audiograma con valores.**

Luego de ingresados los valores y una observación de guarda la información.

**Evaluación Visual:** Permite la ejecución de una evaluación visual a un determinado empleado o solicitante basados en una encuesta o evaluación previa. La pantalla es la siguiente:

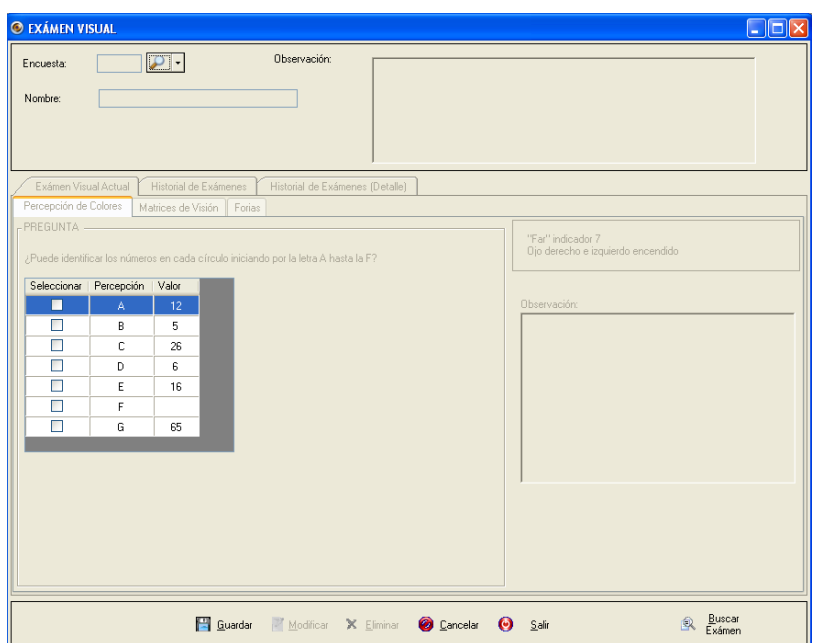

**Anexo 2. Ilustración 47. Pantalla de Evaluación Visual**

Para el proceso se escogerá el tipo de evaluación en el botón  $\mathbb{R}$   $\rightarrow$  y luego de escogido se presionará en el botón en sí. Al hacer esto se mostrará una lista de las encuestas o evaluaciones realizadas. Y al escoger se habilitará los controles para el llenado respectivo.

Los datos se guardarán en cada una de las páginas iniciando por la página de *Percepción de Colores*, luego se pasará a la página de *Matrices de Visión* y finalmente *Forias.* No hay mucho que explicar la interfaz es clara, en cada páginas habrá que escoger los datos que se obtiene de la revisión médica, se escribirá una observación que a la final la unión de las observación constituirá la observación total. Al final se guardará la información.

Otro punto importante es el hecho de la posibilidad de la revisión de una evaluación anterior del empleado escogido; para esto se presionará el botón *Buscar Examen*  apareciéndonos una lista de las evaluaciones realizadas por el empleado, de aquí se escogerá una los datos pasarán a la pantalla principal.
**Evaluación Ergonómicas:** Permite la ejecución de una evaluación ergonómica a un determinado empleado o solicitante basados en una encuesta o evaluación previa. La pantalla es la siguiente:

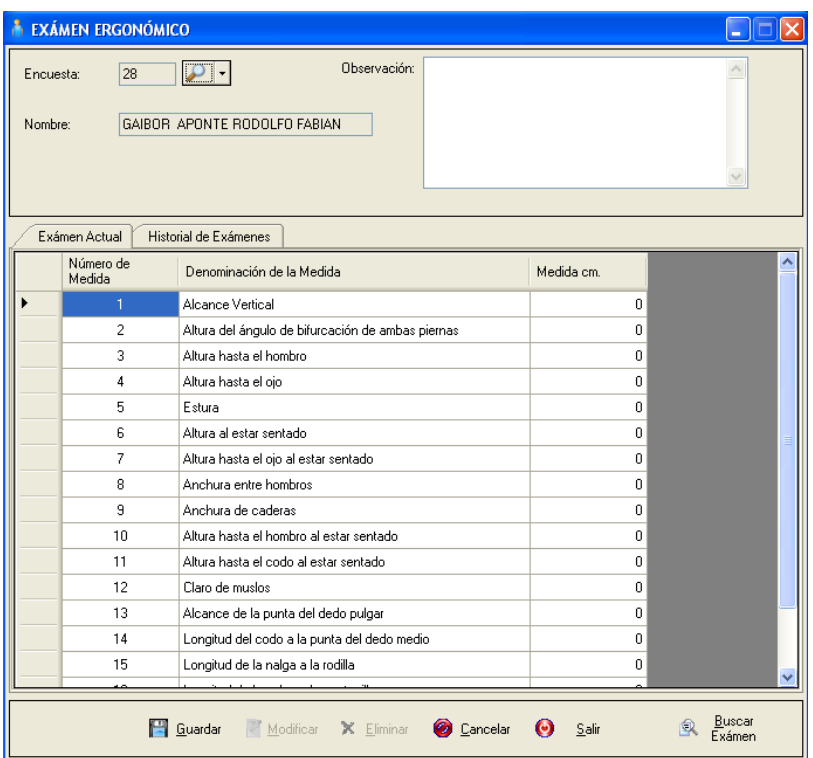

**Anexo 2. Ilustración 48. Pantalla de Evaluación Ergonómica**

Para el proceso se escogerá el tipo de evaluación en el botón  $\sqrt{2}$  y luego de escogido se presionará en el botón en si. Al hacer esto se mostrará una lista de las encuestas o evaluaciones realizadas además que se mostrará los ítems que deben llenarse, cabe resaltar que aquí también diferenciación, es decir, los ítems no serán los mismos en todos los casos, a saber, para una evaluación ergonómica que viene de una encuesta periódica vendrán los ítems necesarios sin tomar en cuenta otra evaluación ergonómica, pero para una encuesta de salida se tomará en cuenta una evaluación anterior para realizar una comparación entre las dos.

Para el primer caso se presenta una pantalla como en la figura *Anexo 2. Ilustración 48. Pantalla de Evaluación Ergonómica*:

Aquí puede observarse que sólo se cuenta con una fila para llenado de datos.

Para el segundo caso se presenta una pantalla como la que se observa en la figura *Anexo 2. Ilustración 49. Pantalla de Evaluación Ergonómica (Salida)*:

En cambio en ésta pantalla se observa además de la columna para ingreso de valores otras dos columnas; *Entrada* y *Desviación Estándar*. La primera columna obtendrá datos de una evaluación ergonómica anterior, es decir, de una encuesta pre ocupacional o de la última periódica. La segunda columna es calculada en base a *Entrada* y *Salida.*

| Encuesta: | 28                     | Observación:                                      |                |               |                        |  |
|-----------|------------------------|---------------------------------------------------|----------------|---------------|------------------------|--|
| Nombre:   |                        | GAIBOR APONTE RODOLFO FABIAN                      |                |               |                        |  |
|           | Exámen Actual          | Historial de Exámenes                             |                |               |                        |  |
|           | Número<br>de<br>Medida | Denominación de la Medida                         | Entrada<br>cm. | Salida<br>cm. | Desviación<br>Estandar |  |
|           | 1.                     | Alcance Vertical                                  |                | 0             |                        |  |
|           | $\overline{c}$         | Altura del ángulo de bifurcación de ambas piernas |                | 0             |                        |  |
|           | 3                      | Altura hasta el hombro                            |                | 0             |                        |  |
|           | 4                      | Altura hasta el ojo                               |                | n.            |                        |  |
|           | 5                      | Estura                                            |                | n.            |                        |  |
|           | 6                      | Altura al estar sentado.                          |                | 0             |                        |  |
|           | 7                      | Altura hasta el ojo al estar sentado              |                | 0             |                        |  |
|           | 8                      | Anchura entre hombros                             |                | n.            |                        |  |
|           | 9                      | Anchura de caderas                                |                | 0             |                        |  |
|           | 10                     | Altura hasta el hombro al estar sentado           |                | 0             |                        |  |
|           | 11                     | Altura hasta el codo al estar sentado             |                | n.            |                        |  |
|           | 12                     | Claro de muslos                                   |                | 0             |                        |  |
|           | 13                     | Alcance de la punta del dedo pulgar               |                | 0             |                        |  |
|           | 14                     | Longitud del codo a la punta del dedo medio       |                | n.            |                        |  |
|           |                        | Longitud de la nalga a la rodilla                 |                | Ū.            |                        |  |

**Anexo 2. Ilustración 49. Pantalla de Evaluación Ergonómica (Salida)**

Luego de llenados los datos necesarios se ingresa una observación y se guarda.

Otro punto importante es el hecho de la posibilidad de la revisión de una evaluación anterior del empleado escogido; para esto se presionará el botón *Buscar Examen*  apareciéndonos una lista de las evaluaciones realizadas por el empleado, de aquí se escogerá una los datos pasarán a la pantalla principal.

**Encuestas realizadas:** Permite la visualización de las encuestas realizadas por los empleados con sus respectivas respuestas, además de las evaluaciones audiométrica, ergonómica y visual, estas últimas en caso que se requiera.

Al escoger esta opción del menú aparecerá una ventana para realizar la parametrización del reporte figura *Anexo 2. Ilustración 50. Parametrización de Reporte*:

Para realizar el informe se debe escoger al empleado para ello se presiona el botón con la lupa y aparecerá una lista de todos los empleados de aquí se escogerá y los datos pasarán a la pantalla principal. Entre los datos que se cargarán se encuentra el detalle de todas las encuestas realizadas al empleado de aquí se escogerá la que se va a generar el reporte. Finalmente en la parte inferior se escogerá las ítems que se van a visualizar en el reporte.

| Cargo: | Parámetros Reporte Encuesta<br>511001<br>Código Empleado:<br>Nombre y Apellido: | ₽<br>GAIBOR APONTE RODOLFO FABIAN<br><b>GERENTE GENERAL</b> |           |                | н             |
|--------|---------------------------------------------------------------------------------|-------------------------------------------------------------|-----------|----------------|---------------|
|        | Evaluación                                                                      | Fecha de<br>Realización                                     | Concluida | CodigoEncuesta |               |
|        | <b>INGRESO</b>                                                                  | 19/10/2009                                                  | ☑         | 24             |               |
|        | SALIDA                                                                          | 19/10/2009                                                  | ⊽         | 28             |               |
|        | <b>PERIÓDICO</b>                                                                | 19/02/2010                                                  | ⊽         | 35             |               |
|        | <b>PERIÓDICO</b>                                                                | 25/02/2010                                                  |           | 36             |               |
|        | <b>PERIÓDICO</b>                                                                | 06/04/2010                                                  |           | 39             |               |
|        | <b>PERIÓDICO</b>                                                                | 03/04/2011                                                  |           | 46             |               |
|        |                                                                                 |                                                             |           |                |               |
|        | Encuesta<br>Evaluación Visual                                                   | Evaluación Audiométrica<br>Evaluación Ergonómica            |           |                | ø<br>Imprimir |

**Anexo 2. Ilustración 50. Parametrización de Reporte**

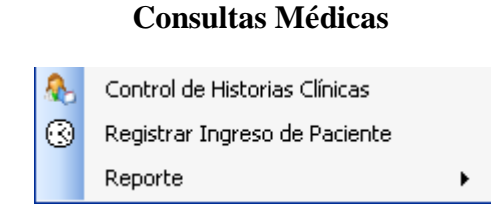

**Anexo 2. Ilustración 51. Submenú de Consultas médicas**

Las opciones de éste menú son:

**Control de Historias Clínicas:** Permite la ejecución misma de una consulta médica, aquí se tomará en cuenta todos puntos importantes dentro de una visita, desde la creación de los pacientes en el sistema hasta la medicación y envío de tratamientos.

Éste proceso como se comprenderá consta de varias partes que se explicarán parte a parte. La primera pantalla a presentarse es la siguiente:

| <b>E</b> HISTORIAS CLINICAS |                                                                               |
|-----------------------------|-------------------------------------------------------------------------------|
| <b>EMPLEADOS</b>            | <b>OTROS</b><br><b>FAMILIARES</b>                                             |
| Historia Clinica            | Nombre                                                                        |
|                             |                                                                               |
| 511001                      | GAIBOR APONTE RODOLFO FABIAN                                                  |
| 511002                      | CALDERON REAL WILSON OSWALDO                                                  |
| 511003                      | CHIMBORAZO JURADO GERMAN ANTONIO                                              |
| 511008                      | VARGAS BARRIONUEVO MARIO GERARDO                                              |
| 511010                      | CUESTA, LARA SIMEON ISAAC                                                     |
| 511016                      | PARRA MEDINA JORGE GEOVANNY                                                   |
| 610001                      | MIRANDA GUEVARA XIMENA ALEXANDRA                                              |
| 620010                      | SALAZAR YÉPEZ MARÍA GABRIELA                                                  |
| 620011                      | JARAMILLO POMBOZA LUIS RENATO                                                 |
| 620013                      | QUINTEROS AVELLAN LESVIA CATALINA                                             |
|                             |                                                                               |
|                             |                                                                               |
|                             |                                                                               |
|                             |                                                                               |
|                             |                                                                               |
| 廖                           | Modificar<br>Abrir<br>Nuevo<br>昌<br>Θ<br>÷<br>Salir<br>Paciente<br>Expediente |

**Anexo 2. Ilustración 51. Pantalla de Historias Clínicas General**

En esta pantalla se mostrarán todos los empleados que ya tienen creado su historia clínica dentro del sistema, y los que no tendrán que ingresar algunos datos que ayudarán al médico en posteriores visitas, por este motivo no todos los empleados están cargados por defecto. Además también puede observarse las historias clínicas de los solicitantes o personas que no pertenecen al empresa en sí y finalmente a los familiares de los empleados que han sido o están siendo atendidos en el dispensario.

### **Crear una historia clínica**

### **Empleados/Solicitantes**

Para crear una historia clínica se escogerá el botón  $\frac{1}{\sqrt{2}}$  Nuevo, se presionará en la flecha para escoger el tipo de paciente, en este caso *Empleado/Solicitantes.* Luego de escoger se presionará en el botón en sí y se mostrará la pantalla siguiente:

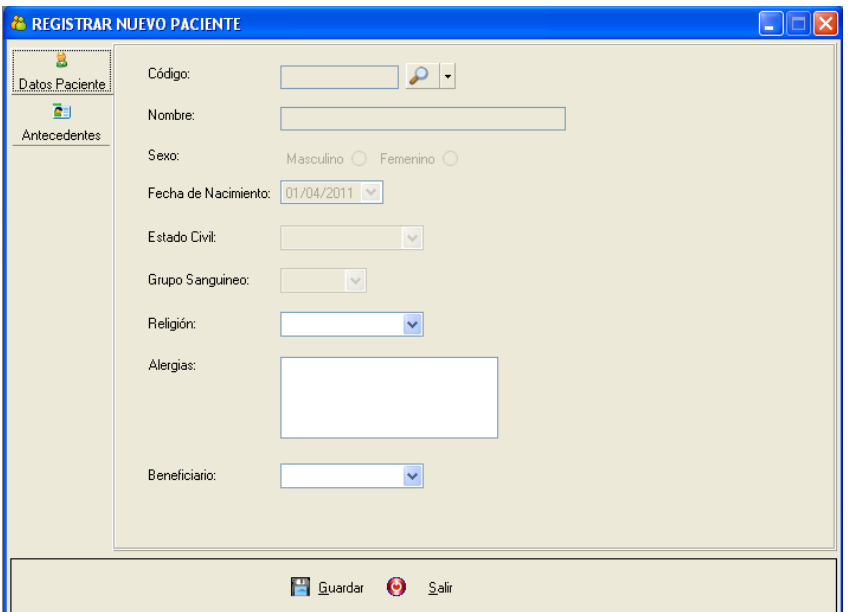

#### **Anexo 2. Ilustración 52. Pantalla de Ingreso de Paciente**

En esta pantalla existen dos páginas, la primera para datos complementarios a los que el empleado o solicitante tiene dentro del sistema de RRHH y la según página se trata de datos antecedentes del paciente tales como, hábitos, enfermedades que padece, enfermedades de los familiares etc. Luego de llenados estos datos se guardará la información.

#### **Familiares**

Es un proceso similar al anterior del botón mencionado se escogerá *Familiares* y aparecerá la siguiente pantalla:

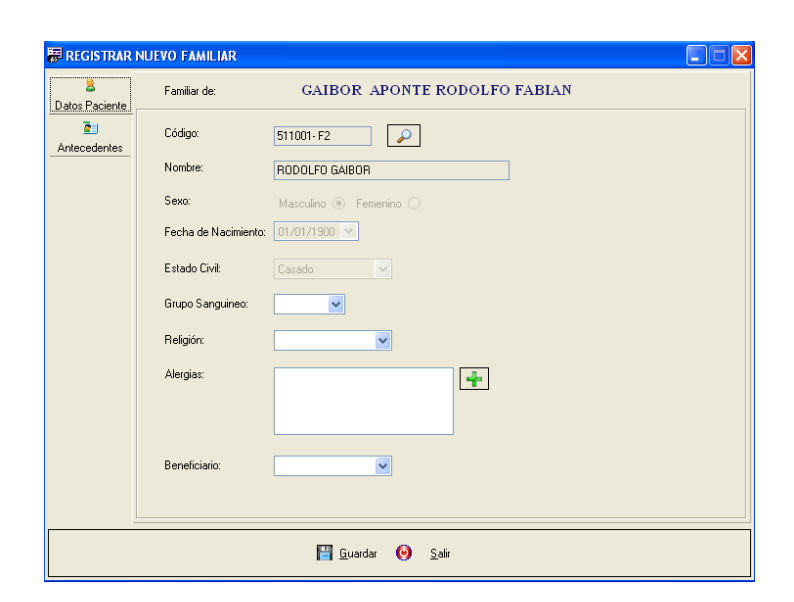

**Anexo 2. Ilustración 53. Pantalla de Ingreso de Familiar**

Aquí lo primero es escoger al empleado y de ahí a su familiar registrado en el sistema, para realizar la elección se presiona el botón con la lupa apareciéndonos una lista de los empleados y sus familiares. Aparte del proceso descrito anteriormente todo sigue igual como si se ingresara un Empleado.

# **Modificación de una historia clínica**

Para realizar la modificación se escogerá de la lista la historia a cambiarse y se presionará el botón  $\frac{2^2 \frac{M}{\text{Calos}}}{\text{Plabos}}$  pasando los datos a la pantalla de ingreso de historias con la diferencia que aquí se modificará la información.

#### **Abrir un expediente**

Es el proceso mismo de abrir la historia clínica más detallada de la persona escogida. Se e escoge al paciente y se presiona el botón **a estabrica de la ventana siguiente:** 

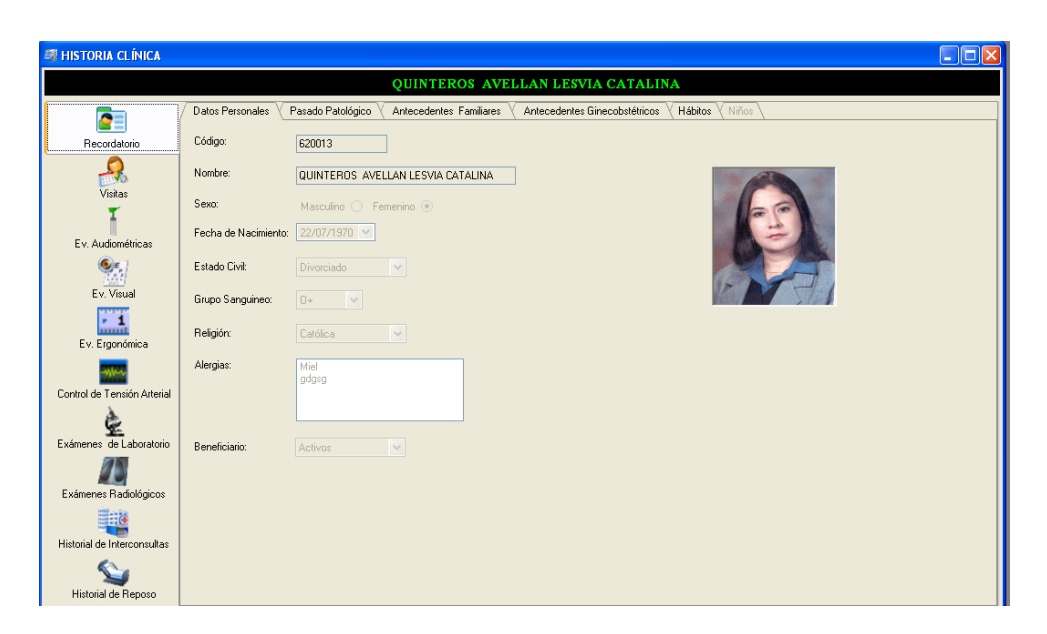

**Anexo 2. Ilustración 54. Pantalla de Historia Clínica Personal**

Como puede observarse en esta pantalla se puede realizar todos los procesos inherentes a la consulta médica. En primera instancia se observa el recordatorio o los datos que se ingresaron al crear la historia clínica.

# **Visitas**

Aquí es donde se creará la consulta médica además de la revisión de visitas pasadas, la página luce así:

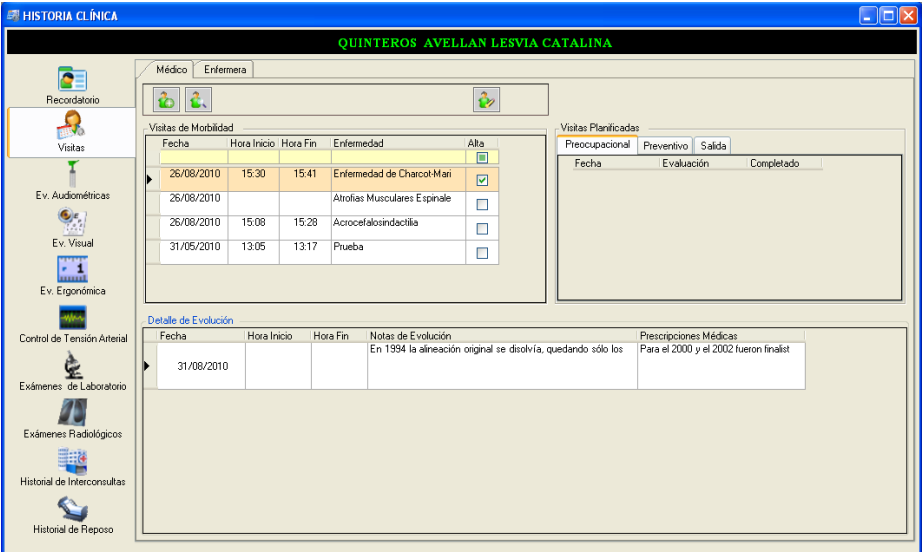

**Anexo 2. Ilustración 55. Página de Visitas**

Se observa las *Visitas de Morbilidad* o visitas por una enfermedad casual o laboral, *Visitas Planificadas* resultado de una encuesta médica y *Detalle de Evolución* que muestra las visitas subsecuentes a una visita principal.

### **Crear una Nueva Consulta**

Para la creación de una consulta se debe tomar en cuenta que se debe realizar el registro de la hora de ingreso del paciente al dispensario médico. Para registrar se debe escoger la opción *Registrar Ingreso de Paciente* del menú de consultas médicas.

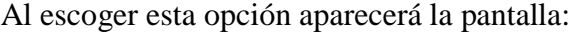

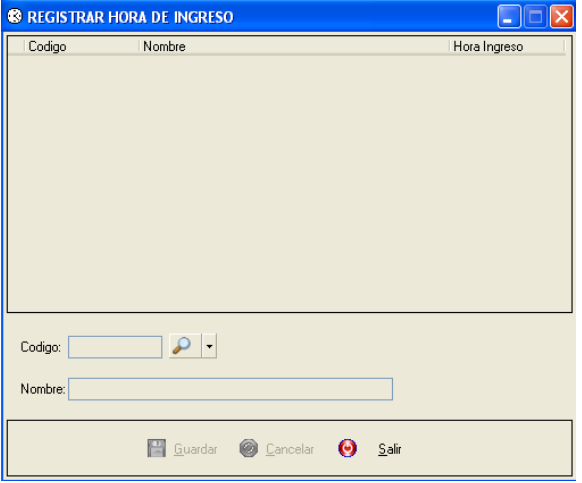

### **Anexo 2. Ilustración 56. Pantalla de Registro de Hora de llegada al dispensario**

De aquí se presionará la flecha del botón  $\left| \mathcal{P} \right|$  para que escoger un tipo de paciente, luego se presiona el botón en sí apareciéndonos una lista de empleados para escoger. Luego de elegido al paciente se pasará los datos a la pantalla y se presiona *Guardar* y se almacenará con la fecha de la computadora.

Con el paciente con una hora de ingreso al dispensario en la pantalla de historia clínica personal se presiona el botón  $\|\hat{\mathbf{C}}\|$  con esto nos aparecerá la pantalla siguiente:

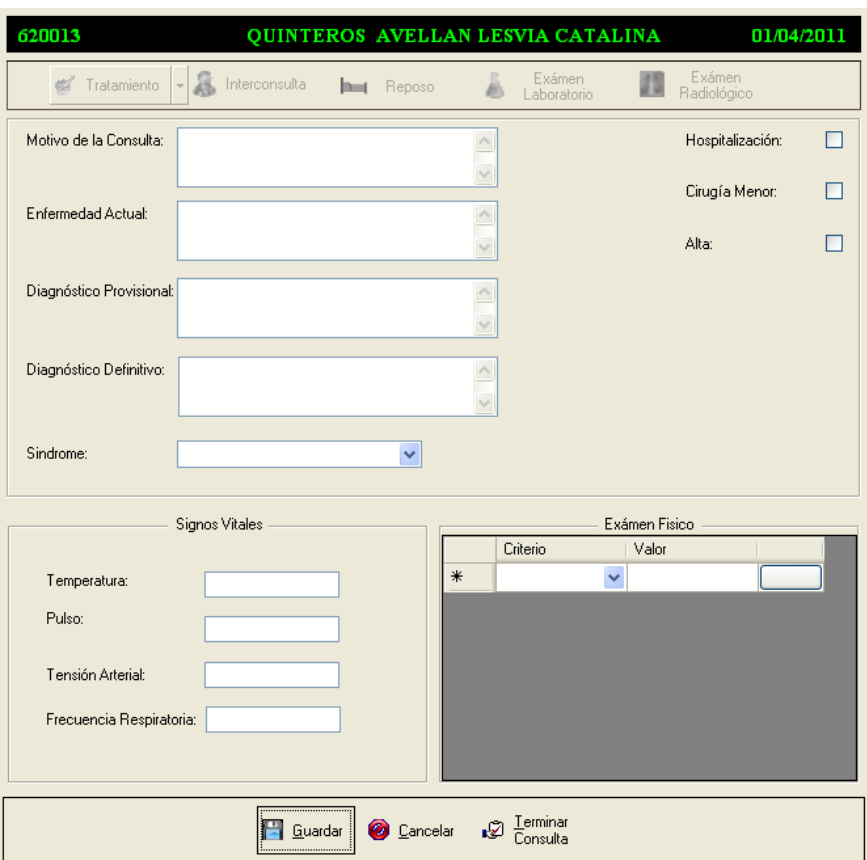

**Anexo 2. Ilustración 57. Pantalla de Consulta Médica**

Aquí se llenará los datos referentes a la consulta, no hay mucho que explicar la forma es muy clara. En la sección de Examen físico lo que hay que hacer es escoger de las listas desplegables el criterio a revisar, y a su lado derecho ingresar los valores. En el caso que no alcanzara se presiona en el botón de más a la derecha y aparecerá una pantalla para ingresar un valor más amplio:

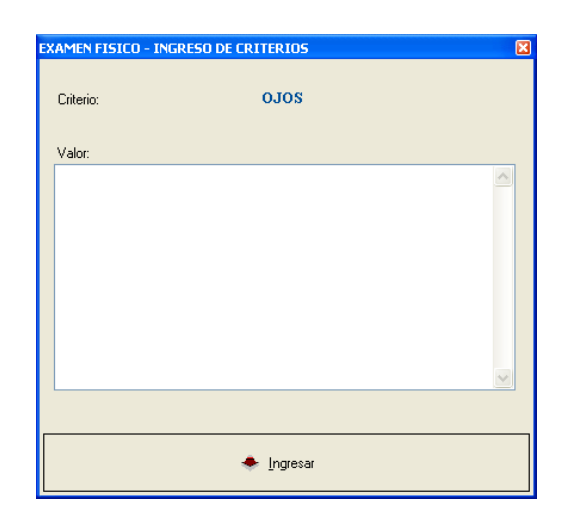

**Anexo 2. Ilustración 58. Pantalla de Detalle de Examen Físico**

Llenados los datos se guarda los datos, activándose así la barra de la parte superior que nos permite completar la consulta con Exámenes, Tratamientos, Reposo, etc.

# **Tratamiento Farmacológico**

En la barra que se mencionó se presiona en la flecha del botón *Tratamiento* y ahí se escogerá Farmacológico que no es más que el envío de una receta. Luego de presionada se presiona el botón en sí y aparecerá esta pantalla:

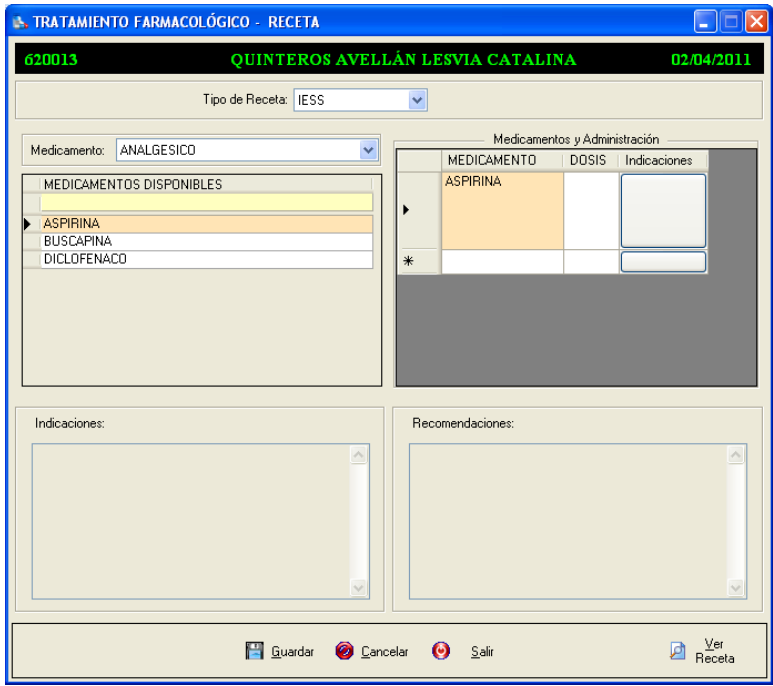

**Anexo 2. Ilustración 59. Pantalla de Receta Médica**

Aquí se escogerá el tipo de receta, es decir, si la receta será comprada en una farmacia particular o si será retirada en la farmacia del IESS (Instituto Ecuatoriano de Seguridad Social). Posteriormente se habilitarán los controles para ingresar la información necesaria. Finalmente se almacena la información y se genera el reporte o la receta en si lista para imprimirse. Cabe recalcar que esto se hace en un pre impreso por tanto no tiene encabezados únicamente información.

#### **Tratamiento no farmacológico**

En el mismo botón de *Tratamientos* se escogerá de la lista *Tratamiento no farmacológico* que no es más un tratamiento que no incluye medicinas.

La pantalla para este proceso es la siguiente:

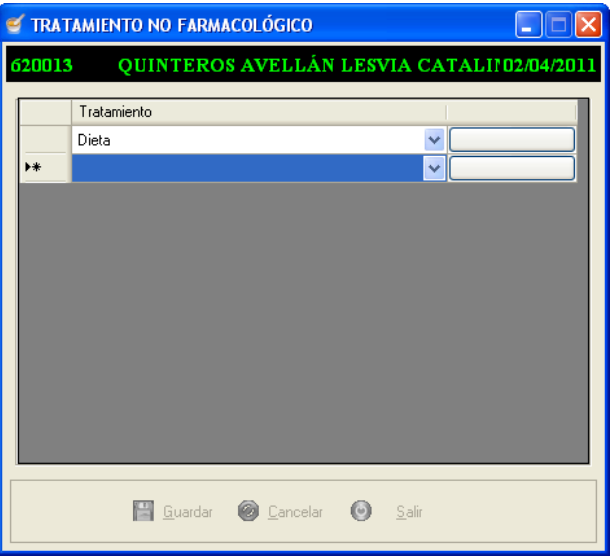

#### **Anexo 2. Ilustración 60. Pantalla de Tratamiento no Farmacológico**

En esta pantalla se escogerá de la lista desplegable un tipo de tratamiento previamente ingresado en parametrizaciones, se presiona el botón para ingresar el detalle y se guarda.

#### **Interconsulta**

El proceso de interconsulta se realiza presionando el botón correspondiente, aquí se almacenará los datos que se enviarán al IESS (Instituto Ecuatoriano de Seguridad Social) para una revisión con un especialista.

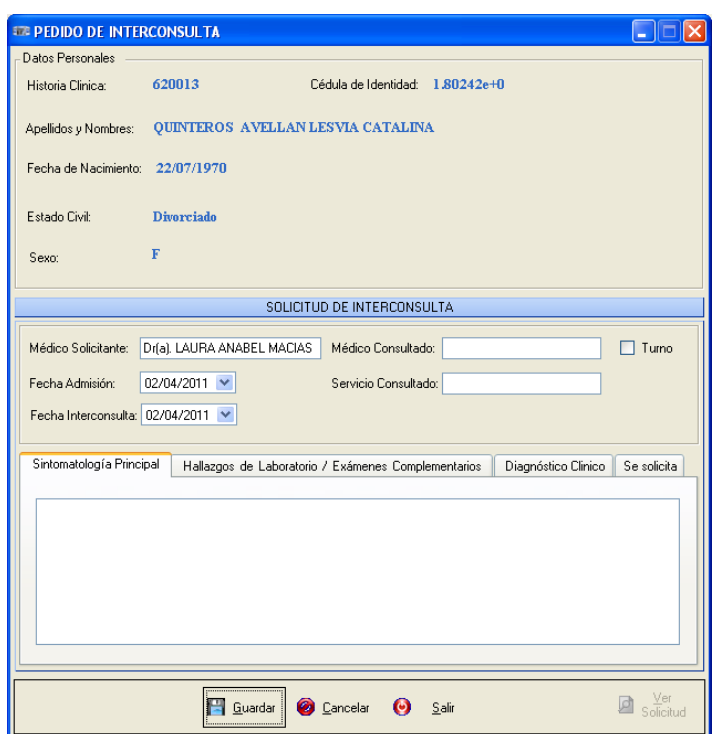

**Anexo 2. Ilustración 61. Pantalla de Solicitud de Interconsulta**

Aquí se llenará los datos en cada una de las páginas: *Sintomatología Principal, Hallazgos de Laboratorio/Exámenes Complementarios, Diagnóstico Clínico, Se Solicita.* Además de *Médico Consultado* que puede ser el nombre de una médico específico o podría colocarse en marcado la casilla *Turno* para que se coloque la leyenda *Médico de Turno* en el cuadro de texto, se colocará el servicio que se va a consultar. Finalmente se guarda los datos con ello se activará el botón *Ver Solicitud*.

#### **Reposo**

En este proceso se almacenará los pedidos de reposo para un determinado paciente. En primer lugar se debe escoger el tipo de reposo o por quienes fue enviado, las opciones son *Dispensario Médico* o *IESS.* Los reposos pueden ser de días o de horas. Para el primer caso se hace clic en la opción *Fechas* y se habilitará dos controles de fechas para especificar las dos fechas de igual manera en *Horas*. En este último caso se hará cálculo se lo transformará en función de horas laborables, es decir, tomando en cuenta que un día de trabajo son 8 horas diarias y con ese determinante se hará una proporción de las horas tomadas.

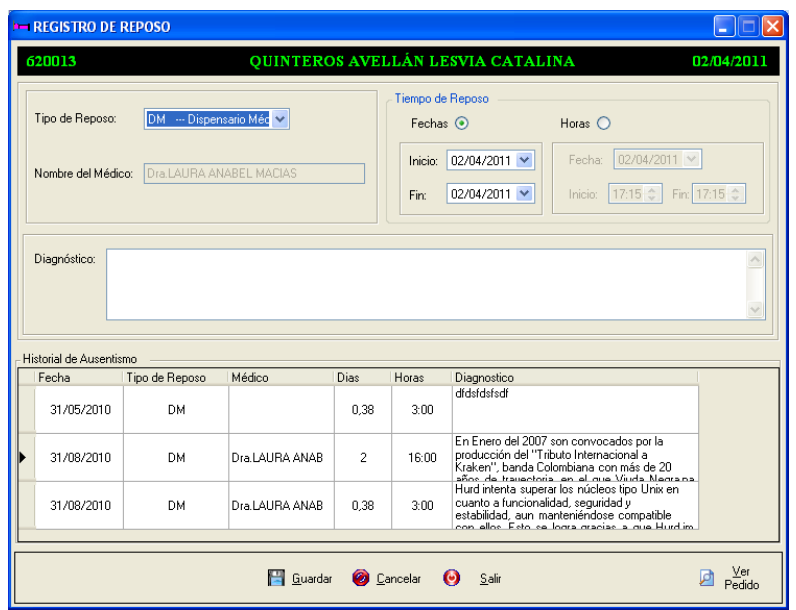

**Anexo 2. Ilustración 62. Pantalla de Solicitud de Reposo**

Posteriormente al llenado se procede al guardar la información y se activará el botón *Ver Solicitud.* 

# **Examen de Laboratorio**

Para este proceso se presionará el botón de *Examen de Laboratorio* y aparecerá esta pantalla:

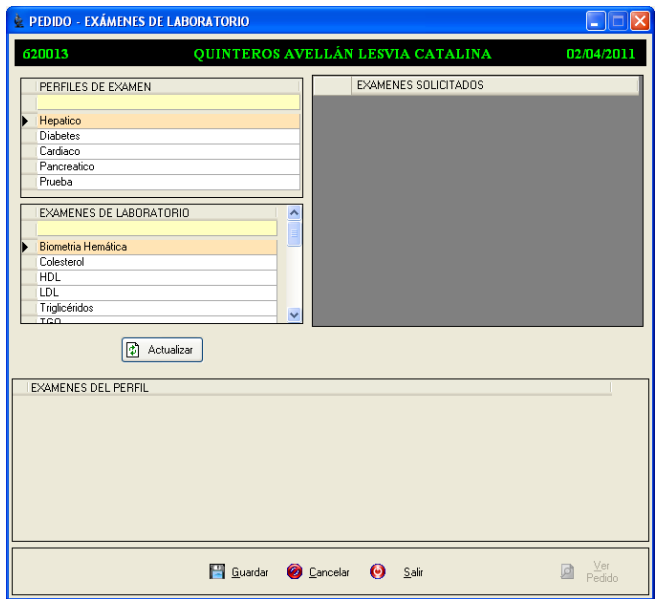

**Anexo 2. Ilustración 63. Pantalla de Pedido de Exámenes de Laboratorio**

En esta sección se puede escoger por perfiles de examen o por exámenes sueltos, solo basta con escogerlos con doble clic para pasarlos a la lista de escogidos.

Finalmente se presiona *Guardar* y se activará el botón *Ver Pedido.*

# **Examen Radiológico**

Para este proceso se presionará el botón de *Examen Radiológico* y aparecerá la pantalla *Ver figura*:

En esta pantalla al igual que en el pedido de exámenes de laboratorio se escogerá los ítems presionando doble clic sobre ellos y con eso se pasará a la lista de exámenes escogido, posteriormente se llenará los campos de *Presunción Diagnóstica* y *Principales Puntos;* para finalmente escoger los datos complementarios y guardar todos los datos ingresados y que se habilite el botón *Ver Pedido.* 

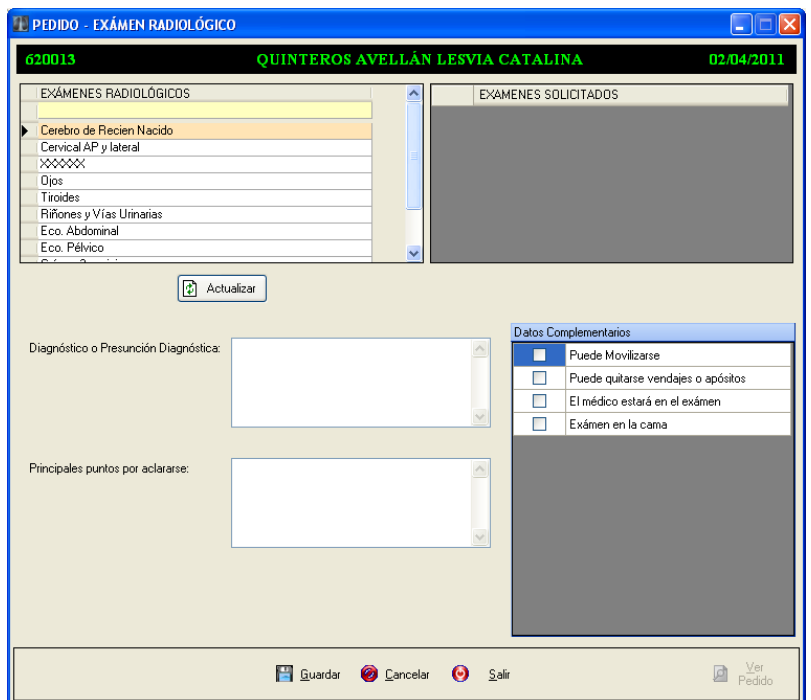

**Anexo 2. Ilustración 64. Pantalla de Pedido de Exámenes Radiológicos**

Finalmente para terminar la consulta médica se presiona el botón *Terminar Consulta* y todos los datos quedarán guardados con la hora de finalización de la consulta y se actualizará en la pantalla de Historia Clínica Personal.

### **Crear Consulta Subsecuente**

Para la creación de una consulta subsecuente se presiona el botón  $\|\mathbf{c}\|$  tomando en cuenta que antes de este evento debe escogerse de la lista de visitas a la va a agregarse la visita subsecuente y que la visita no esté cerrada, es decir, que no esté dado de alta.

El proceso es el mismo que se explicó para consultas nuevas por lo tanto se obviará la explicación.

### **Visitas Planificadas**

Las visitas planificadas como se explicó no es más que el complemento de las encuestas realizadas con los criterios médicos.

Para realizar este proceso se escogerá de la lista de las *Visitas Planificadas* la pestaña de la encuesta que se realizó y presionar doble clic con eso se pasará a la siguiente pantalla *Ver figura* .

En esta pantalla se procederá de la misma manera que cuando se llena una encuesta por parte del paciente por lo tanto no hay mucho que explicar.

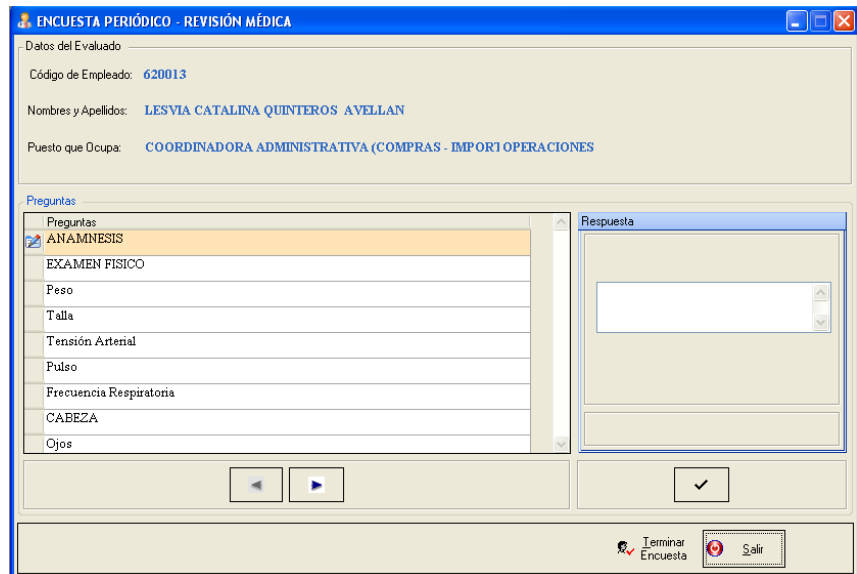

**Anexo 2. Ilustración 65. Pantalla de Evaluación médica a una Encuesta**

#### **Control de Tensión Arterial**

En esta pantalla se puede observar el historial de los controles de hipertensión arterial que sufren algunos pacientes. Cada registro consta de dos valores Sístole y Diástole que no es más que los movimientos del corazón.

Para ingresar un par de valores se hace clic en *Agregar* de esta forma se habilitará los controles para el ingreso de dichos valores luego se procede a guardar y se observa en el gráfico los puntos creados por los valores ingresados. Al acercarse a cada uno de los puntos se puede observar los valores de Sístole, Diástole y la fecha en la que se ingresaron.

Para modificar un registro de valores se hace doble clic en cualquiera de los puntos del par y los valores se pasarán a los controles respetivos permitiendo así el cambio.

Para eliminar un registro de valores se escoge uno de los dos puntos del par, los mismos pasarán a los controles y luego se presiona *Eliminar*

| <b>EN HISTORIA CLÍNICA</b>                             |                                                                                                    |                                   |                                     | llх<br>ا ال |
|--------------------------------------------------------|----------------------------------------------------------------------------------------------------|-----------------------------------|-------------------------------------|-------------|
|                                                        |                                                                                                    | QUINTEROS AVELLAN LESVIA CATALINA |                                     |             |
| Recordatorio                                           | Tensión Arterial<br>Diástole:<br>Sistole:<br>$\sqrt{0}$<br>$\sqrt{0}$<br>$\ddot{\ddot{\mathbf{v}}}$<br>$\ddot{\ddot{\mathbf{v}}}$ |                                   | <b>Agregar N</b> Guardar X Eliminar | Cancelar    |
| $\Omega$<br>Visitas                                    | Historial de Tensión Arterial                                                                                                    |                                   |                                     |             |
| Ev. Audiométricas<br>O)E                               | 200<br>190<br>180                                                                                                    |                                   |                                     |             |
| 1.54<br>Ev. Visual<br>$\frac{1}{\text{mm}}$            | 170<br>160<br>150                                                                                                    |                                   |                                     |             |
| Ev. Ergonómica                                         | 140<br>130<br>120                                                                                                    |                                   |                                     |             |
| Control de Tensión Arterial<br>Exámenes de Laboratorio | 110<br>100<br>90<br>$80\,$                                                                                                    |                                   |                                     |             |
| Exámenes Radiológicos                                  | 70<br>60<br>50                                                                                                    |                                   |                                     |             |
| <b>ERG</b><br>Historial de Interconsultas              | 40<br>30<br>$20 -$                                                                                                    |                                   |                                     |             |
| Historial de Reposo                                    | $10 -$<br>n.                                                                                                    |                                   |                                     |             |
|                                                        |                                                                                                    |                                   |                                     |             |

**Anexo 2. Ilustración 66. Página de Control de Tensión Arterial**

# **Exámenes de Laboratorio**

En esta página se observa los exámenes de laboratorio que se ha realizado el paciente al que le pertenece la historia clínica.

Aquí se observa la lista de pedidos y al hacer clic en uno de ellos en las listas siguientes se visualiza el detalle del pedido. Lo anterior se puede ver en una página pero además existe otra llamada *Resultados* que no sirve sino para el registro de los resultados obtenidos del laboratorio. Cabe resaltar que si los resultados ya fueron ingresados los controles se encontrarán deshabilitados.

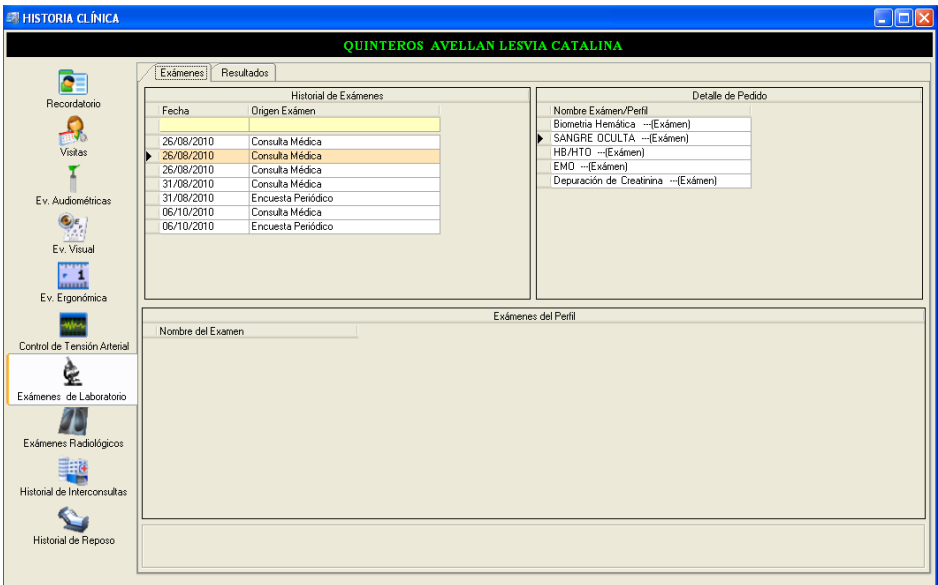

**Anexo 2. Ilustración 67. Página de Exámenes de Laboratorio**

# **Exámenes Radiológicos**

En esta página se observa los exámenes radiológicos que se ha realizado el paciente al que le pertenece la historia clínica.

Aquí se observa la lista de pedidos y al hacer clic en uno de ellos en las listas siguientes se visualiza el detalle del pedido. Lo anterior se puede ver en una página pero además existe otra llamada *Resultados* que no sirve sino para el registro de los resultados obtenidos del laboratorio. Cabe resaltar que si los resultados ya fueron ingresados los controles se encontrarán deshabilitados.

| <b>EN HISTORIA CLÍNICA</b>  |                                   |                                       |                                          |                                       | E |
|-----------------------------|-----------------------------------|---------------------------------------|------------------------------------------|---------------------------------------|---|
|                             |                                   |                                       | <b>QUINTEROS AVELLAN LESVIA CATALINA</b> |                                       |   |
|                             | Exámenes!                         | Resultados                            |                                          |                                       |   |
| Recordatorio                |                                   | Exámenes Radiológicos                 |                                          | Exámenes Solicitados<br>Nombre Exámen |   |
|                             | Fecha                             | Origen Exámen                         |                                          | Cerebro de Recien Nacido              |   |
|                             | 31/08/2010                        | Consulta Médica                       |                                          | Cervical AP y lateral                 |   |
| Visitas                     | 31/08/2010                        | Consulta Médica                       |                                          | <b>XXXXX</b>                          |   |
|                             | 31/08/2010                        | Encuesta Periódico                    |                                          | <b>Oios</b>                           |   |
|                             | 02/09/2010                        | Consulta Médica                       |                                          | Tiroides                              |   |
| Ev. Audiométricas           | 06/10/2010                        | Consulta Médica                       |                                          | Riñones y Vías Urinarias              |   |
|                             | 06/10/2010                        | Encuesta Periódico                    |                                          | Eco. Abdominal                        |   |
| $\bullet$                   |                                   |                                       |                                          | Eco, Pélvico                          |   |
| Ev. Visual                  |                                   |                                       |                                          | Datos Complementarios                 |   |
|                             |                                   | Diagnóstico o Presunción Diagnóstica: |                                          |                                       |   |
| W.<br>munt                  | qjqjqjfhfhfhkjñjñjñkñkfihkhk      |                                       | ٨                                        |                                       |   |
| Ev. Ergonómica              |                                   |                                       |                                          |                                       |   |
|                             |                                   |                                       | $\vee$                                   |                                       |   |
|                             |                                   |                                       |                                          |                                       |   |
| Control de Tensión Arterial | Principales puntos por aclararse: |                                       |                                          |                                       |   |
|                             | bkbhfhfhjfho'popohkhkhkgfhfhfh    |                                       | $\boldsymbol{\wedge}$                    |                                       |   |
|                             |                                   |                                       |                                          |                                       |   |
| Exámenes de Laboratorio     |                                   |                                       |                                          |                                       |   |
|                             |                                   |                                       | $\checkmark$                             |                                       |   |
|                             |                                   |                                       |                                          |                                       |   |
|                             |                                   |                                       |                                          |                                       |   |
| Exámenes Radiológicos       |                                   |                                       |                                          |                                       |   |
| ≣∺ä                         |                                   |                                       |                                          |                                       |   |
|                             |                                   |                                       |                                          |                                       |   |
| Historial de Interconsultas |                                   |                                       |                                          |                                       |   |
|                             |                                   |                                       |                                          |                                       |   |
|                             |                                   |                                       |                                          |                                       |   |
| Historial de Reposo         |                                   |                                       |                                          |                                       |   |
|                             |                                   |                                       |                                          |                                       |   |

**Anexo 2. Ilustración 68. Página de Exámenes Radiológicos**

# **Interconsultas**

En esta página se observa las interconsultas que se ha enviado el paciente al que le pertenece la historia clínica.

Aquí se observa la lista de solicitudes y al hacer clic en una de ellas en los controles siguientes se visualiza el detalle de la solicitud. Lo anterior se puede ver en una página pero además existe otra llamada *Resultados* que no sirve sino para el registro de los resultados obtenidos de la interconsulta. Cabe resaltar que si los resultados ya fueron ingresados los controles se encontrarán deshabilitados.

| <b>ER HISTORIA CLÍNICA</b>                                                      | $\Box$ $\Box$ $\times$                                                                                                    |
|---------------------------------------------------------------------------------|----------------------------------------------------------------------------------------------------|
|                                                                                 | <b>QUINTEROS AVELLAN LESVIA CATALINA</b>                                                                                                    |
| Recordatorio<br>Visitas                                                         | Resultados<br>Interconsultas<br>Historial de Interconsultas<br>Fecha<br>Origen Examen<br>31/08/2010<br>Consulta Médica<br>31/08/2010<br>Encuesta Periódico                                                                                                    |
| Ev. Audiométricas                                                               | SOLICITUD DE INTERCONSULTA                                                                                                    |
| $\bullet$<br>Ev. Visual<br>- 1<br>mill                                          | Médico Consultado: Medico de Turno<br>Servicio Consultado: Oftalmologia<br>31/08/2010 V<br>Fecha Admisión:<br>Fecha Interconsulta: 31/08/2010 V                                                                                                    |
| Ev. Ergonómica                                                                  | Sintomatología Principal<br>Hallazgos de Laboratorio / Exámenes Complementarios<br>Diagnóstico Clinico<br>Se solicita                                                                                                    |
| Control de Tensión Arterial<br>Exámenes de Laboratorio<br>Exámenes Radiológicos | En el manifiesto GNU, Stallman mencionó que "un núcleo inicial existe, pero se necesitan muchos otros programas para emular Unix". Él se refería a TRIX, que es un<br>núcleo de llamadas remotas a procedimientos, desarrollado por el MIT y cuyos autores decidieron que fuera libremente distribuido: TRIX era totalmente compatible con<br>HNIX versión 7 |
| Historial de Interconsultas                                                     |                                                                                                    |
| Historial de Reposo                                                             |                                                                                                    |

**Anexo 2. Ilustración 69. Página de Historial de Interconsultas**

### **Historial de Reposo**

En esta pantalla se observa únicamente un historial de los pedidos de reposos enviados al paciente.

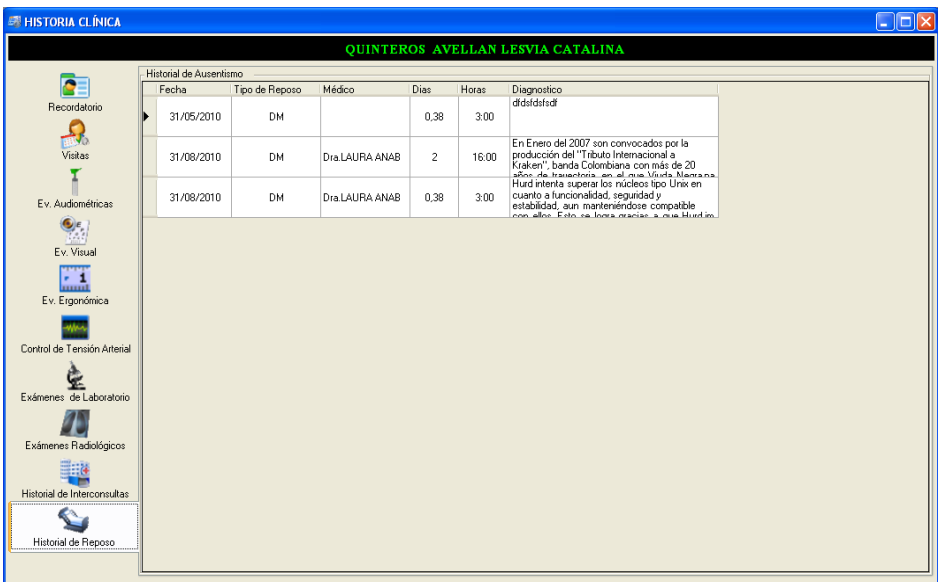

**Anexo 2. Ilustración 70. Página de Historial de Reposo**

# **Reportes**

#### **Reporte Diario Médico**

Aquí se presentará el reporte de atención médica que se lleno durante el día o si se quiere entre rangos de fechas más grandes e incluso todos. Al escoger esta opción se presentará una pantalla para la parametrización del reporte así:

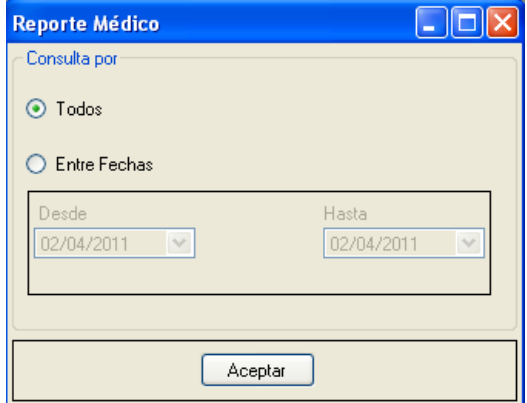

**Anexo 2. Ilustración 71. Pantalla de Parametrización de Reporte (Médico)**

Aquí se escogerá los datos que se tomarán en cuenta al momento de generar el reporte. Al escoger la opción *Todos* se visualizarán todas las consultas médicas realizadas desde la implantación del sistema. Al escoger *Entre Fechas* se establecerá una fecha de inicio y fin de reporte. Al final aparecerá un reporte como el siguiente:

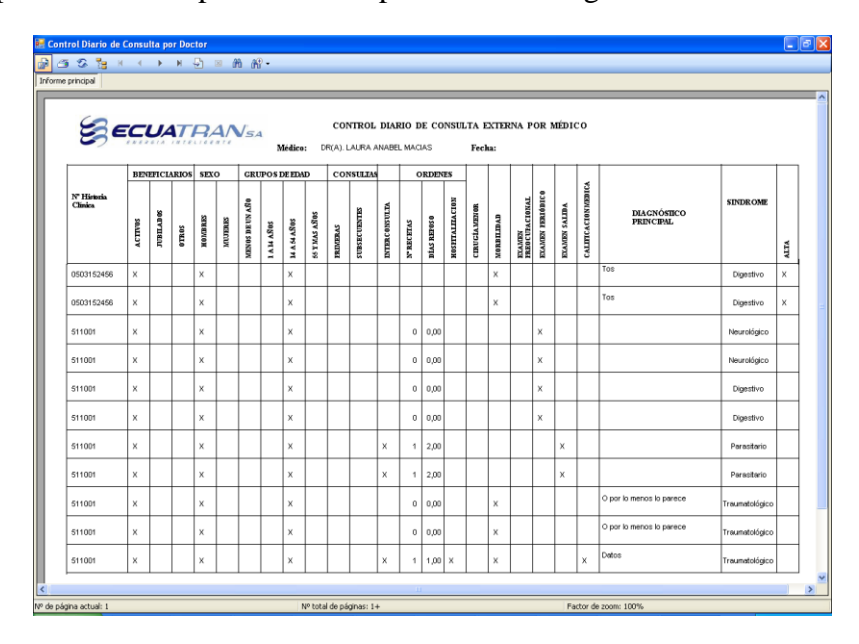

**Anexo 2. Ilustración 72. Reporte Diario de Médico**

# **Reporte Diario Enfermera**

Aquí se presentará el reporte de atención de enfermería que se lleno durante el día o si se quiere entre rangos de fechas más grandes e incluso todos. Al escoger esta opción se presentará una pantalla para la parametrización del reporte así:

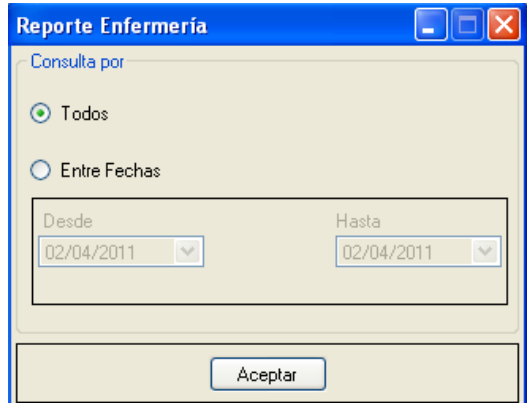

**Anexo 2. Ilustración 73. Pantalla de Parametrización de Reporte (Enfermera)**

Aquí se escogerá los datos que se tomarán en cuenta al momento de generar el reporte. Al escoger la opción *Todos* se visualizarán todas las consultas médicas realizadas desde la implantación del sistema. Al escoger *Entre Fechas* se establecerá una fecha de inicio y fin de reporte. Al final aparecerá un reporte como el siguiente:

|              |                                      | <b>ECUATRANSA</b>                      |                         |                |       |                        |                                   | CONTROL DIARIO DE CONSULTA EXTERNA POR ENFERMERÍA                                 |                  |                                                                                       |
|--------------|--------------------------------------|----------------------------------------|-------------------------|----------------|-------|------------------------|-----------------------------------|-----------------------------------------------------------------------------------|------------------|---------------------------------------------------------------------------------------|
|              |                                      |                                        |                         |                |       |                        | Fecha:                            |                                                                                   |                  |                                                                                       |
|              |                                      |                                        | <b>BENEFICIARIOS</b>    |                |       |                        |                                   |                                                                                   |                  |                                                                                       |
| <b>FECHA</b> | <b>N° HISTORIA</b><br><b>CLÍNICA</b> | <b>SECCION</b>                         | ACTIVOS                 | <b>JUBILAD</b> | OTROS | АССШЕНТЕ ВЕ<br>ТААВАЈО | <b>TEMPO EN EL</b><br>DISTENSARIO | <b>DIACNÓSTICO</b>                                                                | <b>SINDROME</b>  | MEDICACIÓN                                                                            |
| 11/01/2010   | 511003                               | BOBINAJE Y NUCLEOS                     | $\overline{\mathbf{x}}$ |                |       | x                      | 0:0"                              | Dolor de Muela (varios)                                                           | Respiratorio     | Diclofenaco 50 mg                                                                     |
| 04/03/2010   | 511001                               | VENTAS MANTENMENTO<br><b>REPARACIO</b> | x                       |                |       | x                      | 10:0                              | jgjgjh64646                                                                       | Respiratorio     | Diclofenaco 50 mg                                                                     |
| 04/03/2010   | 511001                               | VENTAS MANTENMENTO<br>REPARACIO        | $\overline{x}$          |                |       |                        | 0:0"                              | grgdf                                                                             | Traumatológico   |                                                                                       |
| 04/03/2010   | 511001                               | VENTAS MANTENMENTO<br>REPARACIO        | $\mathsf{x}$            |                |       |                        | 1:0"                              | bfhfd                                                                             | UroRenal         |                                                                                       |
| 04/03/2010   | 511001                               | VENTAS MANTENMENTO<br>REPARACIO        | $\overline{X}$          |                |       |                        | 1:23'                             | bdfdg                                                                             | <b>Digestivo</b> |                                                                                       |
| 04/03/2010   | 511001                               | VENTAS MANTENMENTO<br>REPARACIO        | x                       |                |       |                        | 1:30'                             | bohg                                                                              | Traumatológico   |                                                                                       |
| 04/03/2010   | 511001                               | VENTAS MANTENMENTO<br><b>REPARACIO</b> | X                       |                |       |                        | 1:10'                             | 46464                                                                             | Respiratorio     |                                                                                       |
| 04/03/2010   | 511001                               | VENTAS MANTENMENTO<br>REPARACIO        | X                       |                |       | x                      | 1:20"                             | 4646                                                                              | Traumatológico   |                                                                                       |
| 04/03/2010   | 511001                               | VENTAS MANTENMENTO<br>REPARACIO        | X                       |                |       |                        | 0.45                              | fdgfdg                                                                            | Traumatológico   |                                                                                       |
| 18/03/2010   | 511001                               | VENTAS MANTENMENTO<br><b>REPARACIO</b> | x                       |                |       |                        | 215                               | Pruebas                                                                           | Respiratorio     |                                                                                       |
| 30/04/2010   | 511001                               | VENTAS MANTENMENTO<br>REPARACIO        | x                       |                |       |                        | 1:0"                              | vjvnvrwn                                                                          | Traumatológico   |                                                                                       |
| 03/09/2010   | 620013                               | OPERACIONES                            | x                       |                |       | ×                      | 0:3"                              | Doquiera dirijamos la atención, gastamos<br>Energía Creadora. Podemos ahorrar esa | Digestivo        | Al leer esto o cualquier otra cosa de la<br>que procuren sacaruna enseñanza, no       |
| 03/09/2010   | 610001                               |                                        | x                       |                |       |                        | 0:3"                              | Es tomar conciencia de nuestros<br>verdaderos deseos eintenciones, saber          | Traumatológico   | El interés individual por mejorar o crecer<br>como persona cada día, no es el interés |
| 03/09/2010   | 610001                               |                                        | x                       |                |       |                        | 0.4''                             | En los Himalayas existieron siempre<br>anacoretas penitentes, viviendo en         | UroRenal         | Para edificar una casa se planifica, se<br>calcula un presupuesto, se hacen bases     |
| 06/10/2010   | 620013                               | OPERACIONES                            | x                       |                |       |                        | 0:1'                              | Prueba                                                                            | Traumatológico   | Prueba                                                                                |

**Anexo 2. Ilustración 74. Reporte Diario de Enfermería**